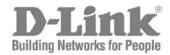

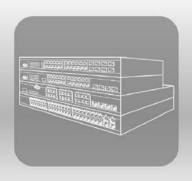

# **CLI Reference Guide**

Product Model: DES-1228/ME

Layer 2 Managed Metro Ethernet Switch

Release 2.01 (H/W: B1)

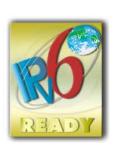

Information in this document is subject to change without notice.

© 2012 D-Link Corporation. All rights reserved.

Reproduction in any manner whatsoever without the written permission of D-Link Corporation is strictly forbidden.

Trademarks used in this text: D-Link and the D-LINK logo are trademarks of D-Link Corporation; Microsoft and Windows are registered trademarks of Microsoft Corporation.

Other trademarks and trade names may be used in this document to refer to either the entities claiming the marks and names or their products. D-Link Corporation disclaims any proprietary interest in trademarks and trade names other than its own.

April 2012 P/N 651ES1228015G

# **TABLE OF CONTENTS**

| INTRODUCTION                                    |     |
|-------------------------------------------------|-----|
| USING THE CONSOLE CLI                           | 3   |
| COMMAND SYNTAX                                  | 7   |
| BASIC SWITCH COMMANDS                           | 10  |
| MODIFY BANNER AND PROMPT COMMANDS               | 34  |
| SWITCH PORT COMMANDS                            | 37  |
| PORT SECURITY COMMANDS                          | 41  |
| NETWORK MANAGEMENT (SNMP) COMMANDS              | 47  |
| SWITCH UTILITY COMMANDS                         | 73  |
| NETWORK MONITORING COMMANDS                     | 88  |
| MULTIPLE SPANNING TREE PROTOCOL (MSTP) COMMANDS | 105 |
| FORWARDING DATABASE COMMANDS                    | 121 |
| PACKET STORM CONTROL COMMANDS                   | 129 |
| QOS COMMANDS                                    | 133 |
| PORT MIRRORING COMMANDS                         | 148 |
| VLAN COMMANDS                                   | 151 |
| LINK AGGREGATION COMMANDS                       | 160 |
| BASIC IP COMMANDS                               | 165 |
| IGMP SNOOPING COMMANDS                          | 172 |
| DHCP RELAY COMMANDS                             | 185 |
| 802.1X COMMANDS                                 | 192 |
| ACCESS CONTROL LIST (ACL) COMMANDS              | 213 |
| CPU FILTERING COMMANDS                          | 228 |
| SAFEGUARD ENGINE COMMANDS                       | 230 |
| TRAFFIC SEGMENTATION COMMANDS                   | 233 |
| TIME AND SNTP COMMANDS                          | 235 |
| ARP COMMANDS                                    | 241 |
| ROUTING TABLE COMMANDS                          | 245 |
| MAC NOTIFICATION COMMANDS                       | 249 |
| ACCESS AUTHENTICATION CONTROL COMMANDS          | 253 |
| SSH COMMANDS                                    | 277 |
| SMTP COMMANDS                                   | 285 |
| CABLE DIAGNOSTICS COMMANDS                      | 290 |
| DHCP LOCAL RELAY COMMANDS                       | 292 |
| GRATUITOUS ARP COMMANDS                         | 296 |
| VLAN TRUNKING COMMANDS                          | 301 |

| ASYMMETRIC VLAN COMMANDS                  | 305 |
|-------------------------------------------|-----|
| IGMP SNOOPING MULTICAST VLAN COMMANDS     | 307 |
| LLDP COMMANDS                             | 313 |
| DOS PREVENTION COMMANDS                   | 334 |
| IP-MAC-PORT BINDING COMMANDS              | 340 |
| LOOPBACK DETECTION COMMANDS               | 347 |
| FLOW METER COMMANDS                       | 354 |
| ARP SPOOFING PREVENTION COMMANDS          | 357 |
| TECHNICAL SUPPORT COMMANDS                |     |
| COMMAND HISTORY COMMANDS                  |     |
| BPDU ATTACK PROTECTION COMMANDS           |     |
| PPPOE CIRCUIT ID INSERTION COMMANDS       | 374 |
| DHCP SERVER SCREENING SETTINGS            |     |
| IPV6 NEIGHBOUR DISCOVERY COMMANDS         |     |
| DEBUG SOFTWARE COMMANDS                   | 384 |
| BPDU TUNNEL COMMANDS                      | 395 |
| APPENDIX A – PASSWORD RECOVERY PROCEDURE  |     |
| APPENDIX B – SYSTEM LOG ENTRIES           | 399 |
| APPENDIX C – TRAP ENTRIES                 | 406 |
| APPENDIX D - RADIUS ATTRIBUTES ASSIGNMENT | 408 |

1

## INTRODUCTION

The Switch can be managed through the Switch's serial port, Telnet, or the Web-based management agent. The Command Line Interface (CLI) can be used to configure and manage the Switch via the serial port or Telnet interfaces.

This manual provides a reference for all of the commands contained in the CLI. Configuration and management of the Switch via the Web-based management agent is discussed in the Manual. Configuration and management of the Switch via the Web-based management agent is discussed in the User's Guide.

#### Accessing the Switch via the Serial Port

The Switch's serial port's default settings are as follows:

- 9600 baud
- no parity
- 8 data bits
- 1 stop bit

A computer running a terminal emulation program capable of emulating a VT-100 terminal and a serial port configured as above are then connected to the Switch's serial port via an RJ-45 console cable.

With the serial port properly connected to a management computer, the following screen should be visible. If this screen does not appear, try pressing Ctrl+R to refresh the console screen.

```
DES-1228/ME Metro Ethernet Switch
Command Line Interface

Firmware: Build 2.01.001

Copyright(C) 2012 D-Link Corporation. All rights reserved.

UserName:
PassWord:
```

Figure 1 - 1. Initial CLI screen

There is no initial username or password. Just press the Enter key twice to display the CLI input cursor – DES-1228/ME:5#. This is the command line where all commands are input.

#### **Setting the Switch's IP Address**

Each Switch must be assigned its own IP Address, which is used for communication with an SNMP network manager or other TCP/IP application (for example BOOTP, TFTP). The Switch's default IP address is 10.90.90.90. Users can change the default Switch IP address to meet the specification of your networking address scheme.

The Switch is also assigned a unique MAC address by the factory. This MAC address cannot be changed, and can be found on the initial boot console screen – shown below.

Figure 1 - 2. Boot screen

The Switch's MAC address can also be found in the Web management program on the Switch Information (Basic Settings) window in the Configuration folder.

The IP address for the Switch must be set before it can be managed with the Web-based manager. The Switch IP address can be automatically set using BOOTP or DHCP protocols, in which case the actual address assigned to the Switch must be known.

The IP address may be set using the Command Line Interface (CLI) over the console serial port as follows:

Starting at the command line prompt, enter the command **config ipif System ipaddress xxx.xxx.xxx.xxx/yyy.yyy.yyy.yyy.** Where the x's represent the IP address to be assigned to the IP interface named System and the y's represent the corresponding subnet mask.

Alternatively, users can enter **config ipif System ipaddress xxx.xxx.xxx/z**. Where the x's represent the IP address to be assigned to the IP interface named System and the z represents the corresponding number of subnets in CIDR notation.

The IP interface named System on the Switch can be assigned an IP address and subnet mask which can then be used to connect a management station to the Switch's Telnet or Web-based management agent.

```
DES-1228/ME:5#config ipif System ipaddress 10.73.21.11/8
Command: config ipif System ipaddress 10.73.21.11/8
Success.
DES-1228/ME:5#
```

Figure 1 - 3. Assigning an IP Address

In the above example, the Switch was assigned an IP address of 10.73.21.11 with a subnet mask of 255.0.0.0. The system message Success indicates that the command was executed successfully. The Switch can now be configured and managed via Telnet, SNMP MIB browser and the CLI or via the Web-based management agent using the above IP address to connect to the Switch.

2

## **USING THE CONSOLE CLI**

The Switch supports a console management interface that allows the user to connect to the Switch's management agent via a serial port and a terminal or a computer running a terminal emulation program. The console can also be used over the network using the TCP/IP Telnet protocol. The console program can be used to configure the Switch to use an SNMP-based network management application over the network.

This chapter describes how to use the console interface to access the Switch, change its settings, and monitor its operation.

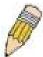

**Note:** Switch configuration settings are saved to non-volatile RAM using the save command. The current configuration will then be retained in the Switch's NV-RAM, and reloaded when the Switch is rebooted. If the Switch is rebooted without using the save command, the last configuration saved to NV-RAM will be loaded.

#### Connecting to the Switch

The console interface is used by connecting the Switch to a VT100-compatible terminal or a computer running an ordinary terminal emulator program (e.g., the HyperTerminal program included with the Windows operating system) using an RJ-45 console cable. Your terminal parameters will need to be set to:

- VT-100 compatible
- 9600 baud
- 8 data bits
- No parity
- One stop bit
- No flow control

Users can also access the same functions over a Telnet interface. Once users have set an IP address for your Switch, users can use a Telnet program (in VT-100 compatible terminal mode) to access and control the Switch. All of the screens are identical, whether accessed from the console port or from a Telnet interface.

After the Switch reboots and users have logged in, the console looks like this:

DES-1228/ME Metro Ethernet Switch
Command Line Interface

Firmware: Build 2.01.001

Copyright(C) 2012 D-Link Corporation. All rights reserved.

UserName:
PassWord:

Figure 2 - 1. Initial Console Screen after logging in

Commands are entered at the command prompt, DES-1228/ME:5#.

There are a number of helpful features included in the CLI. Entering the ? command will display a list of all of the top-level commands.

```
cable_diag ports
clear
clear arptable
clear counters
clear dos_prevention counters
clear fdb
clear flood_fdb
clear igmp_snooping data_driven_group
clear log
clear port_security_entry port
config 802.1p default_priority
config 802.1p user priority
config 802.1x auth_mode
config 802.1x auth_parameter ports
config 802.1x auth_protocol
config 802.1x capability ports
config 802.1x guest_vlan ports
config 802.1x init
config 802.1x reauth
config access_profile profile_id
CTRL+C ESC q Quit SPACE n Next Page ENTER Next Entry a All
```

Figure 2 - 2. The ? Command

When users enter a command without its required parameters, the CLI will prompt users with Next possible completions: message.

```
DES-1228/ME:5#config account
Command: config account

Next possible completions:
<username>

DES-1228/ME:5#
```

Figure 2 - 3. Example Command Parameter Help

In this case, the command config account was entered without the parameter <username>. The CLI will then prompt users to enter the <username> with the message, Next possible completions:. Every command in the CLI has this feature, and complex commands have several layers of parameter prompting.

In addition, after typing any given command plus one space, users can see all of the next possible sub-commands, in sequential order, by repeatedly pressing the Tab key.

To re-enter the previous command at the command prompt, press the up arrow cursor key. The previous command will appear at the command prompt.

```
DES-1228/ME:5#config account

Command: config account

Next possible completions:
<username>

DES-1228/ME:5#config account

Command: config account

Next possible completions:
<username>

DES-1228/ME:5#
```

Figure 2 - 4. Using the Up Arrow to Re-enter a Command

In the above example, the command config account was entered without the required parameter <username>, the CLI returned the Next possible completions: <username> prompt. The up arrow cursor control key was pressed to re-enter the previous command (config account) at the command prompt. Now the appropriate username can be entered and the config account command re-executed.

All commands in the CLI function in this way. In addition, the syntax of the help prompts are the same as presented in this manual – angle brackets < > indicate a numerical value or character string, braces { } indicate optional parameters or a choice of parameters, and brackets [ ] indicate required parameters.

If a command is entered that is unrecognized by the CLI, the top-level commands will be displayed under the Available commands: prompt.

| DES-1228/ME:5#the   |          |            |        |
|---------------------|----------|------------|--------|
| Available commands: |          |            |        |
|                     | ?        | cable_diag | clear  |
| config              | create   | delete     | dir    |
| disable             | download | enable     | login  |
| logout              | ping     | reboot     | reset  |
| save                | show     | smtp       | telnet |
| traceroute          | upload   |            |        |
|                     |          |            |        |
| DES-1228/ME:5#      |          |            |        |

Figure 2 - 5. The Next Available Commands Prompt

The top-level commands consist of commands such as show or config. Most of these commands require one or more parameters to narrow the top-level command. This is equivalent to show what? or config what? Where the what? is the next parameter.

For example, if users enter the show command with no additional parameters, the CLI will then display all of the possible next parameters.

| DES-1228/ME:5#show   |                     |                             |                  |
|----------------------|---------------------|-----------------------------|------------------|
| Command: show        |                     |                             |                  |
|                      |                     |                             |                  |
| Next possible comple | etions:             |                             |                  |
| 802.1p               | 802.1x              | access_profile              | account          |
| acct_client          | address_binding     | arp_spoofing_preven         | tion             |
| arpentry             | asymmetric_vlan     | auth_client                 | auth_diagnostics |
| auth_session_statis  | tics                | auth_statistics             | authen           |
| authen_enable        | authen_login        | authen_policy               | auto_fdb         |
| autoconfig           | bandwidth_control   | bpdu_protection             | bpdu_tunnel      |
| command              | command_history     | config                      | cos              |
| cpu_access_profile   |                     | cpu_filter                  | dhcp_local_relay |
| dhcp_relay           | dos_prevention      | dscp_mapping                | error            |
| fdb                  | filter              | firmware                    | flood_fdb        |
| flow_meter           | gratuitous_arp      | <pre>greeting_message</pre> | gvrp             |
| igmp                 | igmp_snooping       | ipif                        | iproute          |
| jumbo_frame          | lacp_ports          | link_aggregation            | lldp             |
| log                  | log_save_timing     | loopdetect                  | mac_notification |
| mirror               | multicast           | multicast_fdb               | packet           |
| per_queue            | port_security       | ports                       | pppoe            |
| pvid                 | radius              | router_ports                | safeguard_engine |
| scheduling           | scheduling_mechanis | m                           | serial_port      |
| session              | smtp                | snmp                        | sntp             |
| ssh                  | stp                 | switch                      | syslog           |
| tech_support         | terminal_line       | time                        | traffic          |
| traffic_segmentation |                     | trusted_host                | utilization      |
| vlan                 | vlan_trunk          |                             |                  |
|                      |                     |                             |                  |
| DES-1228/ME:5#       |                     |                             |                  |
|                      |                     |                             |                  |

Figure 2 - 6. Next possible completions: Show Command

In the above example, all of the possible next parameters for the show command are displayed. At the next command prompt, the up arrow was used to re-enter the show command, followed by the account parameter. The CLI then displays the user accounts configured on the Switch.

3

## **COMMAND SYNTAX**

The following symbols are used to describe how command entries are made and values and arguments are specified in this manual.

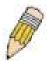

**Note:** All commands are case-sensitive. Be sure to disable Caps Lock or any other unwanted function that changes text case.

| <angle brackets=""></angle> |                                                                                                    |  |
|-----------------------------|----------------------------------------------------------------------------------------------------|--|
| Purpose                     | Encloses a variable or value that must be specified.                                                                                                    |  |
| Syntax                      | config ipif <system> [{ipaddress <network_address>   vlan <vlan_name 32="">   state [enable   disable}]   bootp   dhcp]</vlan_name></network_address></system>                                                                                                    |  |
| Description                 | In the above syntax example, users must supply an IP interface name in the <system> space, a VLAN name in the <vlan_name 32=""> space, and the network address in the <network_address> space. Do not type the angle brackets.</network_address></vlan_name></system> |  |
| Example Command             | config ipif System ipaddress 10.24.22.5/8 vlan Design state enable                                                                                                    |  |

| [square brackets] |                                                                                                    |  |
|-------------------|----------------------------------------------------------------------------------------------------|--|
| Purpose           | Encloses a required value or set of required arguments. One value or argument can be specified.                                         |  |
| Syntax            | create account [admin   operator  Power User user] <username 15=""></username>                                                          |  |
| Description       | In the above syntax example, users must specify either an admin or a user level account to be created. Do not type the square brackets. |  |
| Example Command   | create account admin ctsnow                                                                                                    |  |

| vertical bar           |                                                                                                    |
|------------------------|----------------------------------------------------------------------------------------------------|
| Purpose                | Separates two or more mutually exclusive items in a list, one of which must be entered.              |
| Syntax                 | create account [admin   operator  Power User user] <username 15=""></username>                       |
| Description            | In the above syntax example, users must specify either admin, or user. Do not type the vertical bar. |
| <b>Example Command</b> | create account admin ctsnow                                                                          |

| {braces}        |                                                                                                    |
|-----------------|----------------------------------------------------------------------------------------------------|
| Purpose         | Encloses an optional value or set of optional arguments.                                                                                                    |
| Syntax          | reset {[config   system]} {force_agree}                                                                                                    |
| Description     | In the first part of the above syntax example, users have the option to specify config or system. It is not necessary to specify either optional value, however the effect of the system reset is dependent on which, if any, value is specified. Therefore, with this example there are three possible outcomes of performing a system reset. Do not type the braces. |
| Example command | reset config                                                                                                    |

| (parentheses)   |                                                                                                    |
|-----------------|----------------------------------------------------------------------------------------------------|
| Purpose         | Indicates at least one or more of the values or arguments in the preceding syntax enclosed by braces must be specified.                                                                                                    |
| Syntax          | config dhcp_relay {hops <value 1-16="">   time <sec 0-65535="">}(1)</sec></value>                                                                                                    |
| Description     | In the above syntax example, users have the option to specify hops or time or both of them. The "(1)" following the set of braces indicates at least one argument or value within the braces must be specified. Do not type the parentheses. |
| Example command | config dhcp_relay hops 3                                                                                                    |

| Line Editing Key Usage |                                                                                                    |  |
|------------------------|----------------------------------------------------------------------------------------------------|--|
| Delete                 | Deletes the character under the cursor and then shifts the remaining characters in the line to the left.                                                                                                    |  |
| Backspace              | Deletes the character to the left of the cursor and then shifts the remaining characters in the line to the left.                                                                                                    |  |
| Insert or Ctrl+R       | Toggle on and off. When toggled on, inserts text and shifts previous text to the right.                                                                                                    |  |
| Left Arrow             | Moves the cursor to the left.                                                                                                    |  |
| Right Arrow            | Moves the cursor to the right.                                                                                                    |  |
| Up Arrow               | Repeats the previously entered command. Each time the up arrow is pressed, the command previous to that displayed appears. This way it is possible to review the command history for the current session. Use the down arrow to progress sequentially forward through the command history list. |  |
| Down Arrow             | The down arrow will display the next command in the command history entered in the current session. This displays each command sequentially as it was entered. Use the up arrow to review previous commands.                                                                                    |  |
| Tab                    | Shifts the cursor to the next field to the left.                                                                                                    |  |

| Multiple Page Display Control Keys |                                                                               |  |
|------------------------------------|-------------------------------------------------------------------------------|--|
| Space                              | Displays the next page.                                                       |  |
| CTRL+c                             | Stops the display of remaining pages when multiple pages are to be displayed. |  |
| ESC                                | Stops the display of remaining pages when multiple pages are to be displayed. |  |
| n                                  | Displays the next page.                                                       |  |
| р                                  | Displays the previous page.                                                   |  |
| q                                  | Stops the display of remaining pages when multiple pages are to be displayed. |  |
| r                                  | Refreshes the pages currently displayed.                                      |  |
| а                                  | Displays the remaining pages without pausing between pages.                   |  |
| Enter                              | Displays the next line or table entry.                                        |  |

4

## **BASIC SWITCH COMMANDS**

The Basic Switch commands in the Command Line Interface (CLI) are listed (along with the appropriate parameters) in the following table:

| Command                     | Parameters                                                                                                    |
|-----------------------------|----------------------------------------------------------------------------------------------------|
| enable password encryption  |                                                                                                    |
| disable password encryption |                                                                                                    |
| create account              | [admin operator Power User user] <username 15=""></username>                                                                                                    |
| config account              | <username> {encrypt [plain_text sha_1] <password>}</password></username>                                                                                                    |
| show account                |                                                                                                    |
| delete account              | <username></username>                                                                                                    |
| show session                |                                                                                                    |
| show switch                 |                                                                                                    |
| show serial_port            |                                                                                                    |
| config serial_port          | {baud_rate [9600   19200   38400   115200]   auto_logout [never   2_minutes   5_minutes   10_minutes   15_minutes]} (1)                                                                                                    |
| enable clipaging            |                                                                                                    |
| disable clipaging           |                                                                                                    |
| enable telnet               | { <tcp_port_number 1-65535="">}</tcp_port_number>                                                                                                    |
| disable telnet              |                                                                                                    |
| telnet                      | <pre><ipaddr> {tcp_port <value 0-65535="">}</value></ipaddr></pre>                                                                                                    |
| ping                        | [ <ipaddr>   <domain_name 255="">] {times <value 1-255="">   timeout <sec 1-99="">   source_ip <ipaddr>}</ipaddr></sec></value></domain_name></ipaddr>                                                                                                    |
| enable web                  | { <tcp_port_number 1-65535="">}</tcp_port_number>                                                                                                    |
| disable web                 |                                                                                                    |
| save                        | { [config {config_id <value 1-2="">}   log   all]}</value>                                                                                                    |
| reboot                      | {force_agree}                                                                                                    |
| reset                       | {[config   system ]} { force_agree}                                                                                                    |
| login                       |                                                                                                    |
| logout                      |                                                                                                    |
| show config                 | [ current_config   config_in_nvram <config_id 1-2=""> ] {[include   exclude   begin] <filter_string 80=""> {<filter_string 80="">}} {[include   exclude   begin] <filter_string 80=""> {<filter_string 80=""> {<filter_string 80="">}}</filter_string></filter_string></filter_string></filter_string></filter_string></config_id> |
|                             | {[include   exclude   begin] <filter_string 80=""> {<filter_string 80=""> {<filter_string 80="">}}}}</filter_string></filter_string></filter_string>                                                                                                    |
| config terminal_line        | [default   <value 20-80="">]</value>                                                                                                    |
| show terminal_line          |                                                                                                    |
| enable jumbo_frame          |                                                                                                    |
| disable jumbo_frame         |                                                                                                    |

| Command                        | Parameters                                                                                     |
|--------------------------------|------------------------------------------------------------------------------------------------|
| show jumbo_frame               |                                                                                                |
| clear                          |                                                                                                |
| config configuration config_id |                                                                                                |
| config configuration trap      | { save [ enable   disable ]   upload [ enable   disable ]   download [ enable   disable ] }(1) |
| show config information        |                                                                                                |

Each command is listed, in detail, in the following sections:

| enable password encryption |                                                                                                    |
|----------------------------|----------------------------------------------------------------------------------------------------|
| Purpose                    | Used to enable password encryption on a user account.                                                                                                    |
| Syntax                     | enable password encryption                                                                                                    |
| Description                | The user account configuration information will be stored in the configuration file, and can be applied to the system at a time in the future. If the password encryption is enabled, the password will be in encrypted form. If password encryption is disabled and the user specifies the password in encrypted form, or if the password has been converted to encrypted form by the last enabled password encryption command, the password will still be in encrypted form. It can not revert back to plain text. |
| Parameters                 | None.                                                                                                    |
| Restrictions               | Only Administrator level users can issue this command.                                                                                                    |

## Example usage:

To enable password encryption on the Switch.

DES-1228/ME:5#enable password encryption
Command: enable password encryption
Success.
DES-1228/ME:5#

| disable password encryption |                                                                                                    |
|-----------------------------|----------------------------------------------------------------------------------------------------|
| Purpose                     | Used to disable password encryption on a user account.                                                                                                    |
| Syntax                      | disable password encryption                                                                                                    |
| Description                 | The user account configuration information will be stored in the configuration file, and can be applied to the system at a time in the future. If the password encryption is enabled, the password will be in encrypted form. If password encryption is disabled and the user specifies the password in encrypted form, or if the password has been converted to encrypted form by the last enabled password encryption command, the password will still be in encrypted form. It can not revert back to plain text. |
| Parameters                  | None.                                                                                                    |
| Restrictions                | Only Administrator level users can issue this command.                                                                                                    |

## Example usage:

To disable password encryption on the Switch.

| DES-1228/ME:5#disable password encryption |
|-------------------------------------------|
| Command: disable password encryption      |
| Success.                                  |
| DES-1228/ME:5#                            |

| create account |                                                                                                    |
|----------------|----------------------------------------------------------------------------------------------------|
| Purpose        | Used to create user accounts.                                                                                                    |
| Syntax         | create [admin operator Power User user] <username 15=""></username>                                                                                                    |
| Description    | This command is used to create user accounts that consist of a username of 1 to 15 characters and a password of 0 to 15 characters. Up to eight user accounts can be created. |
| Parameters     | admin <username> - Name of the administrator account. operator <username>- Specify an operator level account.</username></username>                                           |
|                | Power User <username> - Specify a power user level account, The power user level is lower than the operator level and higher than the user level.</username>                  |
|                | user <username> - Name of the user account.</username>                                                                                                    |
|                | username - The user name, with a minimum of 1 character and a maximum of 15 characters                                                                                        |
| Restrictions   | Only Administrator level users can issue this command.                                                                                                    |
|                | Usernames can be between 1 and 15 characters.                                                                                                    |
|                | Passwords can be between 0 and 15 characters.                                                                                                    |

To create an operator-level user account with the username "dlink".

```
DES-1228/ME:5#create account operator dlink

Command: create account operator dlink

Enter a case-sensitive new password:****

Enter the new password again for confirmation:****

Success.

DES-1228/ME:5#
```

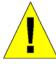

**NOTICE**: In the case of lost passwords or password corruption, please refer to Appendix C Password Recovery Procedure, at the end of this manual which will guide you through the steps necessary to resolve this issue.

## config account

**Purpose** Used to configure user accounts.

**Syntax** config account <username> {encrypt [plain\_text|sha\_1] <password>}

**Description** This command is used to configure a user account that has been created using the

create account command. When the password information is not specified in the command, the system will prompt the user to input the password interactively. For

this case, the user can only input the plain text password.

If the password is present in the command, the user can select to input the

password in the plain text form or in the encrypted form. The encryption algorithm is

based on SHA-1.

**Parameters** <username> – The name of the account. The account must already be defined.

plain\_text - Select to specify the password in plain text form.

sha\_1 - Select to specify the password in the SHA-1 encrypted form.

password – The password for the usefr account. The length of the password in plain text form and in encrypted form are different. For the plain text form, passwords must have a minimum of 0 character and can have a maximum of 15 characters. For the encrypted form password, the length is fixed to 35 bytes long. The password is case-

sensitive.

**Restrictions** Only Administrator level users can issue this command.

Usernames can be between 1 and 15 characters. Passwords can be between 0 and 15 characters.

#### Example usage:

To configure the user password of "dlink" account:

DES-1228/ME:5#config account dlink

Command: config account dlink

Enter a old password: \*\*\*\*

Enter a case-sensitive new password:\*\*\*\*

Enter the new password again for confirmation:\*\*\*\*

Success.

## show account

**Purpose** Used to display user accounts.

Syntax show account

**Description** This command is used to display all user accounts created on the

Switch. Up to eight user accounts can exist at one time.

Parameters None.

**Restrictions** Only Administrator level users can issue this command.

#### Example usage:

To display the accounts that have been created:

DES-1228/ME:5#show account

Command: show account

Current Accounts:

Username Access Level

admin Admin dlink Operator beta Power User

guest User

Total Entries: 4

DES-1228/ME:5#

## delete account

**Purpose** Used to delete an existing user account.

Syntax delete account <username>

**Description** This command is used to delete a user account that has been

created using the create account command.

**Parameters** <username> – The name of the account to be deleted.

**Restrictions** Only Administrator level users can issue this command.

#### Example usage:

To delete the user account "dlink":

DES-1228/ME:5#delete account dlink

Command: delete account dlink

Success.

| show session | n                                                                                                    |
|--------------|----------------------------------------------------------------------------------------------------|
| Purpose      | Used to display a list of currently logged-in users.                                                          |
| Syntax       | show session                                                                                                  |
| Description  | This command is used to display a list of all the users that are logged-in at the time the command is issued. |
| Parameters   | None.                                                                                                    |
| Restrictions | None.                                                                                                    |

To display the way that the users logged in:

```
DES-1228/ME:5#show session

Command: show session

ID Live Time From Level Name

8 0:2:27.60 Serial Port 5 dlink

Total Entries: 1

CTRL+C ESC q Quit SPACE n Next Page p Previous Page r Refresh
```

## show switch

**Purpose** Used to display general information about the Switch.

Syntax show switch

**Description** This command is used to display information about the Switch.

Parameters None.

Restrictions None.

#### Example usage:

To display the Switch's information:

DES-1228/ME:5#show switch

Command: show switch

Device Type : DES-1228/ME Metro Ethernet Switch

MAC Address : 00-12-28-8E-77-00
IP Address : 10.90.90.90 (Manual)

VLAN Name : default
Subnet Mask : 255.0.0.0
Default Gateway : 0.0.0.0

Boot PROM Version : Build 2.00.001 Firmware Version : Build 2.01.001

Hardware Version : B1
System Name :
System Location :

System Uptime : 0 days, 1 hours, 46 minutes, 17 seconds

System Contact :

Spanning Tree : Disabled

GVRP : Disabled

IGMP Snooping : Disabled

VLAN Trunk : Disabled

802.1X : Disabled

Telnet : Enabled (TCP 23)
Web : Enabled (TCP 80)

RMON : Disabled
SSH : Disabled
CLI Paging : Enabled
Syslog Global State: Disabled
Dual Image : Supported

Password Encryption Status : Disabled

| show serial_port |                                                                   |
|------------------|-------------------------------------------------------------------|
| Purpose          | Used to display the current serial port settings.                 |
| Syntax           | show serial_port                                                  |
| Description      | This command is used to display the current serial port settings. |
| Parameters       | None.                                                             |
| Restrictions     | None                                                              |

To display the serial port setting:

DES-1228/ME:5#show serial\_port

Command: show serial\_port

Baud Rate : 9600

Data Bits : 8

Parity Bits : None

Stop Bits : 1

Auto-Logout : 10 mins

DES-1228/ME:5#

| config serial_port |                                                                                                    |
|--------------------|----------------------------------------------------------------------------------------------------|
| Purpose            | Used to configure the serial port.                                                                                                    |
| Syntax             | config serial_port { baud_rate [9600   19200   38400   115200]   auto_logout [never   2_minutes   5_minutes   10_minutes   15_minutes] } (1)                                       |
| Description        | This command is used to configure the serial port's baud rate and auto logout settings.                                                                                            |
| Parameters         | baud_rate [9600   19200   38400   115200] – The serial bit rate that will be used to communicate with the management host. There are four options: 9600, 19200, 38400, and 115200. |
|                    | never – No time limit on the length of time the console can be open with no user input.                                                                                            |
|                    | 2_minutes – The console will log out the current user if there is no user input for 2 minutes.                                                                                     |
|                    | 5_minutes – The console will log out the current user if there is no user input for 5 minutes.                                                                                     |
|                    | 10_minutes – The console will log out the current user if there is no user input for 10 minutes.                                                                                   |
|                    | 15_minutes – The console will log out the current user if there is no user input for 15 minutes.                                                                                   |
| Restriction<br>s   | Only Administrator level and Operator level users can issue this command.                                                                                                    |

To configure the baud rate:

DES-1228/ME:5#config serial\_port baud\_rate 115200 Command: config serial\_port baud\_rate 115200

Success.

enable clipaging

**Purpose** Used to pause the scrolling of the console screen when a command

displays more than one page.

Syntax enable clipaging

**Description** This command is used when issuing a command which causes the

console screen to rapidly scroll through several pages. This

command will cause the console to pause at the end of each page.

The default setting is enabled.

Parameters None.

**Restrictions** Only Administrator level users, Operator level and Power User level

users can issue this command.

#### Example usage:

To enable pausing of the screen display when the show command output reaches the end of the page:

DES-1228/ME:5#enable clipaging

Command: enable clipaging

Success.

DES-1228/ME:5#

## disable clipaging

**Purpose** Used to disable the pausing of the console screen scrolling at the

end of each page when a command displays more than one screen

of information.

Syntax disable clipaging

**Description** This command is used to disable the pausing of the console screen

at the end of each page when a command would display more than

one screen of information.

Parameters None.

**Restrictions** Only Administrator level users, Operator level and Power User level

users can issue this command.

#### Example usage:

To disable pausing of the screen display when show command output reaches the end of the page:

DES-1228/ME:5#disable clipaging

Command: disable clipaging

Success.

| enable telnet |                                                                                                    |
|---------------|----------------------------------------------------------------------------------------------------|
| Purpose       | Used to enable communication with and management of the Switch using the Telnet protocol.                                                                                             |
| Syntax        | enable telnet { <tcp_port_number 1-65535="">}</tcp_port_number>                                                                                                    |
| Description   | This command is used to enable the Telnet protocol on the Switch. The user can specify the TCP port number the Switch will use to listen for Telnet requests.                         |
| Parameters    | <pre><tcp_port_number 1-65535=""> - The TCP port number. TCP ports are numbered between 1 and 65535. The "well-known" TCP port for the Telnet protocol is 23.</tcp_port_number></pre> |
| Restrictions  | Only Administrator level and Operator level users can issue this command.                                                                                                    |

To enable Telnet and configure port number:

ES-1228/ME:5#enable telnet Command: enable telnet

Success.

DES-1228/ME:5#

| disable telne | et                                                                        |
|---------------|---------------------------------------------------------------------------|
| Purpose       | Used to disable the Telnet protocol on the Switch.                        |
| Syntax        | disable telnet                                                            |
| Description   | This command is used to disable the Telnet protocol on the Switch.        |
| Parameters    | None.                                                                     |
| Restrictions  | Only Administrator level and Operator level users can issue this command. |

## Example usage:

To disable the Telnet protocol on the Switch:

DES-1228/ME:5#disable telnet Command: disable telnet

Success.

| telnet       |                                                                                                    |
|--------------|----------------------------------------------------------------------------------------------------|
| Purpose      | Used to Telnet another device on the network.                                                                                         |
| Syntax       | telnet <ipaddr> {tcp_port <value 0-65535="">}</value></ipaddr>                                                                        |
| Description  | This command is used to connect to another device's management through Telnet.                                                        |
| Parameters   | <ipaddr> – Enter the IP address of the device to connect through, using Telnet.</ipaddr>                                              |
|              | tcp_port <value 0-65535=""> – Enter the TCP port number used to connect through. The common TCP port number for telnet is 23.</value> |
| Restrictions | Only Administrator level, Operator level and Power User level users can issue this command.                                           |

To connect to a device through telnet with an IP address of 10.53.13.99:

DES-1228/ME:5#telnet 10.53.13.99 tcp\_port 23
Command: telnet 10.53.13.99 tcp\_port 23

| a remote IP address on the network.                                                                                                    |
|----------------------------------------------------------------------------------------------------|
| >   <domain_name 255="">] {times <value 1-255="">  <br/>1-99&gt;   source_ip <ipaddr>}</ipaddr></value></domain_name>                                                                                   |
| d is used to send Internet Control Message Protocol messages to a remote IP address. The remote IP nen "echo" or return the message. This is used to ectivity between the switch and the remote device. |
| pecifies the IP address of the host.                                                                                                    |
| ne 255> - Specifies the domain name of the host. This up to 255 characters long.                                                                                                    |
| nal) Specify the number of individual ICMP echo be sent.                                                                                                    |
| Specify the number of individual ICMP echo be sent. A value of 0 will send an infinite ICMP echo ne maximum value is 255. The default is 0.                                                             |
| ecify the timeout period while waiting for a response of the device. A value of 1 to 99 seconds can be default is 1 second.                                                                             |
| Specify the time-out period while waiting for a not the remote device. A value of 1 to 99 seconds can The default is 1 second.                                                                          |
| pecifies the source IP address of the ping packets. If IP address will be used as the packets' source IP ping send to remote host.                                                                      |
| ter the source IP address used here.                                                                                                    |
|                                                                                                    |
|                                                                                                    |

To send ICMP echo message to "10.51.17.1" for 4 times:

```
DES-1228/ME:5#ping 10.51.17.1 times 4

Command: ping 10.51.17.1 times 4

Reply from 10.51.17.1, time<10ms

Reply from 10.51.17.1, time<10ms

Reply from 10.51.17.1, time<10ms

Reply from 10.51.17.1, time<10ms

Ping Statistics for 10.51.17.1

Packets: Sent =4, Received =4, Lost =0

DES-1228/ME:5#
```

| enable web   |                                                                                                    |
|--------------|----------------------------------------------------------------------------------------------------|
| Purpose      | Used to enable the HTTP-based management software on the Switch.                                                                                                    |
| Syntax       | enable web { <tcp_port_number 1-65535="">}</tcp_port_number>                                                                                                    |
| Description  | This command is used to enable the Web-based management software on the Switch. The user can specify the TCP port number the Switch will use to listen for Telnet requests.                              |
| Parameters   | <pre><tcp_port_number 1-65535=""> - The TCP port number. TCP ports are<br/>numbered between 1 and 65535. The "well-known" port for the Web-<br/>based management software is 80.</tcp_port_number></pre> |
| Restrictions | Only Administrator level and Operator level users can issue this command.                                                                                                    |

#### Example usage:

To enable HTTP and configure port number:

```
DES-1228/ME:5#enable web 80
Command: enable web 80
Success.
DES-1228/ME:5#
```

| disable web  |                                                                           |
|--------------|---------------------------------------------------------------------------|
| Purpose      | Used to disable the HTTP-based management software on the Switch.         |
| Syntax       | disable web                                                               |
| Description  | This command disables the Web-based management software on the Switch.    |
| Parameters   | None.                                                                     |
| Restrictions | Only Administrator level and Operator level users can issue this command. |

## To disable HTTP:

DES-1228/ME:5#disable web
Command: disable web
Success.
DES-1228/ME:5#

| save         |                                                                                                    |
|--------------|----------------------------------------------------------------------------------------------------|
| Purpose      | Used to save changes in the Switch's configuration to non-volatile RAM.                                                                                                    |
| Syntax       | save {[config {config_id <value 1-2="">}   log   all]}</value>                                                                                                    |
| Description  | This command is used to enter the current switch configuration into non-volatile RAM. The saved switch configuration will be loaded into the Switch's memory each time the Switch is restarted.                                                  |
| Parameters   | config – Used to save the current configuration to a file. config_id - Specifies which cfg file ID. if cfg ID is not specified, it refers to the boot_up CFG file. log – Used to save the current log to a file. The log file cannot be deleted. |
|              | all – Save changes to currently activated configurations and save log. If no keywords are specified, save the changes to the configuration. If there are no keywords specified, the changes will be saved to the configuration.                  |
| Restrictions | Only Administrator level, Operator level or Power User level users can issue this command.                                                                                                    |

## Example usage:

To save the Switch's current configuration to non-volatile RAM:

```
DES-1228/ME:5#save config
Command: save config
Saving all configurations to NV-RAM..... Done.
Success.
DES-1228/ME:5#
```

To save the Switch's current log to non-volatile RAM:

```
DES-1228/ME:5#save log
Command: save log
Saving all log information to NV-RAM..... Done.
Success.
DES-1228/ME:5#
```

To save the Switch's the current configuration and log to non-volatile RAM:

DES-1228/ME:5#save all Command: save all

Saving all configurations and log information to NV-RAM..... Done.

Success.

DES-1228/ME:5#

| reboot       |                                                                                                    |
|--------------|----------------------------------------------------------------------------------------------------|
| Purpose      | Used to restart the Switch.                                                                                                 |
| Syntax       | reboot {force_agree}                                                                                                    |
| Description  | This command is used to restart the Switch.                                                                                 |
| Parameters   | force_agree – When force_agree is specified, the Switch will be forced to restart immediately without further confirmation. |
| Restrictions | Only Administrator level users can issue this command.                                                                      |

#### Example usage:

To restart the Switch:

DES-1228/ME:5#reboot

Command: reboot

Are you sure you want to proceed with the system reboot?(y/n) y Please wait, the switch is rebooting...

To force the Switch to restart:

DES-1228/ME:5#reboot force\_agree
Command: reboot force\_agree

Please wait, the switch is rebooting...

| reset        |                                                                                                    |
|--------------|----------------------------------------------------------------------------------------------------|
| Purpose      | Used to reset the Switch to the factory default settings.                                                                                                    |
| Syntax       | reset {[config   system]} {force_agree}                                                                                                    |
| Description  | This command is used to restore the Switch's configuration to the default settings assigned from the factory.                                                                                                    |
| Parameters   | config – If the keyword 'config' is specified, all of the factory default settings are restored on the Switch including the IP address, user accounts, and the switch history log. The Switch will not save or reboot.                                 |
|              | system – If the keyword 'system' is specified all of the factory default settings are restored on the Switch. The Switch will save and reboot after the settings are changed to default. Rebooting will clear all entries in the Forwarding Data Base. |
|              | force_agree – When force_agree is specified, the reset command will be executed immediately without further confirmation.                                                                                                    |
|              | If no parameter is specified, the Switch's current IP address, user accounts, and the switch history log are not changed. All other parameters are restored to the factory default settings. The Switch will not save or reboot.                       |
| Restrictions | Only Administrator level users can issue this command.                                                                                                    |

To restore all of the Switch's parameters to their default values except the IP address, user accounts, and Switch logs:

```
DES-1228/ME:5#reset

Command: reset

Are you sure you want to proceed with system reset

except IP address, log and user account?(y/n) y

Success.

DES-1228/ME:5#
```

To restore all of the Switch's parameters to their default values:

```
DES-1228/ME:5#reset config

Command: reset config

Are you sure you want to proceed with system reset?(y/n) y

Success.

DES-1228/ME:5#
```

To restore all of the Switch's parameters to their default values and have the Switch save and reboot:

```
DES-1228/ME:5#reset system

Command: reset system

Are you sure you want to proceed with system reset, save and reboot?(y/n) y

Load Factory Default Configuration... Done.

Saving all configurations to NV-RAM... Done.

□Please wait, the switch is rebooting...
```

| login        |                                                                                                    |
|--------------|----------------------------------------------------------------------------------------------------|
| Purpose      | Used to log in a user to the Switch's console.                                                               |
| Syntax       | login                                                                                                    |
| Description  | This command is used to initiate the login procedure. The user will be prompted for a Username and Password. |
| Parameters   | None.                                                                                                    |
| Restrictions | None.                                                                                                    |

#### Example usage:

To initiate the login procedure:

DES-1228/ME:5#login Command: login UserName:

| logout       |                                                                             |
|--------------|-----------------------------------------------------------------------------|
| Purpose      | Used to log out a user from the Switch's console.                           |
| Syntax       | logout                                                                      |
| Description  | This command terminates the current user's session on the Switch's console. |
| Parameters   | None.                                                                       |
| Restrictions | None.                                                                       |

#### Example usage:

To terminate the current user's console session:

DES-1228/ME:5#logout

| show config  |                                                                                                    |
|--------------|----------------------------------------------------------------------------------------------------|
|              |                                                                                                    |
| Purpose      | Display the content of the current configuration, or the configuration file in flash.                                                                                                    |
| Syntax       | show config [ current_config   config_in_nvram <config_id 1-2=""> ] {[include   exclude   begin] <filter_string 80=""> {<filter_string 80="">}} {[include   exclude   begin] <filter_string 80=""> {<filter_string 80=""> }} {[include   exclude   begin] <filter_string 80=""> {<filter_string 80=""> }} {[include   exclude   begin] <filter_string 80=""> {<filter_string 80="">}}}</filter_string></filter_string></filter_string></filter_string></filter_string></filter_string></filter_string></filter_string></config_id>                                                                                                    |
| Description  | This command is used to display the content of the current configuration, or the configuration file in flash.                                                                                                    |
|              | The output stream of the configuration data can be filtered by the expression specified at the end of the command. The expression can contain up to three multiple filter evaluations. A filter evaluation begins with a filter type (include, exclude, and begin), followed by up to three filter strings (ex: "stp"). A filter string is enclosed by symbol ". The following describes the meaning of the each filter type. include: includes lines that contain the specified filter string. exclude: excludes lines that contain the specified filter string begin: The first line that contains the specified filter string will be the first line of the output.  The relationship of multiple filter strings following the same filter type is OR. That is, one line is qualified if one of specified filter strings is matched.  If more than one filter evaluation is specified; the output is filtered by the former evaluation and will be used as the input of the latter evaluation. |
|              | For example, if the following expression is specified, Include "stp" exclude "port"                                                                                                    |
|              | The result of the above example is all lines that include the "stp" string but exclude the "port" string.                                                                                                    |
| Parameters   | current_config – Display system configuration from the DRAM database, i.e. the current system setting.                                                                                                    |
|              | config_in_nvram – Display the system configuration from NV-RAM i.e. the configuration filein flash.                                                                                                    |
|              | config_id - Specifies which cfg file ID. if cfg ID is not specified, it refers to the boot_up CFG file.                                                                                                    |
|              | include – includes lines that contain the specified filter string.                                                                                                    |
|              | exclude – excludes lines that contain the specified filter string.                                                                                                    |
|              | begin – the first line that contains the specified filter string will be the first line of the output.                                                                                                    |
|              | filter_string - A filter string is enclosed by symbol ". Thus, the filter string itself cannot contain the "character. The filter string is case sensitive.                                                                                                    |
| Restrictions | Only Administrator level users can issue this command.                                                                                                    |

To display the current spanning tree configurations:

```
DES-1228/ME:5#show config current_config include "stp"
Command: show config current_config include "stp"
disable stp
config stp version rstp
config stp maxage 20 maxhops 20 forwarddelay 15 txholdcount 6 fbpdu
enable hello
time 2
config stp priority 32768 instance_id 0
config stp mst_config_id name 00:71:39:00:00:01 revision_level 0
config stp ports 1-26 externalCost auto edge auto p2p auto state
enable
config stp mst_ports 1-26 instance_id 0 internalCost auto priority
config stp ports 1-26 fbpdu enable
config stp ports 1-26 restricted_role false
config stp ports 1-26 restricted_tcn false
DES-1228/ME:5#
```

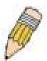

**Note**: If the downloaded configuration file has been modified and saved, the "From" item will display "local save."

| config terminal_line |                                                                                                    |
|----------------------|----------------------------------------------------------------------------------------------------|
| Purpose              | Used to configure the number of rows which can be displayed on a screen.                                          |
| Syntax               | config terminal_line [ default   <value 20-80="">]</value>                                                        |
| Description          | This command is used to configure the number of rows which can be displayed on a screen. The default value is 24. |
| Parameters           | None.                                                                                                    |
| Restrictions         | Only Administrator level, Operator level or Power User level users can issue this command.                        |

#### Example usage:

To configure the terminal line to display 30 rows:

```
DES-1228/ME:5#config terminal_line 30

Command: config terminal_line 30

Success.

DES-1228/ME:5#
```

## show terminal\_line

**Purpose** Used to show the number of rows which can be displayed on the

screen.

Syntax show terminal\_line

**Description** This command is used to show the number of rows which can be

displayed on the screen.

Parameters None.

Restrictions None.

#### Example usage:

To show the current number of rows that can be displayed:

DES-1228/ME:5#show terminal\_line

Command: show terminal\_line

Terminal Line: 30

DES-1228/ME:5#

## enable jumbo\_frame

**Purpose** Used to enable jumbo frame.

Syntax enable jumbo\_frame

**Description** This command is used to configure the jumbo frame setting as

enable.

Parameters None.

**Restrictions** Only Administrator level, Operator level or Power User level users

can issue this command.

#### Example usage:

To enable jumbo frame:

DES-1228/ME:5#enable jumbo\_frame

Command: enable jumbo\_frame

Success.

DES-1228/ME:5#

## disable jumbo\_frame

**Purpose** Used to disable jumbo frame.

Syntax disable jumbo\_frame

**Description** This command is used to configure the jumbo frame setting as

disable.

Parameters None.

**Restrictions** Only Administrator level, Operator level or Power User level users

can issue this command.

To disable jumbo frame:

DES-1228/ME:5#disable jumbo\_frame Command: disable jumbo\_frame

Success.

DES-1228/ME:5#

## show jumbo\_frame

**Purpose** Used to display the current configuration of jumbo frame.

Syntax show jumbo\_frame

**Description** This command is used to display the current configuration of the

jumbo frame setting.

Parameters None.
Restrictions None.

#### Example usage:

To display jumbo frame:

DES-1228/ME:5#show jumbo\_frame

Command: show jumbo\_frame

Jumbo Frame State : Disabled
Maximum Jumbo Frame Size : 2048 Bytes

DES-1228/ME:5#

## clear

**Purpose** This command is used to clear the terminal screen.

Syntax clear

**Description** This command is used to clear the terminal screen.

Parameters None.

Restrictions None.

#### Example usage:

To clear the terminal screen:

DES-1228/ME:5#clear

Command: clear

| config configuration config_id |                                                                                                    |
|--------------------------------|----------------------------------------------------------------------------------------------------|
| Purpose                        | This command is used to select a configuration file as the next boot up configuration or to apply a specific configuration to the system. This command is required when multiple configuration files are supported. |
| Syntax                         | config configuration config_id <int 1-n=""> {delete   boot_up   active}</int>                                                                                                    |
| Description                    | Used to select a configuration file as the next boot up configuration or to apply a specific configuration to the system. This command is required when multiple configuration files are supported.                 |
| Parameters                     | delete – Specifies to delete the configuration file.  boot_up – Specifies the configuration file as a boot up file.  active – Specifies to apply the configuration.                                                 |
| Restrictions                   | Only Administrator level users can issue this command.                                                                                                    |

To set configuration file 1 to be a boot up file:

```
DES-1228/ME:5#config configuration config_id 1 boot_up Command: config configuration config_id 1 boot_up
```

Success.

| config configuration trap |                                                                                                    |  |
|---------------------------|----------------------------------------------------------------------------------------------------|--|
| Purpose                   | Used to configure the trap status of configuration saving completed, configuration uploading completed and configuration downloading completed.          |  |
| Syntax                    | config configuration trap { save [ enable   disable ]   upload [ enable   disable ]   download [ enable   disable ] }(1)                                 |  |
| Description               | When set to enabled, the SNMP Agent will send a trap while the related operation (save / upload / download the configuration) is successfully completed. |  |
| Parameters                | save – Enable: the SNMP agent will send trap while successfully save the configuration to NVRAM                                                          |  |
|                           | Disable: No trap will be sent.                                                                                                    |  |
|                           | upload – Enable: the SNMP agent will send trap while successfully complete upload configuration.                                                         |  |
|                           | Disable: No trap will be sent.                                                                                                    |  |
|                           | download – Enable: the SNMP agent will send trap while successfully complete download the configuration.                                                 |  |
|                           | Disable: No trap will be sent.                                                                                                    |  |
| Restrictions              | Only Administrator level users can issue this command.                                                                                                   |  |

To enable the trap of a configuration saving completed:

```
DES-1228/ME:5#config configuration trap save enable
Command: config configuration trap save enable
Success.
DES-1228/ME:5#
```

| show config information |                                                                    |  |
|-------------------------|--------------------------------------------------------------------|--|
| Purpose                 | Used to display the content of the configuration file information. |  |
| Syntax                  | show config information                                            |  |
| Description             | Used to display the content of the configuration file information. |  |
| Parameters              | None.                                                              |  |
| Restrictions            | Only Administrator level users can issue this command.             |  |

#### Example usage:

To display the contents of the config file

|                                                                                                    | DES-1228/ME:5#show config information Command: show config information |                |                                            |      |                        |
|----------------------------------------------------------------------------------------------------|------------------------------------------------------------------------|----------------|--------------------------------------------|------|------------------------|
| Save Configuration Trap : Enabled Upload Configuration Trap : Enabled Download Configuration Trap : Enabled |                                                                        |                |                                            |      |                        |
| ID                                                                                                    | Version                                                                | Size(B)        | Update Time                                | From | User<br>               |
| <br>*1<br>2                                                                                                 | 2.00.007<br>2.00.007                                                   | 14330<br>14330 | 0000/00/00 19:51:51<br>0000/00/00 19:51:51 |      | Anonymous<br>Anonymous |
| DES-1228/ME:5#                                                                                              |                                                                        |                |                                            |      |                        |

5

# **MODIFY BANNER AND PROMPT COMMANDS**

The Modify Banner and Prompt commands in the Command Line Interface (CLI) are listed (along with the appropriate parameters) in the following table:

| Command                 | Parameters                                      |
|-------------------------|-------------------------------------------------|
| config command_ prompt  | [ <string 32="">   username   default]</string> |
| config greeting_message | {default}                                       |
| show greeting_message   |                                                 |

Administrator level users can modify the login banner (greeting message) and command prompt by using the commands described below:

| config command prompt |                                                                                                    |  |
|-----------------------|----------------------------------------------------------------------------------------------------|--|
| Purpose               | Used to configure the command prompt.                                                                                                    |  |
| Syntax                | config command_prompt [ <string 32="">   username   default]</string>                                                                                                    |  |
| Description           | Administrator level users can use this command to change the command prompt.                                                                                                    |  |
| Parameters            | string 32 – The command prompt can be changed by entering a new name of no more that 32 characters.                                                                                                  |  |
|                       | username – The command prompt will be changed to the login username.                                                                                                    |  |
|                       | default – The command prompt will reset to factory default command prompt. Default = the name of the Switch model, for example "DES-1288/ME".                                                        |  |
| Restrictions          | Only Administrator level users can issue this command. Other restrictions include:                                                                                                    |  |
|                       | If the "reset" command is executed, the modified command prompt will remain modified. However, the "reset config/reset system" command will reset the command prompt to the original factory banner. |  |

#### Example usage

To modify the command prompt to "AtYourService":

DES-1228/ME:5#config command\_prompt AtYourService
Command: config command\_prompt AtYourService
Success.
AtYourService:5#

# config greeting \_message

**Purpose** Used to configure the login banner (greeting message).

**Syntax** config greeting message {default}

**Description** Users can use this command to modify the login banner (greeting message).

Parameters default – If the user enters default to the modify banner command, then the banner will be

reset to the original factory banner.

To open the Banner Editor, click Enter after typing the config greeting\_message command. Type the information to be displayed on the banner by using the commands described on

the Banner Editor:

Quit without save: Ctrl+C Save and quit: Ctrl+W

Move cursor: Left/Right/Up/Down

Delete line: Ctrl+D
Erase all setting: Ctrl+X
Reload original setting: Ctrl+L

**Restrictions** Only Administrator level users can issue this command. Other restrictions include:

If the "reset" command is executed, the modified banner will remain modified. However, the "reset config/reset system" command will reset the modified banner to the original factory

banner.

The capacity of the banner is 24\*80. 24 Lines and 80 characters per line.

Ctrl+W will only save the modified banner in the DRAM. Users need to type the "save

config/save all" command to save it into Flash.

Only valid in threshold level.

#### Example usage:

To modify the banner:

DES-1228/ME:5#config greeting\_message

Command: config greeting\_message

Greeting Messages Editor

DES-1228/ME Metro Ethernet Switch Command Line Interface

Firmware: Build 2.01.001

Copyright(C) 2012 D-Link Corporation. All rights reserved.

Ctrl+W Save and quit up/down Move cursor

Ctrl+D Delete line

Ctrl+X Erase all setting

Ctrl+L Reload original setting

------

# show greeting\_message

Purpose Used to view the currently configured greeting message

configured on the Switch.

Syntax show greeting\_message

**Description** This command is used to view the currently configured greeting

message on the Switch.

Parameters None.
Restrictions None.

#### Example usage:

To view the currently configured greeting message:

DES-1228/ME:5#show greeting\_message
Command: show greeting\_message

\_\_\_\_\_

DES-1228/ME Metro Ethernet Switch
Command Line Interface

Firmware: Build 2.01.001

Copyright(C) 2012 D-Link Corporation. All rights reserved.

6

# **SWITCH PORT COMMANDS**

The Switch Port commands in the Command Line Interface (CLI) are listed (along with the appropriate parameters) in the following table:

| Command      | Parameters                                                                                                    |
|--------------|----------------------------------------------------------------------------------------------------|
| config ports | [ <portlist>   all] {medium_type [fiber   copper]} {speed [auto   10_half   10_full   100_half   100_full   1000_full   [master   slave]}]   flow_control [enable   disable]   state [enable   disable]   learning [enable   disable]   [description <desc 32="">   clear_description]   mdix [auto   normal   cross]} (1)</desc></portlist> |
| show ports   | { <portlist>} { [description   err_disabled] }</portlist>                                                                                                    |

Each command is listed, in detail, in the following sections:

# config ports

**Purpose** Used to configure the Switch's Ethernet port settings.

Syntax [<portlist> | all] {medium\_type [fiber | copper]} {speed [auto | 10\_half | 10\_full | 100\_half |

100\_full | 1000\_full {[master | slave]}] | flow\_control [enable | disable] | state [enable | disable] | learning [enable | disable] | [description <desc 32> | clear\_description] | mdix [auto | normal |

cross]} (1)

**Description** This command is used to configure the Switch's Ethernet ports. Only the ports listed in the

<portlist> will be affected.

**Parameters** all – Configure all ports on the Switch.

<portlist> – Specifies a port or range of ports to be configured.

medium\_type [fiber | copper] – If configuring the Combo ports, this defines the type of medium being configured.

speed – Allows the user to adjust the speed for a port or range of ports. The user has a choice of the following:

auto - Enables auto-negotiation for the specified range of ports.

[10 | 100 | 1000] – Configures the speed in Mbps for the specified range of ports. Gigabit ports are statically set to 1000 but can be set to slower speeds.

[half | full] - Configures the specified range of ports as either full-duplex or half-duplex.

[master | slave] – The master setting (1000M/Full\_M) will allow the port to advertise capabilities related to duplex, speed and physical layer type. The master setting will also determine the master and slave relationship between the two connected physical layers. This relationship is necessary for establishing the timing control between the two physical layers. The timing control is set on a master physical layer by a local source. The slave setting (1000M/Full\_S) uses loop timing, where the timing comes from a data stream received from the master. If one connection is set for 1000M/Full\_M, the other side of the connection must be set for 1000M/Full\_S. Any other configuration will result in a link down status for both ports.

flow\_control [enable | disable] – Enable or disable flow control for the specified ports.

state [enable | disable] - Enables or disables the specified range of ports.

learning [enable | disable] – Enables or disables the MAC address learning on the specified range of ports.

description <desc 32> – Enter an alphanumeric string of no more than 32 characters to describe a selected port interface.

clear\_description – Enter this command to clear the port description of the selected port(s). mdix – Specifies the MDIX setting of the port. The MDIX setting can be auto, normal or cross. If set to normal state, the port in MDIX mode, can be connected to PC NIC using a straight cable. If set to cross state, the port in mdi mode, can be connected to a port (in mdix mode) on

another switch through a straight cable.

**Restrictions** Only Administrator level or Operator level users can issue this command.

#### Example usage:

To configure the speed of ports 20 to 24 to be 10 Mbps, full duplex, with state enabled:

DES-1228/ME:5#config ports 20-24 speed 10\_full state enable Command: config ports 20-24 speed 10\_full state enable

Success.

| show ports   |                                                                                                    |
|--------------|----------------------------------------------------------------------------------------------------|
| Purpose      | Used to display the current configuration of a range of ports.                                                                                                    |
| Syntax       | show ports { <portlist>} {[description   err_disabled]}</portlist>                                                                                                    |
| Description  | This command is used to display the current configurations of a range of ports. No parameters will show all ports.                                                                                                    |
| Parameters   | <portlist> – Specifies a port or range of ports to be displayed. description – Adding this parameter to the show ports command indicates that a previously entered port description will be included in the display. err_disabled – Use this to list disabled ports including connection status and reason for being disabled.</portlist> |
| Restrictions | None.                                                                                                    |

To display the configuration of all ports on a standalone switch:

| DES-1228/ME:5#show ports |            |                        |                       |          |
|--------------------------|------------|------------------------|-----------------------|----------|
| Command: show ports      |            |                        |                       |          |
|                          |            |                        |                       |          |
| Port                     | State/     | Settings               | Connection            | Address  |
|                          | MDI        | Speed/Duplex/FlowCtrl  | Speed/Duplex/FlowCtrl | Learning |
|                          |            |                        |                       |          |
| 1                        | Enabled    | Auto/Disabled          | LinkDown              | Enabled  |
|                          | Auto       | Auto/Disabled          | LinkDown              | Enabled  |
| 2                        | Enabled    | Auto/Disabled          | LinkDown              | Enabled  |
|                          | Auto       | Auto/Disabled          | LinkDown              | Enabled  |
| 3                        | Enabled    | Auto/Disabled          | LinkDown              | Enabled  |
|                          | Auto       | Auto/Disabled          | LinkDown              | Enabled  |
| 4                        | Enabled    | Auto/Disabled          | LinkDown              | Enabled  |
|                          | Auto       | Auto/Disabled          | LinkDown              | Enabled  |
| 5                        | Enabled    | Auto/Disabled          | LinkDown              | Enabled  |
|                          | Auto       | Auto/Disabled          | LinkDown              | Enabled  |
| 6                        | Enabled    | Auto/Disabled          | LinkDown              | Enabled  |
|                          | Auto       | Auto/Disabled          | LinkDown              | Enabled  |
| 7                        | Enabled    | Auto/Disabled          | LinkDown              | Enabled  |
|                          | Auto       | Auto/Disabled          | LinkDown              | Enabled  |
|                          |            |                        |                       |          |
| CTRL+C                   | ESC q Quit | SPACE n Next Page ENTE | R Next Entry a All    |          |
|                          |            |                        |                       |          |

To display the configuration of all ports on a standalone switch, with description:

| DES-1228/ME:5#show ports description                          |                 |                       |                                  |         |
|---------------------------------------------------------------|-----------------|-----------------------|----------------------------------|---------|
| Command: show ports description                               |                 |                       |                                  |         |
| Port                                                          | •               | Settings              | Connection Speed/Duplex/FlowCtrl |         |
|                                                               |                 | bpeed/Dapiex/Flowccll |                                  |         |
| 1                                                             | Enabled<br>Auto | Auto/Disabled         | LinkDown                         | Enabled |
| Desc:                                                         |                 |                       |                                  |         |
| 2                                                             | Enabled<br>Auto | Auto/Disabled         | LinkDown                         | Enabled |
| Desc:                                                         |                 |                       |                                  |         |
| 3                                                             | Enabled<br>Auto | Auto/Disabled         | LinkDown                         | Enabled |
| Desc:                                                         |                 |                       |                                  |         |
| 4                                                             | Enabled<br>Auto | Auto/Disabled         | LinkDown                         | Enabled |
| Desc:                                                         |                 |                       |                                  |         |
| 5                                                             | Enabled<br>Auto | Auto/Disabled         | LinkDown                         | Enabled |
| Desc:                                                         |                 |                       |                                  |         |
| 6                                                             | Enabled<br>Auto | Auto/Disabled         | LinkDown                         | Enabled |
| Desc:                                                         |                 |                       |                                  |         |
| CTRL+C ESC q Quit SPACE n Next Page p Previous Page r Refresh |                 |                       |                                  |         |

# **PORT SECURITY COMMANDS**

The Port Security commands in the Command Line Interface (CLI) are listed (along with the appropriate parameters) in the following table:

| Command                        | Parameters                                                                                                    |
|--------------------------------|----------------------------------------------------------------------------------------------------|
| config port_security ports     | [ <auth_portlist>   all] {admin_state [enable   disable]   max_learning_addr <max_lock_no 0-64="">   lock_address_mode [DeleteOnTimeout   DeleteOnReset   Permanent]} (1)</max_lock_no></auth_portlist> |
| delete port_security_entry     | vlan_name <vlan_name 32=""> mac_address <macaddr> port <auth_port></auth_port></macaddr></vlan_name>                                                                                                    |
| clear port_security_entry      | port <auth_portlist></auth_portlist>                                                                                                    |
| show port_security             | {ports <auth_portlist>}</auth_portlist>                                                                                                    |
| enable port_security trap_log  |                                                                                                    |
| disable port_security trap_log |                                                                                                    |

Each command is listed, in detail, in the following sections:

| config po    | rt_security ports                                                                                                    |
|--------------|----------------------------------------------------------------------------------------------------|
| Purpose      | Used to configure port security settings.                                                                                                    |
| Syntax       | config port_security ports [ <auth_portlist>   all ] {admin_state [enable   disable]   max_learning_addr <max_lock_no 0-64="">   lock_address_mode [ DeleteOnTimeout   DeleteOnReset   Permanent]} (1)</max_lock_no></auth_portlist> |
| Description  | This command is used to configure the port security feature. Only the ports listed in the <auth_portlist> are affected.</auth_portlist>                                                                                              |
| Parameters   | <auth_portlist> - Specifies a port or range of ports to be configured.</auth_portlist>                                                                                                    |
|              | all – Configure port security for all ports on the Switch.                                                                                                    |
|              | admin_state [enable   disable] - Enable or disable port security for the listed ports.                                                                                                    |
|              | max_learning_addr <max_lock_no 0-64=""> – Use this to limit the number of MAC addresses dynamically listed in the FDB for the ports.</max_lock_no>                                                                                   |
|              | lock_address_mode [DeleteOnTimout   DeleteOnReset   Permanent] – Indicates the method of locking addresses. The user has three choices:                                                                                              |
|              | DeleteOnTimeout – The locked addresses will age out after the aging timer expires (Aging Time is set using the FDB command).                                                                                                    |
|              | DeleteOnReset – The locked addresses will not age out until the Switch has been reset.                                                                                                    |
|              | Permanent – The locked addresses will not age out.                                                                                                    |
| Restrictions | Only Administrator level, Operator level or Power User level users can issue this command.                                                                                                    |

To configure the port security:

```
DES-1228/ME:5#config
                                                                     enable
                       port_security
                                        ports
                                                       admin_state
max_learning_addr 5 lock_address_mode DeleteOnReset
           config
Command:
                     port_security
                                      ports
                                               1-5
                                                      admin_state
                                                                     enable
max_learning_addr 5 lock_address_mode DeleteOnReset
Success.
DES-1228/ME:5#
```

| delete port_security_entry |                                                                                                    |  |
|----------------------------|----------------------------------------------------------------------------------------------------|--|
| Purpose                    | Used to delete a port security entry by MAC address, port number and VLAN ID.                                                   |  |
| Syntax                     | delete port_security_entry vlan_name <vlan_name 32=""> mac_address <macaddr> port <auth_port></auth_port></macaddr></vlan_name> |  |
| Description                | This command is used to delete a single, previously learned port security entry by port, VLAN name, and MAC address.            |  |
| Parameters                 | vlan name <vlan_name 32=""> - Enter the corresponding VLAN name of the port to delete.</vlan_name>                              |  |
|                            | mac_address <macaddr> - Enter the corresponding MAC address, previously learned by the port, to delete.</macaddr>               |  |
|                            | port <auth_port> - Enter the port number which has learned the previously entered MAC address.</auth_port>                      |  |
| Restrictions               | Only Administrator level, Operator level or Power User level users can issue this command.                                      |  |

To delete a port security entry:

DES-1228/ME:4#delete port\_security\_entry vlan\_name default mac\_address
00-01-30-10-2C-C7 port 3

Command: delete port\_security\_entry vlan\_name default mac\_address 00-01-30-10-2C-C7 port 3

Success.

# clear port\_security\_entry

**Purpose** Used to clear MAC address entries learned from a specified port for

the port security function.

Syntax clear port\_security\_entry ports <auth\_portlist>

**Description** This command is used to clear MAC address entries which were

learned by the Switch by a specified port. This command only relates

to the port security function.

**Parameters** <auth\_portlist> - Specifies a port or port range to clear.

**Restrictions** Only Administrator level, Operator level or Power User level users

can issue this command.

#### Example usage:

To clear a port security entry by port:

DES-1228/ME:5#clear port\_security\_entry port 3
Command: clear port\_security\_entry port 3

Success.

| show port_security |                                                                                                    |  |
|--------------------|----------------------------------------------------------------------------------------------------|--|
| Purpose            | Used to display the current port security configuration.                                                                                                    |  |
| Syntax             | show port_security {ports <auth_portlist>}</auth_portlist>                                                                                                    |  |
| Description        | This command is used to display port security information of the Switch's ports. The information displayed includes port security, admin state, maximum number of learning address and lock mode. |  |
| Parameters         | <auth_portlist> - Specifies a port or range of ports to be viewed.</auth_portlist>                                                                                                    |  |
| Restrictions       | None.                                                                                                    |  |

To display the port security configuration:

| DES-1228/ME:5#show port_security ports 1-5 |                                       |                     |                   |  |  |
|--------------------------------------------|---------------------------------------|---------------------|-------------------|--|--|
| Comman                                     | Command: show port_security ports 1-5 |                     |                   |  |  |
|                                            |                                       |                     |                   |  |  |
| Port_s                                     | security Trap/I                       | Log : Disabled      |                   |  |  |
|                                            |                                       |                     |                   |  |  |
| Port                                       | Admin State                           | Max. Learning Addr. | Lock Address Mode |  |  |
|                                            |                                       |                     |                   |  |  |
| 1                                          | Enabled                               | 5                   | DeleteOnReset     |  |  |
| 2                                          | Enabled 5 DeleteOnReset               |                     |                   |  |  |
| 3                                          | 3 Enabled 5 DeleteOnReset             |                     |                   |  |  |
| 4                                          | 4 Enabled 5 DeleteOnReset             |                     |                   |  |  |
| 5                                          | Enabled                               | 5                   | DeleteOnReset     |  |  |
|                                            |                                       |                     |                   |  |  |
| DES-1228/ME:5#                             |                                       |                     |                   |  |  |

# enable port\_security trap\_log

**Purpose** Used to enable the trap log for port security.

**Syntax** enable port\_security trap\_log

**Description** This command, along with the disable port\_security trap\_log, will

enable the sending of log messages to the Switch's log and SNMP agent when the port security of the Switch has been triggered.

Parameters None.

**Restrictions** Only Administrator level, Operator level or Power User level users

can issue this command.

#### Example usage:

To enable the port security trap log setting:

DES-1228/ME:5#enable port\_security trap\_log Command: enable port\_security trap\_log

Success.

DES-1228/ME:5#

# disable port\_security trap\_log

**Purpose** Used to disable the trap log for port security.

Syntax disable port\_security trap\_log

**Description** This command, along with the enable port\_security trap\_log, will

disable the sending of log messages to the Switch's log and SNMP agent when the port security of the Switch has been triggered.

Parameters None.

**Restrictions** Only Administrator level, Operator level or Power User level users

can issue this command.

#### Example usage:

To disable the port security trap log setting:

DES-1228/ME:5#disable port\_security trap\_log
Command: disable port\_security trap\_log

Success.

8

# **NETWORK MANAGEMENT (SNMP) COMMANDS**

The Switch supports the Simple Network Management Protocol (SNMP) versions 1, 2c, and 3. Users can specify which version of the SNMP users want to use to monitor and control the Switch. The three versions of SNMP vary in the level of security provided between the management station and the network device. The following table lists the security features of the three SNMP versions:

| SNMP<br>Version | Authentication Method | Description                                                                                                    |  |
|-----------------|-----------------------|----------------------------------------------------------------------------------------------------|--|
| v1              | Community String      | Community String is used for authentication – NoAuthNoPriv                                                                                       |  |
| v2c             | Community String      | Community String is used for authentication – NoAuthNoPriv                                                                                       |  |
| v3              | Username              | Username is used for authentication – NoAuthNoPriv                                                                                               |  |
| v3              | MD5 or SHA            | Authentication is based on the HMAC-MD5 or HMAC-SHA algorithms – AuthNoPriv                                                                      |  |
| v3              | MD5 DES or SHA DES    | Authentication is based on the HMAC-MD5 or HMAC-SHA algorithms – AuthPriv. DES 56-bit encryption is added based on the CBC-DES (DES-56) standard |  |

The Network Management commands in the Command Line Interface (CLI) are listed (along with the appropriate parameters) in the following table:

| Command                            | Parameters                                                                                                    |  |
|------------------------------------|----------------------------------------------------------------------------------------------------|--|
| create snmp user                   | <snmp_name 32=""> <groupname 32=""> {encrypted [by_password auth [md5 <auth_password 8-16="">   sha <auth_password 8-20="">] priv [none   des <priv_password 8-16="">]   by_key auth [md5 <auth_key 32-32="">   sha <auth_key 40-40="">] priv [none   des <priv_key 32-32="">]]}</priv_key></auth_key></auth_key></priv_password></auth_password></auth_password></groupname></snmp_name> |  |
| delete snmp user                   | <snmp_name 32=""></snmp_name>                                                                                                    |  |
| show snmp user                     |                                                                                                    |  |
| create snmp view                   | <view_name 32=""> <oid> view_type [included   excluded]</oid></view_name>                                                                                                    |  |
| delete snmp view                   | <view_name 32=""> [all   oid]</view_name>                                                                                                    |  |
| show snmp view                     | { <view_name 32="">}</view_name>                                                                                                    |  |
| create snmp community              | <pre><community_string 32=""> view <view_name 32=""> [read_only   read_write]</view_name></community_string></pre>                                                                                                    |  |
| delete snmp community              | <pre><community_string 32=""></community_string></pre>                                                                                                    |  |
| show snmp community                | { <community_string 32="">}</community_string>                                                                                                    |  |
| config snmp engineID               | <pre><snmp_engineid 10-64=""></snmp_engineid></pre>                                                                                                    |  |
| show snmp engineID                 |                                                                                                    |  |
| create snmp group                  | <pre><groupname 32=""> [v1   v2c   v3 [noauth_nopriv   auth_nopriv   auth_priv]] {read_view <view_name 32="">   write_view <view_name 32="">   notify_view <view_name 32="">} (1)</view_name></view_name></view_name></groupname></pre>                                                                                                    |  |
| delete snmp group                  | <pre><groupname 32=""></groupname></pre>                                                                                                    |  |
| show snmp groups                   |                                                                                                    |  |
| create snmp                        | [host <ipaddr> [v1   v2c   v3 [noauth_nopriv   auth_nopriv   auth_priv]]<br/><auth_string 32=""></auth_string></ipaddr>                                                                                                    |  |
| delete snmp                        | [host <ipaddr>]</ipaddr>                                                                                                    |  |
| show snmp host                     | { <ipaddr>}</ipaddr>                                                                                                    |  |
| create trusted_host                | [ <ipaddr>   network<network_address>]</network_address></ipaddr>                                                                                                    |  |
| delete trusted_host                | [ipaddr <ipaddr>   network<network_address>   all]</network_address></ipaddr>                                                                                                    |  |
| show trusted_host                  |                                                                                                    |  |
| enable snmp traps                  |                                                                                                    |  |
| enable snmp authenticate_traps     |                                                                                                    |  |
| enable snmp linkchange_traps       |                                                                                                    |  |
| disable snmp traps                 |                                                                                                    |  |
| disable snmp authenticate_traps    |                                                                                                    |  |
| disable snmp linkchange_traps      |                                                                                                    |  |
| config snmp linkchange_traps ports | [all   <portlist>] [enable   disable]</portlist>                                                                                                    |  |
| show snmp traps                    | {linkchange_traps { ports <portlist>} }</portlist>                                                                                                    |  |
| config snmp system_contact         | { <sw_contact>}</sw_contact>                                                                                                    |  |
| config snmp system_location        | { <sw_location>}</sw_location>                                                                                                    |  |
| config snmp system_name            | { <sw_name>}</sw_name>                                                                                                    |  |
| enable rmon                        |                                                                                                    |  |

| Command                     | Parameters         |
|-----------------------------|--------------------|
| disable rmon                |                    |
| config snmp coldstart_traps | [enable   disable] |
| config snmp warmstart_traps | [enable   disable] |

Each command is listed, in detail, in the following sections:

| create snmp user |
|------------------|
|------------------|

Purpose Used to create a new SNMP user and adds the user to an SNMP group that is also

created by this command.

**Syntax** create snmp user <SNMP\_name 32> <groupname 32> {encrypted [by\_password auth

[md5 <auth\_password 8-16> | sha <auth\_password 8-20>] priv [none | des

<priv\_password 8-16>] | by\_key auth [md5 <auth\_key 32-32> | sha <auth\_key 40-40>]

priv [none | des <priv\_key 32-32>]]}

**Description** This command is used to create a new SNMP user and adds the user to an SNMP group

that is also created by this command. SNMP ensures:

Message integrity – Ensures that packets have not been tampered with during transit.

Authentication – Determines if an SNMP message is from a valid source.

Encryption - Scrambles the contents of messages to prevent it from being viewed by an

unauthorized source.

**Parameters** <SNMP\_name 32> – An alphanumeric name of up to 32 characters that will identify the new SNMP user.

<group name 32> – An alphanumeric name of up to 32 characters that will identify the SNMP group the new SNMP user will be associated with.

encrypted – Allows the user to choose a type of authorization for authentication using SNMP. The user may choose:

by\_password – Requires the SNMP user to enter a password for authentication and privacy. The password is defined by specifying the auth\_password below. This method is recommended.

by\_key – Requires the SNMP user to enter an encryption key for authentication and privacy. The key is defined by specifying the key in hex form. This method is not recommended.

auth – The user may also choose the type of authentication algorithms used to authenticate the snmp user. The choices are:

md5 – Specifies that the HMAC-MD5-96 authentication level will be used. md5 may be utilized by entering one of the following:

<auth password 8-16> – An alphanumeric string of between 8 and 16 characters that will be used to authorize the agent to receive packets for the host.

<auth\_key 32-32> — Enter an alphanumeric string of exactly 32 characters, in hex form, to define the key that will be used to authorize the agent to receive packets for the host.

sha – Specifies that the HMAC-SHA-96 authentication level will be used.

<auth password 8-20> – An alphanumeric string of between 8 and 20 characters that will be used to authorize the agent to receive packets for the host.

<auth\_key 40-40> — Enter an alphanumeric string of exactly 40 characters, in hex form, to define the key that will be used to authorize the agent to receive packets for the host.

priv – Adding the priv (privacy) parameter will allow for encryption in addition to the authentication algorithm for higher security. The user may choose:

des – Adding this parameter will allow for a 56-bit encryption to be added using the DES-56 standard using:

<priv\_password 8-16> – An alphanumeric string of between 8 and 16 characters that will be used to encrypt the contents of messages the host sends to the agent.

<priv key 32-32> – Enter an alphanumeric key string of exactly 32 characters, in hex

# create snmp user

form, that will be used to encrypt the contents of messages the host sends to the agent.

none - Adding this parameter will add no encryption.

**Restrictions** Only Administrator level, Operator level or Power User level users can issue this

command.

#### Example usage:

To create an SNMP user on the Switch:

DES-1228/ME:5#create snmp user dlinkuser dlink encrypted by\_password auth md5 knickerbockers priv none

Command: create snmp user dlinkuser dlink encrypted by\_password auth md5 knickerbockers priv none

Success.

DES-1228/ME:5#

| de | ete | snm | pι | user |
|----|-----|-----|----|------|
|    |     |     |    |      |

Purpose Used to remove an SNMP user from an SNMP group and also to

delete the associated SNMP group.

**Syntax** delete snmp user <SNMP\_name 32>

**Description** This command is used to remove an SNMP user from its SNMP

group and then delete the associated SNMP group.

**Parameters** <SNMP\_name 32> – An alphanumeric string of up to 32 characters

that identifies the SNMP user that will be deleted.

**Restrictions** Only Administrator level users can issue this command.

#### Example usage:

To delete a previously entered SNMP user on the Switch:

DES-1228/ME:5#delete snmp user dlinkuser

Command: delete snmp user dlinkuser

Success.

| show snmp user |                                                                                                    |  |  |
|----------------|----------------------------------------------------------------------------------------------------|--|--|
| Purpose        | Used to display information about each SNMP username in the SNMP group username table.                 |  |  |
| Syntax         | show snmp user                                                                                         |  |  |
| Description    | This command is used to display information about each SNMP username in the SNMP group username table. |  |  |
| Parameters     | None.                                                                                                  |  |  |
| Restrictions   | None.                                                                                                  |  |  |

To display the SNMP users currently configured on the Switch:

| DES-1228/ME:5#show snmp user |                          |                                             |                                                                   |  |
|------------------------------|--------------------------|---------------------------------------------|-------------------------------------------------------------------|--|
| nmp user                     |                          |                                             |                                                                   |  |
|                              |                          |                                             |                                                                   |  |
| Group Name                   | SNMP Version             | Auth-Protocol                               | PrivProtocol                                                      |  |
|                              |                          |                                             |                                                                   |  |
| initial                      | V3                       | None                                        | None                                                              |  |
| dlink                        | V3                       | MD5                                         | None                                                              |  |
|                              |                          |                                             |                                                                   |  |
| : 2                          |                          |                                             |                                                                   |  |
|                              |                          |                                             |                                                                   |  |
|                              |                          |                                             |                                                                   |  |
|                              | Group Name initial dlink | Group Name SNMP Version initial V3 dlink V3 | Group Name SNMP Version Auth-Protocolinitial V3 None dlink V3 MD5 |  |

| create snmp view |                                                                                                    |  |
|------------------|----------------------------------------------------------------------------------------------------|--|
| Purpose          | Used to assign views to community strings to limit which MIB objects and SNMP manager can access.                                       |  |
| Syntax           | create snmp view <view_name 32=""> <oid> view_type [included   excluded]</oid></view_name>                                              |  |
| Description      | This command is used to assign views to community strings to limit which MIB objects an SNMP manager can access.                        |  |
| Parameters       | <view_name 32=""> – An alphanumeric string of up to 32 characters that identifies the SNMP view that will be created.</view_name>       |  |
|                  | <oid> – The object ID that identifies an object tree (MIB tree) that will be included or excluded from access by an SNMP manager.</oid> |  |
|                  | view type – Sets the view type to be:                                                                                                   |  |
|                  | included – Include this object in the list of objects that an SNMP manager can access.                                                  |  |
|                  | excluded – Exclude this object from the list of objects that an SNMP manager can access.                                                |  |
| Restrictions     | Only Administrator level, Operator level or Power User level users can issue this command.                                              |  |

To create an SNMP view:

DES-1228/ME:5#create snmp view dlinkview 1.3.6 view\_type included Command: create snmp view dlinkview 1.3.6 view\_type included

Success.

| delete snm   | delete snmp view                                                                                                    |  |  |
|--------------|----------------------------------------------------------------------------------------------------|--|--|
| Purpose      | Used to remove an SNMP view entry previously created on the Switch.                                                        |  |  |
| Syntax       | delete snmp view <view_name 32=""> [all   <oid>]</oid></view_name>                                                         |  |  |
| Description  | This command is used to remove an SNMP view previously created on the Switch.                                              |  |  |
| Parameters   | <view_name 32=""> – An alphanumeric string of up to 32 characters that identifies the SNMP view to be deleted.</view_name> |  |  |
|              | all – Specifies that all of the SNMP views on the Switch will be deleted.                                                  |  |  |
|              | <oid> – The object ID that identifies an object tree (MIB tree) that will be deleted from the Switch.</oid>                |  |  |
| Restrictions | Only Administrator level, Operator level or Power User level users can issue this command.                                 |  |  |

To delete a previously configured SNMP view from the Switch:

DES-1228/ME:5#delete snmp view dlinkview all Command: delete snmp view dlinkview all

Success.

| show snmp view |                                                                                                    |  |
|----------------|----------------------------------------------------------------------------------------------------|--|
| Purpose        | Used to display an SNMP view previously created on the Switch.                                                                                 |  |
| Syntax         | show snmp view { <view_name 32="">}</view_name>                                                                                                |  |
| Description    | This command is used to display an SNMP view previously created on the Switch.                                                                 |  |
| Parameters     | <pre><view_name 32=""> - An alphanumeric string of up to 32 characters that identifies the SNMP view that will be displayed.</view_name></pre> |  |
| Restrictions   | None.                                                                                                    |  |

To display SNMP view configuration:

| DES-1228/ME:5#show snmp view |                    |           |
|------------------------------|--------------------|-----------|
| Command: show snmp view      |                    |           |
|                              |                    |           |
| Vacm View Table Settings     |                    |           |
| View Name                    | Subtree            | View Type |
|                              |                    |           |
| dlinkview                    | 1.3.6              | Included  |
| restricted                   | 1.3.6.1.2.1.1      | Included  |
| restricted                   | 1.3.6.1.2.1.11     | Included  |
| restricted                   | 1.3.6.1.6.3.10.2.1 | Included  |
| restricted                   | 1.3.6.1.6.3.11.2.1 | Included  |
| restricted                   | 1.3.6.1.6.3.15.1.1 | Included  |
| CommunityView                | 1                  | Included  |
| CommunityView                | 1.3.6.1.6.3        | Excluded  |
| CommunityView                | 1.3.6.1.6.3.1      | Included  |
| Total Entries : 9            |                    |           |
|                              |                    |           |
| DES-1228/ME:5#               |                    |           |

| create snmp community |                                                                                                    |
|-----------------------|----------------------------------------------------------------------------------------------------|
| Purpose               | Used to create an SNMP community string to define the relationship between the SNMP manager and an agent. The community string acts like a password to permit access to the agent on the Switch. One or more of the following characteristics can be associated with the community string:  An MIB view that defines the subset of all MIB objects that will be accessible to the SNMP community.  read_write or read_only level permission for the MIB objects accessible to the SNMP community. |
| Syntax                | create snmp community <community_string 32=""> view <view_name 32=""> [read_only   read_write]</view_name></community_string>                                                                                                    |
| Description           | This command is used to create an SNMP community string and to assign access-limiting characteristics to this community string.                                                                                                    |
| Parameters            | <community_string 32=""> – An alphanumeric string of up to 32 characters that is used to identify members of an SNMP community. This string is used like a password to give remote SNMP managers access to MIB objects in the Switch's SNMP agent.</community_string>                                                                                                    |
|                       | view <view_name 32=""> – An alphanumeric string of up to 32 characters that is used to identify the group of MIB objects that a remote SNMP manager is allowed to access on the Switch.</view_name>                                                                                                    |
|                       | read_only – Specifies that SNMP community members using the community string created with this command can only read the contents of the MIBs on the Switch.                                                                                                    |
|                       | read_write – Specifies that SNMP community members using the community string created with this command can read from and write to the contents of the MIBs on the Switch.                                                                                                    |
| Restrictions          | Only Administrator level, Operator level or Power User level users can issue this command.                                                                                                    |

To create the SNMP community string "dlinkcomm":

DES-1228/ME:5#create snmp community dlinkcomm view dlinkview read\_write Command: create snmp community dlinkcomm view dlinkview read\_write

Success.

DES-1228/ME:5#

| delete snmp community |                                                                                                    |
|-----------------------|----------------------------------------------------------------------------------------------------|
| Purpose               | Used to remove a specific SNMP community string from the Switch.                                                                                                    |
| Syntax                | delete snmp community < community_string 32>                                                                                                    |
| Description           | This command is used to remove a previously defined SNMP community string from the Switch.                                                                                                    |
| Parameters            | <community_string 32=""> – An alphanumeric string of up to 32 characters that is used to identify members of an SNMP community. This string is used like a password to give remote SNMP managers access to MIB objects in the Switch's SNMP agent.</community_string> |
| Restrictions          | Only Administrator level users can issue this command.                                                                                                    |

#### Example usage:

To delete the SNMP community string "dlinkcomm":

DES-1228/ME:5#delete snmp community dlinkcomm
Command: delete snmp community dlinkcomm

Success.

| show snmp community |                                                                                                    |
|---------------------|----------------------------------------------------------------------------------------------------|
| Purpose             | Used to display SNMP community strings configured on the Switch.                                                                                                    |
| Syntax              | show snmp community { <community_string 32="">}</community_string>                                                                                                    |
| Description         | This command is used to display SNMP community strings that are configured on the Switch.                                                                                                    |
| Parameters          | <community_string 32=""> – An alphanumeric string of up to 32 characters that is used to identify members of an SNMP community. This string is used like a password to give remote SNMP managers access to MIB objects in the Switch's SNMP agent.</community_string> |
| Restrictions        | None.                                                                                                    |

To display the currently entered SNMP community strings:

DES-1228/ME:5#show snmp community Command: show snmp community SNMP Community Table Community Name View Name Access Right --------------dlinkcomm dlinkview read\_write private CommunityView read\_write public  ${\tt CommunityView}$ read\_only Total Entries: 3 DES-1228/ME:5#

| config snmp engineID |                                                                                                    |
|----------------------|----------------------------------------------------------------------------------------------------|
| Purpose              | Used to configure an identifier for the SNMP engine on the Switch.                                                             |
| Syntax               | config snmp engineID <snmp_engineid 10-64=""></snmp_engineid>                                                                  |
| Description          | This command is used to configure an identifier for the SNMP engine on the Switch.                                             |
| Parameters           | <snmp_engineid 10-64=""> – An alphanumeric string that will be used to identify the SNMP engine on the Switch.</snmp_engineid> |
| Restrictions         | Only Administrator level, Operator level or Power User level users can issue this command.                                     |

#### Example usage:

To give the SNMP agent on the Switch the name "0035636666":

```
DES-1228/ME:5#config snmp engineID 0035636666

Command: config snmp engineID 0035636666

Success.

DES-1228/ME:5#
```

| show snmp engineID |                                                                                      |
|--------------------|--------------------------------------------------------------------------------------|
| Purpose            | Used to display the identification of the SNMP engine on the Switch.                 |
| Syntax             | show snmp engineID                                                                   |
| Description        | This command is used to display the identification of the SNMP engine on the Switch. |
| Parameters         | None.                                                                                |
| Restrictions       | None.                                                                                |

To display the current name of the SNMP engine on the Switch:

DES-1228/ME:5#show snmp engineID

Command: show snmp engineID

SNMP Engine ID: 0035636666

DES-1228/ME:5#

# create snmp group **Purpose** Used to create a new SNMP group, or a table that maps SNMP users to SNMP views. **Syntax** create snmp group <groupname 32> [v1 | v2c | v3 [noauth\_nopriv | auth\_nopriv | auth\_priv]] {read\_view <view\_name 32> | write\_view <view\_name 32> | notify view <view name 32>} (1) Description This command is used to create a new SNMP group, or a table that maps SNMP users to SNMP views. **Parameters** <groupname 32> - An alphanumeric name of up to 32 characters that will identify the SNMP group the new SNMP user will be associated with. v1 - Specifies that SNMP version 1 will be used. The Simple Network Management Protocol (SNMP), version 1, is a network management protocol that provides a means to monitor and control network devices. v2c - Specifies that SNMP version 2c will be used. The SNMP v2c supports both centralized and distributed network management strategies. It includes improvements in the Structure of Management Information (SMI) and adds some security features. v3 – Specifies that the SNMP version 3 will be used. SNMP v3 provides secure access to devices through a combination of authentication and encrypting packets over the network. SNMP v3 adds: Message integrity – Ensures that packets have not been tampered with during transit. Authentication – Determines if an SNMP message is from a valid source. Encryption - Scrambles the contents of messages to prevent it being viewed by an unauthorized source. noauth\_nopriv - Specifies that there will be no authorization and no encryption of packets sent between the Switch and a remote SNMP manager. auth nopriv – Specifies that authorization will be required, but there will be no encryption of packets sent between the Switch and a remote SNMP manager. auth priv – Specifies that authorization will be required, and that packets sent between the Switch and a remote SNMP manger will be encrypted. read\_view - Specifies that the SNMP group being created can request SNMP messages. write view - Specifies that the SNMP group being created has write privileges. notify\_view - Specifies that the SNMP group being created can receive SNMP trap messages generated by the Switch's SNMP agent. <view name 32> - An alphanumeric string of up to 32 characters that is used to

Restrictions

access on the Switch.

Only Administrator level, Operator level or Power User level users can issue this command.

identify the group of MIB objects that a remote SNMP manager is allowed to

To create an SNMP group named "sg1:"

DES-1228/ME:5#create snmp group dlink v3 noauth\_nopriv read\_view dlinkview write\_view dlinkview notify\_view dlinkview

Command: create snmp group dlink v3 noauth\_nopriv read\_view dlinkview write\_view dlinkview notify\_view dlinkview

Success.

DES-1228/ME:5#

| delete snmp group |                                                                                                    |
|-------------------|----------------------------------------------------------------------------------------------------|
| Purpose           | Used to remove an SNMP group from the Switch.                                                                                                    |
| Syntax            | delete snmp group <groupname 32=""></groupname>                                                                                                    |
| Description       | This command is used to remove an SNMP group from the Switch.                                                                                            |
| Parameters        | <groupname 32=""> – An alphanumeric name of up to 32 characters that will identify the SNMP group the new SNMP user will be associated with.</groupname> |
| Restrictions      | Only Administrator level, Operator level or Power User level users can issue this command.                                                               |

#### Example usage:

To delete the SNMP group named "dlink".

DES-1228/ME:5#delete snmp group dlink Command: delete snmp group dlink

Success.

| show snmp groups |                                                                                                    |
|------------------|----------------------------------------------------------------------------------------------------|
| Purpose          | Used to display the group names of SNMP groups currently configured on the Switch. The security model, level, and status of each group are also displayed.                 |
| Syntax           | show snmp groups                                                                                                    |
| Description      | This command is used to display the group names of SNMP groups currently configured on the Switch. The security model, level, and status of each group are also displayed. |
| Parameters       | None.                                                                                                    |
| Restrictions     | None.                                                                                                    |

To display the currently configured SNMP groups on the Switch:

DES-1228/ME:5#show snmp groups Command: show snmp groups

Vacm Access Table Settings

Group Name : dlink
ReadView Name : dlinkview
WriteView Name : dlinkview
Notify View Name : dlinkview
Securiy Model : SNMPv3

Securiy Level : NoAuthNoPriv

Group Name : public

ReadView Name : CommunityView

WriteView Name :

Notify View Name : CommunityView

Securiy Model : SNMPv1

Securiy Level : NoAuthNoPriv

Group Name : public

ReadView Name : CommunityView

WriteView Name :

Notify View Name : CommunityView

Securiy Model : SNMPv2

Securiy Level : NoAuthNoPriv

CTRL+C ESC q Quit SPACE n Next Page ENTER Next Entry a All

#### create snmp host

**Purpose** Used to create a recipient of SNMP traps generated by the Switch's

SNMP agent.

Syntax create snmp [host <ipaddr>] [v1 | v2c | v3 [noauth\_nopriv | auth\_nopriv

| auth\_priv] <auth\_string 32>

**Description** This command is used to create a recipient of SNMP traps generated

by the Switch's SNMP agent.

Parameters <ipaddr> - The IP address of the remote management station that will

serve as the SNMP host for the Switch.

v1 – Specifies that SNMP version 1 will be used. The Simple Network Management Protocol (SNMP), version 1, is a network management protocol that provides a means to monitor and control network devices.

v2c – Specifies that SNMP version 2c will be used. The SNMP v2c supports both centralized and distributed network management strategies. It includes improvements in the Structure of Management Information (SMI) and adds some security features.

v3 – Specifies that the SNMP version 3 will be used. SNMP v3 provides secure access to devices through a combination of authentication and encrypting packets over the network. SNMP v3 adds:

Message integrity – ensures that packets have not been tampered with during transit.

Authentication – determines if an SNMP message is from a valid source

Encryption – scrambles the contents of messages to prevent it being viewed by an unauthorized source.

noauth\_nopriv – Specifies that there will be no authorization and no encryption of packets sent between the Switch and a remote SNMP manager.

auth\_nopriv – Specifies that authorization will be required, but there will be no encryption of packets sent between the Switch and a remote SNMP manager.

auth\_priv – Specifies that authorization will be required, and that packets sent between the Switch and a remote SNMP manger will be encrypted.

<auth\_string 32> – An alphanumeric string used to authorize a remote

SNMP manager to access the Switch's SNMP agent.

**Restrictions** Only Administrator level, Operator level or Power User level users can

issue this command.

#### Example usage:

To create an SNMP host to receive SNMP messages:

DES-1228/ME:5#create snmp host 10.48.74.100 v3 auth\_priv public Command: create snmp host 10.48.74.100 v3 auth\_priv public

Success.

# delete snmp host

**Purpose** Used to remove a recipient of SNMP traps generated by the Switch's

SNMP agent.

**Syntax** delete snmp [host <ipaddr>]

**Description** This command is used to delete a recipient of SNMP traps generated

by the Switch's SNMP agent.

Parameters <ipaddr> - The IP address of a remote SNMP manager that will

receive SNMP traps generated by the Switch's SNMP agent.

**Restrictions** Only Administrator level, Operator level or Power User level users

can issue this command.

#### Example usage:

To delete an SNMP host entry:

DES-1228/ME:5#delete snmp host 10.48.74.100

Command: delete snmp host 10.48.74.100

Success.

DES-1228/ME:5#

# show snmp host

**Purpose** Used to display the recipient of SNMP traps generated by the

Switch's SNMP agent.

**Syntax** show snmp host {<ipaddr>}

**Description** This command is used to display the IP addresses and configuration

information of remote SNMP managers that are designated as recipients of SNMP traps that are generated by the Switch's SNMP

agent.

**Parameters** <ipaddr> - The IP address of a remote SNMP manager that will

receive SNMP traps generated by the Switch's SNMP agent.

**Restrictions** None.

#### Example usage:

To display the currently configured SNMP hosts on the Switch:

# create trusted\_host

**Purpose** Used to create a trusted host.

**Syntax** create trusted\_host [<ipaddr> | network <network\_address>]

**Description** This command is used to create a trusted host. The Switch allows users to specify up

to ten IP addresses that are allowed to manage the Switch via in-band SNMP or Telnet-based management software. These IP addresses must be members of the Management VLAN. If no IP addresses are specified, then there is nothing to prevent any IP address from accessing the Switch, provided the user knows the Username and

Password.

**Parameters** <ipaddr> – The IP address of the trusted host to be created.

<network\_address> - The IP address and netmask of the trusted host to be created.

**Restrictions** Only Administrator level or Operator level users can issue this command.

#### Example usage:

To create a trusted host:

DES-1228/ME:5#create trusted\_host 10.81.17.1

Command: create trusted\_host 10.81.17.1

Success.

DES-1228/ME:5#

To create a trusted host network:

DES-1228/ME:5#create trusted\_host network 10.81.0.0/16

Command: create trusted\_host network 10.81.0.0/16

Success.

DES-1228/ME:5#

# delete trusted\_host

**Purpose** Used to delete a trusted host entry made using the create trusted\_host command

above.

Syntax delete trusted \_host [ipaddr <ipaddr> | network <network\_address> | all]

**Description** This command is used to delete a trusted host entry made using the create

trusted\_host command above.

**Parameters** <ipaddr> – The IP address of the trusted host.

<network\_address> - The network address of the trusted network.

all - All trusted hosts will be deleted.

**Restrictions** Only Administrator level or Operator level users can issue this command.

To delete a trusted host with an IP address 10.48.74.121:

DES-1228/ME:5#delete trusted\_host ipaddr 10.81.17.1 Command: delete trusted\_host ipaddr 10.81.17.1

Success.

DES-1228/ME:5#

To delete a trusted host network with a network address 10.62.0.0/16:

DES-1228/ME:5#delete trusted\_host network 10.81.0.0/16 Command: delete trusted\_host network 10.81.0.0/16

Success.

DES-1228/ME:5#

To delete all trusted host entries:

DES-1228/ME:5#delete trusted\_host all
Command: delete trusted\_host all

Success.

DES-1228/ME:5#

# show trusted\_host

**Purpose** Used to display a list of trusted hosts entered on the Switch using the create

trusted\_host command above.

Syntax show trusted\_host

**Description** This command is used to display a list of trusted hosts entered on the Switch

using the create trusted\_host command above.

Parameters None.

**Restrictions** None.

To display the list of trust hosts:

DES-1228/ME:5#show trusted\_host Command: show trusted\_host

Management Stations

IP Address/Netmask

-----

10.53.13.94/32

Total Entries: 1

DES-1228/ME:5#

# enable snmp traps

Purpose Used to enable SNMP trap support.

Syntax enable snmp traps

**Description** The enable snmp traps command is used to enable SNMP trap support on the switch.

Parameters None.

**Restrictions** Only Administrator level or Operator level users can issue this command.

#### To enable SNMP trap support:

DES-1228/ME:5#enable snmp traps

Command: enable snmp traps

Success.

DES-1228:5#

# enable snmp authenticate\_traps

**Purpose** Used to enable SNMP authentication failure trap support..

**Syntax** enable snmp authenticate\_traps

**Description** This command is used to enable snmp authenticate\_traps command enables

SNMP authentication failure trap support.

Parameters None.

**Restrictions** Only Administrator level or Operator level users can issue this command.

#### Example usage:

To enable SNMP authentication trap support:

DES-1228/ME:5#enable snmp authenticate\_traps

Command: enable snmp authenticate\_traps

Success.

# enable snmp linkchange\_traps

**Purpose** Used to configure the sending of linkchange traps. .

**Syntax** enable snmp linkchange\_traps

**Description** This command is used to enable/disable snmp link change traps.

Parameters None.

**Restrictions** Only Administrator level or Operator level users can issue this command.

To enable SNMP linkchange trap support on the Switch:

DES-1228/ME:5# enable snmp linkchange\_traps

Command: enable snmp linkchange\_traps

Success.

# disable snmp traps

**Purpose** Used to disable SNMP trap support on the switch.

**Syntax** disable snmp traps

**Description** This command is used to disable SNMP trap support on the Switch.

Parameters None.

**Restrictions** Only Administrator level or Operator level users can issue this

command.

#### Example usage:

To disable SNMP authentication trap support:

DES-1228/ME:5#disable snmp traps Command: disable snmp traps

Success.

DES-1228/ME:5#

# disable snmp authenticate\_traps

**Purpose** Used to disable SNMP trap support on the switch.

**Syntax** disable snmp authenticate\_traps

**Description** The disable snmp authenticate\_traps command disables SNMP

authentication failure trap support.

Parameters None.

**Restrictions** Only Administrator level or Operator level users can issue this

command.

#### To disable SNMP authentication trap support:

DES-1228/ME:5#disable snmp authenticate\_traps
Command: disable snmp authenticate\_traps

Success.

DES-1228/ME:5#

# disable snmp linkchange\_traps

**Purpose** Used to disable the sending of linkchange traps.

Syntax disable snmp linkchange\_traps

**Description** This command is used to disable snmp link change traps..

Parameters None.

**Restrictions** Only Administrator level or Operator level users can issue this

command.

To disable SNMP linkchange trap support on the Switch::

DES-1228/ME:5# disable snmp linkchange\_traps

Command: disable snmp linkchange\_traps

Success.

DES-1228/ME:5#

config snmp linkchange\_traps ports

**Purpose** Used to configure the sending of linkchange traps and per port

control for sending of change traps.

**Syntax** config snmp linkchange\_traps ports [all | <portlist>] [enable | disable]

**Description** This command is used to configure the sending of linkchange traps

and per port control for the sending of change traps.

**Parameters** all – To specify all ports.

<portlist> - To specify a port range.

enable – To enable the sending of a link change trap for this port. disable - To disable the sending of a link change trap for this port.

**Restrictions** Only Administrator level or Operator level users can issue this

command.

#### Example usage:

To configure SNMP linkchange traps for ports 1 to 4:

DES-1228/ME:5#config snmp linkchange\_traps ports 1-4 enable Command: config snmp linkchange\_traps ports 1-4 enable

Success.

DES-1228/ME:5#

show snmp traps

**Purpose** Used to show SNMP trap support on the Switch.

**Syntax** show snmp traps {linkchange\_traps { ports <portlist>} }

**Description** This command is used to view the SNMP trap support status

currently configured on the Switch.

Parameters linkchange\_traps – This displays the current SNMP linkchange trap

status.

<portlist> – This specifies a list of ports to display SNMP trap

support.

**Restrictions** None.

#### Example usage:

To view the current SNMP trap support:

DES-1228/ME:5#show snmp traps
Command: show snmp traps

SNMP Traps : Enabled
Authenticate Traps : Enabled
Linkchange Traps : Enabled

| config snmp system_contact |                                                                                                    |  |  |  |
|----------------------------|----------------------------------------------------------------------------------------------------|--|--|--|
| Purpose                    | Used to enter the name of a contact person who is responsible for the Switch.                                                                                            |  |  |  |
| Syntax                     | config snmp system_contact { <sw_contact>}</sw_contact>                                                                                                    |  |  |  |
| Description                | This command is used to enter the name and/or other information to identify a contact person who is responsible for the Switch. A maximum of 128 characters can be used. |  |  |  |
| Parameters                 | <sw_contact> – A maximum of 128 characters is allowed. A NULL string is accepted if there is no contact.</sw_contact>                                                    |  |  |  |

Only Administrator level or Operator level users can issue this

Example usage:

To configure the Switch contact to "MIS Department II":

command..

DES-1228/ME:5#config snmp system\_contact MIS Department II Command: config snmp system\_contact MIS Department II

Success.

Restrictions

DES-1228/ME:5#

| config snmp system_location |                                                                                                    |  |  |  |
|-----------------------------|----------------------------------------------------------------------------------------------------|--|--|--|
| Purpose                     | Used to enter a description of the location of the Switch.                                                                       |  |  |  |
| Syntax                      | config snmp system_location { <sw_location>}</sw_location>                                                                       |  |  |  |
| Description                 | This command is used to enter a description of the location of the Switch. A maximum of 128 characters can be used.              |  |  |  |
| Parameters                  | <sw_location> – A maximum of 128 characters is allowed. A NULL string is accepted if there is no location desired.</sw_location> |  |  |  |
| Restrictions                | Only Administrator level or Operator level users can issue this command                                                          |  |  |  |

### Example usage:

To configure the Switch location for "HQ 5F":

DES-1228/ME:5#config snmp system\_location HQ 5F Command: config snmp system\_location HQ 5F

Success.

# config snmp system\_name

**Purpose** Used to configure the name for the Switch.

**Syntax** config snmp system\_name {<sw\_name>}

**Description** This command is used to configure the name of the Switch.

Parameters <sw name> - A maximum of 128 characters is allowed. A NULL

string is accepted if no name is desired.

**Restrictions** Only Administrator level or Operator level users can issue this

command...

### Example usage:

To configure the Switch name for "DES-1228 Switch":

DES-1228/ME:5#config snmp system\_name DES-1228 Switch

Command: config snmp system\_name DES-1228 Switch

Success.

DES-1228/ME:5#

# enable rmon

**Purpose** Used to enable RMON on the Switch.

Syntax enable rmon

**Description** This command is used, in conjunction with the disable rmon

command below, to enable and disable remote monitoring (RMON)

on the Switch.

Parameters None.

**Restrictions** Only Administrator level or Operator level users can issue this

command..

### Example Usage:

#### To enable RMON:

DES-1228/ME:5#enable rmon

Command: enable rmon

Success.

DES-1228/ME:5#

# disable rmon

**Purpose** Used to disable RMON on the Switch.

Syntax disable rmon

**Description** This command is used, in conjunction with the enable rmon

command above, to enable and disable remote monitoring (RMON)

on the Switch.

Parameters None.

**Restrictions** Only Administrator level or Operator level users can issue this

command..

#### To disable RMON:

DES-1228/ME:5#disable rmon Command: disable rmon

Success.

DES-1228/ME:5#

# config snmp coldstart traps

**Purpose** Used to configure the trap for coldstart event.

Syntax config snmp coldstart\_traps [enable | disable]

**Description** This command is used to configure the trap state for coldstart event

**Parameters** enable – enable trap of coldstart event.

disable - disable trap of coldstart event.

**Restrictions** Only Administrator level users can issue this command.

### Example usage:

To enable the trap for coldstart events:

DES-1228/ME:5# config snmp coldstart\_traps enable

Command: config snmp coldstart\_traps enable

Success.

DES-1228/ME:5#

# config snmp warmstart\_traps

**Purpose** Used to configure the trap for warmstart event.

**Syntax** config snmp warmstart\_traps [enable | disable]

**Description** This command is used to configure the trap state for warmstart event

**Parameters** enable – enable trap of warmstart event.

disable - disable trap of warmstart event.

**Restrictions** Only Administrator level users can issue this command.

### Example usage:

To enable the trap for warmstart events:

DES-1228/ME:5# config snmp warmstart\_traps enable

Command: config snmp warmstart\_traps enable

Success.

9

# **SWITCH UTILITY COMMANDS**

The Switch Utility commands in the Command Line Interface (CLI) are listed (along with the appropriate parameters) in the following table:

| Command                   | Parameters                                                                                                    |  |  |
|---------------------------|----------------------------------------------------------------------------------------------------|--|--|
| download                  | [ firmware_fromTFTP [ <ipaddr>   <ipv6addr>] <path_filename<br>64&gt; image_id <value 1-2="">   cfg_fromTFTP [<ipaddr>  <br/><ipv6addr>] <path_filename 64=""> {config_id <value 1-2="">  <br/>increment} ]</value></path_filename></ipv6addr></ipaddr></value></path_filename<br></ipv6addr></ipaddr>                                                                                                    |  |  |
| config firmware           | image_id <value 1-2=""> [delete   boot_up]</value>                                                                                                    |  |  |
| show firmware information |                                                                                                    |  |  |
| show config               | [current_config   config_in_nvram]                                                                                                    |  |  |
| upload                    | [cfg_toTFTP [ <ipaddr>   <ipv6addr>] <path_filename 64=""> {config_id <value 1-2="">} {[include   exclude   begin] <filter_string 80=""> {<filter_string 80="">}} {[include   exclude   exclude   begin] <filter_string 80=""> {<filter_string 80=""> {<filter_string 80="">}} {[include   exclude   begin] <filter_string 80=""> {<filter_string 80=""> {<filter_string 80=""> {<filter_string 80=""> } {<filter_string 80="">}}   log_toTFTP [<ipaddr>   <ipv6addr>] <path_filename 64="">]</path_filename></ipv6addr></ipaddr></filter_string></filter_string></filter_string></filter_string></filter_string></filter_string></filter_string></filter_string></filter_string></filter_string></value></path_filename></ipv6addr></ipaddr> |  |  |
| enable autoconfig         |                                                                                                    |  |  |
| disable autoconfig        |                                                                                                    |  |  |
| config autoconfig timeout | < value 1-65535 >                                                                                                    |  |  |
| show autoconfig           |                                                                                                    |  |  |
| ping                      | <pre><ipaddr> {times <value 0-255="">} {size <value 1-60000="">} {timeout <sec 1-99="">}</sec></value></value></ipaddr></pre>                                                                                                    |  |  |
| ping6                     | <pre><ipv6addr> {times <value 1-255="">} {size <value 1-6000="">} {timeout <value 1-10="">}</value></value></value></ipv6addr></pre>                                                                                                    |  |  |
| traceroute                | <pre><ipaddr> {ttl <value 1-60="">} {port <value 30000-64900="">} {timeout <sec 1-65535="">} {probe <value 1-9="">}</value></sec></value></value></ipaddr></pre>                                                                                                    |  |  |
| config terminal _line     | [default   <value 20-80="">]</value>                                                                                                    |  |  |
| show terminal_line        |                                                                                                    |  |  |

Each command is listed, in detail, in the following sections:

| download     |                                                                                                    |  |  |  |  |  |  |
|--------------|----------------------------------------------------------------------------------------------------|--|--|--|--|--|--|
| Purpose      | Used to download and install new firmware or a Switch configuration file from a TFTP server.                                                                                                    |  |  |  |  |  |  |
| Syntax       | [firmware_fromTFTP [ <ipaddr>   <ipv6addr>] <path_filename 64=""> image_id <value 1-2="">   cfg_fromTFTP [<ipaddr>   <ipv6addr>] <path_filename 64=""> {config_id <value 1-2="">   increment}]</value></path_filename></ipv6addr></ipaddr></value></path_filename></ipv6addr></ipaddr> |  |  |  |  |  |  |
| Description  | This command is used to download a new firmware or a Switch configuration file from a TFTP server.                                                                                                    |  |  |  |  |  |  |
| Parameters   | firmware_fromTFTP - Download and install new firmware on the Switch from a TFTP server.                                                                                                    |  |  |  |  |  |  |
|              | cfg_fromTFTP - Download a switch configuration file from a TFTP server.                                                                                                    |  |  |  |  |  |  |
|              | <ipaddr> - The IP address of the TFTP server.</ipaddr>                                                                                                    |  |  |  |  |  |  |
|              | <pre>- <ipv6addr> - The IPv6 address of the TFTP server.</ipv6addr></pre>                                                                                                    |  |  |  |  |  |  |
|              | <path_filename> - The DOS path and filename of the firmware of switch configuration file on the TFTP server. For example, C:\1228.had.</path_filename>                                                                                                    |  |  |  |  |  |  |
|              | image_id <value 1-2=""> - Specify the working section ID. The Switch can hold two firmware versions for the user to select from, which are specified by section ID.</value>                                                                                                    |  |  |  |  |  |  |
|              | increment - Allows the download of a partial switch configuration file. This allows a file to be downloaded that will change only the switch parameters explicitly stated in the configuration file. All other switch parameters will remain unchanged.                                |  |  |  |  |  |  |
|              | config_id <value 1-2=""> - Specifies which cfg file ID. if cfg ID is not specified, it refers to the boot_up CFG file.</value>                                                                                                    |  |  |  |  |  |  |
| Restrictions | The TFTP server must be on the same IP subnet as the Switch. Only Administrator level, Operator level or Power User level users can issue this command.                                                                                                    |  |  |  |  |  |  |

To download a configuration file:

```
DES-1228/ME:5#download cfg fromTFTP 10.48.74.121 c:\cfg\setting.txt
Command: download cfg_fromTFTP 10.48.74.121 c:\cfg\setting.txt
Connecting to server..... Done.
Download configuration..... Done.
Success.
DES-1228/ME:5#
DES-1228/ME:5##-----
DES-1228/ME:5##
                           DES-1228/ME Configuration
DES-1228/ME:5##
DES-1228/ME:5##
                           Firmware: Build 2.01.001
DES-1228/ME:5## Copyright(C) 2012 D-Link Corporation. All rights reserved.
DES-1228/ME:5##------
DES-1228/ME:5#
DES-1228/ME:5#
DES-1228/ME:5## BASIC
DES-1228/ME:5#
DES-1228/ME:5#config serial_port baud_rate 9600 auto_logout 10_minutes
Command: config serial_port baud_rate 9600 auto_logout 10_minutes
```

The download configuration command will initiate the loading of the various settings in the order listed in the configuration file. When the file has been successfully loaded the message "End of configuration file for DES-1228/ME" appears followed by the command prompt.

```
DES-1228/ME:5#disable authen_policy
Command: disable authen_policy
Success.

DES-1228/ME:5#
```

| config firmware |                                                                                                    |  |  |  |  |  |
|-----------------|----------------------------------------------------------------------------------------------------|--|--|--|--|--|
| Purpose         | Used to configure the firmware section image as a boot up section, or to delete the firmware section                                                    |  |  |  |  |  |
| Syntax          | config firmware image_id <value 1-2=""> [delete   boot_up]</value>                                                                                      |  |  |  |  |  |
| Description     | This command is used to configure the firmware section image. The user may choose to remove the firmware section or use it as a boot up section.        |  |  |  |  |  |
| Parameters      | image_id – Specifies the working section image. The Switch can hold two firmware versions for the user to select from, which are specified by image ID. |  |  |  |  |  |
|                 | delete – Entering this parameter will delete the specified firmware section image.                                                                      |  |  |  |  |  |
|                 | boot_up – Entering this parameter will specify the firmware image ID as a boot up section image.                                                        |  |  |  |  |  |
| Restrictions    | Only Administrator level users can issue this command.                                                                                                  |  |  |  |  |  |
| ·               | · · · · · · · · · · · · · · · · · · ·                                                                                                    |  |  |  |  |  |

#### Example usage:

To configure firmware section image 1 as a boot up section:

DES-1228/ME:5# config firmware image\_id 1 boot\_up
Command: config firmware image\_id 1 boot\_up

Success.

# show firmware information

**Purpose** Used to display the firmware section information.

**Syntax** show firmware information

**Description** This command is used to display the firmware section information.

Parameters None.
Restrictions None

### Example usage:

To display the current firmware information on the Switch:

DES-1228/ME:5#show firmware information

Command: show firmware information

Image ID : 1(Boot up firmware)

Version : 2.01.001

Size : 2420752 Bytes

Update Time: 0000/00/00 00:03:03

From : 10.10.27.67

User : Anonymous(CONSOLE)

Image ID : 2(Empty)

| upload       |                                                                                                    |  |  |  |  |  |
|--------------|----------------------------------------------------------------------------------------------------|--|--|--|--|--|
| Purpose      | Used to upload the current switch settings or the switch history log to a TFTP.                                                                                                    |  |  |  |  |  |
| Syntax       | upload [cfg_toTFTP [ <ipaddr>   <ipv6addr>] <path_filename 64=""> {config_id <value 1-2="">} {[include   exclude   begin] <filter_string 80=""> {<filter_string 80=""> } {[include   exclude   begin] <filter_string 80=""> {<filter_string 80=""> } {[include   exclude   begin] <filter_string 80=""> {<filter_string 80=""> } {cfilter_string 80&gt; } {<filter_string 80=""> } {<filter_string 80=""> } {<filter_str< th=""></filter_str<></filter_string></filter_string></value></path_filename></ipv6addr></ipaddr> |  |  |  |  |  |
| Description  | This command is used to upload either the Switch's current settings or the Switch's history log to a TFTP server.                                                                                                    |  |  |  |  |  |
|              | The output stream can be filtered by the expression specified at the end of the command. The expression can contain up to three multiple filter evaluations. A filter evaluation begins with a filter type (include, exclude, and begin), followed by up to three filter strings (ex: "stp"). A filter string is enclosed by the symbol "                                                                                                    |  |  |  |  |  |
|              | The relationship of multiple filter strings following the same filter type is OR. That is, one line is qualified if one of the specified filter strings is matched.                                                                                                    |  |  |  |  |  |
|              | If more than one filter evaluation is specified; the output is filtered by<br>the former evaluation and will be used as the input of the latter<br>evaluation.                                                                                                    |  |  |  |  |  |
| Parameters   | cfg_toTFTP - Specifies that the Switch's current settings will be uploaded to the TFTP server.                                                                                                    |  |  |  |  |  |
|              | log_toTFTP - Specifies that the switch history log will be uploaded to the TFTP server.                                                                                                    |  |  |  |  |  |
|              | <ipaddr> – The IP address of the TFTP server. The TFTP server must<br/>be on the same IP subnet as the Switch.</ipaddr>                                                                                                    |  |  |  |  |  |
|              | <ipv6addr> - The IPv6 address of the TFTP server.</ipv6addr>                                                                                                    |  |  |  |  |  |
|              | <path_filename 64=""> – Specifies the location of the Switch<br/>configuration file on the TFTP server. This file will be replaced by the<br/>uploaded file from the Switch</path_filename>                                                                                                    |  |  |  |  |  |
|              | config_id - Specifies which cfg file ID. if cfg ID is not specified, it refers to the boot_up CFG file.                                                                                                    |  |  |  |  |  |
|              | include – Includes lines that contain the specified filter string.                                                                                                    |  |  |  |  |  |
|              | exclude – Excludes lines that contain the specified filter string                                                                                                    |  |  |  |  |  |
|              | begin – The first line that contains the specified filter string will be the first line of the output.                                                                                                    |  |  |  |  |  |
|              | filter_string: A filter string is enclosed by the symbol ". Thus, the filter string itself cannot contain the "character. The filter string is case sensitive.                                                                                                    |  |  |  |  |  |
| Restrictions | The TFTP server must be on the same IP subnet as the Switch Only Administrator level or Operator level users can issue this command                                                                                                    |  |  |  |  |  |

To upload the spanning tree configurations to TFTP server:

# enable autoconfig

**Purpose** Used to activate the auto configuration function for the Switch. This will load

a previously saved configuration file for current use.

Syntax enable autoconfig

**Description** When autoconfig is enabled on the Switch, the DHCP reply will contain a

configuration file and path name. It will then request the file from the TFTP server specified in the reply. When autoconfig is enabled, the ipif settings will

automatically become DHCP client.

Parameters None.

**Restrictions** When autoconfig is enabled, the Switch becomes a DHCP client

automatically (same as: config ipif System dhcp). The DHCP server must have the TFTP server IP address and configuration file name, and be configured to deliver this information in the data field of the DHCP reply packet. The TFTP server must be running and have the requested configuration file in its base directory when the request is received from the Switch. Consult the DHCP server and TFTP server software instructions for

information on loading a configuration file.

If the Switch is unable to complete the auto configuration process the previously saved local configuration file present in Switch memory will be

loaded.

Only Administrator level or Operator level users can issue this command

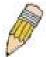

**Note**: Dual-purpose (DHCP/TFTP) server utility software may require entry of the configuration file name and path within the user interface. Alternatively, the DHCP software may require creating a separate ext file with the configuration file name and path in a specific directory on the server. Consult the documentation for the DHCP server software if users are unsure.

### Example usage:

To enable auto configuration on the Switch:

DES-1228/ME:5#enable autoconfig Command: enable autoconfig

Success.

DES-1228/ME:5#

When autoconfig is enabled and the Switch is rebooted, the normal login screen will appear for a few moments while the autoconfig request (i.e. download configuration) is initiated. The console will then display the configuration parameters as they are loaded from the configuration file specified in the DHCP or TFTP server. This is exactly the same as using a download configuration command. After the entire Switch configuration is loaded, the Switch will automatically "logout" the server. The configuration settings will be saved automatically and become the active configuration.

Upon booting up the autoconfig process is initiated, the console screen will appear similar to the example below. The configuration settings will be loaded in normal order.

# DES-1228/ME Metro Ethernet Switch Command Line Interface

Firmware: Build 2.01.001

Copyright(C) 2012 D-Link Corporation. All rights reserved.

UserName: PassWord:

DES-1228/ME:5#download cfg\_fromTFTP 10.41.44.44 c:\cfg\setting.txt Command: download cfg\_fromTFTP 10.41.44.44 c:\cfg\setting.txt

Connecting to server...... Done.

Download configuration..... Done.

The very end of the autoconfig process appears like this:

Success.

DES-1228/ME:5#

DES-1228/ME:5#

DES-1228/ME:5#

DES-1228/ME:5#

DES-1228/ME:5#

DES-1228/ME:5#

DES-1228/ME:5##

DES-1228/ME:5##

End of configuration file for DES-1228/ME

DES-1228/ME:5##

DES-1228/ME:5##

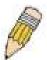

**Note**: With autoconfig enabled, the Switch ipif settings now define the Switch as a DHCP client. Use the show switch command to display the new IP settings status.

# disable autoconfig

**Purpose** Use this to deactivate auto configuration from DHCP.

Syntax disable autoconfig

**Description** This command is used to instruct the Switch not to accept auto

configuration instruction from the DHCP server. This does not change the IP settings of the Switch. The ipif settings will continue as DHCP

client until changed with the config ipif command.

Parameters None.

**Restrictions** Only Administrator level or Operator level users can issue this

command.

### Example usage:

To stop the auto configuration function:

DES-1228/ME:5#disable autoconfig

Command: disable autoconfig

Success.

DES-1228/ME:5#

# config autoconfig timeout

Purpose This command is used to specify the timeout length in getting of

network setting through DHCP.

**Syntax** config autoconfig timeout < value 1-65535 >

**Description** This command is used to configure the timeout value. This timer is used

to limit the length of time in getting configuration setting from the network. When timeout occurs, the auto configuration operation will be stopped and the local configuration file will be used to configure the

system.

**Parameters** value - Specify the timeout length in seconds.

The default setting is 50 seconds.

**Restrictions** Only Administrator level, Operator level or Power User level users can

issue this command.

### Example usage:

To configure the auto configuration timeout value:

DES-1228/ME:5#config autoconfig timeout 20

Command: config autoconfig timeout 20

Success.

# show autoconfig

**Purpose** Used to display the current autoconfig status of the Switch.

Syntax show autoconfig

**Description** This command is used to list the current status of the auto

configuration function.

Parameters None.
Restrictions None.

### Example usage:

To display the autoconfig status:

DES-1228/ME:5#show autoconfig

Command: show autoconfig

Autoconfig State: Disabled
Timeout : 50 sec

| ping         |                                                                                                    |  |  |  |  |  |
|--------------|----------------------------------------------------------------------------------------------------|--|--|--|--|--|
| Purpose      | Used to test the connectivity between network devices.                                                                                                    |  |  |  |  |  |
| Syntax       | ping <ipaddr> {times <value 0-255="">} {size <value 1-60000="">} {timeout <sec 1-99="">}</sec></value></value></ipaddr>                                                                                                    |  |  |  |  |  |
| Description  | The command is used to send Internet Control Message Protocol (ICMP) echo messages to a remote IP address. The remote IP address will then "echo" or return the message. This is used to confirm connectivity between the Switch and the remote device.                                                                                                    |  |  |  |  |  |
| Parameters   | <ipaddr> – Specifies the IP address of the host. times <value 0-255=""> – The number of individual ICMP echo messages to be sent. A value of 0 will send an infinite ICMP echo messages. The maximum value is 255. The default is 0. size <value 1-60000=""> – The size of the test packet. The value is between 1 and 60000. timeout <sec 1-99=""> – Defines the time-out period while waiting for a</sec></value></value></ipaddr> |  |  |  |  |  |
|              | response from the remote device. A value of 1 to 99 seconds can be specified. The default is 1 second.                                                                                                    |  |  |  |  |  |
| Restrictions | None.                                                                                                    |  |  |  |  |  |

To ping the IP address 10.48.74.121 four times:

```
DES-1228/ME:5#ping 10.48.74.121 times 4

Command: ping 10.48.74.121

Reply from 10.48.74.121, time<10ms

Reply from 10.48.74.121, time<10ms

Reply from 10.48.74.121, time<10ms

Reply from 10.48.74.121, time<10ms

Ping statistics for 10.48.74.121

Packets: Sent =4, Received =4, Lost =0

DES-1228/ME:5#
```

| ping6       |                                                                                                    |
|-------------|----------------------------------------------------------------------------------------------------|
| Purpose     | Used to diagnose the IPv6 network.                                                                                                    |
| Syntax      | ping6 <ipv6addr> {times <value 1-255="">} {size <value 1-6000="">} {timeout <value 1-10="">}</value></value></value></ipv6addr>                                                          |
| Description | This command is used to diagnose the IPv6 network.                                                                                                    |
| Parameters  | <ipv6addr> - Specifies the IPv6 address of the host.</ipv6addr>                                                                                                    |
|             | times <value 1-255=""> – The number of individual ICMP echo messages to be sent. The default is 1.</value>                                                                               |
|             | size $<$ value 1-6000> – The size of the test packet. The value is between 1 and 6000.                                                                                                   |
|             | timeout <value 1-10=""> – Defines the time-out period while waiting for a response from the remote device. A value of 1 to 10 seconds can be specified. The default is 1 second.</value> |
|             |                                                                                                    |

# ping6 Restrictions None.

### Example usage:

To ping the IPv6 address "FE80::254:85FF:FE32:1804" six times:

```
DES-1228/ME:5#ping6 FE80::254:85FF:FE32:1804%System times 6
Command: ping6 FE80::254:85FF:FE32:1804%System times 6
Reply from FE80::254:85FF:FE32:1804, bytes=100 time=10 ms
Reply from FE80::254:85FF:FE32:1804, bytes=100 time<10 ms
Reply from FE80::254:85FF:FE32:1804, bytes=100 time<10 ms
Reply from FE80::254:85FF:FE32:1804, bytes=100 time<10 ms
Reply from FE80::254:85FF:FE32:1804, bytes=100 time<10 ms
Reply from FE80::254:85FF:FE32:1804, bytes=100 time<10 ms
Reply from FE80::254:85FF:FE32:1804, bytes=100 time<10 ms
Ping Statistics for FE80::254:85FF:FE32:1804
Packets: Sent =6, Received =6, Lost =0
Success.
DES-1228/ME:5#
```

| traceroute                                                                   |                                                                                                    |  |  |
|------------------------------------------------------------------------------|----------------------------------------------------------------------------------------------------|--|--|
| Purpose                                                                      | Used to trace the routed path between the Switch and a destination endstation.                                                                                                    |  |  |
| Syntax                                                                       | traceroute <ipaddr> {ttl <value 1-60="">} {port <value 30000-64900="">} {timeout <sec 1-65535="">} {probe <value 1-9="">}</value></sec></value></value></ipaddr>                                    |  |  |
| Description                                                                  | This command is used to trace the routed path between the Switch and a destination endstation.                                                                                                    |  |  |
| Parameters <ipaddr> - The IP address of the destination endstation.</ipaddr> |                                                                                                    |  |  |
|                                                                              | ttl <value 1-60=""> - The time-to-live value of the trace route request. This is the maximum number of routers. This command will cross while seeking the network path between two devices.</value> |  |  |
|                                                                              | port <value 30000-64900=""> - The port number. It must be above 1024. The value range is between 30000 and 64900.</value>                                                                           |  |  |
|                                                                              | probe <value 1-9=""> - The number of probes. The range is from 1 to 9.</value>                                                                                                    |  |  |
| Restrictions                                                                 | Only Administrator level, Operator level or Power User level users can issue this command.                                                                                                    |  |  |

To trace the routed path between the Switch and 10.48.74.121:

```
DES-1228/ME:5#traceroute 10.48.74.121 probe 3

Command: traceroute 10.48.74.121 probe 3

1 <10 ms. 10.48.74.121
1 <10 ms. 10.48.74.121
1 <10 ms. 10.48.74.121
```

# config terminal line

**Purpose** Used to configure the number of rows which can be displayed at a

screen.

**Syntax** config terminal\_line [default | <value 20-80>]

**Description** This command is used to configure the number of rows which can be

displayed on a screen. The default value is 24.

Parameters None.

**Restrictions** Only Administrator level, Operator level or Power User level users

can issue this command.

### Example usage:

To configure the terminal line:

DES-1228/ME:5# config terminal\_line 30

Command: config terminal\_line 30

Success.

DES-1228/ME:5#

# show terminal line

**Purpose** Used to display the number of rows which can be displayed at a

screen.

Syntax show terminal\_line

**Description** This command is used to display the number of rows which can be

displayed on a screen.

Parameters None.

Restrictions None.

### Example usage:

To show the terminal line:

DES-1228/ME:5# show terminal\_line

Command: show terminal\_line

Current terminal line number: 30

10

# **NETWORK MONITORING COMMANDS**

The Network Monitoring commands in the Command Line Interface (CLI) are listed (along with the appropriate parameters) in the following table:

| Command                 | Parameters                                                                                                    |  |  |  |
|-------------------------|----------------------------------------------------------------------------------------------------|--|--|--|
| show packet ports       | <portlist></portlist>                                                                                                    |  |  |  |
| show error ports        | <portlist></portlist>                                                                                                    |  |  |  |
| show utilization        | [cpu   dram   flash   ports { <portlist>}]</portlist>                                                                                                    |  |  |  |
| clear counters          | {ports <portlist>}</portlist>                                                                                                    |  |  |  |
| clear log               |                                                                                                    |  |  |  |
| show log                | {index <value_list x-y="">}</value_list>                                                                                                    |  |  |  |
| enable syslog           |                                                                                                    |  |  |  |
| disable syslog          |                                                                                                    |  |  |  |
| show syslog             |                                                                                                    |  |  |  |
| create syslog host      | <pre><index 1-4=""> {severity [informational   warning   all]   facility [local0   local1   local2   local3   local4   local5   local6   local7]   udp_port <udp_port_number>  ipaddress [<ipaddr>]   state [enable   disable] }</ipaddr></udp_port_number></index></pre>     |  |  |  |
| config syslog           | {host [all   <index 1-4="">]} {severity [informational   warning   all]   facility [local0   local1   local2   local3   local4   local5   local6   local7]   udp_port <udp_port_number>   ipaddress [<ipaddr>]   state [enable   disable]}</ipaddr></udp_port_number></index> |  |  |  |
| delete syslog host      | [ <index 1-4="">   all]</index>                                                                                                    |  |  |  |
| show syslog host        | { <index 1-4="">}</index>                                                                                                    |  |  |  |
| config log_save_timing  | [time_interval <min 1-65535="">   on_demand   log_trigger]</min>                                                                                                    |  |  |  |
| show log_save_timing    |                                                                                                    |  |  |  |
| enable command logging  |                                                                                                    |  |  |  |
| disable command logging |                                                                                                    |  |  |  |
| show command logging    |                                                                                                    |  |  |  |

Each command is listed, in detail, in the following sections:

| show packet ports |                                                                                                    |  |  |  |
|-------------------|----------------------------------------------------------------------------------------------------|--|--|--|
| Purpose           | Used to display stats about packets sent and received by the Switch.                                                        |  |  |  |
| Syntax            | show packet ports <portlist></portlist>                                                                                     |  |  |  |
| Description       | This command is used to display statistics about packets sent and received by ports specified in the <portlist>.</portlist> |  |  |  |
| Parameters        | <portlist> – Specifies a port or range of ports to be displayed.</portlist>                                                 |  |  |  |
| Restrictions      | None.                                                                                                    |  |  |  |

# Example usage:

To display the packets analysis for port 1:

| DES-1228/ME:5#show packet ports 1                             |                               |         |            |            |       |           |  |
|---------------------------------------------------------------|-------------------------------|---------|------------|------------|-------|-----------|--|
| Command: show packet ports 1                                  |                               |         |            |            |       |           |  |
|                                                               | Command. Bilow packet ports 1 |         |            |            |       |           |  |
|                                                               |                               |         |            |            |       |           |  |
| Port Number :                                                 | 1                             |         |            |            |       |           |  |
| Frame Size                                                    | Frame C                       | ounts E | Frames/sec | Frame Type | Total | Total/sec |  |
|                                                               |                               |         |            |            |       |           |  |
| 64                                                            | 0                             | (       | 0          | RX Bytes   | 0     | 0         |  |
| 65-127                                                        | 0                             | (       | )          | RX Frames  | 0     | 0         |  |
| 128-255                                                       | 0                             | (       | )          |            |       |           |  |
| Port Number :                                                 | 1                             | (       | 0          | TX Bytes   | 0     | 0         |  |
| Frame Size                                                    | Frame C                       | ounts E | Frames/sec | Frame Type | Total | Total/sec |  |
|                                                               |                               |         |            |            |       |           |  |
| 64                                                            | 0                             | C       | 0          | RX Bytes   | 0     | 0         |  |
| 65-127                                                        | 0                             | C       | )          | RX Frames  | 0     | 0         |  |
| 128-255                                                       | 0                             | C       | )          |            |       |           |  |
| 256-511                                                       | 0                             | C       | )          | TX Bytes   | 0     | 0         |  |
| 512-1023                                                      | 0                             | C       | )          | TX Frames  | 0     | 0         |  |
| 1024-1518                                                     | 0                             | C       | 0          |            |       |           |  |
|                                                               |                               |         |            |            |       |           |  |
| Unicast RX                                                    | 0                             | C       | )          |            |       |           |  |
| Multicast RX                                                  | 0                             | C       | )          |            |       |           |  |
| Broadcast RX                                                  | 0                             | C       | )          |            |       |           |  |
|                                                               |                               |         |            |            |       |           |  |
| CTRL+C ESC q Quit SPACE n Next Page p Previous Page r Refresh |                               |         |            |            |       |           |  |

| show error ports |                                                                                                    |  |
|------------------|----------------------------------------------------------------------------------------------------|--|
| Purpose          | Used to display the error statistics for a range of ports.                                                                   |  |
| Syntax           | show error ports <portlist></portlist>                                                                                       |  |
| Description      | This command is used to display all of the packet error statistics collected and logged by the Switch for a given port list. |  |
| Parameters       | <portlist> – Specifies a port or range of ports to be displayed.</portlist>                                                  |  |
| Restrictions     | None.                                                                                                    |  |

To display the errors of the port 3:

| DES-1228/ME:5#sh            | DES-1228/ME:5#show error ports 1 |                        |           |  |  |
|-----------------------------|----------------------------------|------------------------|-----------|--|--|
| Command: show error ports 1 |                                  |                        |           |  |  |
|                             |                                  |                        |           |  |  |
|                             |                                  |                        |           |  |  |
| Port Number: 1              |                                  |                        |           |  |  |
|                             | RX Frames                        |                        | TX Frames |  |  |
|                             |                                  |                        |           |  |  |
| CRC Error                   | 0                                | Excessive Deferral     | 0         |  |  |
| Undersize                   | 0                                | CRC Error              | 0         |  |  |
| Oversize                    | 0                                | Late Collision         | 0         |  |  |
| Port Number: 1              |                                  | Excessive Collision    | 0         |  |  |
|                             | RX Frames                        |                        | TX Frames |  |  |
|                             |                                  |                        |           |  |  |
| CRC Error                   | 0                                | Excessive Deferral     | 0         |  |  |
| Undersize                   | 0                                | CRC Error              | 0         |  |  |
| Oversize                    | 0                                | Late Collision         | 0         |  |  |
| Fragment                    | 0                                | Excessive Collision    | 0         |  |  |
| Jabber                      | 0                                | Single Collision       | 0         |  |  |
| Drop Pkts                   | -                                | Collision              | 0         |  |  |
|                             |                                  |                        |           |  |  |
| CTRL+C ESC q Qu             | it SPACE n Next Page             | p Previous Page r Refr | esh       |  |  |

# show utilization

**Purpose** Used to display real-time utilization statistics.

**Syntax** show utilization [ cpu | dram | flash | ports {<portlist>}]

**Description** This command is used to display the real-time utilization statistics for

the Switch.

**Parameters** cpu – Entering this parameter will display the current CPU utilization

of the Switch.

dram - Entering this parameter will display the current DRAM

utilization of the Switch.

flash - Entering this parameter will display the current Flash

utilization of the Switch.

ports - Entering this parameter will display the current port utilization

of the Switch.

<portlist> – Specifies a range of ports to be displayed.

**Restrictions** None.

### Example usage:

To display the current CPU utilization:

DES-1228/ME:5#show utilization cpu

Command: show utilization cpu

CPU Utilization:

\_\_\_\_\_

Five Seconds - 3% One Minute - 2% Five Minutes - 5%

CTRL+C ESC q Quit SPACE n Next Page p Previous Page r Refresh

To display the current DRAM utilization:

DES-1228/ME:5#show utilization dram

Command: show utilization dram

DRAM Utilization :

Total DRAM : 131,072 KB
Used DRAM : 65,604 KB

Utilization : 50%

CTRL+C ESC q Quit SPACE n Next Page p Previous Page r Refresh

# To display the current Flash memory utilization:

DES-1228/ME:5#show utilization flash Command: show utilization flash

FLASH Memory Utilization :

Total FLASH : 16,384 KB Used FLASH : 7,371 KB

Utilization : 44%

CTRL+C ESC q Quit SPACE n Next Page p Previous Page r Refresh

# To display the port utilization statistics:

| DES-1228/ME:5#show utilization ports |            |            |            |          |            |        |      |
|--------------------------------------|------------|------------|------------|----------|------------|--------|------|
| Command: show utilization ports      |            |            |            |          |            |        |      |
|                                      |            |            |            |          |            |        |      |
| Port                                 | TX/sec     | RX/sec     | Util       | Port     | TX/sec     | RX/sec | Util |
|                                      |            |            |            |          |            |        |      |
| 1                                    | 0          | 0          | 0          | 22       | 0          | 0      | 0    |
| 2                                    | 0          | 0          | 0          | 23       | 0          | 0      | 0    |
| 3                                    | 0          | 0          | 0          | 24       | 0          | 0      | 0    |
| 4                                    | 0          | 0          | 0          | 25       | 0          | 0      | 0    |
| 5                                    | 0          | 0          | 0          | 26       | 0          | 0      | 0    |
| 6                                    | 0          | 0          | 0          | 27       | 0          | 0      | 0    |
| 7                                    | 0          | 37         | 1          | 28       | 0          | 0      | 0    |
| 8                                    | 0          | 0          | 0          |          |            |        |      |
| 9                                    | 0          | 0          | 0          |          |            |        |      |
| 10                                   | 0          | 0          | 0          |          |            |        |      |
| 11                                   | 36         | 0          | 1          |          |            |        |      |
| 12                                   | 0          | 0          | 0          |          |            |        |      |
| 13                                   | 0          | 0          | 0          |          |            |        |      |
| 14                                   | 0          | 0          | 0          |          |            |        |      |
| 15                                   | 0          | 0          | 0          |          |            |        |      |
| 16                                   | 0          | 0          | 0          |          |            |        |      |
| 17                                   | 0          | 0          | 0          |          |            |        |      |
| 18                                   | 0          | 0          | 0          |          |            |        |      |
| 19                                   | 0          | 0          | 0          |          |            |        |      |
| 20                                   | 0          | 0          | 0          |          |            |        |      |
| 21                                   | 0          | 0          | 0          |          |            |        |      |
| CTRL+C                               | ESC q Quit | SPACE n Ne | ext Page p | Previous | Page r Ref | resh   |      |

# clear counters

**Purpose** Used to clear the Switch's statistics counters.

**Syntax** clear counters {ports <portlist>}

**Description** This command is used to clear the counters used by the Switch to

compile statistics.

**Parameters** <portlist> – Specifies a port or range of ports to be displayed.

**Restrictions** Only Administrator level or Operator level users can issue this

command.

### Example usage:

To clear the counters:

DES-1228/ME:5#clear counters ports 2-9

Command: clear counters ports 2-9

Success.

DES-1228/ME:5#

# clear log

**Purpose** Used to clear the Switch's history log.

Syntax clear log

**Description** This command is used to clear the Switch's history log.

Parameters None.

**Restrictions** Only Administrator level or Operator level users can issue this

command.

### Example usage:

To clear the log information:

DES-1228/ME:5#clear log

Command: clear log

Success.

| show log     |                                                                                                    |
|--------------|----------------------------------------------------------------------------------------------------|
| Purpose      | Used to display the switch history log.                                                                                                    |
| Syntax       | show log {index <value_list x-y="">}</value_list>                                                                                                    |
| Description  | This command is used to display the contents of the Switch's history log.                                                                                                    |
| Parameters   | index <value_list x-y=""> – This command will display the history log, beginning and ending at the value specified by the user in the <value_list x-y=""> field.</value_list></value_list> |
|              | If no parameter is specified, all history log entries will be displayed.                                                                                                    |
| Restrictions | None.                                                                                                    |

To display the switch history log:

```
DES-1228/ME:5#show log index 1-5
Command: show log index 1-5
Index Data
                Time
                       Log Text
_____
5
     00000-00-00 01:01:09 Successful login through Console (Username: Anonymous)
4
     00000-00-00 00:00:14 System warm start
3
     00000-00-00 00:00:06 Port 25 link up, 1000Mbps FULL duplex
     00000-00-00 00:00:01 Port 25 link down
1
     00000-00-00 00:06:31 Port 25 link up, 1000Mbps FULL duplex
DES-1228/ME:5#
```

| enable syslog |                                                                            |  |
|---------------|----------------------------------------------------------------------------|--|
| Purpose       | Used to enable the system log to be sent to a remote host.                 |  |
| Syntax        | enable syslog                                                              |  |
| Description   | This command is used to enable the system log to be sent to a remote host. |  |
| Parameters    | None.                                                                      |  |
| Restrictions  | Only Administrator level or Operator level users can issue this command.   |  |

### Example usage:

To enable the syslog function on the Switch:

```
DES-1228/ME:5#enable syslog
Command: enable syslog
Success.
DES-1228/ME:5#
```

# disable syslog

**Purpose** Used to disable the system log to be sent to a remote host.

Syntax disable syslog

**Description** This command is used to disable the system log to be sent to a

remote host.

Parameters None.

**Restrictions** Only Administrator level or Operator level users can issue this

command.

### Example usage:

To disable the syslog function on the Switch:

DES-1228/ME:5#disable syslog

Command: disable syslog

Success.

DES-1228/ME:5#

# show syslog

**Purpose** Used to display the syslog protocol status as enabled or disabled.

Syntax show syslog

**Description** This command is used to display the syslog status as enabled or

disabled.

Parameters None.
Restrictions None.

### Example usage:

To display the current status of the syslog function:

DES-1228/ME:5#show syslog

Command: show syslog

Syslog Global State : Disabled

| create sys                                 | slog host                                                                                                    |                                                                                    |  |  |  |
|--------------------------------------------|----------------------------------------------------------------------------------------------------|------------------------------------------------------------------------------------|--|--|--|
| Purpose                                    | Used to crea                                                                                                    | Used to create a new syslog host.                                                  |  |  |  |
| Syntax                                     | create syslog host <index 1-4=""> {severity [informational   warning   all]   facility [local0   local1   local2   local3   local4   local5   local6   local7]   udp_port <udp_port_number>   ipaddress [<ipaddr>]   state [enable   disable] }</ipaddr></udp_port_number></index> |                                                                                    |  |  |  |
| Description                                | This comma                                                                                                    | nd is used to create a new syslog host.                                            |  |  |  |
| Parameters                                 | <index 1-4=""> – Specifies that the command will be applied to an index of hosts. There are for available indexes, numbered 1 through 4.</index>                                                                                                    |                                                                                    |  |  |  |
|                                            | severity – Se                                                                                                    | everity level indicator. These are described in the following:                     |  |  |  |
|                                            | Bold font ind                                                                                                    | icates that the corresponding severity level is currently supported on the Switch. |  |  |  |
|                                            | Numerical Severity                                                                                                    |                                                                                    |  |  |  |
|                                            | Code                                                                                                    |                                                                                    |  |  |  |
|                                            | Emergency: system is unusable                                                                                                    |                                                                                    |  |  |  |
|                                            | Alert: action must be taken immediately                                                                                                    |                                                                                    |  |  |  |
|                                            | 2                                                                                                    | Critical: critical conditions                                                      |  |  |  |
|                                            | 3 Error: error conditions                                                                                                    |                                                                                    |  |  |  |
|                                            | 4 Warning: warning conditions                                                                                                    |                                                                                    |  |  |  |
| 5 Notice: normal but significant condition |                                                                                                    |                                                                                    |  |  |  |
|                                            | 6                                                                                                    | Informational: informational messages                                              |  |  |  |
|                                            | 7                                                                                                    | Debug: debug-level messages                                                        |  |  |  |
|                                            | Numerical                                                                                                    | Facility                                                                           |  |  |  |
|                                            | Code                                                                                                    |                                                                                    |  |  |  |

| create sysl  | og host                                                                                                    |                                                                                                    |  |  |
|--------------|----------------------------------------------------------------------------------------------------|----------------------------------------------------------------------------------------------------|--|--|
| ,            | 0                                                                                                    | kernel messages                                                                                        |  |  |
|              | 1                                                                                                    | user-level messages                                                                                    |  |  |
|              | 2                                                                                                    | mail system                                                                                            |  |  |
|              | 3                                                                                                    | system daemons                                                                                         |  |  |
|              | 4                                                                                                    | security/authorization messages                                                                        |  |  |
|              | 5                                                                                                    | messages generated internally by syslog                                                                |  |  |
|              | 6                                                                                                    | line printer subsystem                                                                                 |  |  |
|              | 7                                                                                                    | network news subsystem                                                                                 |  |  |
|              | 8                                                                                                    | UUCP subsystem                                                                                         |  |  |
|              | 9                                                                                                    | clock daemon                                                                                           |  |  |
|              | 10                                                                                                    | security/authorization messages                                                                        |  |  |
|              | 11                                                                                                    | FTP daemon                                                                                             |  |  |
|              | 12                                                                                                    | NTP subsystem                                                                                          |  |  |
|              | 13                                                                                                    | log audit                                                                                              |  |  |
|              | 14                                                                                                    | log alert                                                                                              |  |  |
|              | 15                                                                                                    | clock daemon                                                                                           |  |  |
|              | 16                                                                                                    | local use 0 (local0)                                                                                   |  |  |
|              | 17                                                                                                    | local use 1 (local1)                                                                                   |  |  |
|              | 18                                                                                                    | local use 2 (local2)                                                                                   |  |  |
|              | 19                                                                                                    | local use 3 (local3)                                                                                   |  |  |
|              | 20                                                                                                    | local use 4 (local4)                                                                                   |  |  |
|              | 21                                                                                                    | local use 5 (local5)                                                                                   |  |  |
|              | 22                                                                                                    | local use 6 (local6)                                                                                   |  |  |
|              | 23                                                                                                    | local use 7 (local7)                                                                                   |  |  |
|              |                                                                                                    | ifies that local use 0 messages will be sent to the remote host. This corresponds from the list above. |  |  |
|              | local1 – Specifies that local use 1 messages will be sent to the remote host. This corresponds to number 17 from the list above.                    |                                                                                                    |  |  |
|              | local2 – Specifies that local use 2 messages will be sent to the remote host. This corresponds to number 18 from the list above.                    |                                                                                                    |  |  |
|              |                                                                                                    | ifies that local use 3 messages will be sent to the remote host. This corresponds from the list above. |  |  |
|              |                                                                                                    | ifies that local use 4 messages will be sent to the remote host. This corresponds from the list above. |  |  |
|              |                                                                                                    | ifies that local use 5 messages will be sent to the remote host. This corresponds from the list above. |  |  |
|              | local6 - Spec                                                                                                    | ifies that local use 6 messages will be sent to the remote host. This corresponds from the list above. |  |  |
|              | local7 - Spec                                                                                                    | ifies that local use 7 messages will be sent to the remote host. This corresponds from the list above. |  |  |
|              | udp_port <udp_port_number> - Specifies the UDP port number that the syslog protocol will use to send messages to the remote host.</udp_port_number> |                                                                                                    |  |  |
|              |                                                                                                    | addr> - Specifies the IP address of the remote host where syslog messages will                         |  |  |
|              | state [enable                                                                                                    | disable] – Allows the sending of syslog messages to the remote host, specified enabled and disabled.   |  |  |
| Restrictions | Only Administ                                                                                                    | trator level or Operator level users can issue this command.                                           |  |  |

To create a syslog host:

DES-1228/ME:5#create syslog host 1 ipaddress 10.68.88.1 severity all facility local0

Command: create syslog host 1 ipaddress 10.68.88.1 severity all facility local0

Success.

| config sys  | log                                                                                                    |  |  |  |
|-------------|----------------------------------------------------------------------------------------------------|--|--|--|
| Purpose     | Used to configure the syslog protocol to send system log data to a remote host.                                                                                                    |  |  |  |
| Syntax      | config syslog {host [all   <index 1-4="">]} {severity [informational   warning   all]   facility [local0   local1   local2   local3   local4   local5   local6   local7]   udp_port <udp_port_number>   ipaddress [<ipaddr>]   state [enable   disable] }</ipaddr></udp_port_number></index>                                                                                                    |  |  |  |
| Description | This command is used to configure the syslog protocol to send system log information to a remote host.                                                                                                    |  |  |  |
| Parameters  | all – This is to specify all available indexes.                                                                                                    |  |  |  |
|             | <index 1-4=""> – Specifies that the command will be applied to an index of hosts. There are four available indexes, numbered 1 through 4.</index>                                                                                                    |  |  |  |
|             | severity – Severity level indicator. These are described in the following:  Bold font indicates that the corresponding severity level is currently supported on the Switch.                                                                                                    |  |  |  |
|             | Numerical Severity Code                                                                                                    |  |  |  |
|             | 0 Emergency: system is unusable                                                                                                    |  |  |  |
|             | 1 Alert: action must be taken immediately                                                                                                    |  |  |  |
|             | 2 Critical: critical conditions                                                                                                    |  |  |  |
|             | 3 Error: error conditions                                                                                                    |  |  |  |
|             | 4 Warning: warning conditions                                                                                                    |  |  |  |
|             | 5 Notice: normal but significant condition                                                                                                    |  |  |  |
|             | 6 Informational: informational messages                                                                                                    |  |  |  |
|             | 7 Debug: debug-level messages                                                                                                    |  |  |  |
|             | informational – Specifies that informational messages will be sent to the remote host. This corresponds to number 6 from the list above.                                                                                                    |  |  |  |
|             | warning – Specifies that warning messages will be sent to the remote host. This corresponds to number 4 from the list above.                                                                                                    |  |  |  |
|             | all – Specifies that all of the currently supported syslog messages that are generated by the Switch will be sent to the remote host.                                                                                                    |  |  |  |
|             | facility – Some of the operating system daemons and processes have been assigned Facility values. Processes and daemons that have not been explicitly assigned a Facility may use any of the "local use" facilities or they may use the "user-level" Facility. Those Facilities that have been designated are shown in the following: Bold font indicates the facility values the Switch currently supports. |  |  |  |

| Parameters   | Numerical                                                                                                    | Facility                                                                                                 |  |  |
|--------------|----------------------------------------------------------------------------------------------------|----------------------------------------------------------------------------------------------------|--|--|
|              | Code                                                                                                    | 9                                                                                                    |  |  |
|              | 0                                                                                                    | kernel messages                                                                                          |  |  |
|              | 1                                                                                                    | user-level messages                                                                                      |  |  |
|              | 2                                                                                                    | mail system                                                                                              |  |  |
|              | 3                                                                                                    | system daemons                                                                                           |  |  |
|              | 4                                                                                                    | security/authorization messages                                                                          |  |  |
|              | 5                                                                                                    | messages generated internally by syslog                                                                  |  |  |
|              | 6                                                                                                    | line printer subsystem                                                                                   |  |  |
|              | 7                                                                                                    | network news subsystem                                                                                   |  |  |
|              | 8                                                                                                    | UUCP subsystem                                                                                           |  |  |
|              | 9                                                                                                    | clock daemon                                                                                             |  |  |
|              | 10                                                                                                    | security/authorization messages                                                                          |  |  |
|              | 11                                                                                                    | FTP daemon                                                                                               |  |  |
|              | 12                                                                                                    | NTP subsystem                                                                                            |  |  |
|              | 13                                                                                                    | log audit                                                                                                |  |  |
|              | 14                                                                                                    | log alert                                                                                                |  |  |
|              | 15                                                                                                    | clock daemon                                                                                             |  |  |
|              | 16                                                                                                    | local use 0 (local0)                                                                                     |  |  |
|              | 17                                                                                                    | local use 1 (local1)                                                                                     |  |  |
|              | 18                                                                                                    | local use 2 (local2)                                                                                     |  |  |
|              | 19                                                                                                    | local use 3 (local3)                                                                                     |  |  |
|              | 20                                                                                                    | local use 4 (local4)                                                                                     |  |  |
|              | 21                                                                                                    | local use 5 (local5)                                                                                     |  |  |
|              | 22<br>23                                                                                                    | local use 6 (local6)<br>local use 7 (local7)                                                             |  |  |
|              | local0 – Spe                                                                                                    | cifies that local use 0 messages will be sent to the remote host. onds to number 16 from the list above. |  |  |
|              | local1 – Spe                                                                                                    | cifies that local use 1 messages will be sent to the remote host. onds to number 17 from the list above. |  |  |
|              |                                                                                                    | cifies that local use 2 messages will be sent to the remote host. onds to number 18 from the list above. |  |  |
|              |                                                                                                    | cifies that local use 3 messages will be sent to the remote host. onds to number 19 from the list above. |  |  |
|              |                                                                                                    | cifies that local use 4 messages will be sent to the remote host. onds to number 20 from the list above. |  |  |
|              |                                                                                                    | cifies that local use 5 messages will be sent to the remote host. onds to number 21 from the list above. |  |  |
|              |                                                                                                    | cifies that local use 6 messages will be sent to the remote host. onds to number 22 from the list above. |  |  |
|              | local7 – Specifies that local use 7 messages will be sent to the remote host. This corresponds to number 23 from the list above.                    |                                                                                                    |  |  |
|              | udp_port <udp_port_number> - Specifies the UDP port number that the syslog protocol will use to send messages to the remote host.</udp_port_number> |                                                                                                    |  |  |
|              | ipaddress <ipaddr> – Specifies the IP address of the remote host where syslog messages will be sent.</ipaddr>                                       |                                                                                                    |  |  |
|              | state [enable                                                                                                    | e   disable] – Allows the sending of syslog messages to the specified above, to be enabled and disabled. |  |  |
| Restrictions | Only Administhis comman                                                                                                    | strator level, Operator level or Power User level users can issue ad.                                    |  |  |

To configure a syslog host:

DES-1228/ME:5#config syslog host 1 severity all facility local0

Command: config syslog host all severity all facility local0

Success.

DES-1228/ME:5#

To configure a syslog host for all hosts:

DES-1228/ME:5#config syslog host all severity all facility local0 Command: config syslog host all severity all facility local0

Success.

DES-1228/ME:5#

# delete syslog host

**Purpose** Used to remove a syslog host that has been previously configured,

from the Switch.

**Syntax** delete syslog host [<index 1-4> | all]

**Description** This command is used to remove a syslog host that has been

previously configured from the Switch.

**Parameters** <index 1-4> – Specifies that the command will be applied to an index

of hosts. There are four available indexes, numbered 1 through 4.

all – Specifies that the command will be applied to all hosts.

**Restrictions** Only Administrator level, Operator level or Power User level users can

issue this command.

### Example usage:

To delete a previously configured syslog host:

DES-1228/ME:5#delete syslog host 4 Command: delete syslog host 4

Success.

| show syslog host |                                                                                                    |  |
|------------------|----------------------------------------------------------------------------------------------------|--|
| Purpose          | Used to display the syslog hosts currently configured on the Switch.                                                                              |  |
| Syntax           | show syslog host { <index 1-4="">}</index>                                                                                                    |  |
| Description      | This command is used to display the syslog hosts that are currently configured on the Switch.                                                     |  |
| Parameters       | <index 1-4=""> – Specifies that the command will be applied to an index of hosts. There are four available indexes, numbered 1 through 4.</index> |  |
| Restrictions     | None.                                                                                                    |  |

To show syslog host information:

|                   | DES-1228/ME:5#show syslog host |          |          |          |          |  |
|-------------------|--------------------------------|----------|----------|----------|----------|--|
| Command:          | show syslog host               |          |          |          |          |  |
| Syslog G          | lobal State: Disa              | bled     |          |          |          |  |
| Host Id           | Host IP Address                | Severity | Facility | UDP port | Status   |  |
|                   |                                |          |          |          |          |  |
| 1                 | 10.1.1.2                       | All      | Local0   | 514      | Disabled |  |
| 2                 | 10.40.2.3                      | All      | Local0   | 514      | Disabled |  |
| 3                 | 10.21.13.1                     | All      | Local0   | 514      | Disabled |  |
| Total Entries : 3 |                                |          |          |          |          |  |
| DES-1228/ME:5#    |                                |          |          |          |          |  |

| config log_save_timing |                                                                                                    |  |  |  |
|------------------------|----------------------------------------------------------------------------------------------------|--|--|--|
| Purpose                | Used to configure the method of saving logs to the Switch's Flash memory.                                                                                                    |  |  |  |
| Syntax                 | config log_save_timing [time_interval <min 1-65535="">   on_demand   log_trigger]</min>                                                                                                    |  |  |  |
| Description            | This command is used to configure the method used in saving logs to the Switch's Flash memory.                                                                                                    |  |  |  |
| Parameters             | time_interval <min 1-65535=""> – Use this parameter to configure the time interval that will be implemented for saving logs. The logs will be saved every x number of minutes that are configured here.</min> |  |  |  |
|                        | on_demand – Users who choose this method will only save logs when they manually tell the Switch to do so, using the save all or save log command.                                                             |  |  |  |
|                        | log_trigger – Users who choose this method will have logs saved to the Switch every time a log event occurs on the Switch.                                                                                    |  |  |  |
| Restrictions           | Only Administrator level, Operator level or Power User level users can issue this command.                                                                                                    |  |  |  |

To configure the time interval as every 30 minutes for saving logs:

```
DES-1228/ME:5#config log_save_timing time_interval 30
Command: config log_save_timing time_interval 30
Success.

DES-1228/ME:5#
```

| show log_save_timing |                                                                                                  |
|----------------------|--------------------------------------------------------------------------------------------------|
| Purpose              | Used to display the method configured for saving logs to the Switch's Flash memory.              |
| Syntax               | show log_save_timing                                                                             |
| Description          | This command is used to view the method configured for saving logs to the Switch's Flash memory. |
| Parameters           | None.                                                                                            |
| Restrictions         | None.                                                                                            |

### Example usage:

To display the method for saving logs:

```
DES-1228/ME:5#show log_save_timing
Command: show log_save_timing
Saving log method: on_demand
DES-1228/ME:5#
```

# enable command logging

Purpose Used to enable command logging.

**Syntax** enable command logging

**Description** This command is used to enable the command logging function.

Note: When the switch is under booting procedure, all configuration commands should not be logged. When the user is under AAA authentication, the user name should not changed if the user uses

the "enable admin" command to replace its privilege.

Parameters None.

**Restrictions** Only Administrator level or Operator level users can issue this

command.

### Example usage:

To enable the command logging function:

DES-1228/ME:5# enable command logging

Command: enable command logging

Success.

DES-1228/ME:5#

# disable command logging

**Purpose** Used to disable command logging.

Syntax disable command logging

**Description** This command is used to disable the command logging function.

Parameters None.

**Restrictions** Only Administrator level or Operator level users can issue this

command.

### Example usage:

To enable the command logging function:

DES-1228/ME:5# disable command logging

Command: disable command logging

Success.

DES-1228/ME:5#

# show command logging

Purpose Used to display the switch's general command logging

configuration status.

Syntax Show command logging

**Description** This command is used to show the command logging configuration

status.

Parameters None.

Restrictions None.

To show the command logging configuration status:

DES-1228/ME:5# show command logging
Command: show command logging
Command Logging State: Disabled
DES-1228/ME:5#

11

# MULTIPLE SPANNING TREE PROTOCOL (MSTP) COMMANDS

This Switch supports three versions of the Spanning Tree Protocol; 802.1D STP, 802.1w Rapid STP and 802.1s MSTP. Multiple Spanning Tree Protocol, or MSTP, is a standard defined by the IEEE community that allows multiple VLANs to be mapped to a single spanning tree instance, which will provide multiple pathways across the network. Therefore, these MSTP configurations will balance the traffic load, preventing wide scale disruptions when a single spanning tree instance fails. This will allow for faster convergences of new topologies for the failed instance. Frames designated for these VLANs will be processed quickly and completely throughout interconnected bridges utilizing either of the three spanning tree protocols (STP, RSTP or MSTP). This protocol will also tag BDPU packets so receiving devices can distinguish spanning tree instances, spanning tree regions and the VLANs associated with them. These instances will be classified by an instance\_id. MSTP will connect multiple spanning trees with a Common and Internal Spanning Tree (CIST). The CIST will automatically determine each MSTP region, its maximum possible extent and will appear as one virtual bridge that runs a single spanning tree. Consequentially, frames assigned to different VLANs will follow different data routes within administratively established regions on the network, continuing to allow simple and full processing of frames, regardless of administrative errors in defining VLANs and their respective spanning trees. Each switch utilizing the MSTP on a network will have a single MSTP configuration that will have the following three attributes:

A configuration name defined by an alphanumeric string of up to 32 characters (defined in the config stp mst\_config\_id command as name <string>).

A configuration revision number (named here as a revision\_level) and;

A 4094 element table (defined here as a vid\_range) which will associate each of the possible 4094 VLANs supported by the Switch for a given instance.

To utilize the MSTP function on the Switch, three steps need to be taken:

The Switch must be set to the MSTP setting (config stp version)

The correct spanning tree priority for the MSTP instance must be entered (config stp priority).

VLANs that will be shared must be added to the MSTP Instance ID (config stp instance\_id).

The Multiple Spanning Tree Protocol commands in the Command Line Interface (CLI) are listed (along with the appropriate parameters) in the following table:

| [mstp   rstp   stp]                                                                                                    |  |
|----------------------------------------------------------------------------------------------------|--|
| {maxage <value 6-40="">   maxhops <value 6-40="">   hellotime <value 1-2="">   forwarddelay <value 4-30="">   txholdcount <value 1-10="">   fbpdu [enable   disable] } (1)</value></value></value></value></value>                                                                                                    |  |
| <pre><portlist> {externalCost [auto   <value 1-200000000="">]   hellotime <value 1-2="">   migrate [yes   no]  edge [true   false   auto]   restricted_role [true   false]   restricted_tcn [true   false]   p2p [true   false   auto]  state [enable   disable]   fbpdu [enable   disable]} (1)</value></value></portlist></pre> |  |
| <value 1-8=""></value>                                                                                                    |  |
| <value 1-8=""> [add_vlan   remove_vlan] <vidlist></vidlist></value>                                                                                                    |  |
| <value 1-8=""></value>                                                                                                    |  |
| <value 0-61440=""> instance_id <value 0-8=""></value></value>                                                                                                    |  |
| {revision_level <int 0-65535="">   name <string>} (1)</string></int>                                                                                                    |  |
| <pre><portlist> instance_id <value 0-8=""> {internalCost [auto   <value 1-200000000="">]   priority <value 0-240="">} (1)</value></value></value></portlist></pre>                                                                                                    |  |
|                                                                                                    |  |
| { <portlist>} {instance <value 0-8="">}</value></portlist>                                                                                                    |  |
| { <value 0-8="">}</value>                                                                                                    |  |
|                                                                                                    |  |
| {new_root [enable  disable]   topo_change [enable  disable]} (1)                                                                                                    |  |
|                                                                                                    |  |

Each command is listed, in detail, in the following sections:

enable stp

**Purpose** Used to globally enable STP on the Switch.

Syntax enable stp

**Description** This command is used to globally enable the Spanning Tree Protocol on the Switch.

Parameters None.

**Restrictions** Only Administrator level, Operator level or Power User level users can issue this

command.

#### Example usage:

To enable STP, globally, on the Switch:

DES-1228/ME:5#enable stp

Command: enable stp

Success.

DES-1228/ME:5#

## disable stp

**Purpose** Used to globally disable STP on the Switch.

Syntax disable stp

**Description** This command is used to globally disable the Spanning Tree Protocol on the Switch.

Parameters None.

**Restrictions** Only Administrator level, Operator level or Power User level users can issue this

command.

#### Example usage:

To disable STP on the Switch:

DES-1228/ME:5#disable stp

Command: disable stp

Success.

| config stp version |                                                                                                    |  |
|--------------------|----------------------------------------------------------------------------------------------------|--|
| Purpose            | Used to globally set the version of STP on the Switch.                                                      |  |
| Syntax             | config stp version [mstp   rstp   stp]                                                                      |  |
| Description        | This command is used to choose the version of the spanning tree to be implemented on the Switch.            |  |
| Parameters         | mstp – Selecting this parameter will set the Multiple Spanning Tree Protocol (MSTP) globally on the Switch. |  |
|                    | rstp – Selecting this parameter will set the Rapid Spanning Tree Protocol (RSTP) globally on the Switch.    |  |
|                    | stp – Selecting this parameter will set the Spanning Tree Protocol (STP) globally on the Switch.            |  |
| Restrictions       | Only Administrator level, Operator level or Power User level users can issue this command.                  |  |

To set the Switch globally for the Multiple Spanning Tree Protocol (MSTP):

DES-1228/ME:5#config stp version mstp Command: config stp version mstp

Success.

## config stp

**Purpose** 

Used to set up STP, RSTP, and MSTP on the Switch.

**Syntax** 

config stp {maxage <value 6-40> | maxhops <value 6-40> | hellotime <value 1-2> | forwarddelay <value 4-30> | txholdcount <value 1-10> | fbpdu [enable | disable] } (1)

Description

This command is used to set up the Spanning Tree Protocol (STP) for the entire Switch. All commands here will be implemented for the STP version that is currently set on the Switch.

**Parameters** 

maxage <value 6-40> – This value may be set to ensure that old information does not endlessly circulate through redundant paths in the network, preventing the effective propagation of the new information. Set by the Root Bridge, this value will aid in determining that the Switch has spanning tree configuration values consistent with other devices on the bridged LAN. If the value ages out and a BPDU has still not been received from the Root Bridge, the Switch will start sending its own BPDU to all other switches for permission to become the Root Bridge. If it turns out that your switch has the lowest Bridge Identifier, it will become the Root Bridge. The user may choose a time between 6 and 40 seconds. The default value is 20.

maxhops <value 6-40> – The number of hops between devices in a spanning tree region before the BPDU (bridge protocol data unit) packet sent by the Switch will be discarded. Each switch on the hop count will reduce the hop count by one until the value reaches zero. The Switch will then discard the BDPU packet and the information held for the port will age out. The user may set a hop count from 6 to 40. The default is 20.

hellotime <value 1-2> – The user may set the time interval between transmission of configuration messages by the root device, thus stating that the Switch is still functioning. A time between 1 and 2 seconds may be chosen, with a default setting of 2 seconds.

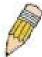

NOTE: In MSTP, the spanning tree is configured by port and therefore, the hellotime must be set using the configure stp ports command for switches utilizing the Multiple Spanning Tree Protocol.

forwarddelay <value 4-30> – The maximum amount of time (in seconds) that the root device will wait before changing states. The user may choose a time between 4 and 30 seconds. The default is 15 seconds.

txholdcount <value 1-10> – The maximum number of BPDU Hello packets transmitted per interval. The default value is 6.

fbpdu [enable | disable] – Allows the forwarding of STP BPDU packets from other network devices when STP is disabled on the Switch. The default is enable.

Restrictions

Only Administrator level, Operator level or Power User level users can issue this command.

#### Example usage:

To configure STP with maxage 18 and maxhops of 15:

DES-1228/ME:5#config stp maxage 18 maxhops 15 Command: config stp maxage 18 maxhops 15

Success.

### config stp ports

**Purpose** Used to set up STP on the port level.

Syntax config stp ports <portlist> {externalCost [ auto | <value 1-200000000> ] | hellotime <value 1-2>

|migrate [ yes | no ] |edge [ true | false | auto ] | restricted\_role [ true | false ] |restricted\_tcn [ true |

false ]|p2p [ true | false | auto ] |state [ enable | disable ] |fbpdu [ enable | disable ] } (1)

**Description** This command is used to create and configure STP for a group of ports.

**Parameters** <portlist> – Specifies a range of ports to be configured.

externalCost – This defines a metric that indicates the relative cost of forwarding packets to the specified port list. Port cost can be set automatically or as a metric value. The default value is auto.

auto – Setting this parameter for the external cost will automatically set the speed for forwarding packets to the specified port(s) in the list for optimal efficiency. Default port cost: 100Mbps port = 200000. Gigabit port = 20000.

<value 1-200000000> — Define a value between 1 and 200000000 to determine the external cost. The lower the number, the greater the probability the port will be chosen to forward packets.

hellotime <value 1-2> – The time interval between transmission of configuration messages by the designated port, to other devices on the bridged LAN, thus stating that the Switch is still functioning. The user may choose a time between 1 and 2 seconds. The default is 2 seconds.

migrate [yes | no] – Setting this parameter as "yes" will set the ports to send out BDPU packets to other bridges, requesting information on their STP setting If the Switch is configured for RSTP, the port will be capable to migrate from 802.1D STP to 802.1w RSTP. If the Switch is configured for MSTP, the port is capable of migrating from 802.1D STP to 802.1s MSTP. RSTP and MSTP can coexist with standard STP, however the benefits of RSTP and MSTP are not realized on a port where an 802.1D network connects to an 802.1w or 802.1s enabled network. Migration should be set as yes on ports connected to network stations or segments that are capable of being upgraded to 802.1w RSTP or 802.1s MSTP on all or some portion of the segment.

edge [true | false | auto] – true designates the port as an edge port. Edge ports cannot create loops, however an edge port can lose edge port status if a topology change creates a potential for a loop. An edge port normally should not receive BPDU packets. If a BPDU packet is received it automatically loses edge port status. false indicates that the port does not have edge port status.

p2p [true | false | auto] – true indicates a point-to-point (P2P) shared link. P2P ports are similar to edge ports however they are restricted in that a P2P port must operate in full-duplex. Like edge ports, P2P ports transition to a forwarding state rapidly thus benefiting from RSTP. A p2p value of false indicates that the port cannot have p2p status. Auto allows the port to have p2p status whenever possible and operate as if the p2p status were true. If the port cannot maintain this status (for example if the port is forced to half-duplex operation) the p2p status changes to operate as if the p2p value were false. The default setting for this parameter is auto.

state [enable | disable] – Allows STP to be enabled or disabled for the ports specified in the port list. The default is enable.

restricted\_role – To decide if this is to be selected as the Root Port. The default value is false.

restricted\_tcn - To decide if this port is to propagate topology change. The default value is false.

fbpdu [enable | disable] – When enabled, this allows the forwarding of STP BPDU packets from other network devices when STP is disabled in the specified ports. If users want to enable Forwarding BPDU on a per port basis, the following settings must first be in effect: 1. STP must be globally disabled and 2. Forwarding BPDU must be globally enabled. To globally disable STP, use the disable stp command, to globally enable fbpdu, use the config stp command. The default is enable.

**Restrictions** Only Administrator level, Operator level or Power User level users can issue this command.

To configure STP with path cost auto, hellotime 2 seconds, migration enable, and state enable for ports 1 to 2:

DES-1228/ME:5#config stp ports 1-2 externalCost auto hellotime 2 migrate yes state enable Command: config stp ports 1-2 externalCost auto hellotime 2 migrate yes state enable

DES-1228/ME:5#

## create stp instance\_id

**Purpose** Used to create a STP instance ID for MSTP.

Syntax create stp instance\_id <value 1-8>

**Description** This command allows the user to create a STP instance ID for the Multiple Spanning Tree

Protocol. There are five STP instances on the Switch (one internal CIST, unchangeable)

and the user may create up to four instance IDs for the Switch.

the Switch.

**Restrictions** Only Administrator level, Operator level or Power User level users can issue this

command.

#### Example usage:

To create a spanning tree instance 2:

DES-1228/ME:5#create stp instance\_id 2

Command: create stp instance\_id 2

Success.

## config stp instance\_id

**Purpose** Used to add or delete an STP instance ID.

Syntax config stp instance\_id <value 1-8> [add\_vlan | remove\_vlan] <vidlist>

**Description** This command is used to map VIDs (VLAN IDs) to previously configured STP instances on

the Switch by creating an instance\_id. A STP instance may have multiple members with the same MSTP configuration. There is no limit to the number of STP regions in a network but each region only supports a maximum of five spanning tree instances (one unchangeable

default entry). VIDs can belong to only one spanning tree instance at a time.

A P

**Note**: Switches in the same spanning tree region having the same STP instance\_id must be mapped identically, and have the same configuration revision level number and the same name.

**Parameters** <value 1-8> - Enter a number between 1 and 8 to define the instance\_id. The Switch

supports five STP instances with one unchangeable default instance ID set as 0.

add\_vlan - Along with the vid\_range <vidlist> parameter, this command will add VIDs to the previously configured STP instance id.

providuoly comigared of the incidence\_id.

remove\_vlan - Along with the vid\_range <vidlist> parameter, this command will remove VIDs

to the previously configured STP instance\_id.

<vidlist> - Specify the VID range from configured VLANs set on the Switch. Supported VIDs

on the Switch range from ID number 1 to 4094.

**Restrictions** Only Administrator level, Operator level or Power User level users can issue this command.

#### Example usage:

To configure instance ID 2 to add VID 10:

DES-1228/ME:5#config stp instance\_id 2 add\_vlan 10

Command: config stp instance\_id 2 add\_vlan 10

Success.

DES-1228/ME:5#

#### Example usage:

To remove VID 10 from instance ID 2:

DES-1228/ME:5#config stp instance\_id 2 remove\_vlan 10

Command: config stp instance\_id 2 remove\_vlan 10

Success.

## delete stp instance id

**Purpose** Used to delete a STP instance ID from the Switch.

**Syntax** delete stp instance\_id <value 1-8>

**Description** This command is used to delete a previously configured STP instance ID from the Switch.

Parameters <value 1-8> - Enter a value between 1 and 8 to identify the Spanning Tree instance on the

Switch.

**Restrictions** Only Administrator level, Operator level or Power User level users can issue this command.

#### Example usage:

To delete STP instance ID 2 from the Switch.

DES-1228/ME:5#delete stp instance\_id 2 Command: delete stp instance\_id 2

Success.

DES-1228/ME:5#

## config stp priority

Purpose Used to update the STP instance configuration

Syntax config stp priority <value 0-61440> instance\_id <value 0-8>

**Description** This command is used to update the STP instance configuration settings on the Switch. The

MSTP will utilize the priority in selecting the root bridge, root port and designated port. Assigning higher priorities to STP regions will instruct the Switch to give precedence to the selected instance\_id for forwarding packets. The lower the priority value set, the higher the

priority.

**Parameters** priority <value 0-61440> – Select a value between 0 and 61440 to specify the priority for a

specified instance ID for forwarding packets. The lower the value, the higher the priority. This

entry must be divisible by 4096.

instance\_id <value 0-8> – Enter the value corresponding to the previously configured instance ID of which the user wishes to set the priority value. An instance id of 0 denotes the

default instance\_id (CIST) internally set on the Switch.

**Restrictions** Only Administrator level, Operator level or Power User level users can issue this command.

#### Example usage:

To set the priority value for instance id 2 as 4096:

DES-1228/ME:5#config stp priority 4096 instance\_id 2 Command: config stp priority 4096 instance\_id 2

Success.

## config stp mst\_config\_id

**Purpose** Used to update the MSTP configuration identification.

**Syntax** config stp mst\_config\_id {revision\_level <int 0-65535> | name <string>}

**Description** This command is used to uniquely identify the MSTP configuration currently configured

on the Switch. Information entered here will be attached to BPDU packets as an identifier for the MSTP region to which it belongs. Switches having the same revision\_level and

name will be considered as part of the same MSTP region.

**Parameters** revision\_level <int 0-65535> – Enter a number between 0 and 65535 to identify the

MSTP region. This value, along with the name will identify the MSTP region configured

on the Switch. The default setting is 0.

name <string> – Enter an alphanumeric string of up to 32 characters to uniquely identify the MSTP region on the Switch. This name, along with the revision\_level value will identify the MSTP region configured on the Switch. If no name is entered, the default

name will be the MAC address of the device.

**Restrictions** Only Administrator level, Operator level or Power User level users can issue this

command.

#### Example usage:

To configure the MSTP region of the Switch with revision level 10 and the name "DLee":

DES-1228/ME:5#config stp mst\_config\_id revision\_level 10 name DLee Command: config stp mst\_config\_id revision\_level 10 name DLee

Success.

## config stp mst\_ports

**Purpose** Used to update the port configuration for a MSTP instance.

Syntax config stp mst\_ports <portlist> instance\_id <value 0-8> {internalCost [auto | <value 1-

20000000>] | priority <value 0-240>} (1)

**Description** This command is used to update the port configuration for a STP instance\_id. If a loop occurs,

the MSTP function will use the port priority to select an interface to put into the forwarding state. Set a higher priority value for interfaces to be selected for forwarding first. In instances where the priority value is identical, the MSTP function will implement the lowest MAC address into the forwarding state and other interfaces will be blocked. Remember that lower priority values

mean higher priorities for forwarding packets.

**Parameters** <portlist> – Specifies a port or range of ports to be configured.

instance\_id <value 0-8> - Enter a numerical value between 0 and 8 to identify the instance\_id previously configured on the Switch. An entry of 0 will denote the CIST (Common and Internal

Spanning Tree).

internalCost – This parameter is set to represent the relative cost of forwarding packets to specified ports when an interface is selected within a STP instance. The default setting is auto.

There are two options:

auto – Selecting this parameter for the internalCost will set quickest route automatically and optimally for an interface. The default value is derived from the media speed of the interface.

value 1-200000000 – Selecting this parameter with a value in the range of 1-200000000 will set the quickest route when a loop occurs. A lower internalCost represents a quicker transmission.

priority <value 0-240> – Enter a value between 0 and 240 to set the priority for the port interface. A higher priority will designate the interface to forward packets first. A lower number

denotes a higher priority.

**Restrictions** Only Administrator level, Operator level or Power User level users can issue this command.

#### Example usage:

To designate ports 1 through 5, with instance id 2, to have an auto internalCost and a priority of 16:

DES-1228/ME:5#config stp mst\_ports 1-5 instance\_id 2 internalCost auto priority 16 Command : config stp mst\_ports 1-5 instance\_id 2 internalCost auto priority 16

Success.

## show stp

**Purpose** Used to display the Switch's current STP configuration.

**Syntax** show stp

**Description** This command is used to display the Switch's current STP configuration.

**Parameters** None Restrictions None.

#### Example usage:

To display the status of STP on the Switch:

Status 1: STP enabled with STP compatible version

DES-1228/ME:5#show stp

Command: show stp

STP Bridge Global Settings

-----

STP Status : Enabled
STP Version : STP compatible

: 20 Max Age Hello Time : 2 Forward Delay : 15 Max Hops TX Hold Count : 6

Forwarding BPDU : Enabled

#### Status 2: STP enabled for RSTP

DES-1228/ME:5#show stp Command: show stp STP Bridge Global Settings -----STP Status : Enabled STP Version : RSTP Max Age : 20 Hello Time : 2 Forward Delay : 15 : 20 Max Hops TX Hold Count : 6 Forwarding BPDU : Enabled DES-1228/ME:5#

Status 3 : STP enabled for MSTP

## show stp ports

**Purpose** Used to display the Switch's current STP ports configuration.

**Syntax** show stp ports {<portlist>} {instance <value 0-8>}

**Description** This command is used to display the STP port settings for a specified port or

group of ports.

**Parameters** <portlist> – Specifies a port or range of ports to be viewed. Information for a

single port is displayed. If no ports are specified the STP information for port 1 will be displayed. Users may use the Space bar, p and n keys to view information for

the remaining ports.

instance <value 0-8> – Enter a value between 0 and 8 corresponding to the previously configured instance\_id of which the user wishes to show the specified ports' setting. An instance id of 0 denotes the default instance id (CIST) internally

set on the Switch.

**Restrictions** None.

#### Example usage:

To show STP ports information for port 1 (STP enabled on Switch):

DES-1228/ME:5#show stp ports Command: show stp ports MSTP Port Information Port Index : 1 , Hello Time: 2 /2 , Port STP Enabled , Restricted role : False, Restricted TCN : False External PathCost : Auto/200000 , Edge Port : Auto /No , P2P : Auto /Yes Port Forward BPDU : Enabled MSTI Designated Bridge Internal PathCost Prio Status Role 200000 N/A 128 Disabled Disabled CTRL+C ESC q Quit SPACE n Next Page p Previous Page r Refresh

## show stp instance

**Purpose** Used to display the Switch's STP instance configuration

**Syntax** show stp instance {<value 0-8>}

**Description** This command is used to display the Switch's current STP Instance Settings and the STP

Instance Operational Status.

Parameters <p

An entry of 0 will display the STP configuration for the CIST internally set on the Switch.

**Restrictions** None

#### Example usage:

To display the STP instance configuration for instance 0 (the internal CIST) on the Switch:

DES-1228/ME:5#show stp instance 0 Command: show stp instance 0

STP Instance Settings

Instance Type : CIST
Instance Status : Enabled

Instance Priority : 32768(Bridge Priority : 32768, sys ID ext : 0 )

STP Instance Operational Status

-----

Designated Root Bridge : 32766/00-90-27-39-78-E2

External Root Cost : 200012

Regional Root Bridge : 32768/00-53-13-1A-33-24

Internal Root Cost : 0

Designated Bridge : 32768/00-50-BA-71-20-D6

Root Port : 1
Max Age : 20
Forward Delay : 15
Last Topology Change : 856
Topology Changes Count : 2987

CTRL+C ESC q Quit SPACE n Next Page p Previous Page r Refresh

## show stp mst\_config\_id

**Purpose** Used to display the MSTP configuration identification.

Syntax show stp mst\_config\_id

**Description** This command is used to display the Switch's current MSTP configuration identification.

Parameters None.
Restrictions None.

#### Example usage:

To show the MSTP configuration identification currently set on the Switch:

# config stp trap

**Purpose** Used to configure the sending state for STP traps.

Syntax config stp trap {new\_root [enable |disable] | topo\_change [enable |disable]} (1)

**Description** This command is used to configure the sending state for STP traps.

**Parameters** new\_root – Enable/disable sending of new root trap. The default state is enabled.

topo\_change - Enable/disable sending of topology change trap. The default state is

enabled.

**Restrictions** Only Administrator level users can issue this command.

#### Example usage:

To disable the sending state for STP traps:

```
DES-1228/ME:5# config stp trap new_root disable
Command: config stp trap new_root disable
Success.

DES-1228/ME:5#
```

12

# FORWARDING DATABASE COMMANDS

The Layer 2 Forwarding Database commands in the Command Line Interface (CLI) are listed (along with the appropriate parameters) in the following table:

| Command                              | Parameters                                                                                                    |
|--------------------------------------|----------------------------------------------------------------------------------------------------|
| create fdb                           | <vlan_name 32=""> <macaddr> port <port></port></macaddr></vlan_name>                                                                           |
| create multicast_fdb                 | <vlan_name 32=""> <macaddr></macaddr></vlan_name>                                                                                              |
| config multicast_fdb                 | <vlan_name 32=""> <macaddr> [add   delete] <portlist></portlist></macaddr></vlan_name>                                                         |
| config fdb aging_time                | <sec 10-1000000=""></sec>                                                                                                    |
| delete fdb                           | <vlan_name 32=""> <macaddr></macaddr></vlan_name>                                                                                              |
| clear fdb                            | [vlan <vlan_name 32="">   port <port>   all]</port></vlan_name>                                                                                |
| show multicast_fdb                   | {vlan <vlan_name 32="">   mac_address <macaddr>}</macaddr></vlan_name>                                                                         |
| show fdb                             | {port <port>   vlan <vlan_name 32="">   vlanid <vidlist>   mac_address <macaddr>   static   aging_time}</macaddr></vidlist></vlan_name></port> |
| config multicast port_filtering_mode | [ <portlist>   all] [forward_unregistered_groups   filter_unregistered_groups]</portlist>                                                      |
| show multicast port_filtering_mode   |                                                                                                    |

Each command is listed, in detail, in the following sections:

| create fdb   |                                                                                                    |
|--------------|----------------------------------------------------------------------------------------------------|
| Purpose      | Used to create a static entry in the unicast MAC address forwarding table (database).                                                                                |
| Syntax       | create fdb <vlan_name 32=""> <macaddr> port <port></port></macaddr></vlan_name>                                                                                      |
| Description  | This command is used to make an entry in the Switch's unicast MAC address forwarding database.                                                                       |
| Parameters   | <vlan_name 32=""> – The name of the VLAN on which the MAC address resides.</vlan_name>                                                                               |
|              | <macaddr> – The MAC address that will be added to the forwarding table.</macaddr>                                                                                    |
|              | port <port> – The port number corresponding to the MAC destination address. The Switch will always forward traffic to the specified device through this port.</port> |
| Restrictions | Only Administrator level, Operator level or Power User level users can issue this command.                                                                           |

To create a unicast MAC FDB entry:

```
DES-1228/ME:5#create fdb default 00-00-00-01-02 port 5
Command: create fdb default 00-00-00-01-02 port 5
Success.

DES-1228/ME:5#
```

| create multicast_fdb |                                                                                                  |  |
|----------------------|--------------------------------------------------------------------------------------------------|--|
| Purpose              | Used to create a static entry in the multicast MAC address forwarding table (database)           |  |
| Syntax               | create multicast_fdb <vlan_name 32=""> <macaddr></macaddr></vlan_name>                           |  |
| Description          | This command is used to make an entry in the Switch's multicast MAC address forwarding database. |  |
| Parameters           | <vlan_name 32=""> – The name of the VLAN on which the MAC address resides.</vlan_name>           |  |
|                      | <macaddr> – The MAC address that will be added to the forwarding table.</macaddr>                |  |
| Restrictions         | Only Administrator level, Operator level or Power User level users can issue this command.       |  |

#### Example usage:

To create a multicast MAC forwarding entry:

```
DES-1228/ME:5#create multicast_fdb default 01-00-00-00-01
Command: create multicast_fdb default 01-00-00-00-01
Success.
DES-1228/ME:5#
```

## config multicast\_fdb

Purpose Used to configure the Switch's multicast MAC address forwarding

database.

**Syntax** config multicast\_fdb <vlan\_name 32> <macaddr> [add | delete]

<portlist>

**Description** This command is used to configure the multicast MAC address

forwarding table.

**Parameters** <vlan name 32> - The name of the VLAN on which the MAC

address resides.

<macaddr> - The MAC address that will be added to the multicast

forwarding table.

[add | delete] - add will add ports to the forwarding table. delete will

remove ports from the multicast forwarding table.

<portlist> – Specifies a port or range of ports to be configured.

**Restrictions** Only Administrator level, Operator level or Power User level users

can issue this command.

#### Example usage:

To configure multicast MAC forwarding:

DES-1228/ME:5#config multicast\_fdb default 01-00-00-00-00-01 add 1-5 Command: config multicast fdb default 01-00-00-00-01 add 1-5

Success.

DES-1228/ME:5#

## config fdb aging\_time

**Purpose** Used to set the aging time of the forwarding database.

**Syntax** config fdb aging time <sec 10-1000000>

**Description** The aging time affects the learning process of the Switch. Dynamic

forwarding table entries, which are made up of the source MAC addresses and their associated port numbers, are deleted from the table if they are not accessed within the aging time. The aging time can be from 10 to 1000000 seconds with a default value of 300 seconds. A very long aging time can result in dynamic forwarding table entries that are out-of-date or no longer exist. This may cause incorrect packet forwarding decisions by the Switch. If the aging time is too short however, many entries may be aged out too soon. This will result in a high percentage of received packets whose source addresses cannot be found in the forwarding table, in which case the Switch will broadcast the packet to all ports, negating many of the

benefits of having a switch.

Parameters <sec 10-1000000> – The aging time for the MAC address forwarding

database value. The value in seconds may be between 10 and

1000000 seconds.

**Restrictions** Only Administrator level, Operator level or Power User level users

can issue this command.

To set the fdb aging time:

DES-1228/ME:5#config fdb aging\_time 300 Command: config fdb aging\_time 300

Success.

DES-1228/ME:5#

| delete fdb   |                                                                                                  |
|--------------|--------------------------------------------------------------------------------------------------|
| Purpose      | Used to delete an entry to the Switch's forwarding database.                                     |
| Syntax       | delete fdb <vlan_name 32=""> <macaddr></macaddr></vlan_name>                                     |
| Description  | This command is used to delete a previous entry to the Switch's MAC address forwarding database. |
| Parameters   | <vlan_name 32=""> - The name of the VLAN on which the MAC address resides.</vlan_name>           |
|              | <macaddr> – The MAC address that will be added to the forwarding table.</macaddr>                |
| Restrictions | Only Administrator level, Operator level or Power User level users can issue this command.       |

## Example usage:

To delete a permanent FDB entry:

```
DES-1228/ME:5#delete fdb default 00-00-00-01-02
Command: delete fdb default 00-00-00-01-02
Success.

DES-1228/ME:5#
```

#### To delete a multicast FDB entry:

```
DES-1228/ME:5#delete fdb default 01-00-00-01-02
Command: delete fdb default 01-00-00-01-02
Success.

DES-1228/ME:5#
```

| clear fdb    |                                                                                                    |
|--------------|----------------------------------------------------------------------------------------------------|
| Purpose      | Used to clear the Switch's forwarding database of all dynamically learned MAC addresses.                                                                             |
| Syntax       | clear fdb [vlan <vlan_name 32="">   port <port>   all]</port></vlan_name>                                                                                            |
| Description  | This command is used to clear dynamically learned entries to the Switch's forwarding database.                                                                       |
| Parameters   | <vlan_name 32=""> - The name of the VLAN on which the MAC address resides.</vlan_name>                                                                               |
|              | port <port> – The port number corresponding to the MAC destination address. The Switch will always forward traffic to the specified device through this port.</port> |
|              | all – Clears all dynamic entries to the Switch's forwarding database.                                                                                                |
| Restrictions | Only Administrator level, Operator level or Power User level users can issue this command.                                                                           |

To clear all FDB dynamic entries:

DES-1228/ME:5#clear fdb all Command: clear fdb all

Success.

| show multicast_fdb |                                                                                                    |  |
|--------------------|----------------------------------------------------------------------------------------------------|--|
| Purpose            | Used to display the contents of the Switch's multicast forwarding database.                                     |  |
| Syntax             | show multicast_fdb {vlan <vlan_name 32="">   mac_address <macaddr>}</macaddr></vlan_name>                       |  |
| Description        | This command is used to display the current contents of the Switch's multicast MAC address forwarding database. |  |
| Parameters         | <vlan_name 32=""> – The name of the VLAN on which the MAC address resides.</vlan_name>                          |  |
|                    | <macaddr> – Specifies a MAC address for which FDB entries will be displayed.</macaddr>                          |  |
|                    | If no parameter is specified, all multicast FDB entries will be displayed.                                      |  |
| Restrictions       | None.                                                                                                    |  |

To display the multicast MAC address table:

DES-1228/ME:5#show multicast\_fdb vlan default Command: show multicast\_fdb vlan default

VLAN Name : default

MAC Address : 01-00-5E-00-00

Egress Ports : 1-5
Mode : Static

Total Entries : 1

| show fdb     |                                                                                                    |
|--------------|----------------------------------------------------------------------------------------------------|
| Purpose      | Used to display the current unicast MAC address forwarding database.                                                                                                 |
| Syntax       | show fdb {port <port>   vlan <vlan_name 32="">   vlandid <vidlist>   mac_address <macaddr>   static   aging_time}</macaddr></vidlist></vlan_name></port>             |
| Description  | This command is used to display the current contents of the Switch's forwarding database.                                                                            |
| Parameters   | port <port> – The port number corresponding to the MAC destination address. The Switch will always forward traffic to the specified device through this port.</port> |
|              | <pre><vlan_name 32=""> - The name of the VLAN on which the MAC address resides.</vlan_name></pre>                                                                    |
|              | <vidlist> - Displays the entries for the VLANs indicated by VID list.</vidlist>                                                                                      |
|              | <macaddr> – The MAC address that is present in the forwarding database table.</macaddr>                                                                              |
|              | static – Displays the static MAC address entries.                                                                                                    |
|              | aging_time – Displays the aging time for the MAC address forwarding database.                                                                                        |
| Restrictions | None.                                                                                                    |

To display unicast MAC address table:

```
DES-1228/ME:5#show fdb

Unicast MAC Address Ageing Time = 300

VID VLAN Name MAC Address Port Type

1 default 00-00-51-43-70-00 CPU Self

Total Entries : 1

DES-1228/ME:5#
```

| config multicast port_filtering_mode |                                                                                                    |  |
|--------------------------------------|----------------------------------------------------------------------------------------------------|--|
| Purpose                              | Used to configure the multicast packet filtering mode for ports.                                                                                                    |  |
| Syntax                               | config multicast port_filtering_mode [ <portlist>   all] [forward_unregistered_groups   filter_unregistered_groups]</portlist>                                                           |  |
| Description                          | This command is used to configure the multicast packet filtering mode for specified ports on the Switch.                                                                                 |  |
| Parameters                           | [ <portlist>   all] – Enter a port or list of ports for which to configure the multicast port filtering mode. Entering the all parameter will denote all ports on the switch.</portlist> |  |
|                                      | [forward_unregistered_groups   filter_unregistered_groups] - The user may set the filtering mode to any of these two options.                                                            |  |
| Restrictions                         | Only Administrator level, Operator level or Power User level users can issue this command.                                                                                               |  |

#### Example usage:

To configure the multicast filtering mode to forward all groups on ports 1 through 4.

| DES-1228/ME:5#config<br>forward_unregistered_groups |                        | multicast<br>ups | <pre>port_filtering_mode</pre> | 1-4 |
|-----------------------------------------------------|------------------------|------------------|--------------------------------|-----|
| Command:<br>forward_unre                            | config<br>gistered_gro | multicast<br>ups | <pre>port_filtering_mode</pre> | 1-4 |
| Success.                                            |                        |                  |                                |     |
| DES-1228/ME:                                        | 5#                     |                  |                                |     |

## show multicast port\_filtering\_mode

**Purpose** Used to show the multicast packet filtering mode for ports.

**Syntax** show multicast port\_filtering\_mode

**Description** This command is used to display the current multicast packet

filtering mode for ports on the Switch.

Parameters None.
Restrictions None.

#### Example usage:

To view the multicast port filtering mode for all ports:

DES-1228/ME:5#show multicast port\_filtering\_mode

Command: show multicast port\_filtering\_mode

Multicast Filter Mode For Unregistered Group:

Forwarding List: 1-28

Filtering List:

13

# **PACKET STORM CONTROL COMMANDS**

On a computer network, packets such as Multicast packets and Broadcast packets continually flood the network as normal procedure. At times, this traffic may increase due to a malicious endstation on the network or a malfunctioning device, such as a faulty network card. Thus, switch throughput problems will arise and consequently affect the overall performance of the switch network. To help rectify this packet storm, the Switch will monitor and control the situation.

The packet storm is monitored to determine if too many packets are flooding the network, based on the threshold level provided by the user. Once a packet storm has been detected, the Switch will drop packets coming into the Switch until the storm has subsided. This method can be utilized by selecting the Drop option of the Action field in the table below. The Switch will also scan and monitor packets coming into the Switch by monitoring the Switch's chip counter. This method is only viable for Broadcast and Multicast storms because the chip only has counters for these two types of packets. Once a storm has been detected (that is, once the packet threshold set below has been exceeded), the Switch will shutdown the port to all incoming traffic with the exception of STP BPDU packets, for a time period specified using the CountDown field. If this field times out and the packet storm continues, the port will be placed in a Rest mode which will produce a warning message to be sent to the Trap Receiver. Once in Rest mode, the only methods of recovering this port are (1) auto-recovery after 5 minutes or (2) to manually recoup it using the Port Configuration window in the Administration folder and selecting the disabled port and returning it to an Enabled status. To utilize this method of Storm Control, choose the Shutdown option of the Action field in the table below.

The Packet Storm Control commands in the Command Line Interface (CLI) are listed (along with the appropriate parameters) in the following table:

| Command                     | Parameters                                                                                                    |
|-----------------------------|----------------------------------------------------------------------------------------------------|
| config traffic control      | [ <portlist>   all] {broadcast [enable   disable]   multicast [enable   disable]   unicast [enable   disable]   action [drop   shutdown]   threshold <value 64-1000000="">   time_interval <secs 5-30="">   countdown [<minutes 0="">  <minutes 5-30="">] } (1)</minutes></minutes></secs></value></portlist> |
| show traffic control        | { <portlist>}</portlist>                                                                                                    |
| config traffic control_trap | [none   storm_occurred   storm_cleared   both]                                                                                                    |

Each command is listed, in detail, in the following sections:

## config traffic control

Purpose Used to configure broadcast/multicast/unicast packet storm control. The software mechanism is

provided to monitor the traffic rate in addition to the hardware storm control mechanism

previously provided.

Syntax [<portlist> | all] {broadcast [enable | disable] | multicast [enable | disable] | unicast [enable |

disable] | action [drop | shutdown] | threshold <value 64-1000000> | time\_interval <secs 5-30> |

countdown [<minutes 0>| <minutes 5-30>] } (1)

**Description** This command is used to configure broadcast/multicast/unicast storm control. By adding the new

software traffic control mechanism, the user can now use both a hardware and software

mechanism, the latter of which will now provide shutdown, recovery and trap notification functions

for the Switch.

**Parameters** <portlist> – Used to specify a range of ports to be configured for traffic control.

all – Specifies all ports are to be configured for traffic control on the Switch.

broadcast [enable | disable] - Enables or disables broadcast storm control.

multicast [enable | disable] - Enables or disables multicast storm control.

unicast [enable | disable] - Enables or disables Unknown unicast traffic control.

action – Used to configure the action taken when a storm control has been detected on the Switch. The user has two options:

drop – Utilizes the hardware Traffic Control mechanism, which means the Switch's hardware will determine the Packet Storm based on the Threshold value stated and drop packets until the issue is resolved.

shutdown – Utilizes the Switch's software Traffic Control mechanism to determine the Packet Storm occurring. Once detected, the port will deny all incoming traffic to the port except STP BPDU packets, which are essential in keeping the Spanning Tree operational on the Switch. If the countdown timer has expired and yet the Packet Storm continues, the port will be placed in Rest mode and is no longer operational until (1) auto-recovery after 5 minutes or (2) the user manually resets the port using the config ports 1 state disable and config ports 1 state enable command. Choosing this option obligates the user to configure the time\_interval field as well, which will provide packet count samplings from the Switch's chip to determine if a Packet Storm is occurring.

threshold <value 64-1000000> – This value represents the upper threshold at which the specified traffic control is switched on. The threshold value is measured in Kbit/sec when the action is set to drop mode; it is measured in pps(packets/sec) when the action is set to shutdown mode. That is, the number of broadcast/multicast/Unknown unicast packets, received by the Switch that will trigger the storm traffic control measures.

The default setting is 64 Kbit/sec.

time\_interval – The Interval will set the time between Multicast and Broadcast packet counts sent from the Switch's chip to the Traffic Control function. These packet counts are the determining factor in deciding when incoming packets exceed the Threshold value.

countdown – The countdown timer is set to determine the amount of time, in minutes, that the Switch will wait before shutting down the port that is experiencing a traffic storm. This parameter is only useful for ports configured as shutdown in the action field of this command and therefore will not operate for Hardware based Traffic Control implementations.

<minutes 0 > -0 is the default setting for this field and 0 will denote that the port will never shutdown.

<minutes 5-30> — Select a time from 5 to 30 minutes that the Switch will wait before shutting down. Once this time expires and the port is still experiencing packet storms, the port will be placed in rest mode and can only be manually recovered using the config ports command mentioned previously in this manual.

<secs 5-30> – The Interval may be set between 5 and 30 seconds with the default setting of 5 seconds.

**Restrictions** Only Administrator level, Operator level or Power User level users can issue this command.

To configure traffic control and enable broadcast storm control for ports 1 to 12:

DES-1228/ME:5#config traffic control 1-12 broadcast enable action shutdown threshold 64 countdown 10 time\_interval 10

Command: config traffic control 1-12 broadcast enable action shutdown threshold 64 countdown 10 time\_interval 10

Success.

DES-1228/ME:5#

| show traffic control |                                                                                                    |  |
|----------------------|----------------------------------------------------------------------------------------------------|--|
| Purpose              | Used to display current traffic control settings.                                                                                                    |  |
| Syntax               | show traffic control { <portlist> }</portlist>                                                                                                    |  |
| Description          | This command is used to display the current storm traffic control configuration on the Switch.                                                                                     |  |
| Parameters           | <portlist> – Used to specify port or list of ports for which to display traffic control settings. The beginning and end of the port list range are separated by a dash.</portlist> |  |
| Restrictions         | None.                                                                                                    |  |

#### Example usage:

To display traffic control setting for ports 1 to 4:

```
DES-1228/ME:5#show traffic control 1-4
Command: show traffic control 1-4
Traffic Storm Control Trap :[None]
Port Thres Broadcast Multicast Unicast Action Count Time
   hold Storm
                Storm Storm
                                        down Interval
   64 Disabled Disabled drop
       Disabled Disabled Disabled drop
2
                                       0
                                            5
    64
3
    64 Disabled Disabled drop 0
                                            5
    64 Disabled Disabled drop
Total Entries : 4
DES-1228/ME:5#
```

# config traffic control\_trap

**Purpose** Used to configure traffic control trap.

Syntax config traffic control\_trap [none | storm\_occurred | storm\_cleared |

ooth]

**Description** This command is used to configure whether storm control

notification will be generated or not when traffic storm events are detected by the SW traffic storm control mechanism. Note: A traffic control trap is active only when the control action is configured as "shutdown". If the control action is "drop," there will no traps issued

when a storm event is detected.

**Parameters** none – No notification will be generated when a storm event is

detected or cleared.

storm \_occurred - A notification will be generated when a storm

event is detected.

storm\_cleared - A notification will be generated when a storm event

is cleared.

both – A notification will be generated both when a storm event is

detected and cleared.

**Restrictions** Only Administrator level, Operator level or Power User level users

can issue this command.

#### Example usage:

To configure traffic control for both:

DES-1228/ME:5#config traffic control\_trap both Command: config traffic control\_trap both

Success.

14

# **QoS Commands**

The Switch supports 802.1p priority queuing. The Switch has four priority queues. These priority queues are numbered from 3 (Class 3) — the highest priority queue — to 0 (Class 0) — the lowest priority queue. The eight priority tags specified in IEEE 802.1p (p0 to p7) are mapped to the Switch's priority queues as follows:

Priority 0 is assigned to the Switch's Q1 queue.

Priority 1 is assigned to the Switch's Q0 queue.

Priority 2 is assigned to the Switch's Q0 queue.

Priority 3 is assigned to the Switch's Q1 queue.

Priority 4 is assigned to the Switch's Q2 queue.

Priority 5 is assigned to the Switch's Q2 queue.

Priority 6 is assigned to the Switch's Q3 queue.

Priority 7 is assigned to the Switch's Q3 queue.

Priority scheduling is implemented by the priority queues stated above. The Switch will empty the four hardware priority queues in order, beginning with the highest priority queue, 3, to the lowest priority queue, 0. Each hardware queue will transmit all of the packets in its buffer before permitting the next lower priority to transmit its packets. When the lowest hardware priority queue has finished transmitting all of its packets, the highest hardware priority queue will begin transmitting any packets it may have received.

The QoS commands in the Command Line Interface (CLI) are listed (along with the appropriate parameters) in the following table:

| Command                        | Parameters                                                                                                    |
|--------------------------------|----------------------------------------------------------------------------------------------------|
| config bandwidth_control       | [ <portlist>] {rx_rate [no_limit   <value 64-1024000="">]   tx_rate [no_limit <value 64-1024000="">]} (1)</value></value></portlist> |
| show bandwidth_control         | { <portlist>}</portlist>                                                                                                    |
| config scheduling              | <class_id 0-3=""> [strict   weight <value 1-55="">]</value></class_id>                                                               |
| config scheduling_mechanism    | [strict   weight_fair]                                                                                                    |
| show scheduling                |                                                                                                    |
| show scheduling_mechanism      |                                                                                                    |
| config 802.1p user_priority    | <pre><priority 0-7=""> <class_id 0-3=""></class_id></priority></pre>                                                                 |
| show 802.1p user_priority      |                                                                                                    |
| config 802.1p default_priority | [ <portlist>   all] <priority 0-7=""></priority></portlist>                                                                          |
| show 802.1p default_priority   | <portlist></portlist>                                                                                                    |
| config cos mapping ports       | [ <portlist>   all] [none   {ethernet [802.1p ]   ip [tos   dscp] } (1) ]</portlist>                                                 |
| show cos mapping               | {port <portlist> }</portlist>                                                                                                    |
| config cos tos value           | <value 0-7=""> [class <class_id 0-3="">]</class_id></value>                                                                          |
| show cos tos                   | {value <value 0-7="">}</value>                                                                                                    |
| config dscp_mapping            | dscp_value <value 0-63=""> [class <class_id 0-3="">]</class_id></value>                                                              |
| show dscp_mapping              | {dscp_value <value 0-63=""> }</value>                                                                                                |

Each command is listed, in detail, in the following sections:

## config bandwidth\_control

**Purpose** Used to configure bandwidth control on a port by-port basis.

**Syntax** config bandwidth\_control [<portlist>] {rx\_rate [no\_limit | <value 64-

1024000>] | tx\_rate [no\_limit <value 64-1024000>]} (1)

**Description** This command is used to configure bandwidth on a port by-port basis.

Note: DES-1228/ME Ver. B1, the granularity is 62.5 kbps on all

ranges.

**Parameters** <portlist> – Specifies a port or range of ports to be configured.

rx\_rate – Specifies that one of the parameters below (no\_limit or <value 64-1024000>) will be applied to the rate at which the above

specified ports will be allowed to receive packets

no\_limit - Specifies that there will be no limit on the rate of packets

received by the above specified ports.

<value 64-1024000> - Specifies the traffic limit, in Kbits, that the

above ports will be allowed to receive.

tx\_rate – Specifies that one of the parameters below (no\_limit or <value 64-1024000>) will be applied to the rate at which the above

specified ports will be allowed to transmit packets.

no\_limit - Specifies that there will be no limit on the rate of packets

received by the above specified ports.

<value 64-1024000> - Specifies the traffic limit, in Kbits, that the

above ports will be allowed to receive.

Actual rate = |rate entered/minimum granularity|\* minimal granularity,

for example: 62.5=|100/62.5|\*62.5"

|number| implies the closest smaller integer.

**Restrictions** Only Administrator level, Operator level or Power User level users can

issue this command.

#### Example usage:

To configure bandwidth control:

DES-1228/ME:5#config bandwidth\_control 1 rx\_rate 64

Command: config bandwidth\_control 1 rx\_rate 64

Note: To perform precise bandwidth control, it is required to enable the

flow

control to mitigate the retransmission of TCP traffic.

The specified RX rate is not a multiple of 62.5, thus the closest

smaller multiple 62.5 is chosen.

Success.

| show bandwidth_control |                                                                                                    |  |
|------------------------|----------------------------------------------------------------------------------------------------|--|
| Purpose                | Used to display the bandwidth control table.                                                                                                    |  |
| Syntax                 | show bandwidth_control { <portlist>}</portlist>                                                                                                    |  |
| Description            | This command is used to display the current bandwidth control configuration on the Switch, on a port-by-port basis.  Note: Effective RX/TX                                                                                                    |  |
|                        | The actual bandwidth will be an adjusted value based on the user specified bandwidth. The actual limit may be equal to the user specified limit, but will not exceed it. The actual limit recognized by the device, will be displayed when the command is executed. |  |
| Parameters             | <portlist> – Specifies a port or range of ports to be viewed.</portlist>                                                                                                    |  |
| Restrictions           | None.                                                                                                    |  |

To display bandwidth control settings:

| DES-1228/ME:5#show bandwidth_control 1-5 Command: show bandwidth_control 1-5 |            |            |              |              |  |  |  |
|------------------------------------------------------------------------------|------------|------------|--------------|--------------|--|--|--|
| Bandwidth Control Table                                                      |            |            |              |              |  |  |  |
| Port                                                                         | RX Rate    | TX Rate    | Effective RX | Effective TX |  |  |  |
|                                                                              | (Kbit/sec) | (Kbit/sec) | (Kbit/sec)   | (Kbit/sec)   |  |  |  |
|                                                                              |            |            |              |              |  |  |  |
| 1                                                                            | no_limit   | no_limit   | no_limit     | no_limit     |  |  |  |
| 2                                                                            | no_limit   | no_limit   | no_limit     | no_limit     |  |  |  |
| 3                                                                            | no_limit   | no_limit   | no_limit     | no_limit     |  |  |  |
| 4                                                                            | no_limit   | no_limit   | no_limit     | no_limit     |  |  |  |
| 5                                                                            | no_limit   | no_limit   | no_limit     | no_limit     |  |  |  |
|                                                                              |            |            |              |              |  |  |  |
| DES-1228/ME:5#                                                               |            |            |              |              |  |  |  |

## config scheduling

Purpose Used to configure the traffic scheduling mechanism for each COS

queue.

Syntax config scheduling <class\_id 0-3> [strict | weight <value 1-55>]

**Description** The Switch contains four hardware priority queues. Incoming packets

must be mapped to one of these four queues. This command is used to specify the rotation by which these four hardware priority queues are

emptied.

The Switch's default (if the config scheduling command is not used) is to empty the four hardware priority queues in order – from the highest priority queue (hardware queue 3) to the lowest priority queue (hardware queue 0). Each hardware queue will transmit all of the packets in its buffer before allowing the next lower priority queue to transmit its packets. When the lowest hardware priority queue has finished transmitting all of its packets, the highest hardware priority queue can again transmit any packets it may have received.

For projects support hybrid scheduling mode, this command can be

used to configure strict priority by class\_id.

In hybrid scheduling mode, the CoS queues are divided into a SP (Strict Priority) group and a WRR group, with the SP group given higher precedence over the WRR group for scheduling as long as there

is a packet waiting in the SP group.

The setting of weight is effective when the operating mode is WRR for the queue. The packet in the queue will be transmitted based on this

weight.

**Parameters** <class id 0-3> – This specifies which of the four hardware priority

queues the config scheduling command will apply to. The four hardware priority queues are identified by number – from 0 to 3 – with

the 0 queue being the lowest priority.

strict – Specifies the scheduling mechanism to strict.

weight <value 1-55> - Specifies the weights for weighted COS

queuing. A value between 1 and 55 can be specified.

**Restrictions** Only Administrator level, Operator level or Power User level users can

issue this command.

#### Example usage:

To configure the traffic scheduling mechanism of CoS queue 3 to strict:

DES-1228/ME:5#config scheduling 3 strict Command: config scheduling 3 strict

Success.

| show scheduling |                                                                                                 |  |
|-----------------|-------------------------------------------------------------------------------------------------|--|
| Purpose         | Used to display the currently configured traffic scheduling on the Switch.                      |  |
| Syntax          | show scheduling                                                                                 |  |
| Description     | This command is used to display the current traffic scheduling mechanisms in use on the Switch. |  |
| Parameters      | None.                                                                                           |  |
| Restrictions    | None.                                                                                           |  |

To display the current scheduling configuration:

| config sche  | eduling_mechanism                                                                                                    |
|--------------|----------------------------------------------------------------------------------------------------|
| Purpose      | Used to configure the scheduling mechanism for the QoS function                                                                                                    |
| Syntax       | config scheduling_mechanism [strict   weight_fair]                                                                                                    |
| Description  | This command is used to select between a weight fair and a strict mechanism for emptying the priority classes of service of the QoS function. The Switch contains four hardware priority classes of service. Incoming packets must be mapped to one of these four hardware priority classes of service. This command is used to specify the rotation by which these four hardware priority classes of service are emptied.                                                                                                    |
|              | The Switch's default is to empty the four priority classes of service in order – from the highest priority class of service (queue 3) to the lowest priority class of service (queue 0). Each queue will transmit all of the packets in its buffer before allowing the next lower priority class of service to transmit its packets. Lower classes of service will be pre-empted from emptying its queue if a packet is received on a higher class of service. The packet that was received on the higher class of service will transmit its packet before allowing the lower class to resume clearing its queue. |
| Parameters   | strict – Entering the strict parameter indicates that the highest class of service is the first to be processed. That is, the highest class of service should finish emptying before lower ones begin.                                                                                                    |
|              | weight_fair – Entering the weight fair parameter indicates that the priority classes of service will empty packets in a fair weighted order. That is to say that they will be emptied in an even distribution.                                                                                                    |
| Restrictions | Only Administrator level, Operator level or Power User level users can issue this command.                                                                                                    |

To configure the traffic scheduling mechanism for each QoS queue:

None.

```
DES-1228/ME:5#config scheduling_mechanism strict

Command: config scheduling_mechanism strict

Success.

DES-1228/ME:5#
```

# Show scheduling\_mechanism Purpose Used to display the current traffic scheduling mechanisms in use on the Switch. Syntax show scheduling\_mechanism Description This command is used to display the current traffic scheduling mechanisms in use on the Switch. Parameters None.

#### Example usage:

To show the scheduling mechanism:

Restrictions

```
DES-1228/ME:5#show scheduling_mechanism

Command: show scheduling_mechanism

QOS Scheduling_mechanism

CLASS ID Mechanism

------

Class-0 weight_fair

Class-1 weight_fair

Class-2 weight_fair

Class-3 strict

DES-1228/ME:5#
```

#### config 802.1p user\_priority **Purpose** Used to map the 802.1p user priority of an incoming packet to one of the four hardware queues available on the Switch. **Syntax** config 802.1p user\_priority <priority 0-7> <class\_id 0-3> **Description** This command is used to configure the way the Switch will map an incoming packet, based on its 802.1p user priority, to one of the four available hardware priority queues on the Switch. The Switch's default is to map the following incoming 802.1p user priority values to the four hardware priority queues: 802.1p Hardware Queue Remark 0 Mid-low 1 0 Lowest 2 0 Lowest 3 1 Mid-low 2 4 Mid-high 2 5 Mid-high 6 3 Highest 3 Highest. This mapping scheme is based upon recommendations contained in IEEE 802.1D. Change this mapping by specifying the 802.1p user priority users want to map to the <class id 0-3> (the number of the hardware queue). <pri><priority 0-7> - The 802.1p user priority to associate with the class\_id (the number of the hardware queue). <class id 0-3> - The number of the Switch's hardware priority queue. The Switch has four hardware priority queues available. They are numbered between 0 (the lowest priority) and 3 (the highest priority).

#### Example usage:

Restrictions

To configure 802.1p user priority on the Switch:

command.

```
DES-1228/ME:5#config 802.1p user_priority 1 3
Command: config 802.1p user_priority 1 3
Success.

DES-1228/ME:5#
```

Only Administrator level, Operator level or Power User level users can issue this

## show 802.1p user\_priority

Purpose Used to display the current mapping between an incoming packet's 802.1p priority value

and one of the Switch's four hardware priority queues.

Syntax show 802.1p user\_priority

**Description** This command is used to display the current mapping of an incoming packet's 802.1p

priority value to one of the Switch's four hardware priority queues.

Parameters None.
Restrictions None.

#### Example usage:

To display 802.1p user priority:

```
DES-1228/ME:5#show 802.1p user_priority

Command: show 802.1p user_priority

QOS Class of Traffic

Priority-0 -> <Class-1>
Priority-1 -> <Class-0>
Priority-2 -> <Class-0>
Priority-3 -> <Class-1>
Priority-4 -> <Class-2>
Priority-5 -> <Class-2>
Priority-6 -> <Class-3>
Priority-7 -> <Class-3>

DES-1228/ME:5#
```

# config 802.1p default\_priority

Purpose Used to configure the 802.1p default priority settings on the Switch. If an untagged packet is

received by the Switch, the priority configured with this command will be written to the

packet's priority field.

Syntax config 802.1p default\_priority [<portlist> | all] <priority 0-7>

**Description** This command is used to specify default priority handling of untagged packets received by

the Switch. The priority value entered with this command will be used to determine to which

of the four hardware priority queues the packet is forwarded.

**Parameters** <portlist> – Specifies a port or range of ports to be configured.

all – Specifies that the command applies to all ports on the Switch.

<priority 0-7> - The priority value to assign to untagged packets received by the Switch or a

range of ports on the Switch.

**Restrictions** Only Administrator level, Operator level or Power User level users can issue this command.

#### Example usage:

To configure 802.1p default priority on the Switch:

DES-1228/ME:5#config 802.1p default\_priority all 5

Command: config 802.1p default\_priority all 5

Success.

| show 802.1p default_priority |                                                                                                    |  |  |  |  |
|------------------------------|----------------------------------------------------------------------------------------------------|--|--|--|--|
| Purpose                      | Used to display the currently configured 802.1p priority value that will be assigned to an incoming, untagged packet before being forwarded to its destination.                 |  |  |  |  |
| Syntax                       | show 802.1p default_priority { <portlist>}</portlist>                                                                                                    |  |  |  |  |
| Description                  | This command is used to display the currently configured 802.1p priority value that will be assigned to an incoming, untagged packet before being forwarded to its destination. |  |  |  |  |
| Parameters                   | <portlist> – Specifies a port or range of ports to be displayed.</portlist>                                                                                                    |  |  |  |  |
| Restrictions                 | None.                                                                                                    |  |  |  |  |

To display the current 802.1p default priority configuration on the Switch:

| DES-1228/ME:5#show 802.1p default_priority |                |                    |  |  |
|--------------------------------------------|----------------|--------------------|--|--|
| Command:                                   | show 802.1p de | fault_priority     |  |  |
|                                            |                |                    |  |  |
| Port                                       | Priority       | Effective Priority |  |  |
|                                            |                |                    |  |  |
| 1                                          | 0              | 0                  |  |  |
| 2                                          | 0              | 0                  |  |  |
| 3                                          | 0              | 0                  |  |  |
| 4                                          | 0              | 0                  |  |  |
| 5                                          | 0              | 0                  |  |  |
| 6                                          | 0              | 0                  |  |  |
| 7                                          | 0              | 0                  |  |  |
| 8                                          | 0              | 0                  |  |  |
| 9                                          | 0              | 0                  |  |  |
| 10                                         | 0              | 0                  |  |  |
| 11                                         | 0              | 0                  |  |  |
| 12                                         | 0              | 0                  |  |  |
| 13                                         | 0              | 0                  |  |  |
| 14                                         | 0              | 0                  |  |  |
| 15                                         | 0              | 0                  |  |  |
| 16                                         | 0              | 0                  |  |  |
| 17                                         | 0              | 0                  |  |  |
| 18                                         | 0              | 0                  |  |  |
| 19                                         | 0              | 0                  |  |  |
| 20                                         | 0              | 0                  |  |  |
|                                            |                |                    |  |  |
| DES-1228                                   | /ME:5#         |                    |  |  |

| config cos mapping |                                                                                                    |  |  |  |  |
|--------------------|----------------------------------------------------------------------------------------------------|--|--|--|--|
| Purpose            | Used to configure the CoS to port mapping method to be used on the switch.                                                                                                    |  |  |  |  |
| Syntax             | config cos mapping ports [ <portlist>   all] [none   { ethernet [802.1p]   ip [tos   dscp] } (1) ]</portlist>                                                                                                    |  |  |  |  |
| Description        | This command is used to set the method of which incoming packets will be identified for the CoS to port mapping feature on the Switch. Identified packets will be forwarded to the appropriate CoS queue.                                                                                        |  |  |  |  |
| Parameters         | <portlist> – Specifies a port or range of ports to be configured. all – Specifies all ports will be configured. none – Disable all priority-base CoS features. ethernet – Enable Ethernet frame based priority. 802.1p – Enable 802.1p CoS ip – Enable Ethernet frame based priority.</portlist> |  |  |  |  |
| Restrictions       | Only Administrator level, Operator level or Power User level users can issue this command.                                                                                                    |  |  |  |  |

To configure port 1 as CoS-enabled:

```
DES-1228/ME:5#config cos mapping ports 1 ethernet 802.1p
Command: config cos mapping ports 1 ethernet 802.1p
Success.
DES-1228/ME:5#
```

| show cos mapping |                                                                                                    |  |  |  |
|------------------|----------------------------------------------------------------------------------------------------|--|--|--|
| Purpose          | Used to show CoS mapping.                                                                                                    |  |  |  |
| Syntax           | show cos mapping {port <portlist> }</portlist>                                                                                                   |  |  |  |
| Description      | This command is used to display information regarding CoS mapping enabled ports and their mapping method.                                        |  |  |  |
| Parameters       | <portlist> – Specifies a range of ports to be displayed. If no parameter is specified, the all ports priority settings will be shown.</portlist> |  |  |  |
| Restrictions     | None.                                                                                                    |  |  |  |

To show the CoS mapping information:

| DES-1 | DES-1228/ME:5#show cos mapping |                                    |  |  |  |
|-------|--------------------------------|------------------------------------|--|--|--|
| Comma | Command: show cos mapping      |                                    |  |  |  |
|       |                                |                                    |  |  |  |
| Port  | Ethernet_priority              | IP_priority                        |  |  |  |
|       |                                |                                    |  |  |  |
| 1     | 802.1p                         | off                                |  |  |  |
| 2     | 802.1p                         | off                                |  |  |  |
| 3     | 802.1p                         | off                                |  |  |  |
| 4     | 802.1p                         | off                                |  |  |  |
| 5     | 802.1p                         | off                                |  |  |  |
| 6     | 802.1p                         | off                                |  |  |  |
| 7     | 802.1p                         | off                                |  |  |  |
| 8     | 802.1p                         | off                                |  |  |  |
| 9     | 802.1p                         | off                                |  |  |  |
| 10    | 802.1p                         | off                                |  |  |  |
| 11    | 802.1p                         | off                                |  |  |  |
| 12    | 802.1p                         | off                                |  |  |  |
| 13    | 802.1p                         | off                                |  |  |  |
| 14    | 802.1p                         | off                                |  |  |  |
| 15    | 802.1p                         | off                                |  |  |  |
| 16    | 802.1p                         | off                                |  |  |  |
| 17    | 802.1p                         | off                                |  |  |  |
| 18    | 802.1p                         | off                                |  |  |  |
| 19    | 802.1p                         | off                                |  |  |  |
| 20    | 802.1p                         | off                                |  |  |  |
| CTRL  | +C ESC q Quit SPACE            | n Next Page ENTER Next Entry a All |  |  |  |

| config cos tos value |                                                                                                    |  |  |  |  |
|----------------------|----------------------------------------------------------------------------------------------------|--|--|--|--|
| Purpose              | Used to map the ToS value in the IP header of incoming packets to one of the four hardware queues available on the Switch.                                                                                                 |  |  |  |  |
| Syntax               | config cos tos value <value 0-7=""> [class <class_id 0-3="">]</class_id></value>                                                                                                    |  |  |  |  |
| Description          | This command is used to configure ToS to traffic class mapping.                                                                                                    |  |  |  |  |
| Parameters           | <value 0-7=""> – The ToS value of incoming packet that you want to associate with the traffic class.</value>                                                                                                    |  |  |  |  |
|                      | <class_id 0-3=""> – The number of the Switch's hardware priority queue. The Switch has four hardware priority queues available. They are numbered between 0 (the lowest priority) and 3 (the highest priority).</class_id> |  |  |  |  |
| Restrictions         | Only Administrator level, Operator level or Power User level users can issue this command.                                                                                                    |  |  |  |  |

Configure the TOS 5 to the traffic class 1 mapping:

```
DES-1228/ME:5#config cos tos value 5 class 1
Command: config cos tos value 5 class 1
Success.
DES-1228/ME:5#
```

| show cos tos |                                                                                                    |
|--------------|----------------------------------------------------------------------------------------------------|
| Purpose      | Used to show TOS value to traffic class mapping.                                                                                                    |
| Syntax       | show cos tos {value <value 0-7="">}</value>                                                                                                    |
| Description  | This command is used to display the information of ToS to traffic class mappings.                                                                        |
| Parameters   | <value 0-7=""> – The TOS value of the incoming packet. If no parameter is specified, all the ToS values to traffic class mappings will be shown.</value> |
| Restrictions | None.                                                                                                    |

#### Example usage:

To show the TOS to traffic class mapping of the TOS 5:

| config dscp_ | mapping                                                                                                    |
|--------------|----------------------------------------------------------------------------------------------------|
| Purpose      | Used to map the DSCP value in the IP header of incoming packet to one of the four hardware queues available on the Switch.                                                                                                 |
| Syntax       | config dscp_mapping dscp_value <value 0-63=""> [class <class_id 0-3="">]</class_id></value>                                                                                                    |
| Description  | This command is used to configure DSCP mapping to traffic class.                                                                                                    |
| Parameters   | <value 0-63=""> – The DSCP value of the incoming packet you want to associate with the class ID.</value>                                                                                                    |
|              | <class_id 0-3=""> – The number of the Switch's hardware priority queue. The Switch has four hardware priority queues available. They are numbered between 0 (the lowest priority) and 3 (the highest priority).</class_id> |
| Restrictions | Only Administrator level, Operator level or Power User level users can issue this command.                                                                                                    |

To configure DSCP map to traffic class:

```
DES-1228/ME:5#config dscp_mapping dscp_value 8 class 1
Command: config dscp_mapping dscp_value 8 class 1
Success.
DES-1228/ME:5#
```

| show dscp_mapping |                                                                                                    |  |  |  |
|-------------------|----------------------------------------------------------------------------------------------------|--|--|--|
| Purpose           | Used to show DSCP value map to traffic class.                                                                                                    |  |  |  |
| Syntax            | show dscp_mapping {dscp_value <value 0-63="">}</value>                                                                                                    |  |  |  |
| Description       | This command displays the information for DSCP mapping to traffic class.                                                                                  |  |  |  |
| Parameters        | <value 0-63=""> – The DSCP value of the incoming packet. If no parameter is specified, all the DSCP value mapping to traffic class will be shown.</value> |  |  |  |
| Restrictions      | None.                                                                                                    |  |  |  |

To show the DSCP map to traffic class:

| DES-122 | 28/ME:5 | #shov            | v dscp  | mappir | ıg   |       |      |       |     |    |  |  |
|---------|---------|------------------|---------|--------|------|-------|------|-------|-----|----|--|--|
| Command | l: show | dsc <sub>I</sub> | p_mapp: | ing    |      |       |      |       |     |    |  |  |
|         |         |                  |         |        |      |       |      |       |     |    |  |  |
| DSCP    | Class   | 5                |         |        |      |       |      |       |     |    |  |  |
|         |         |                  |         |        |      |       |      |       |     |    |  |  |
| 0       | 0       |                  |         |        |      |       |      |       |     |    |  |  |
| 1       | 0       |                  |         |        |      |       |      |       |     |    |  |  |
| 2       | 0       |                  |         |        |      |       |      |       |     |    |  |  |
| 3       | 0       |                  |         |        |      |       |      |       |     |    |  |  |
| 4       | 0       |                  |         |        |      |       |      |       |     |    |  |  |
| 5       | 0       |                  |         |        |      |       |      |       |     |    |  |  |
| 6       | 0       |                  |         |        |      |       |      |       |     |    |  |  |
| 7       | 0       |                  |         |        |      |       |      |       |     |    |  |  |
| 8       | 0       |                  |         |        |      |       |      |       |     |    |  |  |
| 9       | 0       |                  |         |        |      |       |      |       |     |    |  |  |
| 10      | 0       |                  |         |        |      |       |      |       |     |    |  |  |
| 11      | 0       |                  |         |        |      |       |      |       |     |    |  |  |
| 12      | 0       |                  |         |        |      |       |      |       |     |    |  |  |
| 13      | 0       |                  |         |        |      |       |      |       |     |    |  |  |
| 14      | 0       |                  |         |        |      |       |      |       |     |    |  |  |
| 15      | 0       |                  |         |        |      |       |      |       |     |    |  |  |
| 16      | 0       |                  |         |        |      |       |      |       |     |    |  |  |
| 17      | 0       |                  |         |        |      |       |      |       |     |    |  |  |
| 18      | 0       |                  |         |        |      |       |      |       |     |    |  |  |
| 19      | 0       |                  |         |        |      |       |      |       |     |    |  |  |
| CTRL+C  | esc q   | Quit             | SPACE   | n Next | Page | ENTER | Next | Entry | a A | L1 |  |  |

15

# **PORT MIRRORING COMMANDS**

The Port Mirroring commands in the Command Line Interface (CLI) are listed (along with the appropriate parameters) in the following table:

| Command            | Parameters                                                                           |
|--------------------|--------------------------------------------------------------------------------------|
| config mirror port | <port> { [add   delete] source ports <portlist> [rx   tx   both] }</portlist></port> |
| enable mirror      |                                                                                      |
| disable mirror     |                                                                                      |
| show mirror        |                                                                                      |

Each command is listed, in detail, in the following sections:

| config mirror | port                                                                                                    |
|---------------|----------------------------------------------------------------------------------------------------|
| Purpose       | Used to configure a mirror port – source port pair on the Switch. Traffic from any source port to a target port can be mirrored for real-time analysis. A logic analyzer or an RMON probe can then be attached to study the traffic crossing the source port in a completely obtrusive manner. |
| Syntax        | config mirror port <port> { [add   delete] source ports <portlist> [rx   tx   both] }</portlist></port>                                                                                                    |
| Description   | This command allows a range of ports to have all of their traffic also sent to a designated port, where a network sniffer or other device can monitor the network traffic. In addition, users can specify that only traffic received by or sent by one or both is mirrored to the Target port. |
| Parameters    | <port> – This specifies the Target port (the port where mirrored packets will be received).</port>                                                                                                    |
|               | [add   delete] – Specifies if the user wishes to add or delete ports to be mirrored that are specified in the source ports parameter.                                                                                                    |
|               | source ports – The port or ports being mirrored. This cannot include the Target port.                                                                                                    |
|               | <portlist> – This specifies a port or range of ports that will be mirrored. That is, the range of ports in which all traffic will be copied and sent to the Target port.</portlist>                                                                                                    |
|               | rx – Allows the mirroring of only packets received by (flowing into) the port or ports in the port list.                                                                                                    |
|               | tx – Allows the mirroring of only packets sent to (flowing out of) the port or ports in the port list.                                                                                                    |
|               | both $-$ Mirrors all the packets received or sent by the port or ports in the port list.                                                                                                    |
| Restrictions  | The Target port cannot be listed as a source port. Only Administrator level or Operator level users can issue this command.                                                                                                    |

To add the mirroring ports:

DES-1228/ME:5#config mirror port 1 add source ports 2-7 both Command: config mirror port 1 add source ports 2-7 both

Success.

DES-1228/ME:5#

#### Example usage:

To delete the mirroring ports:

DES-1228/ME:5#config mirror port 1 delete source ports 2-4 both Command: config mirror 1 delete source ports 2-4 both

Success.

DES-1228/ME:5#

#### enable mirror

**Purpose** Used to enable a previously entered port mirroring configuration.

**Syntax** enable mirror

**Description** This command, combined with the disable mirror command below,

allows the user to enter a port mirroring configuration into the Switch, and then turn the port mirroring on and off without having to modify

the port mirroring configuration.

Parameters None

**Restrictions** Only Administrator level or Operator level users can issue this

command.

#### Example usage:

To enable mirroring configurations:

DES-1228/ME:5#enable mirror

Command: enable mirror

Success.

DES-1228/ME:5#

#### disable mirror

**Purpose** Used to disable a previously entered port mirroring configuration.

Syntax disable mirror

**Description** This command, combined with the enable mirror command above,

allows the user to enter a port mirroring configuration into the Switch, and then turn the port mirroring on and off without having to modify

the port mirroring configuration.

Parameters None

**Restrictions** Only Administrator level or Operator level users can issue this

command.

To disable mirroring configurations:

```
DES-1228/ME:5#disable mirror
Command: disable mirror
Success.

DES-1228/ME:5#
```

| show mirror  |                                                                               |
|--------------|-------------------------------------------------------------------------------|
| Purpose      | Used to show the current port mirroring configuration on the Switch.          |
| Syntax       | show mirror                                                                   |
| Description  | This command displays the current port mirroring configuration on the Switch. |
| Parameters   | None                                                                          |
| Restrictions | None.                                                                         |

#### Example usage:

To display mirroring configuration:

DES-1228/ME:5#show mirror

Command: show mirror

Current Settings

Mirror Status : Enabled

Target Port : 1

Mirrored Port :

RX :

TX : 5-7

DES-1228/ME:5#

16

# **VLAN COMMANDS**

The VLAN commands in the Command Line Interface (CLI) are listed (along with the appropriate parameters) in the following table:

| Command                                                                                                    | Parameters                                                                                                    |  |  |
|----------------------------------------------------------------------------------------------------|----------------------------------------------------------------------------------------------------|--|--|
| create vlan                                                                                                    | <vlan_name 32=""> tag <vlanid 1-4094=""> {advertisement}</vlanid></vlan_name>                                                                                                 |  |  |
| delete vlan                                                                                                    | <vlan_name 32="">   vlanid <vidlist></vidlist></vlan_name>                                                                                                    |  |  |
| create vlan vlanid                                                                                                    | <vidlist> {advertisement}</vidlist>                                                                                                    |  |  |
| delete vlan vlanid                                                                                                    | <vidlist></vidlist>                                                                                                    |  |  |
| config vlan vlanid                                                                                                    | <pre><vidlist> { [ add [ tagged   untagged   forbidden ]   delete ]   <portlist>   advertisement [ enable   disable ]   name</portlist></vidlist></pre>                       |  |  |
| config vlan                                                                                                    | <pre><vlan_name 32=""> {[add [tagged   untagged   forbidden]   delete] <portfists (1)<="" [enable="" advertisement="" disable]}="" pre=""  =""></portfists></vlan_name></pre> |  |  |
| enable pvid                                                                                                    | auto_assign                                                                                                    |  |  |
| disable pvid                                                                                                    | auto_assign                                                                                                    |  |  |
| show pvid                                                                                                    | auto_assign                                                                                                    |  |  |
| config gvrp [ <portlist>   all] {state [enable   disable]   ingress_checking [er   disable]   acceptable_frame [tagged_only   admit_all]   pvid <vlanid 1-4094="">} (1)</vlanid></portlist> |                                                                                                    |  |  |
| enable gvrp                                                                                                    |                                                                                                    |  |  |
| disable gvrp                                                                                                    |                                                                                                    |  |  |
| show vlan                                                                                                    | {[ <vlan_name 32="">   vlanid <vidlist>   ports <portlist>]}</portlist></vidlist></vlan_name>                                                                                 |  |  |
| show gvrp                                                                                                    | { <portlist>}</portlist>                                                                                                    |  |  |

Each command is listed, in detail, in the following sections:

| create vlan  |                                                                                                    |
|--------------|----------------------------------------------------------------------------------------------------|
| Purpose      | Used to create a VLAN on the Switch.                                                                                                    |
| Syntax       | create vlan <vlan_name 32=""> tag <vlanid 1-4094=""> {advertisement}</vlanid></vlan_name>                                                                                                    |
| Description  | This command allows the user to create a VLAN on the Switch.                                                                                                    |
| Parameters   | <vlan_name 32=""> – The name of the VLAN to be created. <vlanid 1-4094=""> – The VLAN ID of the VLAN to be created. Allowed values = 1-4094 advertisement – Specifies that the VLAN is able to join GVRP. If this parameter is not set, the VLAN cannot be configured to have forbidden ports.</vlanid></vlan_name> |
| Restrictions | Each VLAN name can be up to 32 characters. Up to 4094 static VLANs may be created per configuration. Only Administrator level, Operator level or Power User level users can issue this command.                                                                                                    |

To create a VLAN v1, tag 2:

DES-1228/ME:5#create vlan v1 tag 2 Command: create vlan v1 tag 2

Success.

DES-1228/ME:5#

| delete vlan  |                                                                                                    |
|--------------|----------------------------------------------------------------------------------------------------|
| Purpose      | Used to delete a previously configured VLAN on the Switch.                                                                                                    |
| Syntax       | delete vlan <vlan_name 32="">   vlanid <vidlist></vidlist></vlan_name>                                                                                                 |
| Description  | This command will delete a previously configured VLAN on the Switch.                                                                                                   |
| Parameters   | <pre><vlan_name 32=""> - The VLAN name of the VLAN to delete.</vlan_name></pre> <pre><vidlist> - Specifies a range of multiple VLAN IDs to be deleted.</vidlist></pre> |
| Restrictions | Only Administrator level, Operator level or Power User level users can issue this command.                                                                             |

## Example usage:

To remove the VLAN "v1":

DES-1228/ME:5#delete vlan vl

Command: delete vlan v1

Success.

| config vlan  |                                                                                                    |  |  |
|--------------|----------------------------------------------------------------------------------------------------|--|--|
| Purpose      | Used to add additional ports to a previously configured VLAN.                                                                                                    |  |  |
| Syntax       | config vlan <vlan_name 32=""> {[add [tagged   untagged   forbidden]   delete] <portlist>   advertisement [enable   disable]} (1)</portlist></vlan_name>                                                             |  |  |
| Description  | This command is used to add ports to the port list of a previously configured VLAN. The user can specify the additional ports as tagging, untagging, or forbidden. The default is to assign the ports as untagging. |  |  |
| Parameters   | <vlan_name 32=""> - The name of the VLAN to which to add ports.</vlan_name>                                                                                                    |  |  |
|              | add – Entering the add parameter will add ports to the VLAN. There are three types of ports to add:                                                                                                    |  |  |
|              | tagged – Specifies the additional ports as tagged.                                                                                                    |  |  |
|              | untagged – Specifies the additional ports as untagged.                                                                                                    |  |  |
|              | forbidden – Specifies the additional ports as forbidden                                                                                                    |  |  |
|              | delete – Deletes ports from the specified VLAN.                                                                                                    |  |  |
|              | <portlist> – A port or range of ports to add to, or delete from the specified VLAN.</portlist>                                                                                                    |  |  |
|              | advertisement [enable   disable] – Enables or disables GVRP on the specified VLAN.                                                                                                    |  |  |
| Restrictions | Only Administrator level, Operator level or Power User level users can issue this command.                                                                                                    |  |  |

To add 4 through 8 as tagged ports to the VLAN v1:

DES-1228/ME:5#config vlan v1 add tagged 4-8
Command: config vlan v1 add tagged 4-8
Success.

DES-1228/ME:5#

To delete ports from a VLAN:

DES-1228/ME:5#config vlan v1 delete 6-8 Command: config vlan v1 delete 6-8

Success.

DES-1228/ME:5#

#### create vlan vlanid

Purpose Used to create multiple VLANs by VLAN ID list on the Switch.

**Syntax** create vlan vlanid <vidlist> {advertisement}

**Description** This command is used to create multiple VLANs on the Switch.

**Parameters** <vidlist> - Specifies a range of multiple VLAN IDs to be created.

advertisement - Join GVRP or not. If not, the VLAN can't join

dynamically.

**Restrictions** Only Administrator level, Operator level or Power User level users

can issue this command.

#### Example usage:

To create a VLAN ID on the Switch:

DES-1228/ME:5#create vlan vlanid 5 advertisement Command: create vlan vlanid 5 advertisement

Success

DES-1228/ME:5#

#### delete vlan vlanid

**Purpose** Used to delete multiple VLANs by VLAN ID on the Switch.

Syntax delete vlan vlanid <vidlist>

**Description** This command is used to delete previously configured multiple

VLANs on the Switch.

**Parameters** <vidlist> - Specifies a range of multiple VLAN IDs to be deleted.

**Restrictions** Only Administrator level, Operator level or Power User level users

can issue this command.

To delete a VLAN ID on the Switch:

DES-1228/ME:5#delete vlan vlanid 5 Command: delete vlan vlanid 5

Success

DES-1228/ME:5#

| config vlan vl | anid                                                                                                    |  |  |
|----------------|----------------------------------------------------------------------------------------------------|--|--|
| Purpose        | Used to add additional ports to a previously configured VLAN.                                                                                                    |  |  |
| Syntax         | config vlan vlanid <vidlist> { [add [ tagged   untagged   forbidden ]   delete ] <portlist>   advertisement [enable   disable]   name <vlan_name 32="">} (1)</vlan_name></portlist></vidlist>                                                                                                    |  |  |
| Description    | This command is used to add or delete ports of the port list of previously configured VLAN(s). Specify the additional ports as being tagged, untagged or forbidden. The same port is allowed to be an untagged member port of multiple VLAN's.  If the ports will join GVRP or not with the advertisement parameter can also be specified. The name parameter allows the name of the VLAN that needs to be modified to be specified.                                                                                                    |  |  |
| Parameters     | <vidlist> – Specifies a range of multiple VLAN IDs to be configured. tagged – Specifies the additional ports as tagged. untagged – Specifies the additional ports as untagged. forbidden – Specifies the additional ports as forbidden. <portlist> – A range of ports to add to the VLAN. advertisement – Entering the advertisement parameter specifies if the port should join GVRP or not. There are two parameters: enable – Specifies that the port should join GVRP. disable – Specifies that the port should not join GVRP. name – Entering the name parameter specifies the name of the VLAN to be modified. <vlan_name 32=""> – Enter a name for the VLAN</vlan_name></portlist></vidlist> |  |  |
| Restrictions   | Only Administrator level, Operator level or Power User level users can issue this command.                                                                                                    |  |  |

#### Example usage:

To add an additional port to a previously configured VLAN on the Switch:

DES-1228/ME:5#config vlan vlanid 5 add tagged 7 advertisement enable name RG

Command: config vlan vlanid 5 add tagged 7 advertisement enable name RG

Success.

DES-1228/ME:5#

# enable pvid auto\_assign

**Purpose** Used to enable auto-assignment of PVID.

Syntax enable pvid auto\_assign

**Description** This command is used to enable auto-assignment of PVID.

Parameters None.

**Restrictions** Only Administrator level, Operator level or Power User level users can

issue this command.

#### Example usage:

To enable auto-assignment of PVID:

DES-1228/ME:5#enable pvid auto\_assign

Command: enable pvid auto\_assign

Success.

DES-1228/ME:5#

## disable pvid auto\_assign

**Purpose** Used to disable the auto-assignment of PVID.

Syntax disable pvid auto\_assign

**Description** This command is used to disable the auto-assignment of PVID.

Parameters None.

Restrictions Only Administrator level, Operator level or Power User level users

can issue this command.

#### Example usage:

To disable the auto-assignment of PVID:

DES-1228/ME:5#disable pvid auto\_assign

Command: disable pvid auto\_assign

Success.

DES-1228/ME:5#

# show pvid auto\_assign

**Purpose** Used to display the PVID auto-assignment state.

Syntax show pvid auto\_assign

**Description** This command is used to display the PVID auto-assignment state.

Parameters None.

Restrictions None.

To display the PVID auto-assignment state:

DES-1228/ME:5#show pvid auto\_assign
Command: show pvid auto\_assign

PVID Auto-assignment: Enabled

DES-1228/ME:5#

| config gvrp  |                                                                                                    |  |  |  |
|--------------|----------------------------------------------------------------------------------------------------|--|--|--|
| Purpose      | Used to configure GVRP on the Switch.                                                                                                    |  |  |  |
| Syntax       | config gvrp [ <portlist>   all] {state [enable   disable]   ingress_checking [enable   disable]   acceptable_frame [tagged_only   admit_all]   pvid <vlanid 1-4094="">} (1)</vlanid></portlist>                                                                                                |  |  |  |
| Description  | This command is used to configure the Group VLAN Registration Protocol on the Switch. Ingress checking, the sending and receiving of GVRP information, and the Port VLAN ID (PVID) can be configured.                                                                                          |  |  |  |
| Parameters   | <portlist> – A port or range of ports for which users want to enable GVRP for.</portlist>                                                                                                    |  |  |  |
|              | all – Specifies all of the ports on the Switch.                                                                                                    |  |  |  |
|              | state [enable   disable] – Enables or disables GVRP for the ports specified in the port list.                                                                                                    |  |  |  |
|              | ingress_checking [enable   disable] – Enables or disables ingress checking for the specified port list.                                                                                                    |  |  |  |
|              | acceptable_frame [tagged_only   admit_all] – This parameter states the frame type that will be accepted by the Switch for this function. tagged_only implies that only VLAN tagged frames will be accepted, while admit_all implies tagged and untagged frames will be accepted by the Switch. |  |  |  |
|              | pvid <vlanid 1-4094=""> - Specifies the default VLAN associated with the port.</vlanid>                                                                                                    |  |  |  |
| Restrictions | Only Administrator level, Operator level or Power User level users can issue this command.                                                                                                    |  |  |  |

#### Example usage:

To set ingress checking status and the sending and receiving of GVRP information:

DES-1228/ME:5#config gvrp 1-4 state enable ingress\_checking enable acceptable\_frame tagged\_only pvid 2 Command: config gvrp 1-4 state enable ingress\_checking enable acceptable\_frame tagged\_only pvid 2 Success. DES-1228/ME:5#

# enable gvrp

**Purpose** Used to enable GVRP on the Switch.

**Syntax** enable gvrp

**Description** This command, along with disable gvrp below, is used to enable and

disable GVRP on the Switch, without changing the GVRP configuration

on the Switch.

Parameters None.

**Restrictions** Only Administrator level, Operator level or Power User level users can

issue this command.

#### Example usage:

To enable the generic VLAN Registration Protocol (GVRP):

DES-1228/ME:5#enable gvrp

Command: enable gvrp

Success.

DES-1228/ME:5#

### disable gvrp

**Purpose** Used to disable GVRP on the Switch.

Syntax disable gvrp

**Description** This command, along with enable gvrp, is used to enable and disable

GVRP on the Switch, without changing the GVRP configuration on

the Switch.

Parameters None.

**Restrictions** Only Administrator level, Operator level or Power User level users

can issue this command.

#### Example usage:

To disable the Generic VLAN Registration Protocol (GVRP):

DES-1228/ME:5#disable gvrp

Command: disable gvrp

Success.

| show vlan    |                                                                                                    |
|--------------|----------------------------------------------------------------------------------------------------|
| Purpose      | Used to display the current VLAN configuration on the Switch                                                                                                    |
| Syntax       | show vlan [ <vlan_name 32="">   vlanid <vidlist>   ports <portlist> ]</portlist></vidlist></vlan_name>                                                                                                    |
| Description  | This command is used to display summary information about each VLAN including the VLAN ID, VLAN name, VLAN Type, the Tagging/Untagging status, and the Member/Nonmember/Forbidden status of each port that is a member of the VLAN. |
| Parameters   | <vlan_name 32=""> – The VLAN name of the VLAN for which to display a summary of settings.</vlan_name>                                                                                                    |
|              | vlanid <vidlist> – Specifies a range of multiple VLAN IDs to be displayed.</vidlist>                                                                                                    |
|              | ports <portlist> - Specifies a port or range of ports that will be displayed.</portlist>                                                                                                    |
| Restrictions | None.                                                                                                    |

To display the Switch's current VLAN settings:

```
DES-1228/ME:5#show vlan
Command: show vlan
                         VLAN Name : default
VID
             : 1
         : Static Advertisement : Enabled
VLAN Type
            : 1-28
Member Ports
Static Ports : 1-28
Current Tagged Ports
Current Untagged Ports: 1-28
Static Tagged Ports
Static Untagged Ports : 1-28
Forbidden Ports
Total Entries : 1
DES-1228/ME:5#
```

To display the Switch's current VLAN settings for a specific port:

| show gvrp    |                                                                                                    |
|--------------|----------------------------------------------------------------------------------------------------|
| Purpose      | Used to display the GVRP status for a port list on the Switch.                                           |
| Syntax       | show gvrp { <portlist>}</portlist>                                                                       |
| Description  | This command is used to display the GVRP status for a port list on the Switch.                           |
| Parameters   | <portlist> – Specifies a port or range of ports for which the GVRP status is to be displayed.</portlist> |
| Restrictions | None.                                                                                                    |

To display GVRP port status:

| DES-12 | DES-1228/ME:5#show gvrp 1-10 |              |          |          |                       |
|--------|------------------------------|--------------|----------|----------|-----------------------|
| Commar | nd: sho                      | ow gvrp 1-10 |          |          |                       |
|        |                              |              |          |          |                       |
| Global | L GVRP                       | : Disabled   |          |          |                       |
|        |                              |              |          |          |                       |
| Port   | PVID                         | Reassigned   | GVRP     | Ingress  | Acceptable Frame Type |
|        |                              | PVID         | State    | Checking |                       |
|        |                              |              |          |          |                       |
| 1      | 1                            | -            | Disabled | Enabled  | All Frames            |
| 2      | 1                            | -            | Disabled | Enabled  | All Frames            |
| 3      | 1                            | -            | Disabled | Enabled  | All Frames            |
| 4      | 1                            | -            | Disabled | Enabled  | All Frames            |
| 5      | 1                            | -            | Disabled | Enabled  | All Frames            |
| 6      | 1                            | -            | Disabled | Enabled  | All Frames            |
| 7      | 1                            | -            | Disabled | Enabled  | All Frames            |
| 8      | 1                            | -            | Disabled | Enabled  | All Frames            |
| 9      | 1                            | -            | Disabled | Enabled  | All Frames            |
| 10     | 1                            | -            | Disabled | Enabled  | All Frames            |
|        |                              |              |          |          |                       |
| Total  | Entri                        | es : 10      |          |          |                       |

17

# **LINK AGGREGATION COMMANDS**

The Link Aggregation commands in the Command Line Interface (CLI) are listed (along with the appropriate parameters) in the following table:

| Command                           | Parameters                                                                                                    |
|-----------------------------------|----------------------------------------------------------------------------------------------------|
| create link_aggregation           | group_id <value> {type [lacp   static]}</value>                                                                   |
| delete link_aggregation           | group_id <value></value>                                                                                          |
| config link_aggregation           | group_id <value> {master_port <port>   ports <portlist>   state [enable   disable]} (1)</portlist></port></value> |
| config link_aggregation algorithm | [mac_source   mac_destination   mac_source_dest ip_source   ip_destination   ip_source_dest]                      |
| show link_aggregation             | {group_id <value>   algorithm}</value>                                                                            |
| config lacp_ports                 | <portlist> mode [active   passive]</portlist>                                                                     |
| show lacp_ports                   | { <portlist>}</portlist>                                                                                          |

Each command is listed, in detail, in the following sections:

| create link_aggregation |                                                                                                    |  |
|-------------------------|----------------------------------------------------------------------------------------------------|--|
| Purpose                 | Used to create a link aggregation group on the Switch.                                                                                                    |  |
| Syntax                  | create link_aggregation group_id <value> {type[lacp   static]}</value>                                                                                                    |  |
| Description             | This command is used to create a link aggregation group with a unique identifier.                                                                                                    |  |
| Parameters              | <value> – Specifies the group ID. The Switch allows up to 6 link aggregation groups to be configured. The group number identifies each of the groups.</value>                                                                                                    |  |
|                         | type – Specify the type of link aggregation used for the group. If the type is not specified the default type is static.                                                                                                    |  |
|                         | lacp – This designates the port group as LACP compliant. LACP allows dynamic adjustment to the aggregated port group. LACP compliant ports may be further configured (see config lacp_ports). LACP compliant must be connected to LACP compliant devices.                                                                                                    |  |
|                         | static – This designates the aggregated port group as static. Static port groups can not be changed as easily as LACP compliant port groups since both linked devices must be manually configured if the configuration of the trunk group is changed. If static link aggregation is used, be sure that both ends of the connection are properly configured and that all ports have the same speed/duplex settings. |  |
| Restrictions            | Only Administrator level, Operator level or Power User level users can issue this command.                                                                                                    |  |

#### Example usage:

To create a link aggregation group:

```
DES-1228/ME:5#create link_aggregation group_id 1
Command: create link_aggregation group_id 1
Success.
DES-1228/ME:5#
```

# delete link\_aggregation group\_id

**Purpose** Used to delete a previously configured link aggregation group.

Syntax delete link\_aggregation group\_id <value>

**Description** This command is used to delete a previously configured link

aggregation group.

**Parameters** <value> - Specifies the group ID. The Switch allows up to 6 link

aggregation groups to be configured. The group number identifies

each of the groups.

**Restrictions** Only Administrator level, Operator level or Power User level users can

issue this command.

#### Example usage:

To delete link aggregation group:

DES-1228/ME:5#delete link\_aggregation group\_id 6
Command: delete link\_aggregation group\_id 6

Success.

DES-1228/ME:5#

# config link\_aggregation

**Purpose** Used to configure a previously created link aggregation group.

Syntax config link\_aggregation group\_id <value> {master\_port <port> | ports

<portlist> | state [enable | disable]} (1)

**Description** This command is used to configure a link aggregation group that was

created with the create link\_aggregation command above.

**Parameters** group \_id <value> - Specifies the group ID. The Switch allows up to 6

link aggregation groups to be configured. The group number identifies

each of the groups.

master\_port <port > - Master port ID. Specifies which port (by port number) of the link aggregation group will be the master port. All of the ports in a link aggregation group will share the port configuration with

the master port.

ports <portlist> - Specifies a port or range of ports that will belong to

the link aggregation group.

state [enable | disable] - Allows users to enable or disable the

specified link aggregation group.

**Restrictions** Only Administrator level, Operator level or Power User level users can

issue this command. Link aggregation groups may not overlap.

#### Example usage:

To define a load-sharing group of ports, group-id 1,master port 1 with group members ports 1 through 4:

DES-1228/ME:5#config link\_aggregation group\_id 1 master\_port 1 ports 1-4 Command: config link\_aggregation group\_id 1 master\_port 1 ports 1-4

Success.

# config link\_aggregation algorithm

**Purpose** Used to configure the link aggregation algorithm.

**Syntax** config link\_aggregation algorithm [mac\_source | mac\_destination |

mac\_source\_dest | ip\_source | ip\_destination | ip\_source\_dest]

**Description** This command is used to configure the part of the packet examined by the

Switch when selecting the egress port for transmitting load-sharing data. This feature is only available using the address-based load-sharing

algorithm.

Parameters mac\_source – Indicates that the Switch should examine the MAC source

address.

mac\_destination - Indicates that the Switch should examine the MAC

destination address.

mac\_source\_dest - Indicates that the Switch should examine the MAC

source and destination addresses

ip source - Indicates that the Switch should examine the IP source

address.

ip destination - Indicates that the Switch should examine the IP

destination address.

ip source dest - Indicates that the Switch should examine the IP source

and destination addresses

Restrictions Only Administrator level, Operator level or Power User level users can

issue this command.

#### Example usage:

To configure link aggregation algorithm for mac-source-dest:

DES-1228/ME:5#config link\_aggregation algorithm mac\_source\_dest

Command: config link\_aggregation algorithm mac\_source\_dest

Success.

DES-1228/ME:5#

# show link\_aggregation

**Purpose** Used to display the current link aggregation configuration on the

Switch.

**Syntax** show link\_aggregation {group\_id <value> | algorithm}

**Description** This command is used to display the current link aggregation

configuration of the Switch.

**Parameters** <value> - Specifies the group ID. The Switch allows up to 6 link

aggregation groups to be configured. The group number identifies

each of the groups.

algorithm - Allows users to specify the display of link aggregation

by the algorithm in use by that Switch.

Restrictions None.

To display Link Aggregation configuration:

DES-1228/ME:5#show link\_aggregation

Command: show link\_aggregation

Link Aggregation Algorithm = MAC-source

Group ID : 1

Type: : TRUNK

Master Port :

Member Port :

Active Port :

Status : Disabled

Flooding Port: 0

Total Entries : 1

DES-1228/ME:5#

| config lacp_ports |                                                                                                    |
|-------------------|----------------------------------------------------------------------------------------------------|
| Purpose           | Used to configure settings for LACP compliant ports.                                                                                                    |
| Syntax            | config lacp_ports <portlist> mode [active   passive]</portlist>                                                                                                    |
| Description       | This command is used to configure ports that have been previously designated as LACP ports (see create link_aggregation).                                                                                                    |
| Parameters        | <portlist> – Specifies a port or range of ports to be configured.</portlist>                                                                                                    |
|                   | mode – Select the mode to determine if LACP ports will process LACP control frames.                                                                                                    |
|                   | active – Active LACP ports are capable of processing and sending LACP control frames. This allows LACP compliant devices to negotiate the aggregated link so the group may be changed dynamically as needs require. In order to utilize the ability to change an aggregated port group, that is, to add or subtract ports from the group, at least one of the participating devices must designate LACP ports as active. Both devices must support LACP. |
|                   | passive – LACP ports that are designated as passive cannot process LACP control frames. In order to allow the linked port group to negotiate adjustments and make changes dynamically, at one end of the connection must have "active" LACP ports (see above).                                                                                                    |
| Restrictions      | Only Administrator level, Operator level or Power User level users                                                                                                    |

#### Example usage:

To configure LACP port mode settings:

```
DES-1228/ME:5#config lacp_ports 1-12 mode active

Command: config lacp_ports 1-12 mode active

Success.

DES-1228/ME:5#
```

can issue this command.

| show lacp_ports |                                                                                                    |
|-----------------|----------------------------------------------------------------------------------------------------|
| Purpose         | Used to display current LACP port mode settings.                                                                                                    |
| Syntax          | show lacp_ports { <portlist>}</portlist>                                                                                                    |
| Description     | This command is used to display the LACP mode settings as they are currently configured.                                                                                  |
| Parameters      | <portlist> – Specifies a port or range of ports to be configured. If no parameter is specified, the system will display the current LACP status for all ports.</portlist> |
| Restrictions    | None.                                                                                                    |

To display LACP port mode settings:

```
DES-1228/ME:5#show lacp_ports 1-10
Command: show lacp_ports 1-10
Port
         Activity
           -----
           Active
           Active
3
           Active
           Active
           Active
6
           Active
           Active
           Active
           Active
10
           Active
DES-1228/ME:5#
```

18

# **BASIC IP COMMANDS**

The Basic IP interface commands in the Command Line Interface (CLI) are listed (along with the appropriate parameters) in the following table:

| Command                           | Parameters                                                                                                    |
|-----------------------------------|----------------------------------------------------------------------------------------------------|
| config ipif                       | [System] [{ ipaddress <network_address>   vlan <vlan_name 32="">   state [enable disable]}   bootp   dhcp   dhcp_option12 [hostname <hostname 63="">  clear_hostname   state [enable disable]]   ipv6 ipv6address <ipv6networkaddr>]</ipv6networkaddr></hostname></vlan_name></network_address> |
| show ipif                         |                                                                                                    |
| enable autoconfig*                |                                                                                                    |
| disable autoconfig                |                                                                                                    |
| delete ipif                       | [System] [ipv6adress <ipv6networkaddr>]</ipv6networkaddr>                                                                                                    |
| enable ipif_ipv6_link_local_auto  | [System]                                                                                                    |
| disable ipif_ipv6_link_local_auto | [System]                                                                                                    |
| show ipif_ipv6_link_local_auto    |                                                                                                    |

Each command is listed, in detail, in the following sections:

<sup>\*</sup>See Switch Utility Commands for descriptions of all autoconfig commands.

| config ipif  |                                                                                                    |
|--------------|----------------------------------------------------------------------------------------------------|
| Purpose      | Used to configure the System IP interface.                                                                                                    |
| Syntax       | [System] [ { ipaddress <network_address>   vlan <vlan_name 32="">   state [enable   disable] }(1)   bootp   dhcp   dhcp_option12 [ hostname <hostname 63="">   clear_hostname   state [ enable   disable ] ]   ipv6 ipv6address <ipv6networkaddr> ]</ipv6networkaddr></hostname></vlan_name></network_address>       |
| Description  | This command is used to configure the System IP interface on the Switch.                                                                                                    |
| Parameters   | System – Enter System.                                                                                                    |
|              | ipaddress <network_address> – IP address and netmask of the IP interface to be created. Users can specify the address and mask information using the traditional format (for example, 10.1.2.3/255.0.0.0 or in CIDR format 10.1.2.3/8).</network_address>                                                            |
|              | vlan <vlan_name 32=""> - The name of the VLAN corresponding to the System IP interface.</vlan_name>                                                                                                    |
|              | state [enable   disable] - Allows users to enable or disable the IPv4 and IPv6 interface.                                                                                                    |
|              | bootp – Allows the selection of the BOOTP protocol for the assignment of an IPv4 IP address to the Switch's System IP interface.                                                                                                    |
|              | dhcp – Allows the selection of the DHCP protocol for the assignment of an IPv4 IP address to the Switch's System IP interface. If users are using the autoconfig feature, the Switch becomes a DHCP client automatically after rebooting so it is not necessary to change the ipif settings.                         |
|              | ipv6 ipv6address <ipv6networkaddr> – IPV6 network address. The address should specify a host address and length of network prefix length. There can be multiple V6 addresses defined on an interface. Thus, as a new address is defined, it is added on this ipif.</ipv6networkaddr>                                 |
|              | dhcp option12 hostname - Specify the host name to be inserted in the DHCP discover (DHCPDISCOVER) and DHCP request (DHCPREQUEST) message. Rules for the host name specified are as follows:                                                                                                    |
|              | The specified host name must start with a letter, end with a letter or digit.                                                                                                    |
|              | Use only letters, digits, and hyphen as interior characters.                                                                                                    |
|              | The maximum length is 63.                                                                                                    |
|              | By default, the hostname is empty.                                                                                                    |
|              | dhcp option12 clear_hostname - To clear the hostname setting. If the host name is empty, the system name will be used to encode option 12. If the length of system name is more than 63, superfluous characters are truncated. If the system name is also empty, the product model name is used to encode option 12. |
|              | dhcp option12 state – Specify to enable or disable insertion of option 12 (host name) in the DHCP discover (DHCPDISCOVER) and DHCP request (DHCPREQUEST) message.                                                                                                    |
|              | By default, option 12 state is disabled.                                                                                                    |
| Restrictions | Only Administrator-level users can issue this command.                                                                                                    |

To configure an interface's IPv4 network address:

```
DES-1228/ME:5# config ipif System ipaddress 10.48.74.122/8
Command: config ipif System ipaddress 10.48.74.122/8
Success.
DES-1228/ME:5#
```

To configure an interface's DHCP option12 host name:

```
DES-1228/ME:5# config ipif System dhcp_option12 hostname switch1234
Command: config ipif System dhcp_option12 hostname switch1234
Success.
DES-1228/ME:5#
```

To configure an interface's DHCP option12 state:

```
DES-1228/ME:5# config ipif System dhcp_option12 state enable
Command: config ipif System dhcp_option12 state enable
Success.
DES-1228/ME:5#
```

| show ipif    |                                                                               |
|--------------|-------------------------------------------------------------------------------|
| Purpose      | Used to display the configuration of an IP interface on the Switch.           |
| Syntax       | show ipif                                                                     |
| Description  | This command will display the configuration of an IP interface on the Switch. |
| Parameters   | None.                                                                         |
| Restrictions | None.                                                                         |

# To display IP interface settings:

DES-1228/ME:5# show ipif

Command: show ipif

IP Interface Settings

Interface Name : System

IP Address : 192.168.1.66 (MANUAL)

Subnet Mask : 255.0.0.0

VLAN Name : default

Admin. State : Enabled

Link Status : Link UP

Member Ports : 1-28

DHCP Option12 State : Enabled

DHCP Option12 Host Name : switch1234

Total Entries : 1

### enable autoconfig

**Purpose** Used to activate the auto configuration function for the Switch. This

will load a previously saved configuration file for current use.

Syntax enable autoconfig

**Description** When autoconfig is enabled on the Switch, the DHCP reply will

contain a configuration file and path name. It will then request the file from the TFTP server specified in the reply. When autoconfig is enabled, the ipif settings will automatically become DHCP client.

Parameters None.

**Restrictions** When autoconfig is enabled, the Switch becomes a DHCP client

automatically (same as: config ipif System dhcp). The DHCP server must have the TFTP server IP address and configuration file name, and be configured to deliver this information in the data field of the DHCP reply packet. The TFTP server must be running and have the requested configuration file in its base directory when the request is received from the Switch. Consult the DHCP server and TFTP server software instructions for information on loading a boot

file or configuration file.

Only Administrator level or Operator level users can issue this

command.

#### Example usage:

To enable auto configuration on the Switch:

DES-1228/ME:5#enable autoconfig Command: enable autoconfig

DES-1228/ME:5#

Success.

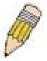

NOTE: More detailed information for this command and related commands can be found in the section titled Switch Utility Commands.

# disable autoconfig

**Purpose** Used to disable DHCP auto configuration.

Syntax disable autoconfig

**Description** This command is used to disable the DHCP auto configuration

function.

Parameters None.

**Restrictions** Only Administrator level or Operator level users can issue this

command.

To enable auto configuration on the Switch:

DES-1228/ME:5#disable autoconfig Command: disable autoconfig

Success.

DES-1228/ME:5#

| delete ipif  |                                                                                                    |
|--------------|----------------------------------------------------------------------------------------------------|
| Purpose      | Used to delete an interface.                                                                                                    |
| Syntax       | delete ipif [System] [ipv6address <ipv6networkaddr>]</ipv6networkaddr>                                                                                    |
| Description  | This command is used to delete an interface. The System interface cannot be deleted. By using this command, an IPv6 address can be deleted from the ipif. |
| Parameters   | <ipv6networkaddr> - Specifies the IPv6 network address.</ipv6networkaddr>                                                                                 |
| Restrictions | Only Administrator-level users can issue this command.                                                                                                    |

#### Example usage:

To delete an IPv6 address of the System interface:

DES-1228/ME:5# delete ipif System ipv6address FE80::200:1FF:FE02:303/128
Command: delete ipif System ipv6address FE80::200:1FF:FE02:303/128
Success.
DES-1228/ME:5#

| enable ipif_ip | enable ipif_ipv6_link_local_auto                                                                                                    |  |
|----------------|----------------------------------------------------------------------------------------------------|--|
| Purpose        | Used to enable the auto configuration of a link local address when no IPv6 address is configured.                                                                                                    |  |
| Syntax         | enable ipif_ipv6_link_local_auto [System]                                                                                                    |  |
| Description    | This command is used to enable the auto configuration of a link local address when there are no IPv6 addresses explicitly configured. When an IPv6 address is explicitly configured, the link local address will be automatically configured, and the IPv6 processing will start. When there is no IPv6 address explicitly configured, by default, a link local address is not configured and the IPv6 processing will be disabled. By enabling this automatic configuration, the link local address will be automatically configured and the IPv6 processing will start. |  |
| Parameters     | None.                                                                                                    |  |
| Restrictions   | Only Administrator level, Operator level or Power User level users can issue this command.                                                                                                    |  |

#### Example usage:

To enable the automatic configuration of a link local address for an interface:

DES-1228/ME:5#enable ipif\_ipv6\_link\_local\_auto System

Command: enable ipif\_ipv6\_link\_local\_auto System

Success.

DES-1228/ME:5#

disable ipif\_ipv6\_link\_local\_auto

**Purpose** Used to disable the auto configuration of a link local address when

no IPv6 address is configured.

**Syntax** disable ipif\_ipv6\_link\_local\_auto [System]

**Description** This command is used to disable the auto configuration of a link

local address when no IPv6 address is explicitly configured.

Parameters None.

**Restrictions** Only Administrator level, Operator level or Power User level users

can issue this command.

#### Example usage:

To disable the automatic configuration of link local address for an interface:

DES-1228/ME:5#disable ipif\_ipv6\_link\_local\_auto System

Command: disable ipif\_ipv6\_link\_local\_auto System

Success.

DES-1228/ME:5#

# show ipif\_ipv6\_link\_local\_auto

**Purpose** Used to display the link local address automatic configuration state.

**Syntax** show ipif\_ipv6\_link\_local\_auto

**Description** This command is used to display the link local address automatic

configuration state.

Parameters None.
Restrictions None.

#### Example usage:

To display interface information:

DES-1228/ME:5#show pif\_ipv6\_link\_local\_auto

Command: show pif\_ipv6\_link\_local\_auto

IPIF: System Automatic Link Local Address: Disabled

19

# **IGMP SNOOPING COMMANDS**

The IGMP Snooping commands in the Command Line Interface (CLI) are listed (along with the appropriate parameters) in the following table:

| Command                                                           | Parameters                                                                                                    |
|-------------------------------------------------------------------|----------------------------------------------------------------------------------------------------|
| config igmp_snooping                                              | [vlan_name <vlan_name 32="">   vlanid <vidlist>   all] {state [enable   disable]   fast_leave [enable   disable]} (1)</vidlist></vlan_name>                                                                                                    |
| config igmp_snooping querier                                      | [vlan_name <vlan_name 32="">   vlanid <vidlist>   all] {query_interval <sec 1-65535="">   max_response_time <sec 1-25="">   robustness_variable <value 1-255="">   last_member_query_interval <sec 1-25="">   state [enable   disable]   version <value 1-3="">} (1)</value></sec></value></sec></sec></vidlist></vlan_name> |
| config router_ports                                               | [ <vlan_name 32="">   vlanid <vidlist>] [add   delete] <portlist></portlist></vidlist></vlan_name>                                                                                                    |
| config router_ports_forbidden                                     | [ <vlan_name 32="">   vlanid <vidlist>] [add   delete] <portlist></portlist></vidlist></vlan_name>                                                                                                    |
| enable igmp_snooping                                              | {forward_mcrouter_only}                                                                                                    |
| show igmp_snooping                                                | {vlan <vlan_name 32=""> }   vlanid <vidlist>}</vidlist></vlan_name>                                                                                                    |
| disable igmp_snooping                                             | {forward_mcrouter_only}                                                                                                    |
| show router_ports                                                 | {[vlan <vlan_name 32="">   vlanid <vidlist>]} {[static   dynamic   forbidden]}</vidlist></vlan_name>                                                                                                    |
| show igmp_snooping group                                          | {[vlan <vlan_name 32="">   vlanid <vidlist>]} {data_driven}</vidlist></vlan_name>                                                                                                    |
| config igmp_snooping data_driven_learning                         | [vlan_name <vlan_name 32="">   vlanid <vidlist>   all] {aged_out [enable   disable]} (1)</vidlist></vlan_name>                                                                                                    |
| config igmp_snooping<br>data_driven_learning<br>max_learned_entry | <value 1-64=""></value>                                                                                                    |
| clear igmp_snooping data_<br>driven _group                        | [all   [vlan_name <vlan_name 32="">   vlanid <vlanid> ] [<ipaddr>]   all]</ipaddr></vlanid></vlan_name>                                                                                                    |
| show igmp_snooping host                                           | {[vlan <vlan_name 32="">   vlanid <vidlist>   ports <portlist>   group <ipaddr>] }</ipaddr></portlist></vidlist></vlan_name>                                                                                                    |
| config igmp access_authentication ports                           | [ <portlist>   all] state [enable   disable]</portlist>                                                                                                    |
| show igmp access_authentication ports                             | [all   <portlist>]</portlist>                                                                                                    |
| show igmp_snooping forwarding                                     |                                                                                                    |

Each command is listed, in detail, in the following sections:

# config igmp\_snooping

**Purpose** Used to configure IGMP snooping on the Switch.

**Syntax** config igmp\_snooping [vlan\_name <vlan\_name 32> | vlanid <vidlist> | all] {state

[enable | disable] | fast\_leave [enable | disable]} (1)

**Description** This command is used to configure IGMP snooping on the Switch.

**Parameters** <vlan\_name 32> - The name of the VLAN for which IGMP snooping is to be

configured.

<vidlist> - Specifies a list of VLANs to be configured.

all – Specifies that all VLANs configured on the Switch will be configured.

fast\_leave [enable | disable] – Enable or disable the IGMP snooping fast-leave function. If enabled, the membership is immediately removed when the system receives the IGMP leave message and the host that sends the leave message is

the last host for the group.

state [enable | disable] - Allows users to enable or disable IGMP snooping for the

specified VLAN.

**Restrictions** Only Administrator level, Operator level or Power User level users can issue this

command.

#### Example usage:

To configure IGMP snooping:

DES-1228/ME:5#config igmp\_snooping vlan\_name default state enable Command: config igmp\_snooping vlan\_name default state enable

Success.

# config igmp\_snooping querier

**Purpose** Used to configure the time in seconds between general query transmissions, the

maximum time in seconds to wait for reports from members and the permitted

packet loss that guarantees IGMP snooping.

**Syntax** config igmp\_snooping querier [vlan\_name <vlan\_name 32> | vlanid <vidlist> | all]

{query\_interval <sec 1-65535> | max\_response\_time <sec 1-25> |

robustness\_variable <value 1-255> | last\_member\_query\_interval <sec 1-25> |

state [enable | disable] | version <value 1-3>} (1)

Description This command is used to configure the IGMP snooping querier.

**Parameters** <vlan\_name 32> – The name of the VLAN for which IGMP snooping querier is to be configured.

> <vidlist> - The VID range for which the IGMP snooping querier is to be configured.

all – Specifies that all VLANs configured on the Switch will be configured.

query interval <sec 1-25> – Specifies the amount of time in seconds between general query transmissions. the default setting is 125 seconds.

max response time - The maximum time in seconds to wait for reports from members. The default setting is 10 seconds.

robustness variable – Provides fine-tuning to allow for expected packet loss on a subnet. The value of the robustness variable is used in calculating the following IGMP message intervals:

- Group membership interval Amount of time that must pass before a multicast router decides there are no more members of a group on a network. This interval is calculated as follows: (robustness variable x query interval) + (1 x query response interval).
- Other querier present interval Amount of time that must pass before a multicast router decides that there is no longer another multicast router that is the querier. This interval is calculated as follows: (robustness variable x query interval) + (0.5 x query response interval).
- Last member query count Number of group-specific queries sent before the router assumes there are no local members of a group. The default number is the value of the robustness variable.
- By default, the robustness variable is set to 2. You might want to increase this value if you expect a subnet to be lossy.

last member query interval - The maximum amount of time between groupspecific query messages, including those sent in response to leave-group messages. You might lower this interval to reduce the amount of time it takes a router to detect the loss of the last member of a group.

state - If the state is enable, it allows the switch to be selected as an IGMP Querier (sends IGMP query packets). It the state is disabled, then the switch can not play the role as a querier. Note that if the Layer 3 router connected to the switch provide only the IGMP proxy function but not provide the multicast routing function, then this state must be configured as disabled. Otherwise, if the Layer 3 router is not selected as the querier, it will not send the IGMP query packet. Since it will not also send the multicast-routing protocol packet, the port will be timed out as a router port.

version – Specifies the version of IGMP packet that will be sent by this VLAN.

Only Administrator level, Operator level or Power User level users can issue this

command.

# Restrictions

To configure IGMP snooping querier:

DES-1228/ME:5#config igmp\_snooping querier vlan\_name default query\_interval 125 state enable

Command: config igmp\_snooping querier vlan\_name default query\_interval 125 state enable

Success.

DES-1228/ME:5#

| config router | _ports                                                                                                    |
|---------------|----------------------------------------------------------------------------------------------------|
| Purpose       | Used to configure ports as router ports.                                                                                                    |
| Syntax        | config router_ports [ <vlan_name 32="">   vlanid <vidlist>] [add   delete] <portlist></portlist></vidlist></vlan_name>                                                                                                    |
| Description   | This command is used to designate a range of ports as being connected to multicast-enabled routers. This will ensure that all packets with such a router as its destination will reach the multicast-enabled router – regardless of protocol, etc. |
| Parameters    | <vlan_name 32=""> - The name of the VLAN on which the router port resides.</vlan_name>                                                                                                    |
|               | <vidlist> - The VID range of the router ports to be configured.</vidlist>                                                                                                    |
|               | [add delete] – Specifies whether to add or delete router ports to be configured.                                                                                                    |
|               | <portlist> – Specifies a range of ports to be configured.</portlist>                                                                                                    |
| Restrictions  | Only Administrator level, Operator level or Power User level users can issue this command.                                                                                                    |

#### Example usage:

To set up static router ports:

DES-1228/ME:5#config router\_ports default add 1-10 Command: config router\_ports default add 1-10

Success.

| config router | _ports_forbidden                                                                                                    |
|---------------|----------------------------------------------------------------------------------------------------|
| Purpose       | Used to configure ports as forbidden router ports.                                                                                                    |
| Syntax        | config router_ports_forbidden [ <vlan_name 32="">   vlanid <vidlist>] [add   delete] <portlist></portlist></vidlist></vlan_name>                                                                       |
| Description   | This command is used to allow designation of a range of ports as being not connected to multicast-enabled routers. This ensures that the forbidden router port will not propagate routing packets out. |
| Parameters    | <vlan_name 32=""> – The name of the VLAN on which the router port resides.</vlan_name>                                                                                                    |
|               | <vidlist> – The VID range of the ports to be configured as forbidden ports.</vidlist>                                                                                                    |
|               | [add   delete] - Specifies whether to add or delete forbidden ports of the specified VLAN.                                                                                                    |
|               | <portlist> – Specifies a range of ports that will be configured as forbidden router ports.</portlist>                                                                                                  |
| Restrictions  | Only Administrator level, Operator level or Power User level users can issue this command.                                                                                                    |

To set up forbidden router ports:

DES-1228/ME:5#config router\_ports\_forbidden default add 2-10
Command: config router\_ports\_forbidden default add 2-10
Success.

DES-1228/ME:5#

| enable igmp_snooping |                                                                                                    |
|----------------------|----------------------------------------------------------------------------------------------------|
| Purpose              | Used to enable IGMP snooping on the Switch.                                                                                                    |
| Syntax               | enable igmp_snooping {forward_mcrouter_only}                                                                                                    |
| Description          | This command is used to enable IGMP snooping on the Switch. If forward_mcrouter_only is specified, the Switch will learn the router port based on identification of the multicast routing protocol packet and the IGMP control packet. |
| Parameters           | forward_mcrouter_only – Adding this parameter to the command, the Switch will learn the router port based on identification of the multicast routing protocol packet and the IGMP control packet.                                      |
| Restrictions         | Only Administrator level, Operator level or Power User level users can issue this command.                                                                                                    |

#### Example usage:

To enable IGMP snooping on the Switch:

```
DES-1228/ME:5#enable igmp_snooping
Command: enable igmp_snooping
Success.

DES-1228/ME:5#
```

#### disable igmp\_snooping

**Purpose** Used to disable IGMP snooping on the Switch.

**Syntax** disable igmp snooping {forward mcrouter only}

**Description** This command is used to disable IGMP snooping on the Switch. If

forward\_mcrouter\_only is specified, the Switch will learn the router port based on identification of the unicast routing protocol packet, the multicast routing protocol packet, and the IGMP control packet.

For command backward compatibility, this command will be supported in the CLI, but it does not effect the system behavior of

router port learning.

**Parameters** forward\_mcrouter\_only – Adding this parameter to this command,

the Switch will learn the router port based on identification of the unicast routing protocol packet, the multicast routing protocol packet, and the IGMP control packet, and the disable igmp\_snooping forward\_mcrouter\_only command will not take effect. The Switch will learn the router port based on identification of the multicast routing

protocol packet and the IGMP control packet.

**Restrictions** Only Administrator level, Operator level or Power User level users

can issue this command.

#### Example usage:

To disable IGMP snooping on the Switch:

DES-1228/ME:5#disable igmp\_snooping

Command: disable igmp\_snooping

Success.

DES-1228/ME:5#

#### show igmp\_snooping

**Purpose** Used to show the current status of IGMP snooping on the Switch.

**Syntax** show igmp\_snooping {vlan <vlan\_name 32> | vlanid <vidlist>}

**Description** This command is used to display the current IGMP snooping status

and configuration on the Switch.

Parameters </

snooping configuration.

<vidlist> - The VID range of the configuration to be displayed.

**Restrictions** None.

: Disabled

#### Example usage:

#### To show IGMP snooping:

DES-1228/ME:5#show igmp\_snooping
Command: show igmp\_snooping

Multicast Router Only

IGMP Snooping Global State : Disabled

Data Driven Learning Max Entries : 56

VLAN Name : default
Query Interval : 125
Max Response Time : 10
Robustness Value : 2
Last Member Query Interval : 1

Querier State : Disabled
Querier Role : Non-Querier
Querier IP : 0.0.0.0
Querier Expiry Time : 0 secs
State : Disabled
Fast Leave : Disabled

configured.

None.

Version : 3

Data Driven Learning Aged Out : Disabled

Total Entries : 1

DES-1228/ME:5#

Restrictions

| snow router_ports |                                                                                                    |  |
|-------------------|----------------------------------------------------------------------------------------------------|--|
| Purpose           | Used to display the currently configured router ports on the Switch.                                                    |  |
| Syntax            | show router_ports {[vlan <vlan_name 32="">   vlanid <vidlist>] } {[static   dynamic   forbidden]}</vidlist></vlan_name> |  |
| Description       | This command is used to display the router ports currently configured on the Switch.                                    |  |
| Parameters        | <vlan_name 32=""> - The name of the VLAN on which the router port resides.</vlan_name>                                  |  |
|                   | <vidlist> - The VID range of the router ports to be displayed.</vidlist>                                                |  |
|                   | static - Displays router ports that have been statically configured.                                                    |  |
|                   | dynamic – Displays router ports that have been dynamically configured.                                                  |  |
|                   | forbidden – Displays forbidden router ports that have been statically                                                   |  |

To display the router ports.

DES-1228/ME:5#show router\_ports

Command: show router\_ports

VLAN Name : default

Static Router Port :
Dynamic Router Port:
Forbidden Router Port:

Total Entries: 1

DES-1228/ME:5#

show igmp\_snooping group

**Purpose** Used to display the current IGMP snooping group configuration on

the Switch.

**Syntax** show igmp\_snooping group {[vlan <vlan\_name 32> | vlanid

<vidlist>]} {data\_driven}

**Description** This command will display the current IGMP snooping group

configuration on the Switch.

**Parameters** <vlan\_name 32> - The name of the VLAN for which to view IGMP

snooping group information.

<vidlist> - The VID list for which to view IGMP snooping group

information.

data\_driven - Display the data driven groups.

**Restrictions** None.

#### Example usage:

To view the current IGMP snooping group:

DES-1228/ME:5#show igmp\_snooping group

Command: show igmp\_snooping group

Source/Group : NULL/239.255.255.255

VLAN Name/VID : default/1

Reports : 1
Member Ports : 4
Router Ports : 8
Up time : 122
Expire Time : 260
Filter Mode : EXCLUDE

Total Entries : 1

| config igmp_snooping data_driven_learning |                                                                                                    |
|-------------------------------------------|----------------------------------------------------------------------------------------------------|
| Purpose                                   | Used to configure the data driven learning of an IGMP snooping group.                                                                                                    |
| Syntax                                    | config igmp_snooping data_driven_learning [ vlan_name                                                                                                    |
| Description                               | This command is used to enable or disable the age-out of data driven learning of an IGMP snooping group.                                                                                                    |
| Parameters                                | <pre><vlan_name 32=""> - Specifies the VLAN name to be configured. <vidlist> - Specifies the VID range to be configured. all - Specifies that all VLANs configured on the Switch will be configured.</vidlist></vlan_name></pre> |
|                                           | aged_out – Used to enable/disable the aging on the entry. By default, the state is in disabled state.                                                                                                    |
| Restrictions                              | Only Administrator level, Operator level or Power User level users can issue this command.                                                                                                    |

To configure the IGMP snooping data driven entry:

DES-1228/ME:5#config igmp\_snooping data\_driven\_learning vlan\_name default aged\_out enable

Command: config igmp\_snooping data\_driven\_learning vlan\_name default aged\_out enable

Success.

DES-1228/ME:5#

| config igmp_snooping data_driven_learning max_learned_entry |                                                                                                    |
|-------------------------------------------------------------|----------------------------------------------------------------------------------------------------|
| Purpose                                                     | Used to configure the maximum number of groups that can be learned by data driven.                                                                                               |
| Syntax                                                      | config igmp_snooping data_driven_learning max_learned_entry <value 1-64=""></value>                                                                                              |
| Description                                                 | This command is used to configure the maximum number of groups that can be learned by data driven. When the table is full, the system will stop learning new data-driven groups. |
| Parameters                                                  | <value 1-64=""> - The maximum number of groups that can be learned<br/>by data driven. The default value is 56.</value>                                                          |
| Restrictions                                                | Only Administrator level, Operator level or Power User level users can issue this command.                                                                                       |

To configure IGMP snooping data driven learning's maximum learned entry value:

DES-1228/ME:5# config igmp\_snooping data\_driven\_learning max\_learned\_entry 1
Command: config igmp\_snooping data\_driven\_learning max\_learned\_entry 1
Success.
DES-1228/ME:5#

| clear igmp_snooping data_driven_group |                                                                                                    |  |
|---------------------------------------|----------------------------------------------------------------------------------------------------|--|
| Purpose                               | Used to delete the IGMP snooping group learned by data driven.                                                                                                    |  |
| Syntax                                | clear igmp_snooping data_driven_group [ [vlan_name <vlan_name 32="">   vlanid <vlanid> ] [ all   <ipaddress>]   all ]</ipaddress></vlanid></vlan_name>                                                                 |  |
| Description                           | This command is used to delete the IGMP snooping group learned by data driven.                                                                                                    |  |
|                                       | Note that this command is currently only for layer 2 switches.                                                                                                    |  |
| Parameters                            | <vlan_name 32=""> - Specifies the VLAN name. <vlanid> - Specifies the VLAN ID. all - Delete all data-driven entries. <ipaddr> - Specifies the IP Address. all - Delete all IP addresses.</ipaddr></vlanid></vlan_name> |  |
| Restrictions                          | Only Administrator level, Operator level or Power User level users can issue this command.                                                                                                    |  |

#### Example usage:

To delete all the groups learned by data-driven:

```
DES-1228/ME:5# clear igmp_snooping data_driven_group all
Command: clear igmp_snooping data_driven_group all
Success.

DES-1228/ME:5#
```

| show igmp_  | snooping host                                                                                                    |
|-------------|----------------------------------------------------------------------------------------------------|
| Purpose     | Used to display the IGMP host that has joined groups on specific ports or specific VLANs.                                                                        |
| Syntax      | show igmp_snooping host {[vlan_name <vlan_name 32="">   vlanid <vidlist>   ports <portlist>   group <ipaddr>] }</ipaddr></portlist></vidlist></vlan_name>        |
| Description | This command is used to display the IGMP host that has joined groups on specific ports or specific VLANs.                                                        |
| Parameters  | <vlan_name 32=""> — Specifies the VLAN to display the host information. If a VLAN or port is not specified, all joining hosts will be displayed.</vlan_name>     |
|             | <vlanid>- Specifies the VLAN ID.</vlanid>                                                                                                    |
|             | <portlist>— Specifies the list of ports to display the host information. If<br/>a VLAN or port is not specified, all joining hosts will be displayed.</portlist> |
|             | <ipaddr> – Specifies the IP address of a group to display the host information.</ipaddr>                                                                         |

## show igmp\_snooping host Restrictions None.

#### Example usage:

To display IGMP snooping fast leave hosts:

DES-1228/ME:5# show igmp\_snooping host Command: show igmp\_snooping host VLAN ID Group Port No IGMP Host ---------------198.19.1.2 1 225.0.1.0 2 1 225.0.1.0 2 198.19.1.3 1 225.0.1.0 3 198.19.1.4 1 225.0.1.2 2 198.19.1.3 1 225.0.2.3 3 198.19.1.4 225.0.3.4 198.19.1.5 1 3 1 225.0.4.5 5 198.19.1.6 225.0.5.6 5 198.19.1.7 1 1 225.0.6.7 198.19.1.8 198.19.1.9 1 225.0.7.8 4 1 239.255.255.250 7 10.90.90.90 Total Entries: 11 DES-1228/ME:5#

| config igmp access_authentication ports |                                                                                                    |
|-----------------------------------------|----------------------------------------------------------------------------------------------------|
| Purpose                                 | Used to configure the IGMP Access Control port status.                                                                                                    |
| Syntax                                  | config igmp access_authentication ports [ <portlist>   all] state [enable   disable]</portlist>                                                                                                    |
| Description                             | This command is used to enable or disable IGMP Access Control function for specified port. When the access_authentication is enabled, and the switch received an IGMP JOIN, the switch will send the access request to the RADIUS server to do the authentication. |
| Parameters                              | <portlist> – Specifies a range of ports to be configured. state – Enable or disable the RADIUS authentication function on the specified ports.</portlist>                                                                                                    |
| Restrictions                            | Only Administrator level, Operator level or Power User level users can issue this command.                                                                                                    |

To enable IGMP Access Control for all ports:

DES-1228/ME:5# config igmp access\_authentication ports all state enable Command: config igmp access\_authentication ports all state enable

Success.

DES-1228/ME:5#

# show igmp access\_authentication portsPurposeUsed to display the current IGMP Access Control configuration.Syntaxshow igmp access\_authentication ports [all | <portlist>]

**Description** This command is used to display the current IGMP Access Control

configuration.

**Parameters** <portlist> – specifies a range of ports to be displayed.

Restrictions None.

#### Example usage:

To display IGMP Access Control status for ports 1 to 4:

| show igmp_snooping forwarding |                                                                                                    |
|-------------------------------|----------------------------------------------------------------------------------------------------|
| Purpose                       | Used to display the switch's current IGMP snooping forwarding table.                                                                                                    |
| Syntax                        | show igmp_snooping forwarding {[vlan <vlan_name 32="">   vlanid <vlanid_list>]}</vlanid_list></vlan_name>                                                                                                    |
| Description                   | This command displays the switch's current IGMP snooping forwarding table. It provides an easy way for users to check the list of ports that the multicast group that comes from a specific source will be forwarded to. The packet comes from the source VLAN. They will be forwarded to the forwarding VLAN. The IGMP snooping further restricts the forwarding ports. |
| Parameters                    | vlan – Specify the name of the VLAN for which you want to view IGMP snooping forwarding table information. vlanid - Specify the ID of the VLAN for which you want to view IGMP snooping forwarding table information. If no parameter is specified, the system will display all current IGMP snooping forwarding table entries of the switch.                            |
| Restrictions                  | None.                                                                                                    |

To show all IGMP snooping forwarding entries located on the switch::

DES-1228/ME:5# show igmp\_snooping forwarding Command: show igmp\_snooping forwarding

VLAN Name : default

Source IP : 10.90.90.114 Multicast Group: 225.0.0.0

Port Member : 2,7

VLAN Name : default
Source IP : 10.90.90.10
Multicast Group: 225.0.0.1

Port Member : 2,5

VLAN Name : default Source IP : 10.90.90.20 Multicast Group: 225.0.0.2

Port Member : 2,8

Total Entries: 3

20

## **DHCP RELAY COMMANDS**

The DHCP Relay commands in the Command Line Interface (CLI) are listed (along with the appropriate parameters) in the following table:

| Command                               | Parameters                                                       |
|---------------------------------------|------------------------------------------------------------------|
| config dhcp_relay                     | {hops <value 1-16="">   time <sec 0-65535="">} (1)</sec></value> |
| config dhcp_relay add ipif            | [System] <ipaddr></ipaddr>                                       |
| config dhcp_relay delete ipif         | [System] <ipaddr></ipaddr>                                       |
| config dhcp_relay option_82 state     | [enable   disable]                                               |
| config dhcp_relay option_82 check     | [enable   disable]                                               |
| config dhcp_relay option_82 policy    | [replace   drop   keep]                                          |
| config dhcp_relay option_82 remote_id | [default   user_define <string 32=""> ]</string>                 |
| show dhcp_relay                       | {ipif [System]}                                                  |
| enable dhcp_relay                     |                                                                  |
| disable dhcp_relay                    |                                                                  |

Each command is listed in detail in the following sections:

| config dhcp_relay |                                                                                                    |
|-------------------|----------------------------------------------------------------------------------------------------|
| Purpose           | Used to configure the DHCP/BOOTP relay feature of the switch.                                                    |
| Syntax            | config dhcp_relay {hops <value 1-16="">   time <sec 0-65535="">} (1)</sec></value>                               |
| Description       | This command is used to configure the DHCP/BOOTP relay feature.                                                  |
| Parameters        | hops <value 1-16=""> – Specifies the maximum number of relay agent hops that the DHCP packets can cross.</value> |
|                   | time <sec 0-65535=""> – If this time is exceeded; the Switch will not relay the DHCP packet.</sec>               |
| Restrictions      | Only Administrator level, Operator level or Power User level users can issue this command.                       |

#### Example usage:

To config DHCP relay:

```
DES-1228/ME:5#config dhcp_relay hops 2 time 23
Command: config dhcp_relay hops 2 time 23
Success.
DES-1228/ME:5#
```

| config dhcp_relay add ipif |                                                                                                    |
|----------------------------|----------------------------------------------------------------------------------------------------|
| Purpose                    | Used to add an IP destination address to the switch's DHCP/BOOTP relay table.                              |
| Syntax                     | config dhcp_relay add ipif [System] <ipaddr></ipaddr>                                                      |
| Description                | This command is used to add an IP address as a destination to forward (relay) DHCP/BOOTP relay packets to. |
| Parameters                 | [System] – The name of the IP interface in which DHCP relay is to be enabled.                              |
|                            | <ipaddr> - The DHCP server IP address.</ipaddr>                                                            |
| Restrictions               | Only Administrator level, Operator level or Power User level users can                                     |

To add an IP destination to the DHCP relay table:

```
DES-1228/ME:5#config dhcp_relay add ipif System 10.58.44.6
Command: config dhcp_relay add ipif System 10.58.44.6
Success.
DES-1228/ME:5#
```

issue this command.

| config dhcp_relay delete ipif |                                                                                                    |
|-------------------------------|----------------------------------------------------------------------------------------------------|
| Purpose                       | Used to delete one or all IP destination addresses from the Switch's DHCP/BOOTP relay table.       |
| Syntax                        | config dhcp_relay delete ipif [System] <ipaddr></ipaddr>                                           |
| Description                   | This command is used to delete an IP destination addresses in the Switch's DHCP/BOOTP relay table. |
| Parameters                    | [System] – The name of the IP interface that contains the IP address below.                        |
|                               | <ipaddr> - The DHCP server IP address.</ipaddr>                                                    |
| Restrictions                  | Only Administrator level, Operator level or Power User level users can issue this command.         |

#### Example usage:

To delete an IP destination from the DHCP relay table:

```
DES-1228/ME:5#config dhcp_relay delete ipif System 10.58.44.6

Command: config dhcp_relay delete ipif System 10.58.44.6

Success.

DES-1228/ME:5#
```

#### config dhcp\_relay option\_82 state

Purpose Used to configure the state of DHCP relay agent information option 82 of

the Switch.

**Syntax** config dhcp\_relay option\_82 state [enable | disable]

**Description** This command is used to configure the state of DHCP relay agent

information option 82 of the Switch.

Parameters enable – When this field is toggled to Enabled the relay agent will insert

and remove DHCP relay information (option 82 field) in messages between DHCP server and client. When the relay agent receives the DHCP request, it adds the option 82 information, and the IP address of the relay agent (if the relay agent is configured), to the packet. Once the option 82 information has been added to the packet it is sent on to the DHCP server. When the DHCP server receives the packet, if the server is capable of option 82, it can implement policies like restricting the number of IP addresses that can be assigned to a single remote ID or circuit ID. Then the DHCP server echoes the option 82 field in the DHCP reply. The DHCP server unicasts the reply to the back to the relay agent if the request was relayed to the server by the relay agent. The switch verifies that it originally inserted the option 82 data. Finally, the relay agent removes the option 82 field and forwards the packet to the switch port that connects to the DHCP client that sent the DHCP request.

disable – If the field is toggled to disable the relay agent will not insert and remove DHCP relay information (option 82 field) in messages between DHCP servers and clients, and the check and policy settings will

have no effect.

**Restrictions** Only Administrator level, Operator level or Power User level users can

issue this command.

#### Example usage:

To configure DHCP relay option 82 state:

DES-1228/ME:5#config dhcp\_relay option\_82 state enable Command: config dhcp\_relay option\_82 state enable

Success.

DES-1228/ME:5#

#### config dhcp\_relay option\_82 check

**Purpose** Used to configure the checking mechanism of DHCP relay agent

information option 82 of the Switch.

Syntax config dhcp\_relay option\_82 check [enable | disable]

**Description** This command is used to configure the checking mechanism of

DHCP/BOOTP relay agent information option 82 of the Switch.

**Parameters** enable – When the field is toggled to enable, the relay agent will

check the validity of the packet's option 82 field. If the switch receives a packet that contains the option 82 field from a DHCP client, the switch drops the packet because it is invalid. In packets received from DHCP servers, the relay agent will drop invalid

messages.

disable – When the field is toggled to disable, the relay agent will not

check the validity of the packet's option 82 field.

**Restrictions** Only Administrator level, Operator level or Power User level users

can issue this command.

To configure DHCP relay option 82 check:

DES-1228/ME:5#config dhcp\_relay option\_82 check enable Command: config dhcp\_relay option\_82 check enable

Success.

DES-1228/ME:5#

| config dhcp  | _relay option_82 policy                                                                                                    |
|--------------|----------------------------------------------------------------------------------------------------|
| Purpose      | Used to configure the re-forwarding policy of the relay agent information option 82 of the Switch.                                |
| Syntax       | config dhcp_relay option_82 policy [replace   drop   keep]                                                                        |
| Description  | This command is used to configure the re-forwarding policy of DHCP relay agent information option 82 of the Switch.               |
| Parameters   | replace – The option 82 field will be replaced if the option 82 field already exists in the packet received from the DHCP client. |
|              | drop – The packet will be dropped if the option 82 field already exists in the packet received from the DHCP client.              |
|              | keep – The option 82 field will be retained if the option 82 field already exists in the packet received from the DHCP client.    |
| Restrictions | Only Administrator level, Operator level or Power User level users                                                                |

#### Example usage:

To configure DHCP relay option 82 policy:

DES-1228/ME:5#config dhcp\_relay option\_82 policy replace Command: config dhcp\_relay option\_82 policy replace

can issue this command.

Success.

#### config dhcp\_relay option\_82 remote id

**Purpose** Used to configure the processing of the DHCP 82 remote ID option for

the DHCP relay function.

Syntax config dhcp\_relay option\_82 remote\_id [default | user\_define <string

32>]

**Description** This command is used to configure the processing of the DHCP 82

option for the DHCP relay function.

When DHCP 82 option is enabled, the DHCP packet received from the client will be inserted with the option 82 field before being relayed to the server. The DHCP 82 option contains 2 suboptions, which are

circuit ID suboption and remote ID suboption.

The formats for the circuit ID suboption and the remote ID suboption are as follows. For the circuit ID suboption of a standalone switch, the module field is always zero.

Remote ID suboption format 2 (Using user-defined string as remote ID):

1 byte 1 byte 1 byte 6 bytes

A. Suboption type

B. Length: the string length of the Remote ID suboption

C. Remote ID type

D. Length: the string length of a user-defined string

E. User-defined string

Parameters None.

**Restrictions** Only Administrator level, Operator level or Power User level users can

issue this command.

#### Example usage:

To configure DHCP relay option 82 remote id:

DES-1228/ME:5#config dhcp\_relay option\_82 remote\_id user\_define "D-Link L2 Switch"

Command: config dhcp\_relay option\_82 remote\_id user\_define "D-Link L2 Switch"

DES-1228/ME:5#

#### show dhcp\_relay

**Purpose** Used to display the current DHCP/BOOTP relay configuration.

**Syntax** show dhcp\_relay {ipif [System]}

**Description** This command is used to display the current DHCP relay configuration

for the Switch.

Parameters ipif System – The name of the IP interface for which to display the

current DHCP relay configuration.

Restrictions None.

To show the DHCP relay configuration:

```
DES-1228/ME:5#show dhcp_relay
Command: show dhcp_relay
                        : Disabled
DHCP/BOOTP Relay Status
DHCP/BOOTP Hops Count Limit
                            : 4
DHCP/BOOTP Relay Time Threshold: 0
DHCP Relay Agent Information Option 82 State : Disabled
DHCP Relay Agent Information Option 82 Check : Disabled
DHCP Relay Agent Information Option 82 Policy : Replace
DHCP Relay Agent Information Option 82 Remote ID: 00-19-5B-EF-78-B5
Interface
            Server 1
                            Server 2
                                           Server 3
                                                            Server 4
DES-1228/ME:5#
```

To show a single IP destination of the DHCP relay configuration:

| enable dhcp_relay |                                                                                            |  |
|-------------------|--------------------------------------------------------------------------------------------|--|
| Purpose           | Used to enable the DHCP/BOOTP relay function on the Switch.                                |  |
| Syntax            | enable dhcp_relay                                                                          |  |
| Description       | This command is used to enable the DHCP/BOOTP relay function on the Switch.                |  |
| Parameters        | None.                                                                                      |  |
| Restrictions      | Only Administrator level, Operator level or Power User level users can issue this command. |  |

#### Example usage:

To enable DHCP relay:

```
DES-1228/ME:5#enable dhcp_relay
Command: enable dhcp_relay
Success.

DES-1228/ME:5#
```

### disable dhcp\_relay

**Purpose** Used to disable the DHCP/BOOTP relay function on the Switch.

Syntax disable dhcp\_relay

**Description** This command is used to disable the DHCP/BOOTP relay function on

the Switch.

Parameters None.

**Restrictions** Only Administrator level, Operator level or Power User level users can

issue this command.

#### Example usage:

#### To disable DHCP relay:

DES-1228/ME:5#disable dhcp\_relay

Command: disable dhcp\_relay

Success.

21

## **802.1X COMMANDS**

The Switch implements IEEE 802.1X Port-based and Host-based Access Control. This mechanism is intended to allow only authorized users, or other network devices, access to network resources by establishing criteria for each port on the Switch that a user or network device must meet before allowing that port to forward or receive frames. The 802.1X commands in the Command Line Interface (CLI) are listed (along with the appropriate parameters) in the following table:

| Command                            | Parameters                                                                                                    |
|------------------------------------|----------------------------------------------------------------------------------------------------|
| enable 802.1x                      |                                                                                                    |
| disable 802.1x                     |                                                                                                    |
| show 802.1x                        | [auth_state   auth_configuration ] {ports <portlist>}</portlist>                                                                                                    |
| config 802.1x capability ports     | [ <portlist>   all] [authenticator   none]</portlist>                                                                                                    |
| config 802.1x auth_parameter ports | [ <portlist>   all] [default   {direction [both   in]   port_control [force_unauth   auto   force_auth]   quiet_period <sec 0-65535="">   tx_period <sec 1-65535="">   supp_timeout <sec 1-65535="">   server_timeout <sec 1-65535="">   max_req <value 1-10="">   reauth_period <sec 1-65535="">   enable_reauth [enable   disable]}] (1)</sec></value></sec></sec></sec></sec></portlist> |
| config 802.1x auth_protocol        | [local  radius_eap]                                                                                                    |
| config 802.1x init                 | [port_based ports [ <portlist>   all&gt;]   mac_based ports [<portlist>   all]<br/>{mac_address <macaddr>}]</macaddr></portlist></portlist>                                                                                                    |
| config 802.1x auth_mode            | [port_based   mac_based]                                                                                                    |
| config 802.1x reauth               | [port_based ports [ <portlist>   all]   mac_based ports [<portlist>   all]<br/>{mac_address <macaddr>}]</macaddr></portlist></portlist>                                                                                                    |
| config radius add                  | <pre><server_index 1-3=""> [<server_ip> key <passwd 32=""> [default   {auth_port</passwd></server_ip></server_index></pre>                                                                                                    |
| config radius delete               | <server_index 1-3=""></server_index>                                                                                                    |
| config radius                      | <pre><server_index 1-3=""> {ipaddress <server_ip>   key <passwd 32=""> [auth_port<br/><udp_port_number 1-65535=""> acct_port <udp_port_number 1-65535="">]}(1)</udp_port_number></udp_port_number></passwd></server_ip></server_index></pre>                                                                                                    |
| config radius parameter            | { timeout <int 1-255="">   retransmit <int 1-255="">} (1)</int></int>                                                                                                    |
| show radius                        |                                                                                                    |
| create 802.1x guest_vlan           | { <vlan_name 32="">}</vlan_name>                                                                                                    |
| config 802.1x guest_vlan ports     | [ <portlist>   all] state [enable   disable]</portlist>                                                                                                    |
| delete 802.1x guest_vlan           | { <vlan_name 32="">}</vlan_name>                                                                                                    |
| show 802.1x guest_vlan             |                                                                                                    |
| show auth_statistics               | {ports <portlist>}</portlist>                                                                                                    |
| show auth_diagnostics              | {ports <portlist>}</portlist>                                                                                                    |
| show auth_session_statistics       | {ports <portlist>}</portlist>                                                                                                    |
| show auth_client                   |                                                                                                    |
| show acct_client                   |                                                                                                    |
| create 802.1x user                 | <username 15=""></username>                                                                                                    |
| delete 802.1x user                 | <username 15=""></username>                                                                                                    |
| show 802.1x user                   |                                                                                                    |

Each command is listed, in detail, in the following sections:

#### enable 802.1x

**Purpose** Used to enable the 802.1X server on the Switch.

Syntax enable 802.1x

**Description** This command is used to enable the 802.1X Network Access control

application on the Switch. To select between port-based or Host-based,

use the config 802.1x auth\_mode command.

Parameters None.

**Restrictions** Only Administrator level, Operator level or Power User level users can

issue this command.

#### Example usage:

To enable 802.1X switch wide:

DES-1228/ME:5#enable 802.1x

Command: enable 802.1x

Success.

DES-1228/ME:5#

#### disable 802.1x

**Purpose** Used to disable the 802.1X server on the Switch.

Syntax disable 802.1x

**Description** This command is used to disable the 802.1X Network Access control

application on the Switch.

Parameters None.

**Restrictions** Only Administrator level, Operator level or Power User level users can

issue this command.

#### Example usage:

To disable 802.1x on the Switch:

DES-1228/ME:5#disable 802.1x

Command: disable 802.1x

Success.

#### show 802.1x

**Purpose** Used to display the current authentication state and authentication configuration of the 802.1X

server on the Switch.

**Syntax** show 802.1x [auth\_state | auth\_configuration] {ports <portlist>}

**Description** This command is used to display the current configuration or authentication state of the 802.1X

server on the Switch.

**Parameters** auth state – Displays the current authentication state of the 802.1X server.

auth\_configuration – Displays the current authentication configuration of the 802.1X server.

ports <portlist> - Specifies a port or range of ports to view.

The following details are displayed for the authentication configuration:

802.1x Enabled / Disabled – Shows the current status of 802.1X functions on the Switch.

Authentication Mode – Shows the authentication mode, whether it be by MAC address or by

port.

Authentication Protocol – Shows the authentication protocol suite in use between the Switch and a RADIUS server. May read Radius\_Eap or local.

Port number – Shows the physical port number on the Switch.

Capability: Authenticator/None – Shows the capability of 802.1X functions on the port number displayed above. There are two 802.1X capabilities that can be set on the Switch: Authenticator and None.

AdminCtlDir: Both / In – Shows whether a controlled Port that is unauthorized will exert control over communication in both receiving and transmitting directions, or just the receiving direction.

OpenCtlDir: Both / In-Shows whether a controlled Port that is unauthorized will exert control over communication in both receiving and transmitting directions, or just the receiving direction.

Port Control: ForceAuth / ForceUnauth / Auto – Shows the administrative control over the port's authorization status. ForceAuth forces the Authenticator of the port to become Authorized. ForceUnauth forces the port to become Unauthorized.

QuietPeriod – This is the initialization value of the quiet period timer. The default value is 60s and can be any value between 0-65535.

TxPeriod – This us the initialization value of the tx timer. The default value is 30s and can be any value between 1-65535.

SuppTimeout – Shows the time to wait for a response from a supplicant (user) for all EAP packets, except for the Request / Identity packets.

ServerTimeout – Shows the length of time to wait for a response from a RADIUS server.

MaxReq - Shows the maximum number of times to retry sending packets to the supplicant.

ReAuthPeriod – Shows the time interval between successive re-authentications.

ReAuthenticate: Enabled / Disabled – Shows whether or not to re-authenticate.

The following details are displayed for the current authentication state:

Port number – Shows the physical port number on the Switch.

Auth PAE State: Initalize / Disconnected / Connecting / Authenticating / Authenticated / Held / ForceAuth / ForceUnauth – Shows the current state of the Authenticator PAE.

Backend State: Request / Response / Fail / Idle / Initalize / Success / Timeout – Shows the current state of the Backend Authenticator.

Port Status: Authorized / Unauthorized – Shows the result of the authentication process. Authorized means that the user was authenticated, and can access the network. Unauthorized means that the user was not authenticated, and cannot access the network

**Restrictions** None.

To display the 802.1X authentication states:

```
DES-1228/ME:5#show 802.1x auth_configuration ports 1
Command: show 802.1x auth_configuration ports 1
802.1X
                        : Enabled
Authentication Mode : Port_based
Authentication Protocol : Radius_EAP
Port Number
              : 1
Capability
             : None
AdminCrlDir
             : Both
OpenCrlDir
             : Both
Port Control
             : Auto
QuietPeriod
             : 60
              : 30
TxPeriod
                      sec
SuppTimeout
             : 30
                      sec
ServerTimeout : 30
                      sec
              : 2
MaxReq
                      times
ReAuthPeriod : 3600 sec
ReAuthenticate : Disabled
CTRL+C ESC q Quit SPACE n Next Page p Previous Page r Refresh
```

To display the 802.1X authentication state for port-based 802.1X:

| DES-1228/ME:5#show 802.1x auth_state |                  |               |                      |
|--------------------------------------|------------------|---------------|----------------------|
| Command                              | : show 802.1x au | th_state      |                      |
|                                      |                  |               |                      |
| Port                                 | Auth PAE State   | Backend State | Port Status          |
|                                      |                  |               |                      |
| 1                                    | ForceAuth        | Success       | Authorized           |
| 2                                    | ForceAuth        | Success       | Authorized           |
| 3                                    | ForceAuth        | Success       | Authorized           |
| 4                                    | ForceAuth        | Success       | Authorized           |
| 5                                    | ForceAuth        | Success       | Authorized           |
| 6                                    | ForceAuth        | Success       | Authorized           |
| 7                                    | ForceAuth        | Success       | Authorized           |
| 8                                    | ForceAuth        | Success       | Authorized           |
| 9                                    | ForceAuth        | Success       | Authorized           |
| 10                                   | ForceAuth        | Success       | Authorized           |
| 11                                   | ForceAuth        | Success       | Authorized           |
| 12                                   | ForceAuth        | Success       | Authorized           |
| 13                                   | ForceAuth        | Success       | Authorized           |
| 14                                   | ForceAuth        | Success       | Authorized           |
| 15                                   | ForceAuth        | Success       | Authorized           |
| 16                                   | ForceAuth        | Success       | Authorized           |
| 17                                   | ForceAuth        | Success       | Authorized           |
| 18                                   | ForceAuth        | Success       | Authorized           |
| 19                                   | ForceAuth        | Success       | Authorized           |
| 20                                   | ForceAuth        | Success       | Authorized           |
| CTRL+C                               | ESC q Quit SPACE | n Next Page   | TER Next Entry a All |

To display the 802.1X authentication state for host-based 802.1X:

```
DES-1228/ME:5#show 802.1x auth_state
Command: show 802.1x auth_state
Port Number: 1
Index MAC Address
                         Auth PAE State Backend State Port Status
      00-80-C8-4D-4E-0A Connecting
                                         Idle
                                                         Unauthorized
5
8
10
11
12
13
14
15
16
CTRL+C ESC q Quit SPACE n Next Page p Previous Page r Refresh
```

| config 802.1x auth_mode |                                                                                                    |  |
|-------------------------|----------------------------------------------------------------------------------------------------|--|
| Purpose                 | Used to configure the 802.1X authentication mode on the Switch.                                                 |  |
| Syntax                  | config 802.1x auth_mode [port_based   mac_based]                                                                |  |
| Description             | This command is used to enable either the port-based or Host-based 802.1X authentication feature on the Switch. |  |
| Parameters              | [port_based   mac_based] – The Switch allows users to authenticate 802.1X by either port or MAC address.        |  |
| Restrictions            | Only Administrator level, Operator level or Power User level users can issue this command.                      |  |

#### Example usage:

To configure 802.1X authentication by MAC address:

```
DES-1228/ME:5#config 802.1x auth_mode mac_based
Command: config 802.1x auth_mode mac_based
Success.

DES-1228/ME:5#
```

| config 802.1x capability ports |                                                                                                    |  |
|--------------------------------|----------------------------------------------------------------------------------------------------|--|
| Purpose                        | Used to configure the 802.1X capability of a range of ports on the Switch.                                                   |  |
| Syntax                         | config 802.1x capability ports [ <portlist>   all] [authenticator   none]</portlist>                                         |  |
| Description                    | This command has two capabilities that can be set for each port, authenticator and none.                                     |  |
| Parameters                     | <portlist> – Specifies a port or range of ports to be configured. all – Specifies all of the ports on the Switch.</portlist> |  |
|                                | authenticator – A user must pass the authentication process to gain access to the network.                                   |  |
|                                | none – The port is not controlled by the 802.1X functions.                                                                   |  |
| Restrictions                   | Only Administrator level, Operator level or Power User level users can issue this command.                                   |  |

To configure 802.1X capability on ports 1 to 10:

DES-1228/ME:5#config 802.1x capability ports 1-10 authenticator Command: config 802.1x capability ports 1-10 authenticator

Success.

#### config 802.1x auth\_parameter ports

**Purpose** Used to configure the 802.1X Authentication parameters on a range of ports. The default

parameter will return all ports in the specified range to their default 802.1X settings.

**Syntax** config 802.1x auth\_parameter ports [<portlist> | all] [default | {direction [both | in] | port\_control [force\_unauth | auto | force\_auth] | quiet\_period <sec 0-65535> | tx\_period <sec 1-65535> |

supp\_timeout <sec 1-65535> | server\_timeout <sec 1-65535> | max\_req <value 1-10> |

reauth\_period <sec 1-65535> | enable\_reauth [enable | disable]}] (1)

**Description** This command is used to configure the 802.1X Authentication parameters on a range of ports.

The default parameter will return all ports in the specified range to their default 802.1X settings.

**Parameters** <portlist> – Specifies a port or range of ports to be configured.

all – Specifies all of the ports on the Switch.

default – Returns all of the ports in the specified range to their 802.1X default settings.

direction [both | in] – Determines whether a controlled port blocks communication in both the receiving and transmitting directions, or just the receiving direction.

port\_control – Configures the administrative control over the authentication process for the range of ports. The user has the following authentication options:

force\_auth – Forces the Authenticator for the port to become authorized. Network access is allowed.

auto – Allows the port's status to reflect the outcome of the authentication process.

force\_unauth – Forces the Authenticator for the port to become unauthorized. Network access will be blocked.

quiet\_period <sec 0-65535> – Configures the time interval between authentication failure and the start of a new authentication attempt.

tx\_period <sec 1-65535> – Configures the time to wait for a response from a supplicant (user) to send EAP Request/Identity packets.

supp\_timeout <sec 1-65535> - Configures the time to wait for a response from a supplicant (user) for all EAP packets, except for the Request/Identity packets.

server\_timeout <sec 1-65535> - Configure the length of time to wait for a response from a RADIUS server.

max\_req <value 1-10> - Configures the number of times to retry sending packets to a supplicant (user).

reauth\_period <sec 1-65535> - Configures the time interval between successive reauthentications.

enable\_reauth [enable | disable] – Determines whether or not the Switch will re-authenticate. Enabled causes re-authentication of users at the time interval specified in the Re-authentication Period field, above.

**Restrictions** Only Administrator level, Operator level or Power User level users can issue this command.

To configure 802.1X authentication parameters for ports 1 to 20:

DES-1228/ME:5#config 802.1x auth\_parameter ports 1-20 direction both Command: config 802.1x auth\_parameter ports 1-20 direction both

Success.

DES-1228/ME:5#

| config 802.1x auth_protocol |                                                                                            |  |
|-----------------------------|--------------------------------------------------------------------------------------------|--|
| Purpose                     | Used to configure the 802.1X authentication protocol on the Switch.                        |  |
| Syntax                      | config 802.1x auth_protocol [local   radius_eap]                                           |  |
| Description                 | This command is used to configure the authentication protocol.                             |  |
| Parameters                  | local   radius_eap - Specify the type of authentication protocol desired.                  |  |
| Restrictions                | Only Administrator level, Operator level or Power User level users can issue this command. |  |

#### Example usage:

To configure the authentication protocol on the Switch:

DES-1228/ME:5# config 802.1x auth\_protocol radius\_eap Command: config 802.1x auth\_protocol radius\_eap

Success.

| 1x init                                                                                                    |
|----------------------------------------------------------------------------------------------------|
| Used to initialize the 802.1X function on a range of ports.                                                                                                    |
| config 802.1x init [port_based ports [ <portlist>   all]   mac_based   ports [<portlist>   all] {mac_address <macaddr>}]</macaddr></portlist></portlist>                                |
| This command is used to immediately initialize the 802.1X functions on a specified range of ports or for specified MAC addresses operating from a specified range of ports.             |
| port_based – This instructs the Switch to initialize 802.1X functions based only on the port number. Ports approved for initialization can then be specified.                           |
| mac_based – This instructs the Switch to initialize 802.1X functions based only on the port number or the MAC address. MAC addresses approved for initialization can then be specified. |
| ports <portlist> - Specifies a port or range of ports to be configured.</portlist>                                                                                                    |
| all – Specifies all of the ports on the Switch.                                                                                                    |
| mac_address <macaddr> - Enter the MAC address to be initialized.</macaddr>                                                                                                    |
| Only Administrator level, Operator level or Power User level users can issue this command.                                                                                              |
|                                                                                                    |

To initialize the authentication state machine of all ports:

DES-1228/ME:5# config 802.1x init port\_based ports all
Command: config 802.1x init port\_based ports all
Success.

DES-1228/ME:5#

| config 802.1x reauth |                                                                                                    |  |
|----------------------|----------------------------------------------------------------------------------------------------|--|
| Purpose              | Used to configure the 802.1X re-authentication feature of the Switch.                                                                                                    |  |
| Syntax               | config 802.1x reauth [port_based ports [ <portlist>   all]   mac_based   ports [<portlist>   all] {mac_address <macaddr>}]</macaddr></portlist></portlist>                                  |  |
| Description          | This command is used to re-authenticate a previously authenticated device based on port number.                                                                                             |  |
| Parameters           | port_based – This instructs the Switch to re-authorize 802.1X functions based only on the port number. Ports approved for re-authorization can then be specified.                           |  |
|                      | mac_based – This instructs the Switch to re-authorize 802.1X functions based only on the port number or the MAC address. MAC addresses approved for re-authorization can then be specified. |  |
|                      | ports <portlist> – Specifies a port or range of ports to be re-authorized.</portlist>                                                                                                    |  |
|                      | all – Specifies all of the ports on the Switch.                                                                                                    |  |
|                      | mac_address <macaddr> - Enter the MAC address to be reauthorized.</macaddr>                                                                                                    |  |
| Restrictions         | Only Administrator level, Operator level or Power User level users can issue this command.                                                                                                  |  |

#### Example usage:

To configure 802.1X reauthentication for ports 1 to 18:

```
DES-1228/ME:5#config 802.1x reauth port_based ports 1-18
Command: config 802.1x reauth port_based ports 1-18
Success.
DES-1228/ME:5#
```

| config radius add |                                                                                                    |
|-------------------|----------------------------------------------------------------------------------------------------|
| Purpose           | Used to configure the settings the Switch will use to communicate with a RADIUS server.                                                                                                    |
| Syntax            | config radius add <server_index 1-3=""> [<server_ip>] key <passwd 32=""> [default   {auth_port <udp_port_number 1-65535="">   acct_port <udp_port_number 1-65535=""> } (1) ]</udp_port_number></udp_port_number></passwd></server_ip></server_index> |
| Description       | This command is used to configure the settings the Switch will use to communicate                                                                                                    |

with a RADIUS server. **Parameters** 

<server\_index 1-3> - Assigns a number to the current set of RADIUS server settings.

Up to three groups of RADIUS server settings can be entered on the Switch.

<server ip> - The IP address of the RADIUS server.

key – Specifies that a password and encryption key will be used between the Switch

and the RADIUS server.

<passwd 32> – The shared-secret key used by the RADIUS server and the Switch. Up

to 32 characters can be used.

default – Uses the default UDP port number in both the "auth\_port" and "acct\_port"

settings.

auth\_port <udp\_port\_number 1-65535> - The UDP port number for authentication

requests. The default is 1812.

acct\_port <udp\_port\_number 1-65535> - The UDP port number for accounting

requests. The default is 1813.

Restrictions Only Administrator level, Operator level or Power User level users can issue this

command.

#### Example usage:

To configure the RADIUS server communication settings:

DES-1228/ME:5#config radius add 1 10.48.74.121 key dlink default Command: config radius add 1 10.48.74.121 key dlink default

Success.

DES-1228/ME:5#

| config radius delete |                                                                                                    |  |
|----------------------|----------------------------------------------------------------------------------------------------|--|
| Purpose              | Used to delete a previously entered RADIUS server configuration.                                                                                                    |  |
| Syntax               | config radius delete <server_index 1-3=""></server_index>                                                                                                    |  |
| Description          | This command is used to delete a previously entered RADIUS server configuration.                                                                                                    |  |
| Parameters           | <server_index 1-3=""> – Assigns a number to the current set of<br/>RADIUS server settings. Up to three groups of RADIUS server<br/>settings can be entered on the Switch.</server_index> |  |
| Restrictions         | Only Administrator level, Operator level or Power User level users can issue this command.                                                                                               |  |

#### Example usage:

To delete previously configured RADIUS server communication settings:

DES-1228/ME:5#config radius delete 1 Command: config radius delete 1

Success.

| config radius |                                                                                                    |
|---------------|----------------------------------------------------------------------------------------------------|
| Purpose       | Used to configure the Switch's RADIUS settings.                                                                                                    |
| Syntax        | config radius <server_index 1-3=""> {ipaddress <server_ip>   key <passwd 32=""> [auth_port <udp_port_number 1-65535=""> acct_port <udp_port_number 1-65535="">] } (1)</udp_port_number></udp_port_number></passwd></server_ip></server_index> |
| Description   | This command is used to configure the Switch's RADIUS settings.                                                                                                    |
| Parameters    | <server_index 1-3=""> – Assigns a number to the current set of<br/>RADIUS server settings. Up to three groups of RADIUS server<br/>settings can be entered on the Switch.</server_index>                                                      |
|               | ipaddress <server_ip> - The IP address of the RADIUS server.</server_ip>                                                                                                    |
|               | key – Specifies that a password and encryption key will be used between the Switch and the RADIUS server.                                                                                                    |
|               | <passwd 32=""> – The shared-secret key used by the RADIUS server and the Switch. Up to 32 characters can be used.</passwd>                                                                                                    |
|               | auth_port <udp_port_number 1-65535=""> - The UDP port number for authentication requests. The default is 1812.</udp_port_number>                                                                                                    |
|               | acct_port <udp_port_number 1-65535=""> - The UDP port number for accounting requests. The default is 1813.</udp_port_number>                                                                                                    |
| Restrictions  | Only Administrator level, Operator level or Power User level users can issue this command.                                                                                                    |

To configure the RADIUS settings:

DES-1228/ME:5#config radius 1 10.48.74.121 key dlink default Command: config radius 1 10.48.74.121 key dlink default

Success.

DES-1228/ME:5#

| config radius parameter |                                                                                                    |  |
|-------------------------|----------------------------------------------------------------------------------------------------|--|
| Purpose                 | Used to configure parameters for RADIUS servers.                                                            |  |
| Syntax                  | config radius parameter {timeout <int 1-255="">   retransmit <int 1-255="">} (1)</int></int>                |  |
| Description             | This command is used to configure parameters for RADIUS servers.                                            |  |
| Parameters              | timeout <int 1-255=""> – The time in second for waiting server reply. The default value is 5 seconds.</int> |  |
|                         | retransmit <int 1-255=""> – The count for re-transmit. The default value is 2.</int>                        |  |
| Restrictions            | Only Administrator level, Operator level or Power User level users can issue this command.                  |  |

#### Example usage:

To configure the timeout option for RADIUS servers:

DES-1228/ME:5# config radius parameter timeout 3
Command: config radius parameter timeout 3

Success.

| show radius  |                                                                                  |
|--------------|----------------------------------------------------------------------------------|
| Purpose      | Used to display the current RADIUS configurations on the Switch.                 |
| Syntax       | show radius                                                                      |
| Description  | This command is used to display the current RADIUS configurations on the Switch. |
| Parameters   | None.                                                                            |
| Restrictions | None.                                                                            |

To display RADIUS settings on the Switch:

DES-1228/ME:5#show radius Command: show radius Timeout : 5 seconds Retransmit : 2 Index IP Address Auth-Port Acct-Port Status Key Number Number 10.1.1.1 1812 1813 Active switch 1813 1800 2 20.1.1.1 Active switch2 1812 1813 3 30.1.1.1 switch3 Active Total Entries: 3 DES-1228/ME:5#

| create 802.1x guest_vlan |                                                                                                    |
|--------------------------|----------------------------------------------------------------------------------------------------|
| Purpose                  | Used to configure a pre-existing VLAN as a 802.1X Guest VLAN.                                                                                                    |
| Syntax                   | create 802.1x guest_vlan { <vlan_name 32="">}</vlan_name>                                                                                                    |
| Description              | This command is used to configure a pre-defined VLAN as a 802.1X Guest VLAN. Guest 802.1X VLAN clients are those who have not been authorized for 802.1X or they haven't yet installed the necessary 802.1X software, yet would still like to have limited access rights on the Switch. |
| Parameters               | <vlan_name 32=""> – Enter an alphanumeric string of no more than 32 characters to define a pre-existing VLAN as a 802.1X Guest VLAN. This VLAN must have first been created with the create vlan command mentioned earlier in this manual.</vlan_name>                                  |
| Restrictions             | Only Administrator level, Operator level or Power User level users can issue this command.                                                                                                    |
|                          | Users must have already previously created a VLAN using the create vlan command. Only one VLAN can be set as the 802.1X Guest VLAN.                                                                                                    |

#### Example usage:

To configure a previously created VLAN as an 802.1X Guest VLAN for the Switch:

```
DES-1228/ME:5#create 802.1x guest_vlan Tiberius
Command: create 802.1x guest_vlan Tiberius
Success.
DES-1228/ME:5#
```

#### config 802.1x guest\_vlan ports

**Purpose** Used to configure ports for a pre-existing 802.1X guest VLAN.

**Syntax** config 802.1x guest\_vlan ports [<portlist> | all] state [enable | disable]

Description This command is used to configure ports to be enabled or disabled for the

802.1X guest VLAN.

**Parameters** <portlist> – Specify a port or range of ports to be configured for the 802.1X

Guest VLAN.

all – Specify this parameter to configure all ports for the 802.1X Guest VLAN. state [enable | disable] - Use these parameters to enable or disable port listed

here as enabled or disabled for the 802.1X Guest VLAN.

Restrictions Only Administrator level, Operator level or Power User level users can issue this

command.

Users must have already previously created a VLAN using the create vlan command. If the specific port state changes from an enabled state to a disabled

state, these ports will return to the default VLAN.

#### Example usage:

To configure the ports for a previously created 802.1X Guest VLAN as enabled.

DES-1228/ME:5#config 802.1x guest\_vlan ports 1-5 state enable Command: config 802.1x guest\_vlan ports 1-5 state enable

Success.

DES-1228/ME:5#

#### show 802.1x guest\_vlan

**Purpose** Used to view the configurations for a 802.1X Guest VLAN.

**Syntax** show 802.1x guest\_vlan

Description This command is used to display the settings for the VLAN that has been enabled

as an 802.1X Guest VLAN. Guest 802.1X VLAN clients are those who have not been authorized for 802.1X or they haven't yet installed the necessary 802.1X

software, yet would still like to have limited access rights on the Switch.

**Parameters** None.

Restrictions None.

To configure the configurations for a previously created 802.1X Guest VLAN:

| delete 802.1x guest_vlan |                                                                                                    |
|--------------------------|----------------------------------------------------------------------------------------------------|
| Purpose                  | Used to delete a 802.1X Guest VLAN.                                                                                                    |
| Syntax                   | delete 802.1x guest_vlan { <vlan_name 32="">}</vlan_name>                                                                                                    |
| Description              | This command is used to delete an 802.1X Guest VLAN. Guest 802.1X VLAN clients are those who have not been authorized for 802.1X or they haven't yet installed the necessary 802.1X software, yet would still like to have limited access rights on the Switch. |
| Parameters               | <pre><vlan_name 32=""> - Enter the VLAN name of the Guest 802.1X VLAN to be deleted.</vlan_name></pre>                                                                                                    |
| Restrictions             | Only Administrator level, Operator level or Power User level users can issue this command.                                                                                                    |

#### Example usage:

To delete a previously created 802.1X Guest VLAN.

```
DES-1228/ME:5#delete 802.1x guest_vlan Tiberius

Command: delete 802.1x guest_vlan Tiberius

Success.

DES-1228/ME:5#
```

#### show acct\_client

**Purpose** Used to display the current RADIUS accounting client.

Syntax show acct\_client

**Description** This command is used to display the current RADIUS accounting

client currently configured on the Switch.

Parameters None.
Restrictions None.

#### Example usage:

To view the current RADIUS accounting client:

DES-1228/ME:5#show acct\_client Command: show acct\_client radiusAcctClient ==> radiusAcctClientInvalidServerAddresses 0 radiusAcctClientIdentifier D-Link radiusAuthServerEntry ==> radiusAccServerIndex: 1 10.53.13.199 radiusAccServerAddress radiusAccClientServerPortNumber 1813 radiusAccClientRoundTripTime radiusAccClientRequests radiusAccClientRetransmissions 0 radiusAccClientResponses 0 radiusAccClientMalformedResponses 0 radiusAccClientBadAuthenticators 0 radiusAccClientPendingRequests 0 radiusAccClientTimeouts 0 radiusAccClientUnknownTypes 0 0 radiusAccClientPacketsDropped CTRL+C ESC q Quit SPACE n Next Page ENTER Next Entry a All

| show auth_client |                                                                                                    |
|------------------|----------------------------------------------------------------------------------------------------|
| Purpose          | Used to display the current RADIUS authentication client.                                                    |
| Syntax           | show auth_client                                                                                             |
| Description      | This command is used to display the current RADIUS authentication client currently configured on the Switch. |
| Parameters       | None.                                                                                                    |
| Restrictions     | None.                                                                                                    |

To view the current RADIUS authentication client:

| DES-1228/ME:5#show auth_client            |                  |  |
|-------------------------------------------|------------------|--|
| Command: show auth_client                 |                  |  |
|                                           |                  |  |
| radiusAuthClient ==>                      |                  |  |
| radiusAuthClientInvalidServerAddresses    | 0                |  |
| radiusAuthClientIdentifier                | D-Link           |  |
|                                           |                  |  |
| 1                                         |                  |  |
| radiusAuthServerEntry ==>                 |                  |  |
| radiusAuthServerIndex                     | :1               |  |
| radiusAuthServerAddress                   | 0.0.0.0          |  |
| radiusAuthClientServerPortNumber          | 0                |  |
| radiusAuthClientRoundTripTime             | 0                |  |
| radiusAuthClientAccessRequests            | 0                |  |
| radiusAuthClientAccessRetransmissions     | 0                |  |
| radiusAuthClientAccessAccepts             | 0                |  |
| radiusAuthClientAccessRejects             | 0                |  |
| radiusAuthClientAccessChallenges          | 0                |  |
| radiusAuthClientMalformedAccessResponses  | 0                |  |
| radiusAuthClientBadAuthenticators         | 0                |  |
| radiusAuthClientPendingRequests           | 0                |  |
| radiusAuthClientTimeouts                  | 0                |  |
| radiusAuthClientUnknownTypes              | 0                |  |
| radiusAuthClientPacketsDropped            | 0                |  |
| CTRL+C ESC q Quit SPACE n Next Page ENTER | Next Entry a All |  |

| show auth_diagnostics |                                                                                                    |
|-----------------------|----------------------------------------------------------------------------------------------------|
| Purpose               | Used to display the current authentication diagnostics.                                                   |
| Syntax                | show auth_diagnostics {ports [ <portlist>}</portlist>                                                     |
| Description           | This command is used to display the current authentication diagnostics of the Switch on a per port basis. |
| Parameters            | ports <portlist> - Specifies a range of ports.</portlist>                                                 |
| Restrictions          | None.                                                                                                    |

To display the current authentication diagnostics for port 1:

| DES-1228/ME:5#show auth_diagnostics ports 1 |                        |  |
|---------------------------------------------|------------------------|--|
| Command: show auth_diagnostics ports        | : 1                    |  |
|                                             |                        |  |
| Port number : 1                             |                        |  |
| MAC address: 00-00-07-5D-60-02              |                        |  |
|                                             |                        |  |
| EntersConnecting                            | 3                      |  |
| EapLogoffsWhileConnecting                   | 0                      |  |
| EntersAuthenticating                        | 2                      |  |
| SuccessWhileAuthenticating                  | 2                      |  |
| TimeoutsWhileAuthenticating                 | 0                      |  |
| FailWhileAuthenticating                     | 0                      |  |
| ReauthsWhileAuthenticating                  | 0                      |  |
| EapStartsWhileAuthenticating                | 0                      |  |
| EapLogoffWhileAuthenticating                | 0                      |  |
| ReauthsWhileAuthenticated                   | 0                      |  |
| EapStartsWhileAuthenticated                 | 1                      |  |
| EapLogoffWhileAuthenticated                 | 0                      |  |
| BackendResponses                            | 4                      |  |
| BackendAccessChallenges                     | 2                      |  |
| BackendOtherRequestsToSupplicant 0          |                        |  |
| BackendNonNakResponsesFromSupplicant        | : 2                    |  |
| BackendAuthSuccesses 2                      |                        |  |
| BackendAuthFails                            | 0                      |  |
| CTRL+C ESC q Quit SPACE n Next Page         | ENTER Next Entry a All |  |
|                                             |                        |  |
|                                             |                        |  |
|                                             |                        |  |

#### show auth\_session\_statistics

**Purpose** Used to display the current authentication session statistics.

**Syntax** show auth\_session\_statistics {ports <portlist | all>}

**Description** This command is used to display the current authentication session

statistics of the Switch on a per port basis.

**Parameters** ports <portlist> – Specifies a range of ports.

all - Specifies that all ports will be viewed.

**Restrictions** None.

#### Example usage:

To display the current authentication session statistics for port 16:

DES-1228/ME:5#show auth\_session\_statistics ports 1

Command: show auth\_session\_statistics ports 1

Port number : 1

MAC address: 00-00-07-5D-60-02

SessionOctetsRx 7808

SessionOctetsTx 469102741

SessionFramesRx 122
SessionFramesTx 4196211

SessionId ether1\_2-1

SessionAuthenticMethod Remote Authentication Server

SessionTime 70803

SessionTerminateCause NotTerminatedYet

SessionUserName 456

CTRL+C ESC q Quit SPACE n Next Page ENTER Next Entry a All

#### show auth\_statistics

**Purpose** Used to display the current authentication statistics.

**Syntax** show auth\_statistics {ports <portlist>}

**Description** This command is used to display the current authentication statistics of

the Switch on a per port basis.

**Parameters** ports <portlist> – Specifies a range of ports.

Restrictions None.

To display the current authentication statistics for port 1:

| DES-1228/ME:5#show auth_statistics ports 1                 |   |  |
|------------------------------------------------------------|---|--|
| Command: show auth_statistics ports 1                      |   |  |
|                                                            |   |  |
| Port number : 1                                            |   |  |
| MAC address: 00-00-07-5D-60-02                             |   |  |
|                                                            |   |  |
| EapolFramesRx                                              | 6 |  |
| EapolFramesTx                                              | 7 |  |
| EapolStartFramesRx                                         | 2 |  |
| EapolReqIdFramesTx                                         | 3 |  |
| EapolLogoffFramesRx                                        | 0 |  |
| EapolReqFramesTx                                           | 2 |  |
| EapolRespIdFramesRx                                        | 2 |  |
| EapolRespFramesRx                                          | 2 |  |
| InvalidEapolFramesRx                                       | 0 |  |
| EapLengthErrorFramesRx                                     | 0 |  |
|                                                            |   |  |
| LastEapolFrameVersion                                      | 1 |  |
| LastEapolFrameSource 00-00-07-5D-60-02                     |   |  |
| CTRL+C ESC q Quit SPACE n Next Page ENTER Next Entry a All |   |  |
|                                                            |   |  |
|                                                            |   |  |

| create 802.1x user |                                                                                                    |  |
|--------------------|----------------------------------------------------------------------------------------------------|--|
| Purpose            | Used to create a new 802.1X user.                                                                    |  |
| Syntax             | create 802.1x user <username 15=""></username>                                                       |  |
| Description        | This command is used to create new 802.1X users.                                                     |  |
| Parameters         | <username 15=""> <math>-</math> A username of up to 15 alphanumeric characters in length.</username> |  |
| Restrictions       | Only Administrator level, Operator level or Power User level users can issue this command.           |  |

#### Example usage:

To create an 802.1X user:

```
DES-1228/ME:5#create 802.1x user ctsnow

Command: create 802.1x user ctsnow

Enter a case-sensitive new password:*****

Enter the new password again for confirmation:*****

Success.

DES-1228/ME:5#
```

| show 802.1x user |                                                                                                    |
|------------------|----------------------------------------------------------------------------------------------------|
| Purpose          | Used to display the 802.1X user accounts on the Switch.                                                                                    |
| Syntax           | show 802.1x user                                                                                                    |
| Description      | This command is used to display the 802.1X Port-based or Host-based Network Access control local users currently configured on the Switch. |
| Parameters       | None.                                                                                                    |

Restrictions

To view 802.1X users currently configured on the Switch:

None.

```
DES-1228/ME:5#show 802.1x user

Command: show 802.1x user

Index UserName
----
1 ctsnow

Total Entries: 1

DES-1228/ME:5#
```

| delete 802.1x user |                                                                                                    |
|--------------------|----------------------------------------------------------------------------------------------------|
| Purpose            | Used to delete an 802.1X user account on the Switch.                                                                                      |
| Syntax             | delete 802.1x user <username 15=""></username>                                                                                            |
| Description        | This command is used to delete the 802.1X Port-based or Host-based Network Access control local users currently configured on the Switch. |
| Parameters         | <username 15=""> – A username can be as many as 15 alphanumeric characters.</username>                                                    |
| Restrictions       | Only Administrator level, Operator level or Power User level users can issue this command.                                                |

#### Example usage:

To delete 802.1X users:

```
DES-1228/ME:5#delete 802.1x user ctsnow

Command: delete 802.1x user ctsnow

Success.

DES-1228/ME:5#
```

22

# ACCESS CONTROL LIST (ACL) COMMANDS

The Switch implements Access Control Lists that enable the Switch to deny network access to specific devices or device groups based on IP settings and MAC address.

The Access Control commands in the Command Line Interface (CLI) are listed (along with the appropriate parameters) in the following table.

| Command                                    | Parameters                                                                                                    |  |
|--------------------------------------------|----------------------------------------------------------------------------------------------------|--|
| create access_profile                      | [ ethernet {vlan { <hex 0x0-0x0fff="">}   source_mac <macmask>   destination_mac <macmask>   802.1p   ethernet_type} (1)   ip {vlan {<hex 0x0-0x0fff="">}   source_ip_mask <netmask>   destination_ip_mask <netmask>   dscp   [ icmp {type   code}   igmp {type}   tcp {src_port_mask <hex 0x0-0xffff="">   dst_port_mask <hex 0x0-0xffff="">   flag_mask [ all   {urg   ack   psh   rst   syn   fin} (1) ] }   udp {src_port_mask <hex 0x0-0xffff="">   dst_port_mask <hex 0x0-0xffff=""> }   protocol_id_mask&lt;0x0-0xff&gt; ] } (1)   ipv6 { class   flowlabel   source_ipv6_mask <ipv6mask ::-::fff:fffff=""> [ tcp { src_port_mask <hex 0x0-0xffff="">   dst_port_mask <hex 0x0-0xffff="">   dst_port_mask <hex 0x0-0xffff="">   dst_port_mask <hex 0x0-0xffff="">   dst_port_mask <hex 0x0-0xffff="">   dst_port_mask <hex 0x0-0xffff="">   dst_port_mask <hex 0x0-0xffff="">   ] } ] profile_id <value 1-256=""></value></hex></hex></hex></hex></hex></hex></hex></ipv6mask></hex></hex></hex></hex></netmask></netmask></hex></macmask></macmask></hex>                                                                                                    |  |
| delete access_profile                      | [profile_id <value 1-256="">   all]</value>                                                                                                    |  |
| config access_profile                      | [profile_id <value 1-256="">] [add access_id [auto_assign   <value 1-65535="">] [ethernet {[vlan <vlan_name 32="">   vlan_id <vid>] {mask <hex 0x0-0x0fff="">}   source_mac <macaddr> {mask <macmask>}   destination_mac <macaddr> {mask <macmask>}   802.1p <value 0-7="">   ethernet_type <hex 0x0-0x0fff="">} (1)   ip {[vlan <vlan_name 32="">   vlan_id <vid>] {mask <hex 0x0-0x0fff="">}   source_ip <ipaddr> {mask <netmask>}   destination_ip <ipaddr> {mask <netmask>}   dscp <value 0-63="">   [icmp {type <value 0-255=""> code <value 0-255="">}   igmp {type <value 0-255="">}   tcp {src_port <value 0-65535=""> {mask <hex 0x0-0xffff="">}   flag [all   { urg   ack   psh   rst   syn   fin } (1) ] }   udp {src_port <value 0-65535="">   dst_port <value 0-65535=""> }   protocol_id <value 0-255=""> } (1) ] }   ipv6 {class <value 0-255="">   flowlabel <hex 0x0-0xffff="">   source_ipv6 <ipv6addr> {mask <ipv6mask>}   [ tcp {src_port &lt; value 0-65535&gt; {mask <hex 0x0-0xffff="">}   dst_port &lt; value 0-65535&gt; {mask <hex 0x0-0xffff="">}   dst_port &lt; value 0-65535&gt; {mask <hex 0x0-0<="" td=""></hex></hex></hex></hex></hex></hex></hex></hex></hex></hex></hex></hex></hex></hex></hex></hex></hex></hex></hex></hex></hex></hex></hex></ipv6mask></ipv6addr></hex></value></value></value></value></hex></value></value></value></value></value></netmask></ipaddr></netmask></ipaddr></hex></vid></vlan_name></hex></value></macmask></macaddr></macmask></macaddr></hex></vid></vlan_name></value></value>                                                                                                    |  |
| show access_profile                        | {profile_id <value 1-256="">}</value>                                                                                                    |  |
| enable cpu_interface_filtering             |                                                                                                    |  |
| disable cpu_interface_filtering            |                                                                                                    |  |
| create cpu<br>access_profile<br>profile_id | <pre><value 1-3=""> [ethernet {vlan   source_mac <macmask>   destination_mac <macmask>   802.1p   ethernet_type} (1)   ip { vlan   source_ip_mask <netmask>   destination_ip_mask <netmask>   dscp   [ icmp {type   code }   igmp {type }   tcp {src_port_mask <hex 0x0-0xffff="">   dst_port_mask <hex 0x0-0xffff="">   flag_mask [ all   {urg   ack   psh   rst   syn   fin} (1) ] }   udp {src_port_mask <hex 0x0-0xffff="">   dst_port_mask <hex 0x0-0xffff="">} protocol_id_mask <hex 0x0-0xff=""> {user_define_mask <hex 0x0-0xffffffff}=""> ]} (1)   ipv6 {[{ class   flowlabel   source_ipv6_mask <ipv6mask>   destination_ipv6_mask <ipv6mask>]} (1) ]</ipv6mask></ipv6mask></hex></hex></hex></hex></hex></hex></netmask></netmask></macmask></macmask></value></pre>                                                                                                    |  |
| delete cpu<br>access_profile               | profile_id <value 1-3=""></value>                                                                                                    |  |
| config cpu<br>access_profile<br>profile_id | profile_id <value 1-3=""> [add access_id <value 1-5="">[ethernet {vlan <vlan_name 32="">   source_mac <macaddr>   destination_mac <macaddr>   802.1p <value 0-7="">   ethernet_type <hex 0x0-0xffff="">} (1)   ip{vlan <vlan_name 32="">   source_ip <ipaddr>   destination_ip <ipaddr>   dscp <value 0-63="">   [icmp {type <value 0-255="">   code <value 0-255="">}   igmp {type <value 0-255="">}   tcp {src_port <value 0-65535="">   dst_port <value 0-65535="">   dst_</value></value></ipaddr></ipaddr></vlan_name></hex></value></macaddr></macaddr></vlan_name></value></value> |  |

| Command                    | Parameters                                                                                                    |  |
|----------------------------|----------------------------------------------------------------------------------------------------|--|
|                            | dst_port <value 0-65535="">}   protocol_id <value 0-255=""> {user_define <hex 0x0-0xffffffff="">}]} (1)   ipv6 {[{ class <value 0-255="">   flowlabel <hex 0x0-0xfffff="">}   source_ipv6 <ipv6addr>  destination_ipv6 <ipv6addr>]}]port [<portlist>   all ][ permit   deny]   delete access_id <value 1-5="">]</value></portlist></ipv6addr></ipv6addr></hex></value></hex></value></value> |  |
| show cpu<br>access_profile | profile_id <value 1-3=""></value>                                                                                                    |  |

Access profiles allow users to establish criteria to determine whether or not the Switch will forward packets based on the information contained in each packet's header.

Creating an access profile is divided into two basic parts. First, an access profile must be created using the create access\_profile command. For example, if users want to deny all traffic to the subnet 10.42.73.0 to 10.42.73.255, users must first create an access profile that instructs the Switch to examine all of the relevant fields of each frame.

First create an access profile that uses IP addresses as the criteria for examination:

create access\_profile ip source\_ip\_mask 255.255.255.0 profile\_id 1

Here we have created an access profile that will examine the IP field of each frame received by the Switch. Each source IP address the Switch finds will be combined with the source\_ip\_mask with a logical AND operation. The profile\_id parameter is used to give the access profile an identifying number – in this case, 1 – and it is used to assign a priority in case a conflict occurs. The profile\_id establishes a priority within the list of profiles. A lower profile\_id gives the rule a higher priority. In case of a conflict in the rules entered for different profiles, the rule with the highest priority (lowest profile\_id) will take precedence. See below for information regarding limitations on access profiles and access rules.

The deny parameter instructs the Switch to filter any frames that meet the criteria – in this case, when a logical AND operation between an IP address specified in the next step and the ip\_source\_mask match.

The default for an access profile on the Switch is to permit traffic flow. If users want to restrict traffic, users must use the deny parameter.

Now that an access profile has been created, users must add the criteria the Switch will use to decide if a given frame should be forwarded or filtered. We will use the config access\_profile command to create a new rule that defines the criteria we want. Let's further specify in the new rule to deny access to a range of IP addresses through an individual port: Here, we want to filter any packets that have an IP source address between 10.42.73.0 and 10.42.73.255, and specify the port that will not be allowed:

config access\_profile profile\_id 1 add access\_id 1 ip source\_ip 10.42.73.1 port 7 deny

We use the profile\_id 1 which was specified when the access profile was created. The add parameter instructs the Switch to add the criteria that follows to the list of rules that are associated with access profile 1. For each rule entered into the access profile, users can assign an access\_id that identifies the rule within the list of rules. The access\_id is an index number only and does not effect priority within the profile\_id. This access\_id may be used later if users want to remove the individual rule from the profile.

The ip parameter instructs the Switch that this new rule will be applied to the IP addresses contained within each frame's header. source\_ip tells the Switch that this rule will apply to the source IP addresses in each frame's header. The IP address 10.42.73.1 will be combined with the source\_ip\_mask 255.255.255.0 to give the IP address 10.42.73.0 for any source IP address between 10.42.73.0 to 10.42.73.255. Finally the restricted port - port number 7 - is specified.

Each command is listed, in detail, in the following sections:

| ach command is listed, in detail, in the following sections: |                                                                                                    |  |
|--------------------------------------------------------------|----------------------------------------------------------------------------------------------------|--|
| create access_profile                                        |                                                                                                    |  |
| Purpose                                                      | Used to create an access profile on the Switch and to define which parts of each incoming frame's header the Switch will examine. Masks can be entered that will be combined with the values the Switch finds in the specified frame header fields. Specific values for the rules are entered using the config access_profile command, below.                                                                                                    |  |
| Syntax                                                       | create access_profile [ ethernet {vlan { <hex 0x0-0x0fff="">}   source_mac <macmask>   destination_mac <macmask>   802.1p   ethernet_type} (1)   ip {vlan {<hex 0x0-0x0fff="">}   source_ip_mask <netmask>   destination_ip_mask <netmask>   dscp   [ icmp {type   code}   igmp {type}   tcp {src_port_mask <hex 0x0-0xffff="">   dst_port_mask <hex 0x0-0xffff="">   flag_mask [ all   {urg   ack   psh   rst   syn   fin} (1) ] }   udp {src_port_mask <hex 0x0-0xffff="">   dst_port_mask <hex 0x0-0xffff="">   source_ipv6_mask&lt; ipv6mask ::-::FFF:FFFFF&gt; [ tcp { src_port_mask <hex 0x0-0xffff="">   dst_port_mask <hex 0x0-0xffff="">   udp { src_port_mask <hex 0x0-0xffff="">   dst_port_mask <hex 0x0-0xffff="">   dst_port_mask <hex 0x0-0xffff="">   j } ] profile_id <value 1-256=""></value></hex></hex></hex></hex></hex></hex></hex></hex></hex></netmask></netmask></hex></macmask></macmask></hex> |  |
| Description                                                  | This command is used to create an access profile on the Switch and to define which parts of each incoming frame's header the Switch will examine. Masks can be entered that will be combined with the values the Switch finds in the specified frame header fields. Specific values                                                                                                    |  |

## create access\_profile

for the rules are entered using the config access profile command, below.

#### **Parameters**

ethernet – Specifies that the Switch will examine the layer 2 part of each packet header.

vlan - Specifies a VLAN mask. Only the last 12 bits of the mask will be considered.

source\_mac <macmask> - Specifies a MAC address mask for the source MAC address. This mask is entered in a hexadecimal format.

destination\_mac <macmask> - Specifies a MAC address mask for the destination MAC address.

802.1p – Specifies that the Switch will examine the 802.1p priority value in the frame's header.

ethernet\_type - Specifies that the Switch will examine the Ethernet type value in each frame's header.

ip – Specifies that the Switch will examine the IP fields in each frame's header.

vlan - Specifies a VLAN mask. Only the last 12 bits of the mask will be considered.

source\_ip\_mask <netmask> - Specifies an IP address mask for the source IP address.

destination\_ip\_mask <netmask> - Specifies an IP address mask for the destination IP address.

dscp – Specifies that the Switch will examine the DiffServ Code Point (DSCP) field in each frame's header.

icmp – Specifies that the Switch will examine the Internet Control Message Protocol (ICMP) field in each frame's header.

type - Specifies that the Switch will examine each frame's ICMP Type field.

code - Specifies that the Switch will examine each frame's ICMP Code field.

igmp – Specifies that the Switch will examine each frame's Internet Group Management Protocol (IGMP) field.

type – Specifies that the Switch will examine each frame's IGMP Type field.

tcp – Specifies that the Switch will examine each frames Transport Control Protocol (TCP) field.

src\_port\_mask <hex 0x0-0xffff> - Specifies a TCP port mask for the source port.

dst port mask <hex 0x0-0xffff> - Specifies a TCP port mask for the destination port.

flag\_mask – Enter the appropriate flag\_mask parameter. All incoming packets have TCP port numbers contained in them as the forwarding criterion. These numbers have flag bits associated with them which are parts of a packet that determine what to do with the packet. The user may deny packets by denying certain flag bits within the packets. The user may choose among all, urg (urgent), ack (acknowledgement), psh (push), rst (reset), syn (synchronize) and fin (finish).

udp – Specifies that the Switch will examine each frame's Universal Datagram Protocol (UDP) field

src\_port\_mask <hex 0x0-0xffff> - Specifies a UDP port mask for the source port.

dst\_port\_mask <hex 0x0-0xffff> - Specifies a UDP port mask for the destination port.

protocol\_id\_mask – Specifies that the Switch will examine the protocol field in each packet and if this field contains the value entered here, apply the following rules.

ipv6 - Specifies IPv6 filtering mask.

class - Specifies the IPv6 class.

flowlabel - Specifies the IPv6 flow label.

source\_ipv6\_mask – Specifies an IPv6 source submask. The device only supports filtering of the last 44 bits (LSB) of the source IPv6 address.

src\_port\_mask - Specifies an IPv6 L4 (TCP/UDP) source port submask.

dst port mask - Specifies an IPv6 L4 (TCP/UDP) destination port submask.

profile\_id <value 1-256> – Sets the relative priority for the profile. Priority is set relative to other profiles where the lowest profile ID has the highest priority. The user may enter a profile

# create access\_profile

ID number between 1 to 256.

**Restrictions** Only Administrator level, Operator level or Power User level users can issue this command.

#### Example usage:

To create an access list rule:

DES-1228/ME:5#create access\_profile ip vlan source\_ip\_mask 20.0.0.0 destination\_ip\_mask 10.0.0.0 dscp icmp profile\_id 101

Command: create access\_profile ip vlan source\_ip\_mask 20.0.0.0 destination\_ip\_mask 10.0.0.0 dscp icmp permit profile\_id 101

Success.

DES-1228/ME:5#

## delete access\_profile

**Purpose** Used to delete a previously created access profile.

**Syntax** delete access\_profile [profile\_id <value 1-256> | all ]

**Description** This command is used to delete a previously created access profile

on the Switch.

**Parameters** profile\_id <value 1-256> – Enter an integer between 1 and 256 that

is used to identify the access profile that will be deleted with this command. This value is assigned to the access profile when it is created with the create access\_profile command. The user may

enter a profile ID number between 1 and 256.

all – Specifies all access list profiles will be deleted.

**Restrictions** Only Administrator level, Operator level or Power User level users

can issue this command.

### Example usage:

To delete the access profile with a profile ID of 1:

DES-1228/ME:5# delete access\_profile profile\_id 1
Command: delete access\_profile profile\_id 1

Success.

DES-1228/ME:5#

## config access\_profile

### Purpose

Used to configure an access profile on the Switch and to define specific values that will be used to by the Switch to determine if a given packet should be forwarded or filtered. Masks entered using the create access\_profile command will be combined, using a logical AND operational method, with the values the Switch finds in the specified frame header fields. Specific values for the rules are entered using the config access\_profile command, below.

### **Syntax**

config access\_profile [profile\_id <value 1-256>] [add access\_id [auto\_assign | <value 1-65535>] [ethernet {[vlan <vlan\_name 32> | vlan\_id <vid>] {mask <hex 0x0-0x0fff>} | source\_mac <macaddr> {mask <macmask>} | destination\_mac <macaddr> {mask <macmask>} | 802.1p <value 0-7> | ethernet\_type <hex 0x0-0xffff>} (1) | ip {[vlan <vlan\_name 32> | vlan\_id <vid>] {mask <hex 0x0-0x0fff>} | source\_ip <ipaddr> {mask <netmask>} | destination\_ip <ipaddr> {mask <netmask>} | dscp <value 0-63> | [icmp {type <value 0-255> code <value 0-255>} | igmp {type <value 0-255>} | tcp {src\_port <value 0-65535> {mask <hex 0x0-0xffff>} | dst port <value 0-65535> {mask <hex 0x0-0xffff>} | flag [all | { urg | ack | psh | rst | } | flag [all | { urg | ack | psh | rst | } | flag [all | { urg | ack | psh | rst | } | flag [all | { urg | ack | psh | rst | } | flag [all | { urg | ack | psh | rst | } | flag [all | { urg | ack | psh | rst | } | flag [all | { urg | ack | psh | rst | } | flag [all | { urg | ack | psh | rst | } | flag [all | { urg | ack | psh | rst | } | flag [all | { urg | ack | psh | rst | } | flag [all | { urg | ack | psh | rst | } | flag [all | { urg | ack | psh | rst | } | flag [all | { urg | ack | psh | rst | } | flag [all | { urg | ack | psh | rst | } | flag [all | { urg | ack | psh | rst | } | flag [all | { urg | ack | psh | rst | } | flag [all | { urg | ack | psh | rst | } | flag [all | { urg | ack | psh | rst | } | flag [all | { urg | ack | psh | rst | urg | ack | psh | rst | urg | ack | urg | urg | urg | urg | urg | urg | urg | urg | urg | urg | urg | urg | urg | urg | urg | urg | urg | urg | urg | urg | urg | urg | urg | urg | urg | urg | urg | urg | urg | urg | urg | urg | urg | urg | urg | urg | urg | urg | urg | urg | urg | urg | urg | urg | urg | urg | urg | urg | urg | urg | urg | urg | urg | urg | urg | urg | urg | urg | urg | urg | urg | urg | urg | urg | urg | urg | urg | urg | urg | urg | urg | urg | urg | urg | urg | urg | urg | urg | urg | urg | urg | urg | urg | urg | urg | urg | urg | urg | urg | urg | urg | urg

## config access\_profile

syn | fin } (1) ] } | udp {src\_port <value 0-65535> | dst\_port <value 0-65535> } | protocol\_id <value 0-255> } (1) ] } | ipv6 {class <value 0-255> | flowlabel <hex 0x0-0xfffff> | source\_ipv6 <ipv6addr> {mask <ipv6mask>} | [ tcp {src\_port < value 0-65535> {mask <hex 0x0-0xffff> } | dst\_port < value 0-65535> {mask <hex 0x0-0xffff>}} udp {src\_port <value 0-65535> {mask <hex 0x0-0xffff>}} (1) ]} [port [<portlist>|all]] [permit {priority<value 0-7> {replace\_priority} | replace\_dscp\_with <value0-63>| counter [enable | disable] } | deny | mirror ] | delete access\_id <value 1-65535>]

### Description

This command is used to configure an access profile on the Switch and to enter specific values that will be combined, using a logical AND operational method, with masks entered with the create access\_profile command, above.

#### **Parameters**

profile\_id <value 1-256> – Enter an integer used to identify the access profile that will be configured with this command. This value is assigned to the access profile when it is created with the create access\_profile command. The profile ID sets the relative priority for the profile and specifies an index number that will identify the access profile being created with this command. Priority is set relative to other profiles where the lowest profile ID has the highest priority. The user may enter a profile ID number between 1 and 256.

add access\_id <value 1-65535> – Adds an additional rule to the above specified access profile. The value is used to index the rule created. For information on number of rules that can be created for a given port, please see the introduction to this chapter.

auto\_assign – Choose this parameter to configure the Switch to automatically assign a numerical value (between 1 and 65535) for the rule being configured.

ethernet - Specifies that the Switch will look only into the layer 2 part of each packet.

vlan <vlan\_name 32> - Specifies that the access profile will only apply to the VLAN with this name.

vlan\_id <vid> – Specifies that the access profile will only apply to packets belonging to the VLAN with this ID.

source\_mac <macaddr> - Specifies that the access profile will apply to only packets with this source MAC address.

destination\_mac <macaddr> - Specifies that the access profile will apply to only packets with this destination MAC address.

802.1p <value 0-7> - Specifies that the access profile will apply only to packets with this 802.1p priority value.

ethernet\_type <hex 0x0-0xffff> – Specifies that the access profile will apply only to packets with this hexadecimal 802.1Q Ethernet type value in the packet header.

### **Parameters**

ip – Specifies that the Switch will look into the IP fields in each packet.

vlan <vlan\_name 32> - Specifies that the access profile will only apply to the VLAN with this name.

vlan\_id <vid> – Specifies that the access profile will only apply to packets belonging to the VLAN with this VLAN ID.

source\_ip <ipaddr> - Specifies that the access profile will apply to only packets with this source IP address.

destination\_ip <ipaddr> - Specifies that the access profile will apply to only packets with this destination IP address.

dscp <value 0-63> – Specifies that the access profile will apply only to packets that have this value in their Type-of-Service (DiffServ code point, DSCP) field in their IP packet header.

icmp – Specifies that the Switch will examine the Internet Control Message Protocol (ICMP) field within each packet.

type – Specifies that the Switch will examine each frame's ICMP Type field.

code - Specifies that the Switch will examine each frame's ICMP Code field.

igmp – Specifies that the Switch will examine the Internet Group Management Protocol (IGMP) field within each packet.

type – Specifies that the Switch will examine each frame's IGMP Type field.

## config access\_profile

tcp – Specifies that the Switch will examine the Transmission Control Protocol (TCP) field within each packet.

src\_port <value 0-65535> – Specifies that the access profile will apply only to packets that have this TCP source port in their TCP header.

dst\_port <value 0-65535> – Specifies that the access profile will apply only to packets that have this TCP destination port in their TCP header.

flag – Enter the type of TCP flag to be matched.

all: all flags are selected.

urg: TCP control flag (urgent)

ack: TCP control flag (acknowledgement)

psh: TCP control flag (push) rst: TCP control flag (reset)

syn: TCP control flag (synchronize)

fin: TCP control flag (finish)

udp – Specifies that the Switch will examine the Universal Datagram Protocol (UDP) field in each packet.

src\_port <value 0-65535> – Specifies that the access profile will apply only to packets that have this UDP source port in their header.

dst\_port <value 0-65535> – Specifies that the access profile will apply only to packets that have this UDP destination port in their header.

protocol\_id <value 0-255> – Specifies that the Switch will examine the protocol field in each packet and if this field contains the value entered here, apply the following rules.

ipv6 - Specifies IPv6 filtering mask.

class - Specifies the IPv6 class.

flowlabel - Specifies the IPv6 flow label.

source\_ipv6\_mask - Specifies an IPv6 source address.

src port mask - Specifies an IPv6 L4 (TCP/UDP) source port submask.

dst\_port\_mask – Specifies an IPv6 L4 (TCP/UDP) destination port submask.

#### **Parameters**

port <portlist> – Specifies the port number on the Switch to permit or deny access for the rule. The user can also configure "all" to specify all ports.

permit – Specifies that packets that match the access profile are permitted to be forwarded by the Switch.

priority <value 0-7> – This parameter is specified if you want to re-write the 802.1p user priority value set in the packet, which is used to determine the CoS queue to which packets are forwarded to. Once this field is specified, packets accepted by the Switch that match this priority are forwarded to the CoS queue specified previously by the user.

replace\_priority – Enter this parameter if you want to re-write the 802.1p user priority of a packet to the value entered in the Priority field, which meets the criteria specified previously in this command, before forwarding it on to the specified CoS queue. Otherwise, a packet will have its incoming 802.1p user priority re-written to its original value before being forwarded by the Switch.

replace\_dscp\_with - Specifies that DSCP of the outgoing packet will be marked by the new value.

counter – Specifies whether the counter feature will be enabled or disabled. The is optional. The default is disable. If the rule is not bound with a flow meter, then all packets matched will be counted. If the rule is bound with a flow meter, the counter is overridden.

deny – Specifies that packets that do not match the access profile are not permitted to be forwarded by the Switch and will be filtered.

mirror – Specifies the packets that match the access profile are sent the copied one to the mirror port.

mask - These options provides an additional mask for each field. This additional mask should be subset of the field mask defined by the profile. The final mask is the result of the AND

# config access\_profile

operation of the profile mask and this per rule mask.

delete access\_id <value 1-65535> – Use this command to delete a specific ACL rule from the Ethernet profile, IP profile or IPv6 profile. Up to 256 rules may be specified for all access profiles.

**Restrictions** Only Administrator level, Operator level or Power User level users can issue this command.

### Example usage:

DES-1228/ME:5#

To configure the access profile with the profile ID of 1 to filter frames on port 7 that have IP addresses in the range between 10.42.73.0 to 10.42.73.255:

DES-1228/ME:5# config access\_profile profile\_id 1 add access\_id 1 ip source\_ip 10.42.73.1 port 7 deny

Command: config access\_profile profile\_id 1 add access\_id 1 ip source\_ip 10.42.73.1 port 7 deny

Success.

show access\_profile

**Purpose** Used to display the currently configured access profiles on the Switch.

**Syntax** show access\_profile {profile\_id <value 1-256>}

**Description** This command is used to display the currently configured access profiles.

**Parameters** profile\_id <value 1-256> – Specify the profile id to display only the access rules

configuration for a single profile ID. The user may enter a profile ID number

between 1 and 256.

**Restrictions** None.

### Example usage:

To display all of the currently configured access profiles on the Switch:

DES-1228/ME:5#show access profile Command: show access\_profile Access Profile Table \_\_\_\_\_\_ Profile ID: 101 Type: IPv4 Frame Filter - ICMP Masks Option VLAN DSCP Prot Source IP Dest. IP 0xFFF 20.0.0.0 10.0.0.0 ICMP Total Profile Entries: 1 Total Used Rule Entries: 0 Total Unused Rule Entries: 256 DES-1228/ME:5#

### create cpu access\_profile

#### **Purpose**

Used to create an access profile specifically for CPU Interface Filtering on the Switch and to define which parts of each incoming frame's header the Switch will examine. Masks can be entered that will be combined with the values the Switch finds in the specified frame header fields. Specific values for the rules are entered using the config cpu access\_profile command, below.

### Syntax

create cpu access\_profile profile\_id <value 1-3> [ethernet {vlan | source\_mac <macmask> | destination\_mac <macmask> | 802.1p | ethernet\_type} (1) | ip { vlan | source\_ip\_mask <netmask> | destination\_ip\_mask <netmask> | dscp | [ icmp {type | code } | igmp {type } | tcp {src\_port\_mask <hex 0x0-0xffff> | dst\_port\_mask <hex 0x0-0xffff> | flag\_mask [ all | {urg | ack | psh | rst | syn | fin} (1) ] } | udp {src\_port\_mask <hex 0x0-0xffff> | dst\_port\_mask <hex 0x0-0xffff>} protocol\_id\_mask <hex 0x0-0xfff> {user\_define\_mask <hex 0x0-0xfffffff>} ]} (1) | ipv6 {[{ class | flowlabel | source\_ipv6\_mask <ipv6mask> | destination\_ipv6\_mask <ipv6mask>]} (1) ]}

### **Description**

This command is used to create an access profile used only for CPU Interface Filtering. Masks can be entered that will be combined with the values the Switch finds in the specified frame header fields. Specific values for the rules are entered using the config cpu access\_profile command, below.

#### **Parameters**

profile\_id <value 1-3> – Enter an integer between 1 and 3 that is used to identify the CPU access profile to be created with this command.

ethernet - Specifies that the Switch will examine the layer 2 part of each packet header.

vlan - Specifies that the Switch will examine the VLAN part of each packet header.

source\_mac <macmask> - Specifies to examine the source MAC address mask.

destination\_mac <macmask> - Specifies to examine the destination MAC address mask.

802.1p – Specifies that the Switch will examine the 802.1p priority value in the frame's header. ethernet\_type – Specifies that the Switch will examine the Ethernet type value in each frame's

ip – Specifies that the Switch will examine the IP fields in each frame's header.

vlan - Specifies a VLAN mask.

header.

source\_ip\_mask <netmask> - Specifies an IP address mask for the source IP address.

destination\_ip\_mask <netmask> - Specifies an IP address mask for the destination IP address.

dscp - Specifies that the Switch will examine the DiffServ Code Point (DSCP) field in each

### create cpu access\_profile

frame's header.

icmp – Specifies that the Switch will examine the Internet Control Message Protocol (ICMP) field in each frame's header.

type – Specifies that the Switch will examine each frame's ICMP Type field.

code - Specifies that the Switch will examine each frame's ICMP Code field.

igmp - Specifies that the Switch will examine each frame's Internet Group Management Protocol (IGMP) field.

type - Specifies that the Switch will examine each frame's IGMP Type field.

tcp - Specifies that the Switch will examine each frames Transport Control Protocol (TCP) field.

src\_port\_mask <hex 0x0-0xffff> - Specifies a TCP port mask for the source port.

dst\_port\_mask <hex 0x0-0xffff> - Specifies a TCP port mask for the destination port.

flag\_mask [ all | {urg | ack | psh | rst | syn | fin}] — Enter the appropriate flag\_mask parameter. All incoming packets have TCP port numbers contained in them as the forwarding criterion. These numbers have flag bits associated with them which are parts of a packet that determine what to do with the packet. The user may deny packets by denying certain flag bits within the packets. The user may choose between all, urg (urgent), ack (acknowledgement), psh (push), rst (reset), syn (synchronize) and fin (finish).

udp – Specifies that the switch will examine each frame's Universal Datagram Protocol (UDP) field.

src\_port\_mask <hex 0x0-0xffff> - Specifies a UDP port mask for the source port.

dst\_port\_mask <hex 0x0-0xffff> - Specifies a UDP port mask for the destination port.

protocol\_id\_mask <hex 0x0-0xff> - Specifies that the Switch will examine each frame's Protocol ID field using the hex form entered here.

user\_define\_mask <hex 0x0-0xffffffff> – Specifies that the rule applies to the IP protocol ID and the mask options behind the IP header.

ipv6 – Denotes that IPv6 packets will be examined by the Switch for forwarding or filtering based on the rules configured in the config access\_profile command for IPv6. IPv6 packets may be identified by the following:

class – Entering this parameter will instruct the Switch to examine the class field of the IPv6 header that is similar to the Type of Service (ToS) or Precedence bits field in Ipv4.

flowlabel – Entering this parameter will instruct the Switch to examine the flow label field of the IPv6 header. This flow label field is used by a source to label sequences of packets such as non-default quality of service or real-time service packets.

source\_ipv6\_mask <ipv6mask> - Specifies an IP address mask for the source IPv6 address. destination\_ipv6\_mask <ipv6mask> - Specifies an IP address mask for the destination IPv6 address.

Restrictions

Only Administrator level, Operator level or Power User level users can issue this command.

### Example usage:

To create a CPU access profile:

DES-1228/ME:5# create cpu access\_profile profile\_id 1 ip vlan source\_ip\_mask 20.0.0.0 destination\_ip\_mask 10.0.0.0 dscp icmp type code

Command: create cpu access\_profile profile\_id 1 ip vlan source\_ip\_mask 20.0.0.0 destination\_ip\_mask 10.0.0.0 dscp icmp type code

Success.

DES-1228/ME:5#

# delete cpu access\_profile

**Purpose** 

Used to delete a previously created CPU access profile.

# delete cpu access\_profile

**Syntax** delete cpu access profile profile id <value 1-3>

**Description** This command is used to delete a previously created CPU access profile.

**Parameters** profile\_id <value 1-3> – Enter an integer between 1 and 3 that is used to identify

the CPU access profile to be deleted with this command. This value is assigned to the access profile when it is created with the create cpu access\_profile command.

**Restrictions** Only Administrator level, Operator level or Power User level users can issue this

command.

#### Example usage:

To delete the CPU access profile with a profile ID of 1:

DES-1228/ME:5#delete cpu access\_profile profile\_id 1
Command: delete cpu access\_profile profile\_id 1

Success.

DES-1228/ME:5#

# config cpu access\_profile

Purpose Used to configure a CPU access profile used for CPU Interface Filtering and to define

specific values that will be used to by the Switch to determine if a given packet should be forwarded or filtered. Masks entered using the create cpu access\_profile command will be combined, using a logical AND operational method, with the values the Switch finds in the specified frame header fields. Specific values for the rules are entered using the config

cpu access\_profile command, below.

Syntax config cpu access profile profile id <value 1-3> [add access id <value 1-5>[ethernet {vlan

<vlan\_name 32> | source\_mac <macaddr> | destination\_mac <macaddr > | 802.1p <value 0-7> | ethernet\_type <hex 0x0-0xffff>} (1) | ip{vlan <vlan\_name 32> | source\_ip <ipaddr> | destination\_ip <ipaddr> | dscp <value 0-63> | [icmp {type <value 0-255> | code <value 0-255>} | igmp {type <value 0-255>} | tcp {src\_port <value 0-65535> | dst\_port <value 0-65535> | dst\_port <value 0-65535> | dst\_port <value 0-65535> | dst\_port <value 0-65535> | dst\_port <value 0-65535> | dst\_port <value 0-65535> | dst\_port <value 0-65535> | lost\_port <value 0-65535> | lost\_port <value 0-65535> | lost\_port <value 0-65535> | lost\_port <value 0-65535> | lost\_port <value 0-65535> | lost\_port <value 0-255> | flowlabel <hex 0x0-0xffffff>} | source\_ipv6 <ipv6addr> | destination\_ipv6 <ipv6addr>]}]port [<portlist> | all ][ permit | deny] | delete access\_id

<value 1-5>1

**Description** This command is used to configure a CPU access profile for CPU Interface Filtering and to

enter specific values that will be combined, using a logical AND operational method, with

masks entered with the create cpu access\_profile command, above.

**Parameters** profile\_id <value 1-3> – Enter an integer used to identify the access profile that will be

configured with this command. This value is assigned to the access profile when it is created with the create access\_profile command. The profile ID sets the relative priority for the profile and specifies an index number that will identify the access profile being created with this command. Priority is set relative to other profiles

where the lowest profile ID has the highest priority.

add access\_id <value 1-5> – Adds an additional rule to the above specified access profile. **Parameters**The value is used to index the rule created.

ethernet – Specifies that the Switch will look only into the layer 2 part of each packet.

vlan <vlan\_name 32> - Specifies that the access profile will apply to only to this VLAN.

source\_mac <macaddr> - Specifies that the access profile will apply to this source MAC address.

# config cpu access\_profile

destination\_mac <macaddr> - Specifies that the access profile will apply to this destination MAC address.

ethernet\_type <hex 0x0-0xffff> – Specifies that the access profile will apply only to packets with this hexadecimal 802.1Q Ethernet type value in the packet header.

ip - Specifies that the Switch will look into the IP fields in each packet.

vlan <vlan\_name 32> - Specifies that the access profile will apply to only this VLAN.

source\_ip <ipaddr> - Specifies that the access profile will apply to only packets with this source IP address.

destination\_ip <ipaddr> - Specifies that the access profile will apply to only packets with this destination IP address.

dscp <value 0-63> – Specifies that the access profile will apply only to packets that have this value in their Type-of-Service (DiffServ code point, DSCP) field in their IP packet header

icmp – Specifies that the Switch will examine the Internet Control Message Protocol (ICMP) field within each packet.

type - Specifies that the Switch will examine each frame's ICMP Type field.

code - Specifies that the Switch will examine each frame's ICMP Code field.

igmp – Specifies that the Switch will examine the Internet Group Management Protocol (IGMP) field within each packet.

type – Specifies that the Switch will examine each frame's IGMP Type field.

tcp – Specifies that the Switch will examine the Transmission Control Protocol (TCP) field within each packet.

src\_port <value 0-65535> – Specifies that the access profile will apply only to packets that have this TCP source port in their TCP header.

dst\_port <value 0-65535> – Specifies that the access profile will apply only to packets that have this TCP destination port in their TCP header.

flag- Enter the type of TCP flag to be matched.

all: All flags are selected

urg: TCP control flag (urgent)

ack: TCP control flag (acknowledgement)

psh: TCP control flag (push)

rst: TCP control flag (reset)

syn: TCP control flag (synchronize)

fin: TCP control flag (finish)

udp – Specifies that the Switch will examine the User Datagram Protocol (UDP) field within each packet.

src\_port <value 0-65535> – Specifies that the access profile will apply only to packets that have this UDP source port in their header.

dst\_port <value 0-65535> – Specifies that the access profile will apply only to packets that have this UDP destination port in their header.

protocol\_id <value 0-255> - Specifies that the Switch will examine the protocol field in each packet, and if this field contains the value entered here, apply the following rules:

user\_define\_mask <hex 0x0-0xffffffff> – Specifies that the rule applies to the IP protocol ID and the mask options behind the IP header.

ipv6 – Denotes that IPv6 packets will be examined by the Switch for forwarding or filtering based on the rules configured in the config access\_profile command for IPv6. IPv6 packets may be identified by the following:

class <value 0-255>— Entering this parameter will instruct the Switch to examine the class field of the IPv6 header that is similar to the Type of Service (ToS) or Precedence bits field in Ipv4.

flowlabel <hex 0x0-fffff> — Entering this parameter will instruct the Switch to examine the flow label field of the IPv6 header. This flow label field is used by a source to label

# config cpu access\_profile

sequences of packets such as non-default quality of service or real-time service packets.

source\_ipv6 <ipv6addr> - Specifies an IP address for the source IPv6 address.

destination\_ipv6 <ipv6addr> - Specifies an IP address for the destination IPv6 address.

<portlist> – Specifies a port or range of ports to be configured.

permit | deny – Specify that the packet matching the criteria configured with command will either be permitted entry to the cpu or denied entry to the CPU.

delete access\_id <value 1-5> - Use this to remove a previously created access rule in a

profile ID.

**Restrictions** Only Administrator level, Operator level or Power User level users can issue this

command.

### Example usage:

To configure CPU access list entry:

DES-1228/ME:5#config cpu access\_profile profile\_id 3 add access\_id 1 ip vlan default source\_ip 20.2.2.3 destination\_ip 10.1.1.252 dscp 3 icmp type 11 code 32 port all deny Command: config cpu access\_profile profile\_id 3 add access\_id 1 ip vlan default source\_ip 20.2.2.3 destination\_ip 10.1.1.252 dscp 3 icmp type 11 code 32 port all deny

Success.

## delete cpu access\_profile

**Purpose** Used to delete a previously created CPU access profile.

**Syntax** delete cpu access\_profile profile\_id <value 1-3>

**Description** This command is used to delete a previously created CPU access profile.

**Parameters** profile id <value 1-3> – Enter an integer between 1 and 3 that is used to

identify the CPU access profile to be deleted with this command. This value is assigned to the access profile when it is created with the create cpu

access\_profile command.

**Restrictions** Only Administrator level, Operator level or Power User level users can issue

this command.

### Example usage:

To delete the CPU access profile with a profile ID of 1:

DES-1228/ME:5#delete cpu access\_profile profile\_id 1
Command: delete cpu access\_profile profile\_id 1

Success.

DES-1228/ME:5#

## show cpu access\_profile

**Purpose** Used to view the CPU access profile entry currently set in the Switch.

Syntax show cpu access\_profile profile\_id <value 1-3>

**Description** This command is used view the current CPU interface filtering entries set on

the Switch.

**Parameters** profile\_id <value 1-3> – Enter an integer between 1 and 3 that is used to

identify the CPU access profile to be deleted with this command. This value is assigned to the access profile when it is created with the create cpu

access\_profile command.

**Restrictions** None.

To show the CPU filtering state on the Switch:

DES-1228/ME:5#show cpu\_access\_profile Command: show cpu\_access\_profile CPU Interface Filtering state: Enabled Access Profile Table \_\_\_\_\_\_ Profile ID: 1 Type: IPv4 Frame Filter - ICMP \_\_\_\_\_\_ Owner: ACL Masks Option Source IP Dest. IP DSCP Prot Type Code 20.0.0.0 10.0.0.0 0xFFF ICMP Access ID : 3 Ports : 1-10 Mode : Deny VLAN Name Source IP Dest. IP DSCP Prot Type Code Mask Mask default (0x1) 20.0.0.0 10.0.0.0 3 ICMP 11 32 \_\_\_\_\_\_ Total Profile Entries: 1 Total Rule Entries: 1

| enable cpu_interface_filtering |                                                                                                    |  |
|--------------------------------|----------------------------------------------------------------------------------------------------|--|
| Purpose                        | Used to enable CPU interface filtering on the Switch.                                                                                                    |  |
| Syntax                         | enable cpu_interface_filtering                                                                                                    |  |
| Description                    | This command is used, in conjunction with the disable cpu_interface_filtering command below, to enable and disable CPU interface filtering on the Switch. |  |
| Parameters                     | None.                                                                                                    |  |
| Restrictions                   | Only Administrator level, Operator level or Power User level users can issue this command.                                                                |  |

To enable CPU interface filtering:

DES-1228/ME:5#enable cpu\_interface\_filtering Command: enable cpu\_interface\_filtering

Success.

DES-1228/ME:5#

# disable cpu\_interface\_filtering

**Purpose** Used to disable CPU interface filtering on the Switch.

Syntax disable cpu\_interface\_filtering

**Description** This command is used, in conjunction with the enable

cpu\_interface\_filtering command above, to enable and disable

CPU interface filtering on the Switch.

Parameters None.

**Restrictions** Only Administrator level, Operator level or Power User level users

can issue this command.

### Example Usage:

To disable CPU filtering:

DES-1228/ME:5#disable cpu\_interface\_filtering Command: disable cpu\_interface\_filtering

Success.

23

# **CPU FILTERING COMMANDS**

The CPU Filtering commands in the Command Line Interface (CLI) are listed (along with the appropriate parameters) in the following table

| config cpu_filter | I3_control_pkt                                                                                                    |
|-------------------|----------------------------------------------------------------------------------------------------|
| Purpose           | This command is used to discard the I3 control packets sent to CPU from specific ports                                                                                                    |
| Syntax            | config cpu_filter l3_control_pkt <portlist> [{dvmrp pim igmp_query ospf rip vrrp} (1)   all] state [enable   disable]</portlist>                                                                                                    |
| Description       | This command is used to discard the I3 control packets sent to CPU from specific ports.                                                                                                    |
| Parameters        | portlist - Specify the port list to filter control packet.  dvmrp - Protocol filter  pim - Protocol filter  igmp_query - Protocol filter  ospf - Protocol filter  rip - Protocol filter  vrrp - Protocol filter  state - Enable or disable the filtering function. Default is disabled. |
| Restrictions      | Only Administrator level, Operator level or Power User level users can issue this command.                                                                                                    |

### Example Usage:

To filter DVMRP and OSPF in port 1-24:

```
DES-1228/ME:5#config cpu_filter 13_control_pkt 1-24 dvmrp ospf state enable
Command: config cpu_filter 13_control_pkt 1-24 dvmrp ospf state enable
Success.

DES-1228/ME:5#
```

| show cpu_filter I3_control_pkt |                                                                             |  |
|--------------------------------|-----------------------------------------------------------------------------|--|
| Purpose                        | Used to display the I3 control packet CPU filtering status.                 |  |
| Syntax                         | show cpu_filter I3_control_pkt { <portlist>}</portlist>                     |  |
| Description                    | This command is used to display the I3 control packet CPU filtering status. |  |
| Parameters                     | portlist - Specify the port list to filter control packet.                  |  |
| Restrictions                   | None.                                                                       |  |

### To display the 13 control packet filtering status for port 1 and 2:

| DES-1228/ME:5#show cpu_filter 13_control_pkt 1-2 |                                                |                       |                                                                                                   |                                                                                                    |                                                                                                    |
|--------------------------------------------------|------------------------------------------------|-----------------------|---------------------------------------------------------------------------------------------------|----------------------------------------------------------------------------------------------------|----------------------------------------------------------------------------------------------------|
| Command: show cpu_filter 13_control_pkt 1-2      |                                                |                       |                                                                                                   |                                                                                                    |                                                                                                    |
|                                                  |                                                |                       |                                                                                                   |                                                                                                    |                                                                                                    |
| RIP                                              | OSPF                                           | VRRP                  | PIM                                                                                               | DVMRP                                                                                                    | IGMP Query                                                                                                    |
|                                                  |                                                |                       |                                                                                                   |                                                                                                    |                                                                                                    |
| Disabled                                         | Enabled                                        | Disabled              | Disabled                                                                                          | Enabled                                                                                                    | Disabled                                                                                                    |
| Disabled                                         | Enabled                                        | Disabled              | Disabled                                                                                          | Enabled                                                                                                    | Disabled                                                                                                    |
|                                                  |                                                |                       |                                                                                                   |                                                                                                    |                                                                                                    |
| DES-1228/ME:5#                                   |                                                |                       |                                                                                                   |                                                                                                    |                                                                                                    |
|                                                  | nd: show cp<br>RIP<br><br>Disabled<br>Disabled | nd: show cpu_filter I | nd: show cpu_filter l3_control_ RIP OSPF VRRP Disabled Enabled Disabled Disabled Enabled Disabled | nd: show cpu_filter l3_control_pkt 1-2  RIP OSPF VRRP PIM  Disabled Enabled Disabled Disabled Disabled Enabled Disabled Disabled | nd: show cpu_filter l3_control_pkt 1-2  RIP OSPF VRRP PIM DVMRP  Disabled Enabled Disabled Disabled Enabled  Disabled Enabled Disabled Enabled |

24

# SAFEGUARD ENGINE COMMANDS

Periodically, malicious hosts on the network will attack the Switch by utilizing packet flooding (ARP Storm) or other methods. These attacks may increase the CPU utilization beyond its capability. To alleviate this problem, the Safeguard Engine function was added to the Switch's software.

The Safeguard Engine can help the overall operability of the Switch by minimizing the workload of the Switch while the attack is ongoing, thus making it capable to forward essential packets over its network in a limited bandwidth. When the Switch either (a) receives too many packets to process or (b) exerts too much memory, it will enter an Exhausted mode. When in this mode, the Switch will perform the following tasks to minimize the CPU usage:

It will limit bandwidth of receiving ARP packets.

It will limit the bandwidth of IP packets received by the Switch.

IP packets may also be limited by the Switch by configuring only certain IP addresses to be accepted. This method can be accomplished through the create trusted\_host explained in the previous section. Once the user configures these acceptable IP addresses, other packets containing different IP addresses will be dropped by the Switch, thus limiting the bandwidth of IP packets

The Safeguard Engine commands in the Command Line Interface (CLI) are listed (along with the appropriate parameters) in the following table.

| Command                 | Parameters                                                                                                    |
|-------------------------|----------------------------------------------------------------------------------------------------|
| config safeguard_engine | {state [enable   disable]   utilization {rising <value 20-100="">   falling <value 20-100="">} (1)   trap_log [enable   disable]   mode [strict   fuzzy]} (1)</value></value> |
| show safeguard_engine   |                                                                                                    |

Each command is listed, in detail, in the following sections.

### config safeguard\_engine

**Purpose** Used to configure ARP storm control for system.

**Syntax** {state [enable | disable] | utilization {rising <value 20-100> | falling <value 20-

100>} (1)| trap\_log [enable | disable] | mode [strict | fuzzy]} (1)

**Description** This command is used to configure Safeguard Engine to minimize the effects

of an ARP storm.

Parameters state [enable | disable] – Select the running state of the Safeguard Engine

function as enable or disable.

cpu\_utilization - Select this option to trigger the Safeguard Engine function

to enable based on the following determinates:

rising <value 20-100> – The user can set a percentage value of the rising CPU utilization which will trigger the Safeguard Engine function. Once the CPU utilization rises to this percentage, the Safeguard Engine mechanism

will initiate.

falling <value 20-100> – The user can set a percentage value of the falling CPU utilization which will trigger the Safeguard Engine function to cease. Once the CPU utilization falls to this percentage, the Safeguard Engine mechanism will shut down.

trap\_log [enable | disable] – Choose whether to enable or disable the sending of messages to the device's SNMP agent and switch log once the Safeguard Engine has been activated by a high CPU utilization rate.

mode [strict | fuzzy] - Toggle between strict and fuzzy mode.

strict – If selected, this function will stop accepting all ARP packets not intended for the Switch, and will stop receiving all unnecessary broadcast IP packets, until the storm has subsided.

fuzzy - If selected, this function will instruct the Switch to minimize the IP and ARP traffic flow to the CPU by dynamically allotting an even bandwidth

to all traffic flows.

**Restrictions** Only Administrator level, Operator level or Power User level users can issue

this command.

### Example usage:

To configure the safeguard engine for the Switch:

DES-1228/ME:5#config safeguard\_engine state enable utilization rising 45 Command: config safeguard engine state enable utilization rising 45

Success.

DES-1228/ME:5#

# show safeguard\_engine

**Purpose** Used to display current Safeguard Engine settings.

**Syntax** show safeguard\_engine

**Description** This command is used to list the current status and type of the Safeguard

Engine settings currently configured.

Parameters None.

Restrictions None.

To display the safeguard engine status:

DES-1228/ME:5#show safeguard\_engine Command: show safeguard\_engine

Safeguard Engine State : Disabled

Safeguard Engine Current Status : Normal mode

-----

CPU Utilization Information:
Rising Threshold : 30%
Falling Threshold : 20%
Trap/Log State : Disabled

Mode : Fuzzy

25

# **TRAFFIC SEGMENTATION COMMANDS**

Traffic segmentation allows users to further sub-divide VLANs into smaller groups of ports that will help to reduce traffic on the VLAN. The VLAN rules take precedence, and then the traffic segmentation rules are applied.

The Traffic Segmentation commands in the Command Line Interface (CLI) are listed (along with the appropriate parameters) in the following table

| Command                     | Parameters                                                        |
|-----------------------------|-------------------------------------------------------------------|
| config traffic_segmentation | <portlist> forward_list [null   <portlist>]</portlist></portlist> |
| show traffic_segmentation   | { <portlist>}</portlist>                                          |

Each command is listed, in detail, in the following sections.

| config traffic | _segmentation                                                                                                    |  |
|----------------|----------------------------------------------------------------------------------------------------|--|
| Purpose        | Used to configure traffic segmentation on the Switch.                                                                                                    |  |
| Syntax         | config traffic_segmentation <portlist> forward_list [null   <portlist>]</portlist></portlist>                                                                                                    |  |
| Description    | This command is used to configure traffic segmentation on the Switch.                                                                                                    |  |
| Parameters     | <portlist> – Specifies a port or range of ports that will be configured for traffic segmentation.</portlist>                                                                                                    |  |
|                | forward_list – Specifies a range of ports that will receive forwarded frames from the ports specified in the portlist, above.                                                                                                    |  |
|                | null – No ports are specified                                                                                                    |  |
|                | <portlist> – Specifies a range of ports for the forwarding list. This list<br/>must be on the same Switch previously specified for traffic<br/>segmentation (i.e. following the <portlist> specified above for config<br/>traffic_segmentation).</portlist></portlist> |  |
| Restrictions   | Only Administrator level, Operator level or Power User level users can issue this command.                                                                                                    |  |

### Example usage:

To configure ports 1 through 10 to be able to forward frames to port 11 through 15:

DES-1228/ME:5#config traffic\_segmentation 1-10 forward\_list 11-15
Command: config traffic\_segmentation 1-10 forward\_list 11-15
Success.

DES-1228/ME:5#

| show traffic_segmentation |                                                                                                    |  |
|---------------------------|----------------------------------------------------------------------------------------------------|--|
| Purpose                   | Used to display the current traffic segmentation configuration on the Switch.                                                                        |  |
| Syntax                    | show traffic_segmentation { <portlist>}</portlist>                                                                                                   |  |
| Description               | This command is used to display the current traffic segmentation configuration on the Switch.                                                        |  |
| Parameters                | <portlist> – Specifies a port or range of ports for which the current traffic segmentation configuration on the Switch will be displayed.</portlist> |  |
| Restrictions              | The port lists for segmentation and the forward list must be on the same Switch. There are no user level restrictions.                               |  |

To display the current traffic segmentation configuration on the Switch:

| DES-1228/ME:5#show traffic_segmentation |                                                     |  |  |  |
|-----------------------------------------|-----------------------------------------------------|--|--|--|
| Command: show traffic_segmentation      |                                                     |  |  |  |
|                                         |                                                     |  |  |  |
| Traffic                                 | Segmentation Table                                  |  |  |  |
|                                         |                                                     |  |  |  |
| Port                                    | Forward Portlist                                    |  |  |  |
|                                         |                                                     |  |  |  |
| 1                                       | 1-28                                                |  |  |  |
| 2                                       | 1-28                                                |  |  |  |
| 3                                       | 1-28                                                |  |  |  |
| 4                                       | 1-28                                                |  |  |  |
| 5                                       | 1-28                                                |  |  |  |
| 6                                       | 1-28                                                |  |  |  |
| 7                                       | 1-28                                                |  |  |  |
| 8                                       | 1-28                                                |  |  |  |
| 9                                       | 1-28                                                |  |  |  |
| 10                                      | 1-28                                                |  |  |  |
| 11                                      | 1-28                                                |  |  |  |
| 12                                      | 1-28                                                |  |  |  |
| 13                                      | 1-28                                                |  |  |  |
| 14                                      | 1-28                                                |  |  |  |
| 15                                      | 1-28                                                |  |  |  |
| 16                                      | 1-28                                                |  |  |  |
| 17                                      | 1-28                                                |  |  |  |
| 18                                      | 1-28                                                |  |  |  |
| CTRL+C                                  | ESC q Quit SPACE n Next Page ENTER Next Entry a All |  |  |  |

26

# TIME AND SNTP COMMANDS

The Simple Network Time Protocol (SNTP) (an adaptation of the Network Time Protocol (NTP)) commands in the Command Line Interface (CLI) are listed (along with the appropriate parameters) in the following table.

| Command          | Parameters                                                                                                    |  |  |
|------------------|----------------------------------------------------------------------------------------------------|--|--|
| config sntp      | {primary <ipaddr>   secondary <ipaddr>   poll-interval <int 30-99999="">} (1)</int></ipaddr></ipaddr>                                                                                                    |  |  |
| show sntp        |                                                                                                    |  |  |
| enable sntp      |                                                                                                    |  |  |
| disable sntp     |                                                                                                    |  |  |
| config time      | <date ddmmmyyyy=""> <time hh:mm:ss=""></time></date>                                                                                                    |  |  |
| config time_zone | {operator [+   -]   hour <gmt_hour 0-13="">   min <minute 0-59="">}</minute></gmt_hour>                                                                                                    |  |  |
| config dst       | [disable   repeating {s_week <start_week 1-5,last="">   s_day <start_day sun-sat="">   s_mth <start_mth 1-12="">   s_time <start_time hh:mm="">   e_week <end_week 1-5,last="">   e-day <end_day sun-sat="">   e_mth <end_mth 1-12="">   e_time <end_time hh:mm="">   offset [30   60   90   120]}   annual {s_date <start_date 1-31="">   s_mth <start_mth 1-12="">   s_time <start_time hh:mm="">   e_date <end_date 1-31="">   e_mth <end_mth 1-12="">   e_time <end_time hh:mm="">   offset [30   60   90   120]}]</end_time></end_mth></end_date></start_time></start_mth></start_date></end_time></end_mth></end_day></end_week></start_time></start_mth></start_day></start_week> |  |  |
| show time        |                                                                                                    |  |  |

Each command is listed, in detail, in the following sections.

| config sntp  |                                                                                                    |  |  |
|--------------|----------------------------------------------------------------------------------------------------|--|--|
| Purpose      | Used to setup SNTP service.                                                                                                    |  |  |
| Syntax       | config sntp {primary <ipaddr>   secondary <ipaddr>   poll-interval <int 30-99999="">} (1)</int></ipaddr></ipaddr>                                                   |  |  |
| Description  | This command is used to configure SNTP service from an SNTP server. SNTP must be enabled for this command to function (See enable sntp).                            |  |  |
| Parameters   | primary – This is the primary server from which the SNTP information will be taken.                                                                                 |  |  |
|              | <ipaddr> - The IP address of the primary server.</ipaddr>                                                                                                    |  |  |
|              | secondary – This is the secondary server the SNTP information will be taken from in the event the primary server is unavailable.                                    |  |  |
|              | <ipaddr> – The IP address for the secondary server.</ipaddr>                                                                                                    |  |  |
|              | poll-interval <int 30-99999=""> – This is the interval between requests for updated SNTP information. The polling interval ranges from 30 to 99999 seconds.</int>   |  |  |
| Restrictions | Only Administrator level, Operator level or Power User level users can issue this command. SNTP service must be enabled for this command to function (enable sntp). |  |  |

### To configure SNTP settings:

```
DES-1228/ME:5#config sntp primary 10.1.1.1 secondary 10.1.1.2 poll-interval 30

Command: config sntp primary 10.1.1.1 secondary 10.1.1.2 poll-interval 30

Success.

DES-1228/ME:5#
```

| show sntp    |                                                                                                    |  |
|--------------|----------------------------------------------------------------------------------------------------|--|
| Purpose      | Used to display the SNTP information.                                                                              |  |
| Syntax       | show sntp                                                                                                    |  |
| Description  | This command is used to display SNTP settings information including the source IP address, time and poll interval. |  |
| Parameters   | None.                                                                                                    |  |
| Restrictions | None.                                                                                                    |  |

### Example usage:

To display SNTP configuration information:

DES-1228/ME:5#show sntp

Command: show sntp

Current Time Source : System Clock
SNTP : Disabled
SNTP Primary Server : 10.1.1.1
SNTP Secondary Server : 10.1.1.2
SNTP Poll Interval : 30 sec

DES-1228/ME:5#

| enable sntp  |                                                                                                    |  |  |
|--------------|----------------------------------------------------------------------------------------------------|--|--|
| Purpose      | To enable SNTP server support.                                                                                                    |  |  |
| Syntax       | enable sntp                                                                                                    |  |  |
| Description  | This command is used to enable SNTP support. SNTP service must be separately configured (see config sntp). Enabling and configuring SNTP support will override any manually configured system time settings. |  |  |
| Parameters   | None.                                                                                                    |  |  |
| Restrictions | Only Administrator level, Operator level or Power User level users can issue this command. SNTP settings must be configured for SNTP to function (config sntp).                                              |  |  |

To enable the SNTP function:

DES-1228/ME:5#enable sntp

Command: enable sntp

Success.

DES-1228/ME:5#

disable sntp

**Purpose** To disable SNTP server support.

Syntax disable sntp

**Description** This command is used to disable SNTP support. SNTP service must

be separately configured (see config sntp).

Parameters None.

**Restrictions** Only Administrator level, Operator level or Power User level users

can issue this command.

### Example usage:

To disable SNTP support:

DES-1228/ME:5#disable sntp

Command: disable sntp

Success.

DES-1228/ME:5#

|              |      | - 40 |    |
|--------------|------|------|----|
| $\mathbf{c}$ | ntic | 7 TI | me |
|              |      |      |    |

**Purpose** Used to manually configure system time and date settings.

Syntax config time <date ddmmmyyyy> <time hh:mm:ss>

**Description** This command is used to configure the system time and date

settings. These will be overridden if SNTP is configured and

enabled.

Parameters date – Express the date using two numerical characters for the day

of the month, three alphabetical characters for the name of the month, and four numerical characters for the year. For example:

03aug2003.

time – Express the system time using the format hh:mm:ss, that is, two numerical characters each for the hour using a 24-hour clock,

the minute and second. For example: 19:42:30.

**Restrictions** Only Administrator level users can issue this command. Manually

configured system time and date settings are overridden if SNTP

support is enabled.

To manually set system time and date settings:

DES-1228/ME:5#config time 30jun2003 16:30:30 Command: config time 30jun2003 16:30:30

Success.

DES-1228/ME:5#

config time zone **Purpose** Used to determine the time zone used in order to adjust the system **Syntax** config time\_zone {operator [+ | -] | hour <gmt\_hour 0-13> | min <minute 0-59>} Description This command is used to adjust system clock settings according to the time zone. Time zone settings will adjust SNTP information accordingly. **Parameters** operator - Choose to add (+) or subtract (-) time to adjust for time zone relative to GMT. hour - Select the number of hours different from GMT. min - Select the number of minutes that need to be added or subtracted to adjust the time zone.

**Restrictions** Only Administrator level, Operator level or Power User level users

can issue this command.

### Example usage:

To configure time zone settings:

DES-1228/ME:5#config time\_zone operator + hour 2 min 30

Command: config time\_zone operator + hour 2 min 30

Success.

DES-1228/ME:5#

### config dst **Purpose** Used to enable and configure time adjustments to allow for the use of Daylight Savings Time (DST). **Syntax** config dst [disable | repeating {s\_week <start\_week 1-5,last> | s\_day <start\_day sun-sat> | s\_mth <start\_mth 1-12> | s\_time start\_time hh:mm> | e week <end week 1-5,last> | e day <end day sun-sat> | e mth <end mth 1-12> | e\_time <end\_time hh:mm> | offset [30 | 60 | 90 | 120]} | annual {s\_date start\_date 1-31> | s\_mth <start\_mth 1-12> | s\_time <start\_time hh:mm> | e\_date <end\_date 1-31> | e\_mth <end\_mth 1-12> | e\_time <end\_time hh:mm> | offset [30 | 60 | 90 | 120]}] DST can be enabled and configured using this command. When enabled Description this will adjust the system clock to comply with any DST requirement. DST adjustment effects system time for both manually configured time and time set using SNTP service.

# config dst

disable - Disable the DST seasonal time adjustment for the Switch.

repeating – Using repeating mode will enable DST seasonal time adjustment. Repeating mode requires that the DST beginning and ending date be specified using a formula. For example, specify to begin DST on Saturday during the second week of April and end DST on Sunday during the last week of October.

annual – Using annual mode will enable DST seasonal time adjustment. Annual mode requires that the DST beginning and ending date be specified concisely. For example, specify to begin DST on April 3 and end DST on October 14.

s\_week - Configure the week of the month in which DST begins.

<start\_week 1-5,last> – The number of the week during the month in which DST begins where 1 is the first week, 2 is the second week and so on, last is the last week of the month.

e\_week - Configure the week of the month in which DST ends.

#### **Parameters**

<end\_week 1-5,last> – The number of the week during the month in which DST ends where 1 is the first week, 2 is the second week and so on, last is the last week of the month.

s\_day - Configure the day of the week in which DST begins.

<start\_day sun-sat> – The day of the week in which DST begins expressed using a three character abbreviation (sun, mon, tue, wed, thu, fri, sat)

e\_day - Configure the day of the week in which DST ends.

<end\_day sun-sat> – The day of the week in which DST ends expressed using a three character abbreviation (sun, mon, tue, wed, thu, fri, sat)

s\_mth - Configure the month in which DST begins.

<start\_mth 1-12> - The month to begin DST expressed as a number.

e\_mth - Configure the month in which DST ends.

<end\_mth 1-12> - The month to end DST expressed as a number.

s\_time - Configure the time of day to begin DST.

<start\_time hh:mm> - Time is expressed using a 24-hour clock, in hours and minutes.

e\_time - Configure the time of day to end DST.

<end\_time hh:mm> - Time is expressed using a 24-hour clock, in hours and minutes.

s\_date - Configure the specific date (day of the month) to begin DST.

<start date 1-31> – The start date is expressed numerically.

e\_date - Configure the specific date (day of the month) to begin DST.

<end\_date 1-31> - The end date is expressed numerically.

offset  $[30 \mid 60 \mid 90 \mid 120]$  – Indicates number of minutes to add or to subtract during the summertime. The possible offset times are 30,60,90,120. The default value is 60

### Restrictions

Only Administrator level, Operator level or Power User level users can issue this command.

To configure daylight savings time on the Switch:

```
DES-1228/ME:5#config dst repeating s_week 2 s_day tue s_mth 4 s_time 15:00 e_week 2 e_day wed e_mth 10 e_time 15:30 offset 30

Command: config dst repeating s_week 2 s_day tue s_mth 4 s_time 15:00 e_week 2 e_day wed e_mth 10 e_time 15:30 offset 30

Success.

DES-1228/ME:5#
```

| show time    |                                                                                                    |  |  |
|--------------|----------------------------------------------------------------------------------------------------|--|--|
| Purpose      | Used to display the current time settings and status.                                                      |  |  |
| Syntax       | show time                                                                                                  |  |  |
| Description  | This command is used to display system time and date configuration as well as display current system time. |  |  |
| Parameters   | None.                                                                                                    |  |  |
| Restrictions | None.                                                                                                    |  |  |

### Example usage:

To display the time currently set on the Switch's System clock:

DES-1228/ME:5#show time Command: show time

Current Time Source : System Clock
Current Time : 1 Days 01:39:17
Time Zone : GMT +02:30
Daylight Saving Time: Repeating

Offset in minutes : 30

Repeating From : Apr 2nd Tue 15:00

To : Oct 2nd Wed 15:30

Annual From : 29 Apr 00:00

To : 12 Oct 00:00

27

# **ARP COMMANDS**

The ARP commands in the Command Line Interface (CLI) are listed (along with the appropriate parameters) in the following table

| Command               | Parameters                                             |  |
|-----------------------|--------------------------------------------------------|--|
| create arpentry       | <ipaddr> <macaddr></macaddr></ipaddr>                  |  |
| config arpentry       | <ipaddr> <macaddr></macaddr></ipaddr>                  |  |
| delete arpentry       | {[ <ipaddr>   all]}</ipaddr>                           |  |
| show arpentry         | {ipif [System]   ipaddress <ipaddr>   static}</ipaddr> |  |
| config arp_aging time | <value 0-65535=""></value>                             |  |
| clear arptable        |                                                        |  |

Each command is listed, in detail, in the following sections.

| create arpentry |                                                                                                    |  |  |
|-----------------|----------------------------------------------------------------------------------------------------|--|--|
| Purpose         | Used to make a static entry into the ARP table.                                                                                                    |  |  |
| Syntax          | create arpentry <ipaddr> <macaddr></macaddr></ipaddr>                                                                                                  |  |  |
| Description     | This command is used to enter an IP address and the corresponding MAC address into the Switch's ARP table.                                             |  |  |
| Parameters      | <pre><ipaddr> - The IP address of the end node or station. <macaddr> - The MAC address corresponding to the IP address above.</macaddr></ipaddr></pre> |  |  |
| Restrictions    | Only Administrator level, Operator level or Power User level users can issue this command. The Switch supports up to 255 static ARP entries.           |  |  |

### Example Usage:

To create a static ARP entry for the IP address 10.48.74.121 and MAC address 00:50:BA:00:07:36:

```
DES-1228/ME:5#create arpentry 10.48.74.121 00-50-BA-00-07-36

Command: create arpentry 10.48.74.121 00-50-BA-00-07-36

Success.

DES-1228/ME:5#
```

| config arpentry |                                                                                                    |  |  |
|-----------------|----------------------------------------------------------------------------------------------------|--|--|
| Purpose         | Used to configure a static entry in the ARP table.                                                                                                    |  |  |
| Syntax          | config arpentry <ipaddr> <macaddr></macaddr></ipaddr>                                                                                                    |  |  |
| Description     | This command is used to configure a static entry in the ARP Table. The user may specify the IP address and the corresponding MAC address of an entry in the Switch's ARP table. |  |  |
| Parameters      | <pre><ipaddr> - The IP address of the end node or station. <macaddr> - The MAC address corresponding to the IP address above.</macaddr></ipaddr></pre>                          |  |  |
| Restrictions    | Only Administrator level, Operator level or Power User level users                                                                                                    |  |  |

# config arpentry

can issue this command.

### Example Usage:

To configure a static ARP entry for the IP address 10.48.74.12 and MAC address 00:50:BA:00:07:36:

DES-1228/ME:5#config arpentry 10.48.74.12 00-50-BA-00-07-36 Command: config arpentry 10.48.74.12 00-50-BA-00-07-36

Success.

DES-1228/ME:5#

| delete arpentr | y | 1 |
|----------------|---|---|
|----------------|---|---|

**Purpose** Used to delete a static entry into the ARP table.

**Syntax** delete arpentry {[<ipaddr> | all]}

**Description** This command is used to delete a static ARP entry, made using the

create arpentry command above, by specifying either the IP address of the entry or all. Specifying all clears the Switch's ARP table.

**Parameters** <ipaddr> - The IP address of the end node or station.

all - Deletes all ARP entries.

**Restrictions** Only Administrator level, Operator level or Power User level users

can issue this command.

### Example Usage:

To delete an entry of IP address 10.48.74.121 from the ARP table:

DES-1228/ME:5#delete arpentry 10.48.74.121

Command: delete arpentry 10.48.74.121

Success.

DES-1228/ME:5#

# config arp\_aging time

**Purpose** Used to configure the age-out timer for ARP table entries on the

Switch.

**Syntax** config arp\_aging time <value 0-65535>

**Description** This command is used to set the maximum amount of time, in

minutes, that an ARP entry can remain in the Switch's ARP table, without being accessed, before it is dropped from the table.

without being accessed, before it is dropped from the table.

**Parameters** time <value 0-65535> – The ARP age-out time, in minutes. The

value may be set in the range of 0-65535 minutes with a default

setting of 20 minutes.

**Restrictions** Only Administrator level, Operator level or Power User level users

can issue this command.

To configure ARP aging time:

```
DES-1228/ME:5#config arp_aging time 30
Command: config arp_aging time 30
Success.

DES-1228/ME:5#
```

| show arpentry |                                                                                                    |  |  |
|---------------|----------------------------------------------------------------------------------------------------|--|--|
| Purpose       | Used to display the ARP table.                                                                                         |  |  |
| Syntax        | show arpentry {ipif [System]   ipaddress <ipaddr>   static}</ipaddr>                                                   |  |  |
| Description   | This command is used to display the current contents of the Switch's ARP table.                                        |  |  |
| Parameters    | ipif [System] – The name of the IP interface, the end node or station for wh the ARP table entry was made, resides on. |  |  |
|               | ipaddress <ipaddr> – The network address corresponding to the IP interface name above.</ipaddr>                        |  |  |
|               | static - Displays the static entries to the ARP table.                                                                 |  |  |
| Restrictions  | None.                                                                                                    |  |  |

### Example Usage:

To display the ARP table:

| DES-1228/ME:5#show arpentry |                |                   |                 |  |  |
|-----------------------------|----------------|-------------------|-----------------|--|--|
| Command: show arpentry      |                |                   |                 |  |  |
|                             |                |                   |                 |  |  |
| ARP Aging Time              | : 20           |                   |                 |  |  |
| Interface                   | IP Address     | MAC Address       | Туре            |  |  |
|                             |                |                   |                 |  |  |
| System                      | 10.0.0.0       | FF-FF-FF-FF       | Local/Broadcast |  |  |
| System                      | 10.6.51.15     | 00-1D-60-E7-B5-CD | Dynamic         |  |  |
| System                      | 10.22.8.50     | 00-80-C8-DF-E8-EE | Dynamic         |  |  |
| System                      | 10.30.28.112   | 00-30-28-01-12-02 | Dynamic         |  |  |
| System                      | 10.39.77.24    | 08-00-01-43-00-00 | Dynamic         |  |  |
| System                      | 10.44.8.253    | 00-44-08-FD-09-09 | Dynamic         |  |  |
| System                      | 10.53.7.12     | 00-50-BA-11-11-04 | Dynamic         |  |  |
| System                      | 10.56.85.10    | 00-0E-A6-8F-72-EA | Dynamic         |  |  |
| System                      | 10.67.33.67    | 00-00-E2-58-DB-CF | Dynamic         |  |  |
| System                      | 10.71.77.126   | 00-04-96-20-D5-25 | Dynamic         |  |  |
| System                      | 10.73.21.11    | 00-19-5B-EF-78-B5 | Local           |  |  |
| System                      | 10.73.60.106   | 00-00-00-11-12-13 | Dynamic         |  |  |
| System                      | 10.90.90.90    | 00-21-91-21-34-03 | Dynamic         |  |  |
| System                      | 10.255.255.255 | FF-FF-FF-FF       | Local/Broadcast |  |  |
|                             |                |                   |                 |  |  |
| Total Entries               | : 14           |                   |                 |  |  |
|                             |                |                   |                 |  |  |
| DES-1228/ME:5#              |                |                   |                 |  |  |

| clear arptable |                                                                                                    |  |
|----------------|----------------------------------------------------------------------------------------------------|--|
| Purpose        | Used to remove all dynamic ARP table entries.                                                                                    |  |
| Syntax         | clear arptable                                                                                                    |  |
| Description    | This command is used to remove dynamic ARP table entries from the Switch's ARP table. Static ARP table entries are not affected. |  |
| Parameters     | None.                                                                                                    |  |
| Restrictions   | Only Administrator level, Operator level or Power User level users can issue this command.                                       |  |

To remove dynamic entries in the ARP table:

DES-1228/ME:5#clear arptable
Command: clear arptable
Success.
DES-1228/ME:5#

28

# **ROUTING TABLE COMMANDS**

The Routing Table commands in the Command Line Interface (CLI) are listed (along with the appropriate parameters) in the following table.

| Command          | Parameters                                                                                                    |
|------------------|----------------------------------------------------------------------------------------------------|
| create iproute   | [default] <ipaddr> {<metric 1-65535="">}</metric></ipaddr>                                                             |
| delete iproute   | [default]                                                                                                    |
| show iproute     | { <network_address>   static}</network_address>                                                                        |
| create ipv6route | [default] [ <ipif_name 12=""> <ipv6addr>  <ipv6addr>] {<metric 1-65535="">}</metric></ipv6addr></ipv6addr></ipif_name> |
| delete ipv6route | [[default] [ <ipif_name 12=""> <ipv6addr>  <ipv6addr>]   all]</ipv6addr></ipv6addr></ipif_name>                        |
| show ipv6route   |                                                                                                    |

Each command is listed, in detail, in the following sections.

| create iproute |                                                                                                    |  |
|----------------|----------------------------------------------------------------------------------------------------|--|
| Purpose        | Used to create IP route entries to the Switch's IP routing table.                                                                                                    |  |
| Syntax         | create iproute [default] <ipaddr> {<metric 1-65535="">}</metric></ipaddr>                                                                                                    |  |
| Description    | This command is used to create a default static IP route entry to the Switch's IP routing table.                                                                                                    |  |
| Parameters     | <ipaddr> – The gateway IP address for the next hop router. <metric 1-65535=""> – Allows the entry of a routing protocol metric entry representing the number of routers between the Switch and the IP address above. The default setting is 1.</metric></ipaddr> |  |
| Restrictions   | Only Administrator level, Operator level or Power User level users can issue this command.                                                                                                    |  |

### Example usage:

To add the default static address 10.48.74.121, with a metric setting of 1, to the routing table:

DES-1228/ME:5#create iproute default 10.48.74.121 1
Command: create iproute default 10.48.74.121 1
Success.

DES-1228/ME:5#

# delete iproute

Purpose Used to delete a default IP route entry from the Switch's IP routing

table.

Syntax delete iproute [default]

**Description** This command is used to delete an existing default entry from the

Switch's IP routing table.

Parameters None.

**Restrictions** Only Administrator level, Operator level or Power User level users can

issue this command.

### Example usage:

To delete the default IP route 10.53.13.254:

DES-1228/ME:5#delete iproute default

Command: delete iproute default

Success.

DES-1228/ME:5#

### show iproute

**Purpose** Used to display the Switch's current IP routing table.

**Syntax** show iproute {<network\_address> | static}

**Description** This command is used to display the Switch's current IP routing

table.

**Parameters** <network\_address> – The network IP address.

static - Select a static IP route.

Restrictions None.

### Example usage:

To display the contents of the IP routing table:

DES-1228/ME:5#show iproute

Command: show iproute

Routing Table

IP Address/Netmask Gateway Interface Hops Protocol \_\_\_\_\_ \_\_\_\_\_ \_\_\_\_\_ \_\_\_\_ 0.0.0.0 10.1.1.254 Default System 1 10.0.0.0/8 10.48.74.122 System Local 1

Total Entries: 2

### create ipv6route

**Purpose** Used to create an IPv6 static route.

Syntax create ipv6route [default] [<ipif\_name 12> <ipv6addr>] {<metric 1-

65535>}

**Description** This command is used to an IPv6 static route. If the next hop is a

global address, it is not needed to indicate the interface name. If the next hop is a link local address, then the interface name must be

specified.

**Parameters** default – Specifies the default route.

<ipif\_name 12> - Specifies the interface for the route.

<ipv6addr> - Specifies the next hop address for this route.

<metric 1-65535> – Allows the entry of a routing protocol metric entry representing the number of routers between the Switch and the IP

address above. The default setting is 1.

**Restrictions** Only Administrator level, Operator level or Power User level users can

issue this command.

### Example usage:

To add the default static address 10.48.74.121, with a metric setting of 1, to the routing table:

DES-1228/ME:5#create ipv6route default System 3FFC::1
Command: create ipv6route default System 3FFC::1

Success.

DES-1228/ME:5#

### delete ipv6route

**Purpose** Used to delete an IPv6 route.

Syntax delete ipv6route [[default] [<ipif\_name 12> <ipv6addr>| all]

**Description** This command is used to delete an IPv6 static route. If the next hop is a

global address, it is not necessary to indicate the interface name. If the

next hop is a link local address, then the interface name must be

specified.

**Parameters** default – Specifies the default route.

<ipv6addr> - Specifies the next hop address for the default route.

all - All static created routes will be deleted.

**Restrictions** Only Administrator level, Operator level or Power User level users can

issue this command.

#### Example usage:

To delete an IPv6 static route:

DES-1228/ME:5#delete ipv6route default 3FFC::1
Command: delete ipv6route default 3FFC::1

Success.

# show ipv6route

**Purpose** Used to display IPv6 routes.

Syntax show ipv6route

**Description** This command is used to display IPv6 routes.

Parameters None.
Restrictions None.

### Example usage:

To display all the IPv6 routes:

DES-1228/ME:5#show ipv6route

Command: show ipv6route

IPv6 Prefix: ::/0 Protocol: Static Metric: 1

Next Hop : 3FFC::1 IPIF : System

Total Entries: 1

29

# **MAC NOTIFICATION COMMANDS**

The MAC Notification commands in the Command Line Interface (CLI) are listed, in the following table, along with their appropriate parameters.

| Command                       | Parameters                                                                    |
|-------------------------------|-------------------------------------------------------------------------------|
| enable mac_notification       |                                                                               |
| disable mac_notification      |                                                                               |
| config mac_notification       | {interval <int 1-2147483647="">   historysize <int 1-500="">} (1)</int></int> |
| config mac_notification ports | [ <portlist>   all] [enable   disable]</portlist>                             |
| show mac_notification         |                                                                               |
| show mac_notification ports   | { <portlist>}</portlist>                                                      |

Each command is listed, in detail, in the following sections.

| enable mac   | _notification                                                                              |
|--------------|--------------------------------------------------------------------------------------------|
| Purpose      | Used to enable global MAC address table notification on the Switch.                        |
| Syntax       | enable mac_notification                                                                    |
| Description  | This command is used to enable MAC address notification without changing configuration.    |
| Parameters   | None.                                                                                      |
| Restrictions | Only Administrator level, Operator level or Power User level users can issue this command. |

## Example usage:

To enable MAC notification without changing basic configuration:

DES-1228/ME:5#enable mac\_notification Command: enable mac\_notification

Success.

| disable mad  | _notification                                                                              |
|--------------|--------------------------------------------------------------------------------------------|
| Purpose      | Used to disable global MAC address table notification on the Switch.                       |
| Syntax       | disable mac_notification                                                                   |
| Description  | This command is used to disable MAC address notification without changing configuration.   |
| Parameters   | None.                                                                                      |
| Restrictions | Only Administrator level, Operator level or Power User level users can issue this command. |

To disable MAC notification without changing basic configuration:

DES-1228/ME:5#disable mac\_notification

Command: disable mac\_notification

Success.

DES-1228/ME:5#

| config mac_notification |                                                                                                    |  |
|-------------------------|----------------------------------------------------------------------------------------------------|--|
| Purpose                 | Used to configure MAC address notification.                                                                                                    |  |
| Syntax                  | config mac_notification {interval <int 1-2147483647="">   historysize <int 1-500="">} (1)</int></int>                                               |  |
| Description             | This command is used to monitor MAC addresses learned and entered into the FDB.                                                                     |  |
| Parameters              | interval <int 1-2147483647=""> – The time in seconds between notifications. The user may choose an interval between 1 and 2147483647 seconds.</int> |  |
|                         | historysize <1-500> $-$ The maximum number of entries listed in the history log used for notification.                                              |  |

Only Administrator level, Operator level or Power User level users

### Example usage:

To configure the Switch's MAC address table notification global settings:

DES-1228/ME:5#config mac\_notification interval 1 historysize 500 Command: config mac\_notification interval 1 historysize 500

can issue this command.

Success.

DES-1228/ME:5#

Restrictions

| config mac_r | notification ports                                                                                                    |
|--------------|----------------------------------------------------------------------------------------------------|
| Purpose      | Used to configure MAC address notification status settings.                                                                                                    |
| Syntax       | config mac_notification ports [ <portlist>   all] [enable   disable]</portlist>                                                                                                    |
| Description  | This command is used to monitor MAC addresses learned and entered into the FDB.                                                                                                    |
| Parameters   | <portlist> – Specifies a port or range of ports to be configured. all – Entering this command will set all ports on the system. [enable   disable] – These commands will enable or disable MAC address table notification on the Switch.</portlist> |
| Restrictions | Only Administrator level, Operator level or Power User level users can issue this command.                                                                                                    |

To enable port 7 for MAC address table notification:

DES-1228/ME:5#config mac\_notification ports 7 enable Command: config mac\_notification ports 7 enable

Success.

DES-1228/ME:5#

# show mac\_notification

**Purpose** Used to display the Switch's MAC address table notification global settings.

**Syntax** show mac\_notification

**Description** This command is used to display the Switch's MAC address table

notification global settings.

Parameters None.

Restrictions None.

#### Example usage:

To view the Switch's MAC address table notification global settings:

DES-1228/ME:5#show mac\_notification

Command: show mac\_notification

Global Mac Notification Settings

State : Enabled

Interval : 1
History Size : 1

DES-1228/ME:5#

# show mac\_notification ports

**Purpose** Used to display the Switch's MAC address table notification status settings.

**Syntax** show mac\_notification ports {<portlist>}

**Description** This command is used to display the Switch's MAC address table

notification status settings.

**Parameters** <portlist> – Specify a port or group of ports to be viewed.

Entering this command without the parameter will display the MAC

notification table for all ports.

**Restrictions** None.

To display all port's MAC address table notification status settings:

| DES-1228/ME:5#show mac_notification ports |                                                        |  |
|-------------------------------------------|--------------------------------------------------------|--|
| Command: show mac_notification ports      |                                                        |  |
|                                           |                                                        |  |
| Port #                                    | MAC Address Table Notification State                   |  |
|                                           |                                                        |  |
| 1                                         | Disabled                                               |  |
| 2                                         | Disabled                                               |  |
| 3                                         | Disabled                                               |  |
| 4                                         | Disabled                                               |  |
| 5                                         | Disabled                                               |  |
| 6                                         | Disabled                                               |  |
| 7                                         | Disabled                                               |  |
| 8                                         | Disabled                                               |  |
| 9                                         | Disabled                                               |  |
| 10                                        | Disabled                                               |  |
| 11                                        | Disabled                                               |  |
| 12                                        | Disabled                                               |  |
| 13                                        | Disabled                                               |  |
| 14                                        | Disabled                                               |  |
| 15                                        | Disabled                                               |  |
| 16                                        | Disabled                                               |  |
| 17                                        | Disabled                                               |  |
| 18                                        | Disabled                                               |  |
| 19                                        | Disabled                                               |  |
| 20                                        | Disabled                                               |  |
| CTRL+C                                    | ESC q Quit SPACE n Next Page p Previous Page r Refresh |  |
|                                           |                                                        |  |
|                                           |                                                        |  |
|                                           |                                                        |  |

30

# **ACCESS AUTHENTICATION CONTROL COMMANDS**

The TACACS / XTACACS / TACACS+ / RADIUS commands allows secure access to the Switch using the TACACS / XTACACS / TACACS+ / RADIUS protocols. When a user logs in to the Switch or tries to access the administrator level privilege, he or she is prompted for a password. If TACACS / XTACACS / TACACS+ / RADIUS authentication is enabled on the Switch, it will contact a TACACS / XTACACS / TACACS+ / RADIUS server to verify the user. If the user is verified, he or she is granted access to the Switch.

There are currently three versions of the TACACS security protocol, each a separate entity. The Switch's software supports the following versions of TACACS:

- TACACS (Terminal Access Controller Access Control System) —Provides password checking and authentication, and notification of user actions for security purposes utilizing via one or more centralized TACACS servers, utilizing the UDP protocol for packet transmission.
- Extended TACACS (XTACACS) An extension of the TACACS protocol with the ability to provide more types of authentication requests and more types of response codes than TACACS. This protocol also uses UDP to transmit packets.
- TACACS+ (Terminal Access Controller Access Control System plus) Provides detailed access control for authentication for network devices. TACACS+ is facilitated through Authentication commands via one or more centralized servers. The TACACS+ protocol encrypts all traffic between the Switch and the TACACS+ daemon, using the TCP protocol to ensure reliable delivery.

The Switch also supports the RADIUS protocol for authentication using the Access Authentication Control commands. RADIUS or Remote Authentication Dial In User Server also uses a remote server for authentication and can be responsible for receiving user connection requests, authenticating the user and returning all configuration information necessary for the client to deliver service through the user. RADIUS may be facilitated on this Switch using the commands listed in this section.

In order for the TACACS / XTACACS / TACACS+ / RADIUS security function to work properly, a TACACS / XTACACS / TACACS+ / RADIUS server must be configured on a device other than the Switch, called a server host and it must include usernames and passwords for authentication. When the user is prompted by the Switch to enter usernames and passwords for authentication, the Switch contacts the TACACS / XTACACS / TACACS+ / RADIUS server to verify, and the server will respond with one of three messages:

The server verifies the username and password, and the user is granted normal user privileges on the Switch.

The server will not accept the username and password and the user is denied access to the Switch.

The server doesn't respond to the verification query. At this point, the Switch receives the timeout from the server and then moves to the next method of verification configured in the method list.

The Switch has four built-in server groups, one for each of the TACACS, XTACACS, TACACS+ and RADIUS protocols. These built-in server groups are used to authenticate users trying to access the Switch. The users will set server hosts in a preferable order in the built-in server group and when a user tries to gain access to the Switch, the Switch will ask the first server host for authentication. If no authentication is made, the second server host in the list will be queried, and so on. The built-in server group can only have hosts that are running the specified protocol. For example, the TACACS server group can only have TACACS server hosts.

The administrator for the Switch may set up five different authentication techniques per user-defined method list (TACACS / XTACACS / TACACS+ / RADIUS / local / none) for authentication. These techniques will be listed in an order preferable, and defined by the user for normal user authentication on the Switch, and may contain up to eight authentication techniques. When a user attempts to access the Switch, the Switch will select the first technique listed for authentication. If the first technique goes through its server hosts and no authentication is returned, the Switch will then go to the next technique listed in the server group for authentication, until the authentication has been verified or denied, or the list is exhausted.

Please note that user granted access to the Switch will be granted normal user privileges on the Switch. To gain access to admin level privileges, the user must enter the enable admin command and then enter a password, which was previously configured by the administrator of the Switch.

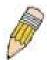

NOTE: TACACS, XTACACS and TACACS+ are separate entities and are not compatible. The Switch and the server must be configured exactly the same, using the same protocol. (For example, if the Switch is set up for TACACS authentication, so must be the host server.)

The Access Authentication Control commands in the Command Line Interface (CLI) are listed (along with the appropriate parameters) in the following table.

| Command                                  | Parameters                                                                                                    |  |  |
|------------------------------------------|----------------------------------------------------------------------------------------------------|--|--|
| enable authen_policy                     |                                                                                                    |  |  |
| disable authen_policy                    |                                                                                                    |  |  |
| show authen_policy                       |                                                                                                    |  |  |
| create authen_login<br>method_list_name  | <string 15=""></string>                                                                                                    |  |  |
| config authen_login                      | [default   method_list_name <string 15="">] method {tacacs   xtacacs   tacacs+   radius   server_group <string 15="">   local   none} (1)</string></string>                                                                    |  |  |
| delete authen_login<br>method_list_name  | <string 15=""></string>                                                                                                    |  |  |
| show authen_login                        | {default   method_list_name <string 15="">   all}</string>                                                                                                    |  |  |
| create authen_enable method_list_name    | <string 15=""></string>                                                                                                    |  |  |
| config authen_enable                     | [default   method_list_name <string 15="">] method {tacacs   xtacacs   tacacs+   radius   server_group <string 15="">   local_enable   none} (1)</string></string>                                                             |  |  |
| delete authen_enable method_list_name    | <string 15=""></string>                                                                                                    |  |  |
| show authen_enable                       | [default   method_list_name <string 15="">   all]</string>                                                                                                    |  |  |
| config authen application                | {console   telnet   ssh   http   all] [login   enable] [default   method_list_name <string 15="">]</string>                                                                                                    |  |  |
| show authen application                  |                                                                                                    |  |  |
| create authen server_group               | <string 15=""></string>                                                                                                    |  |  |
| config authen<br>server_group            | [tacacs   xtacacs   tacacs+   radius   <string 15="">] [add   delete] server_host <ipaddr> protocol [tacacs   xtacacs   tacacs+   radius]</ipaddr></string>                                                                    |  |  |
| delete authen server_group               | <string 15=""></string>                                                                                                    |  |  |
| show authen server_group                 | <string 15=""></string>                                                                                                    |  |  |
| create authen server_host                | <pre><ipaddr> protocol [tacacs   xtacacs   tacacs+   radius] {port <int 1-65535="">   key [<key_string 254="">   none]   timeout <int 1-255="">   retransmit <int 1-255="">}</int></int></key_string></int></ipaddr></pre>     |  |  |
| config authen server_host                | <pre><ipaddr> protocol [tacacs   xtacacs   tacacs+   radius] {port <int 1-65535="">   key [<key_string 254="">   none]   timeout <int 1-255="">   retransmit <int 1-255="">} (1)</int></int></key_string></int></ipaddr></pre> |  |  |
| delete authen server_host                | <ipaddr> protocol [tacacs   xtacacs   tacacs+   radius]</ipaddr>                                                                                                    |  |  |
| show authen server_host                  |                                                                                                    |  |  |
| config authen parameter response_timeout | <int 0-255=""></int>                                                                                                    |  |  |
| config authen parameter attempt          | <int 1-255=""></int>                                                                                                    |  |  |
| show authen parameter                    |                                                                                                    |  |  |
| enable admin                             |                                                                                                    |  |  |
| config admin local_enable                |                                                                                                    |  |  |

Each command is listed, in detail, in the following sections.

# enable authen\_policy

**Purpose** Used to enable system access authentication policy.

Syntax enable authen\_policy

**Description** This command is used to enable an administrator-defined

authentication policy for users trying to access the Switch. When enabled, the device will check the method list and choose a technique

for user authentication upon login.

Parameters None.

**Restrictions** Only Administrator level users can issue this command.

#### Example usage:

To enable the system access authentication policy:

DES-1228/ME:5#enable authen\_policy

Command: enable authen\_policy

Success.

DES-1228/ME:5#

# disable authen\_policy

**Purpose** Used to disable system access authentication policy.

Syntax disable authen\_policy

**Description** This command is used to disable the administrator-defined

authentication policy for users trying to access the Switch. When disabled, the Switch will access the local user account database for username and password verification. In addition, the Switch will now accept the local enable password as the authentication for normal users

attempting to access administrator level privileges.

Parameters None.

**Restrictions** Only Administrator level users can issue this command.

### Example usage:

To disable the system access authentication policy:

DES-1228/ME:5#disable authen\_policy

Command: disable authen\_policy

Success.

# show authen\_policy

**Purpose** Used to display the system access authentication policy status on

the Switch.

Syntax show authen\_policy

**Description** This command will show the current status of the access

authentication policy on the Switch.

Parameters None.

**Restrictions** None.

#### Example usage:

To display the system access authentication policy:

DES-1228/ME:5#show authen\_policy Command: show authen\_policy

Authentication Policy: Enabled

DES-1228/ME:5#

# create authen\_login method\_list\_name

Purpose Used to create a user defined method list of authentication methods

for users logging on to the Switch.

Syntax create authen\_login method\_list\_name <string 15>

**Description** This command is used to create a list for authentication techniques

for user login. The Switch can support up to eight method lists, but one is reserved as a default and cannot be deleted. Multiple method

lists must be created and configured separately.

**Parameters** <string 15> – Enter an alphanumeric string of up to 15 characters to

define the given method list.

**Restrictions** Only Administrator level users can issue this command.

#### Example usage:

To create the method list "Zira.":

DES-1228/ME:5#create authen\_login method\_list\_name Zira

Command: create authen\_login method\_list\_name Zira

Success.

# config authen\_login

Purpose Used to configure a user-defined or default method list of authentication

methods for user login.

Syntax config authen\_login [default | method\_list\_name <string 15>] method

{tacacs | xtacacs | tacacs+ | radius | server\_group <string 15> | local |

none} (1)

**Description** This command is used to configure a user-defined or default method list

of authentication methods for users logging on to the Switch. The sequence of methods implemented in this command will affect the authentication result. For example, if a user enters a sequence of methods like tacacs – xtacacs – local, the Switch will send an authentication request to the first tacacs host in the server group. If no response comes from the server host, the Switch will send an authentication request to the second tacacs host in the server group and so on, until the list is exhausted. At that point, the Switch will restart the same sequence with the following protocol listed, xtacacs. If no authentication takes place using the xtacacs list, the local account database set in the Switch is used to authenticate the user. When the local method is used, the privilege level will be dependant on the local account privilege configured on the Switch.

Successful login using any of these methods will give the user a "user" privilege only. If the user wishes to upgrade his or her status to the administrator level, the user must implement the enable admin command, followed by a previously configured password. (See the enable admin part of this section for more detailed information, concerning the enable admin command.)

**Parameters** 

default – The default method list for access authentication, as defined by the user. The user may choose one or a combination of up to four(4) of the following authentication methods:

tacacs – Adding this parameter will require the user to be authenticated using the TACACS protocol from the remote TACACS server hosts of the TACACS server group list.

xtacacs – Adding this parameter will require the user to be authenticated using the XTACACS protocol from the remote XTACACS server hosts of the XTACACS server group list.

tacacs+ – Adding this parameter will require the user to be authenticated using the TACACS+ protocol from the remote TACACS+ server hosts of the TACACS+ server group list.

radius – Adding this parameter will require the user to be authenticated using the RADIUS protocol from the remote RADIUS server hosts of the RADIUS server group list.

server\_group <string 15> – Adding this parameter will require the user to be authenticated using a user-defined server group previously configured on the Switch.

local – Adding this parameter will require the user to be authenticated using the local user account database on the Switch.

none – Adding this parameter will require no authentication to access the Switch.

method\_list\_name – Enter a previously implemented method list name defined by the user. The user may add one, or a combination of up to four of the following authentication methods to this method list:

tacacs – Adding this parameter will require the user to be authenticated using the TACACS protocol from a remote TACACS server.

xtacacs – Adding this parameter will require the user to be authenticated using the XTACACS protocol from a remote XTACACS server.

tacacs+ – Adding this parameter will require the user to be authenticated using the TACACS+ protocol from a remote TACACS+

# config authen\_login

server

radius – Adding this parameter will require the user to be authenticated using the RADIUS protocol from a remote RADIUS server.

server\_group <string 15> – Adding this parameter will require the user to be authenticated using a user-defined server group previously configured on the Switch.

local – Adding this parameter will require the user to be authenticated using the local user account database on the Switch.

none – Adding this parameter will require no authentication to access the Switch.

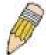

NOTE: Entering none or local as an authentication protocol will override any other authentication that follows it on a method list or on the default method list.

Restrictions Only Adm

Only Administrator level users can issue this command.

#### Example usage:

To configure the user defined method list "Zira" with authentication methods TACACS, XTACACS and local, in that order.

DES-1228/ME:5#config authen\_login method\_list\_name Zira method tacacs xtacacs
local

Command: config authen\_login method\_list\_name Zira method tacacs xtacacs local

Success.

DES-1228/ME:5#

To configure the default method list with authentication methods XTACACS, TACACS+ and local, in that order:

DES-1228/ME:5#config authen\_login default method xtacacs tacacs+ local Command: config authen\_login default method xtacacs tacacs+ local

Success.

| delete authen | _login method_list_name                                                                                                    |
|---------------|----------------------------------------------------------------------------------------------------|
| Purpose       | Used to delete a previously configured user defined method list of authentication methods for users logging on to the Switch. |
| Syntax        | delete authen_login method_list_name <string 15=""></string>                                                                  |
| Description   | This command is used to delete a list for authentication methods for user login.                                              |
| Parameters    | <string 15=""> – Enter an alphanumeric string of up to 15 characters to define the given method list to delete.</string>      |
| Restrictions  | Only Administrator level users can issue this command.                                                                        |

To delete the method list name "Zira":

DES-1228/ME:5#delete authen\_login method\_list\_name Zira Command: delete authen\_login method\_list\_name Zira

Success.

| show authen  | _login                                                                                                    |
|--------------|----------------------------------------------------------------------------------------------------|
| Purpose      | Used to display a previously configured user defined method list of authentication methods for users logging on to the Switch.                                                                                                    |
| Syntax       | show authen_login [default   method_list_name <string 15="">   all]</string>                                                                                                    |
| Description  | This command is used to show a list of authentication methods for user login.                                                                                                    |
| Parameters   | default – Entering this parameter will display the default method list for users logging on to the Switch.                                                                                                    |
|              | method_list_name <string 15=""> – Enter an alphanumeric string of up to 15 characters to define the given method list to view.</string>                                                                                                    |
|              | all – Entering this parameter will display all the authentication login methods currently configured on the Switch.                                                                                                    |
|              | The window will display the following parameters:                                                                                                    |
|              | Method List Name – The name of a previously configured method list name.                                                                                                    |
|              | Priority – Defines which order the method list protocols will be queried for authentication when a user attempts to log on to the Switch. Priority ranges from 1(highest) to 4 (lowest).                                                                                                    |
|              | Method Name – Defines which security protocols are implemented, per method list name.                                                                                                    |
|              | Comment – Defines the type of Method. User-defined Group refers to server group defined by the user. Built-in Group refers to the TACACS, XTACACS, TACACS+ and RADIUS security protocols which are permanently set in the Switch. Keyword refers to authentication using a technique INSTEAD of TACACS / XTACACS / TACACS+ / RADIUS which are local (authentication through the user account on the Switch) and none (no authentication necessary to access any function on the Switch). |
| Restrictions | None.                                                                                                    |

To view the authentication login method list named Zira:

| DES-1228/ME:5#show authen_login method_list_name Zira Command: show authen login method list name Zira |                   |             |                    |
|----------------------------------------------------------------------------------------------------|-------------------|-------------|--------------------|
|                                                                                                    | <u>-</u> <u>-</u> |             |                    |
| Method List Name                                                                                       | Priority          | Method Name | Comment            |
| Zira                                                                                                   | 1                 | tacacs+     | Built-in Group     |
|                                                                                                    | 2                 | tacacs      | Built-in Group     |
|                                                                                                    | 3                 | ctsnow      | User-defined Group |
|                                                                                                    | 4                 | local       | Keyword            |
|                                                                                                    |                   |             |                    |
| DES-1228/ME:5#                                                                                         |                   |             |                    |

| create authen_enable method_list_name |                                                                                                    |  |
|---------------------------------------|----------------------------------------------------------------------------------------------------|--|
| Purpose                               | Used to create a user-defined method list of authentication methods for promoting normal user level privileges to Administrator level privileges on the Switch.                                                                                                    |  |
| Syntax                                | create authen_enable method_list_name <string 15=""></string>                                                                                                    |  |
| Description                           | This command is used to promote users with normal level privileges to Administrator level privileges using authentication methods on the Switch. Once a user acquires normal user level privileges on the Switch, he or she must be authenticated by a method on the Switch to gain administrator privileges on the Switch, which is defined by the Administrator. A maximum of eight enable method lists can be implemented on the Switch. |  |
| Parameters                            | <string 15=""> – Enter an alphanumeric string of up to 15 characters to define the given enable method list to create.</string>                                                                                                    |  |
| Restrictions                          | Only Administrator level users can issue this command.                                                                                                    |  |

### Example usage:

To create a user-defined method list, named "Permit" for promoting user privileges to Administrator privileges:

```
DES-1228/ME:5#create authen_enable method_list_name Permit
Command: create authen_enable method_list_name Permit
Success.

DES-1228/ME:5#
```

| config authen_enable |                                                                                                    |  |
|----------------------|----------------------------------------------------------------------------------------------------|--|
| Purpose              | Used to configure a user-defined method list of authentication methods for promoting normal user level privileges to Administrator level privileges on the Switch.                                                                                                    |  |
| Syntax               | config authen_enable [default   method_list_name <string 15="">] method {tacacs   xtacacs   tacacs+   radius   server_group <string 15="">   local_enable   none} (1)</string></string>                                                                                                    |  |
| Description          | This command is used to promote users with normal level privileges to Administrator level privileges using authentication methods on the Switch. Once a user acquires normal user level privileges on the Switch, he or she must be authenticated by a method on the Switch to gain administrator privileges on the Switch, which is defined by the |  |

# config authen\_enable

Administrator. A maximum of eight enable method lists can be implemented simultaneously on the Switch.

The sequence of methods implemented in this command will affect the authentication result. For example, if a user enters a sequence of methods like tacacs – xtacacs – local\_enable, the Switch will send an authentication request to the first TACACS host in the server group. If no verification is found, the Switch will send an authentication request to the second TACACS host in the server group and so on, until the list is exhausted. At that point, the Switch will restart the same sequence with the following protocol listed, xtacacs. If no authentication takes place using the xtacacs list, the local\_enable password set in the Switch is used to authenticate the user.

Successful authentication using any of these methods will give the user an "Admin" level privilege.

#### **Parameters**

default – The default method list for administration rights authentication, as defined by the user. The user may choose one or a combination of up to four of the following authentication methods:

tacacs – Adding this parameter will require the user to be authenticated using the TACACS protocol from the remote TACACS server hosts of the TACACS server group list.

xtacacs – Adding this parameter will require the user to be authenticated using the XTACACS protocol from the remote XTACACS server hosts of the XTACACS server group list.

tacacs+ – Adding this parameter will require the user to be authenticated using the TACACS+ protocol from the remote TACACS+ server hosts of the TACACS+ server group list.

radius – Adding this parameter will require the user to be authenticated using the RADIUS protocol from the remote RADIUS server hosts of the RADIUS server group list.

server\_group <string 15> – Adding this parameter will require the user to be authenticated using a user-defined server group previously configured on the Switch.

local\_enable – Adding this parameter will require the user to be authenticated using the local user account database on the Switch.

none – Adding this parameter will require no authentication to access the Switch.

method\_list\_name – Enter a previously implemented method list name defined by the user (create authen\_enable). The user may add one, or a combination of up to four of the following authentication methods to this method list:

tacacs – Adding this parameter will require the user to be authenticated using the TACACS protocol from a remote TACACS server

xtacacs – Adding this parameter will require the user to be authenticated using the XTACACS protocol from a remote XTACACS server.

tacacs+ – Adding this parameter will require the user to be authenticated using the TACACS+ protocol from a remote TACACS+ server.

radius – Adding this parameter will require the user to be authenticated using the RADIUS protocol from a remote RADIUS server.

server\_group <string 15> – Adding this parameter will require the user to be authenticated using a user-defined server group previously configured on the Switch.

local\_enable - Adding this parameter will require the user to be

| config authen_enable |                                                                                                    |  |
|----------------------|----------------------------------------------------------------------------------------------------|--|
|                      | authenticated using the local user account database on the Switch. The local enable password of the device can be configured using the "config admin local_password" command. |  |
|                      | none – Adding this parameter will require no authentication to access the administration level privileges on the Switch.                                                      |  |
| Restrictions         | Only Administrator level users can issue this command.                                                                                                    |  |

To configure the user defined method list "Permit" with authentication methods TACACS, XTACACS and local, in that order:

DES-1228/ME:5#config authen\_enable method\_list\_name Zira method tacacs xtacacs local\_enable
Command: config authen\_enable method\_list\_name Zira method tacacs xtacacs local\_enable
Success.
DES-1228/ME:5#

To configure the default method list with authentication methods XTACACS, TACACS+ and local, in that order:

DES-1228/ME:5#config authen\_enable default method xtacacs tacacs+ local\_enable
Command: config authen\_enable default method xtacacs tacacs+ local\_enable
Success.

DES-1228/ME:5#

| delete authen_enable method_list_name |                                                                                                    |  |
|---------------------------------------|----------------------------------------------------------------------------------------------------|--|
| Purpose                               | Used to delete a user-defined method list of authentication methods for promoting normal user level privileges to Administrator level privileges on the Switch. |  |
| Syntax                                | delete authen_enable method_list_name <string 15=""></string>                                                                                                   |  |
| Description                           | This command is used to delete a user-defined method list of authentication methods for promoting user level privileges to Administrator level privileges.      |  |
| Parameters                            | <string 15=""> – Enter an alphanumeric string of up to 15 characters to define the given enable method list to delete.</string>                                 |  |
| Restrictions                          | Only Administrator level users can issue this command.                                                                                                    |  |

#### Example usage:

To delete the user-defined method list "Permit"

```
DES-1228/ME:5#delete authen_enable method_list_name Permit
Command: delete authen_enable method_list_name Permit
Success.

DES-1228/ME:5#
```

| show auther  | n_enable                                                                                                    |
|--------------|----------------------------------------------------------------------------------------------------|
| Purpose      | Used to display the method list of authentication methods for promoting normal user level privileges to Administrator level privileges on the Switch.                                                                                                    |
| Syntax       | show authen_enable [default   method_list_name <string 15="">   all]</string>                                                                                                    |
| Description  | This command is used to delete a user-defined method list of authentication methods for promoting user level privileges to Administrator level privileges.                                                                                                    |
| Parameters   | default – Entering this parameter will display the default method list for users attempting to gain access to Administrator level privileges on the Switch.                                                                                                    |
|              | method_list_name <string 15=""> – Enter an alphanumeric string of up to 15 characters to define the given method list the user wishes to view.</string>                                                                                                    |
|              | all – Entering this parameter will display all the authentication login methods currently configured on the Switch.                                                                                                    |
|              | The window will display the following parameters:                                                                                                    |
|              | Method List Name – The name of a previously configured method list name.                                                                                                    |
|              | Priority – Defines which order the method list protocols will be queried for authentication when a user attempts to log on to the Switch. Priority ranges from 1(highest) to 4 (lowest).                                                                                                    |
|              | Method Name – Defines which security protocols are implemented, per method list name.                                                                                                    |
|              | Comment – Defines the type of Method. User-defined Group refers to server groups defined by the user. Built-in Group refers to the TACACS, XTACACS, TACACS+ and RADIUS security protocols which are permanently set in the Switch. Keyword refers to authentication using a technique INSTEAD of TACACS/XTACACS/TACACS+/RADIUS which are local (authentication through the local_enable password on the Switch) and none (no authentication necessary to access any function on the Switch). |
| Restrictions | None.                                                                                                    |

To display all method lists for promoting user level privileges to administrator level privileges.

| DES-1228/ME:5#show authen_enable all |          |              |                    |
|--------------------------------------|----------|--------------|--------------------|
| Command: show authen_enable all      |          |              |                    |
|                                      |          |              |                    |
| Method List Name                     | Priority | Method Name  | Comment            |
|                                      |          |              |                    |
| Permit                               | 1        | tacacs+      | Built-in Group     |
|                                      | 2        | tacacs       | Built-in Group     |
|                                      | 3        | ctsnow       | User-defined Group |
|                                      | 4        | local_enable | Keyword            |
|                                      |          |              |                    |
| default                              | 1        | tacacs+      | Built-in Group     |
|                                      | 2        | local_enable | Keyword            |
|                                      |          |              |                    |
| Total Entries : 2                    |          |              |                    |
|                                      |          |              |                    |
| DES-1228/ME:5#                       |          |              |                    |
|                                      |          |              |                    |
|                                      |          |              |                    |

# config authen application

**Purpose** Used to configure various applications on the Switch for

authentication using a previously configured method list.

Syntax config authen application [console | telnet | ssh | http | all] [login |

enable] [default | method\_list\_name <string 15>]

**Description** This command is used to configure Switch configuration applications

(console, telnet, ssh, web) for login at the user level and at the administration level (authen\_enable) utilizing a previously configured

method list.

**Parameters** application – Choose the application to configure. The user may

choose one of the following five options to configure.

console - Choose this parameter to configure the command line

interface login method.

telnet – Choose this parameter to configure the telnet login method. ssh – Choose this parameter to configure the Secure Shell login

method.

http - Choose this parameter to configure the Web interface login

method.

all – Choose this parameter to configure all applications (console,

telnet, ssh, web) login method.

login – Use this parameter to configure an application for normal login

on the user level, using a previously configured method list.

enable – Use this parameter to configure an application for upgrading a normal user level to administrator privileges, using a previously

configured method list.

default - Use this parameter to configure an application for user

authentication using the default method list.

method\_list\_name <string 15> – Use this parameter to configure an application for user authentication using a previously configured method list. Enter an alphanumeric string of up to 15 characters to

define a previously configured method list.

**Restrictions** Only Administrator level users can issue this command.

#### Example usage:

To configure the default method list for the Web interface:

DES-1228/ME:5#config authen application http login default Command: config authen application http login default

Success.

DES-1228/ME:5#

# show authen application

**Purpose** Used to display authentication methods for the various applications

on the Switch.

Syntax show authen application

**Description** This command is used to display all of the authentication method lists

(login, enable administrator privileges) for Switch configuration applications (console, telnet, SSH, Web) currently configured on the

Switch.

Parameters None.
Restrictions None.

To display the login and enable method list for all applications on the Switch:

| DES-1228/ME:5#show authen application |                                  |                    |  |
|---------------------------------------|----------------------------------|--------------------|--|
| Command: show                         | Command: show authen application |                    |  |
|                                       |                                  |                    |  |
| Application                           | Login Method List                | Enable Method List |  |
|                                       |                                  |                    |  |
| Console                               | default                          | default            |  |
| Telnet                                | Zira                             | default            |  |
| SSH                                   | default                          | default            |  |
| HTTP                                  | default                          | default            |  |
|                                       |                                  |                    |  |
| DES-1228/ME:5                         | ‡                                |                    |  |
|                                       |                                  |                    |  |
| DES-1220/ME.5                         | •                                |                    |  |

# create authen server\_host

**Purpose** Used to create an authentication server host.

Syntax create authen server\_host <ipaddr> protocol [tacacs | xtacacs | tacacs+ |

radius] {port <int 1-65535> | key [<key\_string 254> | none] | timeout <int

1-255> | retransmit < 1-255>}

**Description** This command is used to create an authentication server host for the

TACACS/XTACACS/TACACS+/RADIUS security protocols on the Switch. When a user attempts to access the Switch with authentication protocol

enabled, the Switch will send authentication packets to a remote TACACS/XTACACS/TACACS+/RADIUS server host on a remote host. The TACACS/XTACACS/TACACS+/RADIUS server host will then verify or deny the request and return the appropriate message to the Switch. More than one authentication protocol can be run on the same physical server host but, remember that TACACS/XTACACS/TACACS+/RADIUS

maximum supported number of server hosts is 16.

**Parameters** server host <ipaddr> – The IP address of the remote server host to add.

protocol – The protocol used by the server host. The user may choose

are separate entities and are not compatible with each other. The

one of the following:

tacacs – Enter this parameter if the server host utilizes the TACACS

protocol.

xtacacs – Enter this parameter if the server host utilizes the XTACACS

protocol.

tacacs+ - Enter this parameter if the server host utilizes the TACACS+

protocol.

radius - Enter this parameter if the server host utilizes the RADIUS

protocol.

port <int 1-65535> – Enter a number between 1 and 65535 to define the virtual port number of the authentication protocol on a server host. The default port number is 49 for TACACS/XTACACS/TACACS+ servers and 1812 and 1813 for RADIUS servers but the user may set a unique port

number for higher security.

key <key\_string 254> - Authentication key to be shared with a configured TACACS+ or RADIUS server only. Specify an alphanumeric string up to

254 characters.

timeout <int 1-255> – Enter the time in seconds the Switch will wait for the server host to reply to an authentication request. The default value is 5

seconds.

retransmit <int 1-255> – Enter the value in the retransmit field to change how many times the device will resend an authentication request when

the server does not respond.

**Restrictions** Only Administrator level users can issue this command.

To create a TACACS+ authentication server host, with port number 1234, a timeout value of 10 seconds and a retransmit count of 5.

DES-1228/ME:5#create authen server\_host 10.1.1.121 protocol tacacs+ port 1234 timeout 10 retransmit 5

Command: create authen server\_host 10.1.1.121 protocol tacacs+ port 1234 timeout 10 retransmit 5

Success.

# config authen server\_host

**Purpose** Used to configure a user-defined authentication server host.

**Syntax** config authen server\_host <ipaddr> protocol [tacacs | xtacacs | tacacs+ | radius] {port <int 1-65535> | key [<key\_string 254> |

none] | timeout <int 1-255> | retransmit < 1-255>} (1)

**Description** This command is used to configure a user-defined authentication

server host for the TACACS/XTACACS/TACACS+/RADIUS security protocols on the Switch. When a user attempts to access the Switch with the authentication protocol enabled, the Switch will

send authentication packets to a remote

TACACS/XTACACS/TACACS+/RADIUS server host on a remote host. The TACACS/XTACACS/TACACS+/RADIUS server host will then verify or deny the request and return the appropriate message to the Switch. More than one authentication protocol can be run on

the same physical server host but, remember that

TACACS/XTACACS/TACACS+/RADIUS are separate entities and are not compatible with each other. The maximum supported

number of server hosts is 16.

**Parameters** server\_host <ipaddr> – The IP address of the remote server host

the user wishes to alter.

protocol – The protocol used by the server host. The user may

choose one of the following:

tacacs – Enter this parameter if the server host utilizes the

TACACS protocol.

xtacacs – Enter this parameter if the server host utilizes the

XTACACS protocol.

tacacs+ – Enter this parameter if the server host utilizes the

TACACS+ protocol.

radius - Enter this parameter if the server host utilizes the RADIUS

protocol.

port <int 1-65535> – Enter a number between 1 and 65535 to define the virtual port number of the authentication protocol on a

server host. The default port number is 49 for

TACACS/XTACACS/TACACS+ servers and 1812 and 1813 for RADIUS servers but the user may set a unique port number for

higher security.

key <key\_string 254> — Authentication key to be shared with a configured TACACS+ or RADIUS server only. Specify an alphanumeric string up to 254 characters or choose none.

timeout <int 1-255> – Enter the time in seconds the Switch will wait for the server host to reply to an authentication request. The default value is 5 seconds.

retransmit <int 1-255> - Enter the value in the retransmit field to change how many times the device will resend an authentication request when the server does not respond. This field is inoperable

for the TACACS+ protocol.

**Restrictions** Only Administrator level users can issue this command.

To configure a TACACS+ authentication server host, with port number 4321, a timeout value of 12 seconds and a retransmit count of 4.

DES-1228/ME:5#config authen server\_host 10.1.1.121 protocol tacacs+ port 4321 timeout 12 retransmit 4

Command: config authen server\_host 10.1.1.121 protocol tacacs+ port 4321 timeout 12 retransmit 4

Success.

DES-1228/ME:5#

| delete authen | server_host                                                                                                    |
|---------------|----------------------------------------------------------------------------------------------------|
| Purpose       | Used to delete a user-defined authentication server host.                                                            |
| Syntax        | delete authen server_host <ipaddr> protocol [tacacs   xtacacs   tacacs+   radius]</ipaddr>                           |
| Description   | This command is used to delete a user-defined authentication server host previously created on the Switch.           |
| Parameters    | server_host <ipaddr> - The IP address of the remote server host to be deleted.</ipaddr>                              |
|               | protocol – The protocol used by the server host the user wishes to delete. The user may choose one of the following: |
|               | tacacs – Enter this parameter if the server host utilizes the TACACS protocol.                                       |
|               | xtacacs – Enter this parameter if the server host utilizes the XTACACS protocol.                                     |
|               | tacacs+ – Enter this parameter if the server host utilizes the TACACS+ protocol.                                     |
|               | radius – Enter this parameter if the server host utilizes the RADIUS protocol.                                       |
| Restrictions  | Only Administrator level users can issue this command.                                                               |

#### Example usage:

To delete a user-defined TACACS+ authentication server host:

DES-1228/ME:5#delete authen server\_host 10.1.1.121 protocol tacacs+ Command: delete authen server\_host 10.1.1.121 protocol tacacs+

Success.

# show authen server\_host

**Purpose** Used to view a user-defined authentication server host.

Syntax show authen server\_host

**Description** This command is used to view user-defined authentication server

hosts previously created on the Switch.

The following parameters are displayed:

IP Address - The IP address of the authentication server host.

Protocol – The protocol used by the server host. Possible results will

include TACACS, XTACACS, TACACS+ or RADIUS.

Port – The virtual port number on the server host. The default value is

49.

Timeout – The time in seconds the Switch will wait for the server host

to reply to an authentication request.

Retransmit – The value in the retransmit field denotes how many times the device will resend an authentication request when the TACACS server does not respond. This field is inoperable for the

tacacs+ protocol.

Key – Authentication key to be shared with a configured TACACS+

server only.

Parameters None.
Restrictions None.

#### Example usage:

To view authentication server hosts currently set on the Switch:

DES-1228/ME:5#show authen server\_host

Command: show authen server\_host

IP Address Protocol Port Timeout Retransmit Key

10.53.13.94 TACACS 49 5 2 No Use

Total Entries: 1

DES-1228/ME:5#

### create authen server\_group

**Purpose** Used to create a user-defined authentication server group.

Syntax create authen server\_group <string 15>

**Description** This command is used to create an authentication server group. A

server group is a technique used to group

TACACS/XTACACS/TACACS+/RADIUS server hosts into user defined categories for authentication using method lists. The user may add up to eight authentication server hosts to this group using

the config authen server\_group command.

**Parameters** <string 15> – Enter an alphanumeric string of up to 15 characters to

define the newly created server group.

**Restrictions** Only Administrator level users can issue this command.

To create the server group "group\_1":

DES-1228/ME:5#create authen server\_group group\_1
Command: create authen server\_group group\_1

Success.

DES-1228/ME:5#

# config authen server\_group

**Purpose** Used to configure a user-defined authentication server group.

Syntax config authen server\_group [tacacs | xtacacs | tacacs+ | radius | <string

15>] [add | delete] server\_host <ipaddr> protocol [tacacs | xtacacs |

tacacs+ | radius]

**Description** This command is used to configure an authentication server group. A

server group is a technique used to group

TACACS/XTACACS/TACACS+/RADIUS server hosts into user defined categories for authentication using method lists. The user may define the type of server group by protocol or by previously defined server group. Up to eight authentication server hosts may be added to any particular group

**Parameters** server\_group – The user may define the group by protocol groups built into

the Switch (TACACS/XTACACS/TACACS+/RADIUS), or by a user-defined group previously created using the create authen server\_group command. tacacs – Use this parameter to utilize the built-in TACACS server protocol on the Switch. Only server hosts utilizing the TACACS protocol may be

added to this group.

xtacacs – Use this parameter to utilize the built-in XTACACS server protocol on the Switch. Only server hosts utilizing the XTACACS protocol may be added to this group.

tacacs+ – Use this parameter to utilize the built-in TACACS+ server protocol on the Switch. Only server hosts utilizing the TACACS+ protocol may be added to this group.

radius – Use this parameter to utilize the built-in RADIUS server protocol on the Switch. Only server hosts utilizing the RADIUS protocol may be added to this group.

<string 15> – Enter an alphanumeric string of up to 15 characters to define the previously created server group. This group may add any combination of server hosts to it, regardless of protocol.

add/delete – Enter the correct parameter to add or delete a server host from a server group.

server\_host <ipaddr> - Enter the IP address of the previously configured server host to add or delete.

protocol – Enter the protocol utilized by the server host. There are four options:

tacacs – Use this parameter to define the protocol if the server host is using the TACACS authentication protocol.

xtacacs – Use this parameter to define the protocol if the server host is using the XTACACS authentication protocol.

tacacs+ – Use this parameter to define the protocol if the server host is using the TACACS+ authentication protocol.

radius – Use this parameter to define the protocol if the server host is using the RADIUS authentication protocol.

**Restrictions** Only Administrator level users can issue this command.

To add an authentication host to server group "group\_1":

DES-1228/ME:5# config authen server\_group group\_1 add server\_host
10.1.1.121 protocol tacacs+
Command: config authen server\_group group\_1 add server\_host 10.1.1.121
protocol tacacs+

Success.

DES-1228/ME:5#

| delete authen server_group |                                                                                                    |  |
|----------------------------|----------------------------------------------------------------------------------------------------|--|
| Purpose                    | Used to delete a user-defined authentication server group.                                                                                 |  |
| Syntax                     | delete authen server_group <string 15=""></string>                                                                                         |  |
| Description                | This command is used to delete an authentication server group.                                                                             |  |
| Parameters                 | <string 15=""> – Enter an alphanumeric string of up to 15 characters to define the previously created server group to be deleted.</string> |  |
| Restrictions               | Only Administrator level users can issue this command.                                                                                     |  |

#### Example usage:

To delete the server group "group\_1":

DES-1228/ME:5#delete authen server\_group group\_1
Command: delete authen server\_group group\_1

Success.

| show authen server_group |                                                                                                    |  |
|--------------------------|----------------------------------------------------------------------------------------------------|--|
| Purpose                  | Used to view authentication server groups on the Switch.                                                                                  |  |
| Syntax                   | show authen server_group <string 15=""></string>                                                                                          |  |
| Description              | This command is used to display authentication server groups currently configured on the Switch.                                          |  |
|                          | This command will display the following fields:                                                                                           |  |
|                          | Group Name – The name of the server group currently configured on the Switch, including built in groups and user defined groups.          |  |
|                          | IP Address – The IP address of the server host.                                                                                           |  |
|                          | Protocol – The authentication protocol used by the server host.                                                                           |  |
| Parameters               | <string 15=""> – Enter an alphanumeric string of up to 15 characters to define the previously created server group to be viewed.</string> |  |
|                          | Entering this command without the <string> parameter will display all authentication server groups on the Switch.</string>                |  |
| Restrictions             | None.                                                                                                    |  |

To view authentication server groups currently set on the Switch.

| DES-1228/ME:5#show authen server_group Command: show authen server_group |            |          |
|--------------------------------------------------------------------------|------------|----------|
| Group Name                                                               | IP Address | Protocol |
| radius                                                                   |            |          |
| tacacs                                                                   |            |          |
| tacacs+                                                                  |            |          |
| xtacacs                                                                  |            |          |
| Total Entries : 4                                                        |            |          |
| DES-1228/ME:5#                                                           |            |          |

| config authen parameter response_timeout |                                                                                                    |  |
|------------------------------------------|----------------------------------------------------------------------------------------------------|--|
| Purpose                                  | Used to configure the amount of time the Switch will wait for a user to enter authentication before timing out.                                                                                                    |  |
| Syntax                                   | config authen parameter response_timeout <int 0-255=""></int>                                                                                                    |  |
| Description                              | This command is used to set the time the Switch will wait for a response of authentication from the user.                                                                                                    |  |
| Parameters                               | response_timeout <int 0-255=""> – Set the time, in seconds, the Switch will wait for a response of authentication from the user attempting to log in from the command line interface or telnet interface. 0 means there won't be a time-out. The default value is 30 seconds.</int> |  |
| Restrictions                             | Only Administrator level users can issue this command.                                                                                                    |  |

# Example usage:

To configure the response timeout for 60 seconds:

```
DES-1228/ME:5#config authen parameter response_timeout 60
Command: config authen parameter response_timeout 60
Success.

DES-1228/ME:5#
```

config authen parameter attempt

Purpose Used to configure the maximum number of times the Switch will accept

authentication attempts.

Syntax config authen parameter attempt <int 1-255>

**Description** This command is used to configure the maximum number of times the

Switch will accept authentication attempts. Users failing to be

authenticated after the set amount of attempts will be denied access to the Switch and will be locked out of further authentication attempts. Command line interface users will have to wait 60 seconds before another authentication attempt. Telnet users will be disconnected from

the Switch.

Parameters parameter attempt <int 1-255> - Set the maximum number of attempts

the user may try to become authenticated by the Switch, before being

locked out.

**Restrictions** Only Administrator level users can issue this command.

#### Example usage:

To set the maximum number of authentication attempts at 5:

DES-1228/ME:5#config authen parameter attempt 5

Command: config authen parameter attempt 5

Success.

DES-1228/ME:5#

# show authen parameter

**Purpose** Used to display the authentication parameters currently configured on

the Switch.

**Syntax** show authen parameter

**Description** This command will display the authentication parameters currently

configured on the Switch, including the response timeout and user

authentication attempts.

This command will display the following fields:

Response timeout – The configured time allotted for the Switch to wait for a response of authentication from the user attempting to log in from

the command line interface or telnet interface.

User attempts – The maximum number of attempts the user may try to

become authenticated by the Switch, before being locked out.

Parameters None.
Restrictions None.

#### Example usage:

To view the authentication parameters currently set on the Switch:

DES-1228/ME:5#show authen parameter

Command: show authen parameter

Response Timeout : 60 seconds

User Attempts : 5

# enable admin

**Purpose** Used to promote user level privileges to administrator level privileges.

Syntax enable admin

**Description** This command is for users who have logged on to the Switch on the

normal user level to become promoted to the administrator level. After logging on to the Switch users will have only user level privileges. To gain access to administrator level privileges, the user will enter this command and will have to enter an authentication password. Possible authentication methods for this function include TACACS, XTACACS, TACACS+, RADIUS, user defined server groups, local enable (local account on the Switch), or no authentication (none). Because XTACACS and TACACS do not support the enable function, the user must create a special account on the server host which has the username "enable", and a password configured by the administrator that will support the "enable" function. This function becomes inoperable

when the authentication policy is disabled.

Parameters None.

Restrictions None.

#### Example usage:

To enable administrator privileges on the Switch:

DES-1228/ME:5#enable admin

Password: \*\*\*\*\*

| config admin local_enable |                                                                                                    |  |
|---------------------------|----------------------------------------------------------------------------------------------------|--|
| Purpose                   | Used to configure the local enable password for administrator level privileges.                                                                                                    |  |
| Syntax                    | config admin local_enable {encrypt [plain_text   sha_1] <password>}</password>                                                                                                    |  |
| Description               | This command is used to configure the locally enabled password for the enable admin command. When a user chooses the "local_enable" method to promote user level privileges to administrator privileges, he or she will be prompted to enter the password configured here that is set locally on the Switch. If the password is present in the command, the user can select to input the password in plain text form or in encrypted form. The encryption algorithm is based on SHA-I. |  |
| Parameters                | <password> – The password for promoting the privilege level. The length of the password in plain-text form and in encrypted form are different. For the plain-text form, passwords do not have a minimum length and can have a maximum of 15 characters. For the encrypted form password, the length is fixed to 35 bytes long. The password is case-sensitive.</password>                                                                                                    |  |
| Restrictions              | Only Administrator level users can issue this command.                                                                                                    |  |

To configure the password for the "local\_enable" authentication method in plain text:

```
DES-1228/ME:5#config admin local_enable
Command: config admin local_enable

Enter the old password:
Enter the case-sensitive new password:*****
Enter the new password again for confirmation:*****
Success.

DES-1228/ME:5#
```

To configure the password for the "local\_enable" authentication method in encrypted form:

```
DES-1228/ME:5#config admin local_enable encrypt plain_text abcdef
Command: config admin local_enable encrypt plain_text abcdef
Success.

DES-1228/ME:5#
```

31

# **SSH COMMANDS**

The steps required to use the Secure Shell (SSH) protocol for secure communication between a remote PC (the SSH Client) and the Switch (the SSH Server), are as follows:

Create a user account with admin-level access using the create account admin <username> <password> command. This is identical to creating any other admin-lever user account on the Switch, including specifying a password. This password is used to login to the Switch, once secure communication has been established using the SSH protocol.

Configure the user account to use a specified authorization method to identify users that are allowed to establish SSH connections with the Switch using the config ssh authmode command. There are three choices as to the method SSH will use to authorize the user, and they are password, publickey and hostbased.

Configure the encryption algorithm that SSH will use to encrypt and decrypt messages sent between the SSH Client and the SSH Server.

Finally, enable SSH on the Switch using the enable ssh command.

After following the above steps, users can configure an SSH Client on the remote PC and manage the Switch using secure, inband communication.

The Secure Shell (SSH) commands in the Command Line Interface (CLI) are listed (along with the appropriate parameters) in the following table.

| Command                | Parameters                                                                                                    |
|------------------------|----------------------------------------------------------------------------------------------------|
| enable ssh             |                                                                                                    |
| disable ssh            |                                                                                                    |
| config ssh authmode    | [password   publickey   hostbased] [enable   disable]                                                                                                    |
| show ssh authmode      |                                                                                                    |
| config ssh server      | {maxsession <int 1-8="">   contimeout <sec 120-600="">   authfail <int 2-20="">   rekey [10min   30min   60min   never]} (1)</int></sec></int>                                                 |
| show ssh server        |                                                                                                    |
| config ssh user        | <username 15=""> authmode [hostbased [hostname<br/><domain_name 32="">   hostname_IP <domain_name 32=""><br/><ipaddr>]   password   publickey]</ipaddr></domain_name></domain_name></username> |
| show ssh user authmode |                                                                                                    |
| config ssh algorithm   | [3DES   AES128   AES192   AES256   arcfour   blowfish   cast128   twofish128   twofish192   twofish256   MD5   SHA1   RSA   DSA] [enable   disable]                                            |
| show ssh algorithm     |                                                                                                    |

Each command is listed, in detail, in the following sections.

| enable ssh   |                                                                                            |
|--------------|--------------------------------------------------------------------------------------------|
| Purpose      | Used to enable SSH.                                                                        |
| Syntax       | enable ssh                                                                                 |
| Description  | This command is used to enable SSH on the Switch.                                          |
| Parameters   | None.                                                                                      |
| Restrictions | Only Administrator level, Operator level or Power User level users can issue this command. |

#### Usage example:

#### To enable SSH:

DES-1228/ME:5#enable ssh Command: enable ssh

Success.

DES-1228/ME:5#

# disable ssh

Purpose Used to disable SSH.

Syntax disable ssh

**Description** This command is used to disable SSH on the Switch.

Parameters None.

**Restrictions** Only Administrator level, Operator level or Power User level users

can issue this command.

#### Usage example:

#### To disable SSH:

DES-1228/ME:5# disable ssh

Command: disable ssh

Success.

DES-1228/ME:5#

# config ssh authmode

**Purpose** Used to configure the SSH authentication mode setting.

Syntax config ssh authmode [password | publickey | hostbased] [enable |

disable]

**Description** This command is used to configure the SSH authentication mode for

users attempting to access the Switch.

**Parameters** password – This parameter may be chosen if the administrator

wishes to use a locally configured password for authentication on the

Switch.

publickey – This parameter may be chosen if the administrator wishes to use a publickey configuration set on a SSH server, for

authentication.

hostbased – This parameter may be chosen if the administrator wishes to use a host computer for authentication. This parameter is intended for Linux users requiring SSH authentication techniques and the host computer is running the Linux operating system with a

SSH program previously installed.

[enable | disable] - This allows users to enable or disable SSH

authentication on the Switch.

**Restrictions** Only Administrator level, Operator level or Power User level users

can issue this command.

To enable the SSH authentication mode by password:

DES-1228/ME:5#config ssh authmode password enable Command: config ssh authmode password enable

Success.

DES-1228/ME:5#

# show ssh authmode

**Purpose** Used to display the SSH authentication mode setting.

Syntax show ssh authmode

**Description** This command is used to display the current SSH authentication set

on the Switch.

Parameters None.
Restrictions None.

#### Example usage:

To view the current authentication mode set on the Switch:

DES-1228/ME:5#show ssh authmode

Command: show ssh authmode

The SSH Authmode:

-----

Password : Enabled
Publickey : Enabled
Hostbased : Enabled

# config ssh server

**Purpose** Used to configure the SSH server.

Syntax config ssh server {maxsession <int 1-8> | timeout <sec 120-600> |

authfail <int 2-20> | rekey [10min | 30min | 60min | never]} (1)

**Description** This command is used to configure the SSH server.

**Parameters** maxsession <int 1-8> – Allows the user to set the number of users

that may simultaneously access the Switch. The default setting is 8. contimeout <sec 120-600> – Allows the user to set the connection timeout. The user may set a time between 120 and 600 seconds.

The default is 120 seconds.

authfail <int 2-20> – Allows the administrator to set the maximum number of attempts that a user may try to logon utilizing SSH authentication. After the maximum number of attempts is exceeded, the Switch will be disconnected and the user must reconnect to the

Switch to attempt another login.

rekey [10min | 30min | 60min | never] - Sets the time period that the

Switch will change the security shell encryptions.

**Restrictions** Only Administrator level, Operator level or Power User level users

can issue this command.

#### Usage example:

To configure the SSH server:

DES-1228/ME:5# config ssh server maxsession 2 contineout 300 authfail 2 Command: config ssh server maxsession 2 contineout 300 authfail 2

Success.

DES-1228/ME:5#

## show ssh server

**Purpose** Used to display the SSH server setting.

**Syntax** show ssh server

**Description** This command is used to display the current SSH server setting.

Parameters None.
Restrictions None.

#### Usage example:

To display the SSH server:

DES-1228/ME:5# show ssh server

Command: show ssh server

SSH Server Status : Disabled

SSH Max Session : 8

Connection Timeout : 120 (sec)

Authenticate Failed Attempts : 2
Rekey Timeout : never
Listened Port Number : 22

DES-1228/ME:5#

# config ssh user

**Purpose** Used to configure the SSH user.

**Syntax** config ssh user <username 15> authmode [hostbased [hostname

<domain\_name 32>] [hostname\_IP <domain\_name 32> <ipaddr>] |

password | publickey]

**Description** This command is used to configure the SSH user authentication

method.

Parameters <username 15> - Enter a username of no more than 15 characters to

identify the SSH user.

authmode – Specifies the authentication mode of the SSH user wishing to log on to the Switch. The administrator may choose between:

hostbased – This parameter should be chosen if the user wishes to use a remote SSH server for authentication purposes. Choosing this parameter requires the user to input the following information

to identify the SSH user.

hostname <domain\_name 32> - Enter an alphanumeric string of up to 32 characters identifying the remote SSH user.

hostname\_IP <domain\_name 32> <ipaddr> - Enter the hostname and the corresponding IP address of the SSH user.

password – This parameter should be chosen to use an administrator defined password for authentication. Upon entry of

and then to retype the password for confirmation.

publickey - This parameter should be chosen to use the publickey on

this command, the Switch will prompt the user for a password,

a SSH server for authentication.

**Restrictions** Only Administrator level users can issue this command.

### Example usage:

To configure the SSH user:

DES-1228/ME:5# config ssh user Zira authmode password Command: config ssh user Zira authmode password

Success.

# show ssh user authmode

**Purpose** Used to display the SSH user setting.

**Syntax** show ssh user authmode

**Description** This command is used to display the current SSH user setting.

Parameters None.

**Restrictions** Only Administrator level users can issue this command.

### Example usage:

To display the SSH user:

DES-1228/ME:5#show ssh user authmode

Command: show ssh user authmode

Current Accounts:

Username AuthMode HostName HostIP

Zira Password

Total Entries: 1

DES-1228/ME:5#

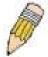

**Note:** To configure the SSH user, the administrator must create a user account on the Switch. For information concerning configuring a user account, please see the section of this manual entitled Basic Switch Commands and then the command, create account.

# config ssh algorithm

**Purpose** Used to configure the SSH algorithm.

Syntax config ssh algorithm [3DES | AES128 | AES192 | AES256 | arcfour |

blowfish | cast128 | twofish128 | twofish192 | twofish256 | MD5 | SHA1

| RSA | DSA] [enable | disable]

**Description** This command is used to configure the desired type of SSH algorithm

used for authentication encryption.

**Parameters** 3DES – This parameter will enable or disable the Triple\_Data

Encryption Standard encryption algorithm.

AES128 - This parameter will enable or disable the Advanced

Encryption Standard AES128 encryption algorithm.

AES192 – This parameter will enable or disable the Advanced

Encryption Standard AES192 encryption algorithm.

AES256 – This parameter will enable or disable the Advanced

Encryption Standard AES256 encryption algorithm.

arcfour – This parameter will enable or disable the Arcfour encryption

algorithm.

blowfish - This parameter will enable or disable the Blowfish

encryption algorithm.

cast128 - This parameter will enable or disable the Cast128

encryption algorithm.

twofish128 - This parameter will enable or disable the twofish128

encryption algorithm.

twofish192 – This parameter will enable or disable the twofish192

encryption algorithm.

MD5 – This parameter will enable or disable the MD5 Message Digest

encryption algorithm.

SHA1 – This parameter will enable or disable the Secure Hash

Algorithm encryption.

RSA - This parameter will enable or disable the RSA encryption

algorithm.

DSA - This parameter will enable or disable the Digital Signature

Algorithm encryption.

[enable | disable] - This allows the user to enable or disable

algorithms entered in this command, on the Switch.

**Restrictions** Only Administrator level, Operator level or Power User level users can

issue this command.

#### Usage example:

To configure SSH algorithm:

DES-1228/ME:5# config ssh algorithm blowfish enable Command: config ssh algorithm blowfish enable

Success.

# show ssh algorithm

**Purpose** Used to display the SSH algorithm setting.

**Syntax** show ssh algorithm

**Description** This command will display the current SSH algorithm setting status.

Parameters None.
Restrictions None.

#### Usage Example:

To display SSH algorithms currently set on the Switch:

DES-1228/ME:5#show ssh algorithm Command: show ssh algorithm Encryption Algorithm -----3DES : Enabled : Enabled AES128 AES192 : Enabled AES256 : Enabled arcfour : Enabled blowfish : Enabled cast128 : Enabled twofish128 : Enabled twofish192 : Enabled twofish256 : Enabled Data Integrity Algorithm \_\_\_\_\_ MD5 : Enabled SHA1 : Enabled Public Key Algorithm -----: Enabled RSA CTRL+C ESC q Quit SPACE n Next Page ENTER Next Entry a All

## **SMTP COMMANDS**

SMTP or Simple Mail Transfer Protocol is a function of the Switch that will send switch events to mail recipients based on e-mail addresses entered using the commands below. The Switch is to be configured as a client of SMTP while the server is a remote device that will receive messages from the Switch, place the appropriate information into an e-mail and deliver it to recipients configured on the Switch. This can benefit the Switch administrator by simplifying the management of small workgroups or wiring closets, increasing the speed of handling emergency Switch events and enhancing security by recording questionable events occurring on the Switch.

The Switch plays four important roles as a client in the functioning of SMTP:

The server and server virtual port must be correctly configured for this function to work properly. This is accomplished in the config smtp command by properly configuring the server and server\_port parameters.

Mail recipients must be configured on the Switch. This information is sent to the server which then processes the information and then e-mails Switch information to these recipients. Up to 8 e-mail recipients can be configured on the Switch using the config smtp command by configuring the add mail\_receiver and delete mail\_receiver parameters.

The administrator can configure the source mail address from which messages are delivered to configured recipients. This can offer more information to the administrator about Switch functions and problems. The personal e-mail can be configured using the config smtp command and setting the self\_mail\_addr parameter.

The Switch can be configured to send out test mail to first ensure that the recipient will receive e-mails from the SMTP server regarding the Switch. To configure this test mail, the SMTP function must first be enabled using the enable smtp command and then by entering the smtp send\_testmsg command. All recipients configured for SMTP will receive a sample test message from the SMTP server, ensuring the reliability of this function.

#### THE SWITCH WILL SEND OUT E-MAIL TO RECIPIENTS WHEN ONE OR MORE OF THE FOLLOWING EVENTS OCCUR:

When a cold start or a warm start occurs on the Switch.

When a port enters a link down status.

When a port enters a link up status.

When SNMP authentication has been denied by the Switch.

When a switch configuration entry has been saved to the NVRAM by the Switch.

When an abnormality occurs on TFTP during a firmware download event. This includes invalid-file, file-not-found, complete and time-out messages from the TFTP server.

When a system reset occurs on the Switch.

Information within the e-mail from the SMTP server regarding switch events includes:

The source device model name and IP address.

A timestamp denoting the identity of the SMTP server and the client that sent the message, as well as the time and date of the message received from the Switch. Messages that have been relayed will have timestamps for each relay.

The event that occurred on the Switch, prompting the e-mail message to be sent.

When an event is processed by a user, such as save or firmware upgrade, the IP address, MAC address and User Name of the user completing the task will be sent along with the system message of the event occurred.

When the same event occurs more than once, the second mail message and every repeating mail message following will have the system's error message placed in the subject line of the mail message.

The following details events occurring during the Delivery Process.

Urgent mail will have high priority and be immediately dispatched to recipients while normal mail will be placed in a queue for future transmission.

The maximum number of untransmitted mail messages placed in the queue cannot exceed 30 messages. Any new messages will be discarded if the queue is full.

If the initial message sent to a mail recipient is not delivered, it will be placed in the waiting queue until its place in the queue has been reached, and then another attempt to transmit the message is made.

The maximum attempts for delivering mail to recipients is three. Mail message delivery attempts will be tried every five minutes until the maximum number of attempts is reached. Once reached and the message has not been successfully delivered, the message will be dropped and not received by the mail recipient.

If the Switch shuts down or reboots, mail messages in the waiting queue will be lost.

The SMTP commands in the Command Line Interface (CLI) are listed (along with the appropriate parameters) in the following table:

| Command           | Parameters                                                                                                    |
|-------------------|----------------------------------------------------------------------------------------------------|
| enable smtp       |                                                                                                    |
| disable smtp      |                                                                                                    |
| config smtp       | {server <ipaddr>   server_port <tcp_port_number 1-65535="">   self_mail_addr <mail_addr 64="">   [add mail_receiver <mail_addr 64="">   delete mail_receiver <index 1-8="">]} (1)</index></mail_addr></mail_addr></tcp_port_number></ipaddr> |
| show smtp         |                                                                                                    |
| smtp send_testmsg |                                                                                                    |

Each command is listed, in detail, in the following sections:

| enable smtp  |                                                                                                    |  |
|--------------|----------------------------------------------------------------------------------------------------|--|
| Purpose      | Used to enable the Switch as a SMTP client.                                                                                                    |  |
| Syntax       | enable smtp                                                                                                    |  |
| Description  | This command, in conjunction with the disable smtp command will enable and disable the Switch as a SMTP client without changing configurations. |  |
| Parameters   | None.                                                                                                    |  |
| Restrictions | Only Administrator level, Operator level or Power User level users can issue this command.                                                      |  |

### Example usage:

To enable SMTP on the Switch:

DES-1228/ME:5#enable smtp
Command: enable smtp

Success.

| disable smtp |                                                                                                    |
|--------------|----------------------------------------------------------------------------------------------------|
| Purpose      | Used to disable the Switch as a SMTP client.                                                                                                   |
| Syntax       | disable smtp                                                                                                    |
| Description  | This command, in conjunction with the enable smtp command will enable and disable the Switch as a SMTP client without changing configurations. |
| Parameters   | None.                                                                                                    |
| Restrictions | Only Administrator level, Operator level or Power User level users can issue this command.                                                     |

To disable SMTP on the Switch:

DES-1228/ME:5#disable smtp Command: disable smtp

Success.

DES-1228/ME:5#

| config smtp  |                                                                                                    |
|--------------|----------------------------------------------------------------------------------------------------|
| Purpose      | Used to configure necessary information in setting up the Switch as an SMTP client.                                                                                                    |
| Syntax       | config smtp {server <ipaddr>   server_port <tcp_port_number 1-65535="">   self_mail_addr <mail_addr 64="">   [add mail_receiver <mail_addr 64="">   delete mail_receiver <index 1-8="">]} (1)</index></mail_addr></mail_addr></tcp_port_number></ipaddr>                                                                |
| Description  | This command is used to set the necessary parameters to configure the SMTP server and mail recipients. This command must be completely configured properly for the SMTP function of the switch to correctly operate.                                                                                                    |
| Parameters   | server <ipaddr> – Enter the IP address of the SMTP server on a remote device.</ipaddr>                                                                                                    |
|              | server_port <tcp_port_number 1-65535=""> – Enter the virtual port number that the Switch will connect with on the SMTP server. The common port number for SMTP is 25.</tcp_port_number>                                                                                                    |
|              | self_mail_addr <mail 64="" addr=""> – Enter the e-mail address from which mail messages will be sent. This address will be the from address on the e-mail message sent to a recipient. Only one self mail address can be configured for this Switch. This string can be no more than 64 alphanumeric characters.</mail> |
|              | add mail_receiver <mail_addr 64=""> - Choose this parameter to add mail recipients to receive e-mail messages from the Switch. Up to eight e-mail addresses can be added per Switch.</mail_addr>                                                                                                    |
|              | delete mail_receiver <index 1-8=""> - Choose this parameter to delete mail recipients from the configured list.</index>                                                                                                    |
| Restrictions | Only Administrator level, Operator level or Power User level users can issue this command.                                                                                                    |

### Example usage:

To configure the SMTP settings:

DES-1228/ME:5#config smtp server 166.99.66.33 server\_port 25 add mail\_receiver ctsnow@axum.com

Command: config smtp server 166.99.66.33 server\_port 25 add mail\_receiver ctsnow@axum.com

Success.

DES-1228/ME:5#

| show smtp    |                                                                                                    |
|--------------|----------------------------------------------------------------------------------------------------|
| Purpose      | Used to view configured parameters for the SMTP function on the Switch.                                                                                                    |
| Syntax       | show smtp                                                                                                    |
| Description  | This command is used to display parameters configured for SMTP on the Switch, including server information, mail recipients and the current running status of SMTP on the Switch. |
| Parameters   | None.                                                                                                    |
| Restrictions | None.                                                                                                    |

To view the SMTP parameters currently configured on the Switch:

```
DES-1228/ME:5#show smtp
Command: show smtp
smtp status: Enabled
smtp server address : 166.99.66.33
smtp server port : 25
self mail address: smtp@30XX.dev
Index
                   Mail Receiver Address
-----
                   -----
1
                   ctsnow@axum.com
2
                   clyde@knicks.com
3
                   administrator@dlink.com
                   dgallinari@nba.com
4
5
6
7
8
DES-1228/ME:5#
```

| smtp send_testmsg |                                                                                                    |
|-------------------|----------------------------------------------------------------------------------------------------|
| Purpose           | Used to send a test message to mail recipients configured on the Switch.                                                                                                |
| Syntax            | smtp send_testmsg                                                                                                    |
| Description       | This command is used to send test messages to all mail recipients configured on the Switch, thus testing the configurations set and the reliability of the SMTP server. |
| Parameters        | None.                                                                                                    |
| Restrictions      | Only Administrator level, Operator level or Power User level users can issue this command.                                                                              |

To send a test mail message to all configured mail recipients:

```
DES-1228/ME:5# smtp send_testmsg

Command: smtp send_testmsg

Subject: This is a SMTP test.

Content: Hello everybody!!

Sending mail, please wait...

Success.

DES-1228/ME:5#
```

# **CABLE DIAGNOSTICS COMMANDS**

The Cable Diagnostics commands in the Command Line Interface (CLI) are listed (along with the appropriate parameters) in the following table.

| Command          | Parameters                     |
|------------------|--------------------------------|
| cable_diag ports | [ <portlist>   all]</portlist> |

Each command is listed, in detail, in the following sections.

## cable\_diag ports

**Purpose** Used to test the copper cable. If there is an error on the cable, it can

determine the type of error and the position where the error occurred.

Syntax cable\_diag ports [<portlist> | all]

**Description** For FE port, two pairs of cable will be diagnosed. The type of cable error

can be open and short. Open means that the cable in the error pair does not have a connection at the specified position. Short means that the cables in the error pair has a short problem at the specified position. When a port is in link-up status, the test will obtain the distance of the cable. Since the status is link-up, the cable will not have the short or open problem. When a port is in link-down status, the link-down may be caused by many factors. When the port has a normal cable connection, but the remote partner is powered off, the cable diagnostics feature can still diagnose the health of the cable as if the remote partner is powered

on.

When the port does not have any cable connection, the result of the test will indicate no cable. The test will detect the type of error and the position where the error occurs. Note that this test will consume a low number of packets. Since this test is for copper cables, ports with fiber cables will be skipped from the test.

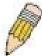

**Note:** If the Link Status field for an interface displays "Link Up", the value displayed in the Cable Length field may not be accurate for the interface.

**Parameters** <portlist> – Specifies a range of ports to be tested.

all – All ports

Restrictions None.

To test the cable on ports 25 to 28:

DES-1228/ME:5#cable\_diag ports 20-23 Command: cable\_diag ports 20-23 Perform Cable Diagnostics ... Port Type Link Status Test Result Cable Length (M) \_\_\_\_\_ 20 GE Link Up OK 3 Link Down No Cable 21 GE Link Down No Cable Link Down No Cable 22 GE 23 GE DES-1228/ME:5#

# **DHCP Local Relay Commands**

The DHCP Local Relay commands in the Command Line Interface (CLI) are listed (along with the appropriate parameters) in the following table.

| Command                                        | Parameters                                                                                  |
|------------------------------------------------|---------------------------------------------------------------------------------------------|
| config dhcp_local _relay                       | vlan[ <vlan_name 32="">   vlanid <vidlist> ] state [enable   disable]</vidlist></vlan_name> |
| config dhcp_local_relay option_82 ports        | <portlist> policy [replace   drop   keep]</portlist>                                        |
| config dhcp_local_relay<br>option_82 remote_id | [default   user_define <string 32="">]</string>                                             |
| enable dhcp_local _relay                       |                                                                                             |
| disable dhcp _local_relay                      |                                                                                             |
| show dhcp _local_relay                         |                                                                                             |
| show dhcp_local_relay option_82 ports          | { <portlist> }</portlist>                                                                   |

Each command is listed, in detail, in the following sections.

| config dhcp_local_relay vlan |                                                                                                    |
|------------------------------|----------------------------------------------------------------------------------------------------|
| Purpose                      | Used to enable or disable the DHCP local relay function for a specified VLAN.                                                                                                    |
| Syntax                       | config dhcp_local_relay vlan [ <vlan_name 32="">   vlanid <vidlist>] state [enable   disable]</vidlist></vlan_name>                                                                                                    |
| Description                  | This command is used to enable or disable the DHCP local relay function for a specified VLAN. When DHCP local relay is enabled for the VLAN, the DHCP packet will be relayed in broadcast way without change of the source MAC address and gateway address. DHCP option 82 will be automatically added. |
| Parameters                   | <vlan_name 32=""> – The name of the VLAN to be enabled DHCP local relay.</vlan_name>                                                                                                    |
|                              | <vidlist> - Specifies a range of VLAN IDs to be configured.</vidlist>                                                                                                    |
|                              | state – Enable or disable DHCP local relay for specified vlan.                                                                                                    |
| Restrictions                 | Only Administrator level, Operator level or Power User level users can issue this command.                                                                                                    |

### Example usage:

To enable DHCP local relay for the default VLAN:

DES-1228/ME:5#config dhcp\_local\_relay vlan default state enable
Command: config dhcp\_local\_relay vlan default state enable
Success.

DES-1228/ME:5#

## config dhcp\_local\_relay option\_82 ports

Purpose Used to configure the processing of DHCP option 82 for the DHCP Local

Relay function.

Syntax config dhcp\_local\_relay option\_82 ports <portlist> policy [replace | drop |

keep]

**Description** This command is used to specify the way to process the packets which

come from the client side and have the option 82 field.

No matter what policy is configured, the switch should insert an option 82

field into the packet if it does not have any option 82 field inside.

**Parameters** <portlist> – Specifies the list of ports to be configured.

policy - Specifies the way to process the packet come from the client

side which has the option 82 field.

replace - Replace the existing option 82 field in the packet.

drop – Discard if the packet has the option 82 field. keep – Retain the existing option 82 field in the packet.

The default setting is keep.

**Restrictions** Only Administrator level, Operator level or Power User level users can

issue this command.

### Example usage:

To configure the DHCP local relay policy of port 1 as 'replace':

DES-1228/ME:5#config dhcp\_local\_relay option\_82 ports 1 policy replace Command: config dhcp\_local\_relay option\_82 ports 1 policy replace

Success.

DES-1228/ME:5#

## config dhcp\_local\_relay option\_82 remote\_id

Purpose Used to configure the option 82 Remote ID suboption of DHCP Local

Relay function.

Syntax config dhcp\_local\_relay option\_82 remote\_id [default | user\_define

<string 32>]

**Description** This command is used to specify the content in option 82 Remote ID

suboption.

**Parameters** remote\_id – Specifies the content in the remote\_id sub-option.

**Restrictions** Only Administrator level, Operator level or Power User level users can

issue this command.

### Example usage:

To configure the Remote ID of the switch as 'access1':

DES-1228/ME:5#config dhcp\_local\_relay option\_82 remote\_id user\_define
access1

Command: config dhcp\_local\_relay option\_82 remote\_id user\_define

access1

Success.

## enable dhcp\_local\_relay

**Purpose** Used to enable the DHCP local relay function on the Switch.

Syntax enable dhcp\_local\_relay

**Description** This command is used to globally enable the DHCP local relay function

on the Switch.

Parameters None.

**Restrictions** Only Administrator level, Operator level or Power User level users can

issue this command.

### Example usage:

To enable the DHCP local relay function:

DES-1228/ME:5#enable dhcp\_local\_relay

Command: enable dhcp\_local\_relay

Success.

DES-1228/ME:5#

## disable dhcp\_local\_relay

**Purpose** Used to disable the DHCP local relay function on the Switch.

Syntax disable dhcp\_local\_relay

**Description** This command is used to globally disable the DHCP local relay function

on the Switch.

Parameters None.

**Restrictions** Only Administrator level, Operator level or Power User level users can

issue this command.

### Example usage:

To disable the DHCP local relay function:

DES-1228/ME:5#disable dhcp\_local\_relay

Command: disable dhcp\_local\_relay

Success.

DES-1228/ME:5#

## show dhcp\_local\_relay

**Purpose** Used to display the current DHCP local relay configuration.

Syntax show dhcp\_local\_relay

**Description** This command is used to display the current DHCP local relay

configuration.

Parameters None.

Restrictions None.

To display the DHCP local relay function:

```
DES-1228/ME:5#show dhcp_local_relay

Command: show dhcp_local_relay

DHCP/BOOTP Local Relay Status : Enabled

DHCP/BOOTP Local Relay VID LIST : 1

DHCP Relay Agent Information Option 82 Remote ID : "access1"

DES-1228/ME:5#
```

| show dhcp_local_relay option_82 ports |                                                                                  |  |
|---------------------------------------|----------------------------------------------------------------------------------|--|
| Purpose                               | Used to display the current DHCP Local Relay port configuration.                 |  |
| Syntax                                | show dhcp_local_relay option_82 ports { <portlist> }</portlist>                  |  |
| Description                           | This command is used to display the current DHCP Local Relay port configuration. |  |
| Parameters                            | portlist – Specifies a range of ports to display.                                |  |
| Restrictions                          | None.                                                                            |  |

### Example usage:

To display DHCP local relay option 82 policy of port 1-8:

```
DES-1228/ME:5#show dhcp_local_relay option_82 ports 1-8

Command: show dhcp_local_relay option_82 ports 1-8

Port Option 82
Policy
----
1 replace
2 drop
3 keep
4 keep
5 keep
6 keep
7 keep
8 keep
DES-1228/ME:5#
```

# **GRATUITOUS ARP COMMANDS**

The Gratuitous ARP commands in the Command Line Interface (CLI) are listed (along with the appropriate parameters) in the following table.

| Command                                      | Parameters                                                        |
|----------------------------------------------|-------------------------------------------------------------------|
| config gratuitous_arp send ipif_status_up    | [enable   disable]                                                |
| config gratuitous_arp send dup_ip_detected   | [enable   disable]                                                |
| config gratuitous_arp learning               | [enable   disable]                                                |
| enable gratuitous_arp                        | {ipif <ipif_name 12="">} {trap   log} (1)</ipif_name>             |
| disable gratuitous_arp                       | {ipif <ipif_name 12="">} {trap   log} (1)</ipif_name>             |
| config gratuitous_arp send periodically ipif | <ipif_name 12=""> interval <value 0-65535=""></value></ipif_name> |
| show gratuitous_arp                          | {ipif <ipif_name 12="">}</ipif_name>                              |

Each command is listed, in detail, in the following sections.

| config gratuitous_arp send ipif_status_up |                                                                                                    |  |
|-------------------------------------------|----------------------------------------------------------------------------------------------------|--|
| Purpose                                   | Used to enable or disable the sending of gratuitous ARP requests while the IP interface status is up.                                                                                                    |  |
| Syntax                                    | config gratuitous_arp send ipif_status_up [enable   disable]                                                                                                    |  |
| Description                               | The command is used to enable or disable the sending of gratuitous ARP request packets while the IPIF interface is up. This is used to automatically announce the interface's IP address to other nodes. By default, the state is enabled, and only one gratuitous ARP packet will be broadcast. |  |
| Parameters                                | enable – Enable the sending of gratuitous ARP when the IPIF status is up. disable – Disable the sending of gratuitous ARP when the IPIF status is up.                                                                                                    |  |
| Restrictions                              | Only Administrator level, Operator level or Power User level users can issue this command.                                                                                                    |  |

### Example usage:

To enable a gratuitous ARP request:

DES-1228/ME:5#config gratuitous\_arp send ipif\_status\_up enable

Command: config gratuitous\_arp send ipif\_status\_up enable

Success.

DES-1228/ME:5#

## config gratuitous\_arp send dup\_ip\_detected

**Purpose** Used to enable or disable the sending of gratuitous ARP requests while

duplicate IP addresses are detected

**Syntax** config gratuitous\_arp send dup\_ip\_detected [enable | disable]

**Description** The command is used to enable or disable the sending of gratuitous ARP

request packets while duplicate IPs are detected. By default, the state is

enabled.

Parameters enable – Enable the sending of gratuitous ARP when a duplicate IP is

detected.

disable – Disable the sending of gratuitous ARP when a duplicate IP is

detected.

**Restrictions** Only Administrator level, Operator level or Power User level users can

issue this command.

#### Example usage:

To enable gratuitous ARP request when a duplicate IP is detected:

DES-1228/ME:5#config gratuitous\_arp send dup\_ip\_detected enable Command: config gratuitous\_arp send dup\_ip\_detected enable

Success.

DES-1228/ME:5#

### config gratuitous\_arp learning

**Purpose** Used to enable or disable the learning of ARP entries in ARP cache

based on the received gratuitous ARP packets.

**Syntax** config gratuitous\_arp learning [enable | disable]

**Description** Normally, the system will only learn the ARP reply packet or a normal

ARP request packet that asks for the MAC address that corresponds to

the system's IP address.

The command is used to enable or disable the learning of ARP entries in ARP cache based on the received gratuitous ARP packet. The gratuitous ARP packet is sent by a source IP address that is identical to the IP that the packet is queries for. Note that, with gratuitous ARP learning, the system will not learn new entries but only do the update on the ARP table

based on the received gratuitous ARP packet.

By default, the state is enabled.

**Parameters** enable – Enable the learning of ARP entries based on received

gratuitous ARP packets.

disable - Disable the learning of ARP entries based on received

gratuitous ARP packets.

**Restrictions** Only Administrator level, Operator level or Power User level users can

issue this command.

To enable learning of ARP entries based on the received gratuitous ARP packets:

DES-1228/ME:5# config gratuitous\_arp learning enable Command: config gratuitous\_arp learning enable

Success.

DES-1228/ME:5#

| config gratuitous_arp_send periodically |                                                                                                    |  |
|-----------------------------------------|----------------------------------------------------------------------------------------------------|--|
| Purpose                                 | Used to configure the interval for periodical sending of gratuitous ARP request packets.                                                                                                    |  |
| Syntax                                  | config gratuitous_arp_send periodically ipif <ipif_name 12=""> interval <value 0-65535=""></value></ipif_name>                                                                                                    |  |
| Description                             | This command is used to configure the interval for periodical sending of gratuitous ARP request packets. By default, the interval is 0.                                                                             |  |
| Parameters                              | <ipif_name 12=""> – The IP interface name of the Switch. <value 0-65535=""> – Periodically send gratuitous ARP interval time in seconds. 0- means it will not send gratuitous ARP periodically.</value></ipif_name> |  |
| Restrictions                            | Only Administrator level, Operator level or Power User level users can issue this command.                                                                                                    |  |

### Example usage:

To configure gratuitous ARP intervals for the IPIF System:

DES-1228/ME:5#config gratuitous\_arp send periodically ipif System interval 5 Command: config gratuitous\_arp send periodically ipif System interval 5

Success.

| enable gratuitous_arp |                                                                                                    |
|-----------------------|----------------------------------------------------------------------------------------------------|
| Purpose               | Used to enable the gratuitous ARP trap and log.                                                                                                    |
| Syntax                | enable gratuitous_arp {ipif <ipif_name 12="">} {trap   log} (1)</ipif_name>                                                                                                    |
| Description           | The command is used to enable gratuitous ARP trap and log states. The Switch can trap and log the IP conflict event to inform the administrator. By default, the trap is disabled and event log is enabled. |
| Parameters            | <ipif_name 12=""> - IP interface name of the Switch.</ipif_name>                                                                                                    |
| Restrictions          | Only Administrator level, Operator level or Power User level users can issue this command.                                                                                                    |

To enable the System's interface gratuitous ARP log and trap:

DES-1228/ME:5#enable gratuitous\_arp ipif System trap log Command: enable gratuitous\_arp ipif System trap log

Success.

DES-1228/ME:5#

## disable gratuitous\_arp

**Purpose** Used to disable the gratuitous ARP trap and log.

**Syntax** disable gratuitous\_arp {ipif <ipif\_name 12>} {trap | log} (1)

**Description** The command is used to disable the gratuitous ARP trap and log states.

The Switch can trap and log the IP conflict event to inform the

administrator. By default, the trap is disabled and event log is enabled.

**Parameters** <ipif\_name 12> - IP interface name of the Switch.

**Restrictions** Only Administrator level, Operator level or Power User level users can

issue this command.

### Example usage:

To disable the System's interface gratuitous ARP log and trap:

DES-1228/ME:5#disable gratuitous\_arp ipif System trap log Command: disable gratuitous\_arp ipif System trap log

Success.

DES-1228/ME:5#

## show gratuitous\_arp

**Purpose** Used to display the gratuitous ARP configuration.

**Syntax** show gratuitous\_arp {ipif <ipif\_name 12>}

**Description** This command is used to display the gratuitous ARP configuration.

**Parameters** <ipif\_name 12> - IP interface name of the Switch.

**Restrictions** None.

To display gratuitous ARP log and trap states:

DES-1228/ME:5# show gratuitous\_arp Command: show gratuitous\_arp

Send on IPIF status up : Enabled Send on Duplicate\_IP\_Detected : Disabled

Gratuitous ARP Learning : Enabled

IP Interface Name : System

Gratuitous ARP Trap : Disabled
Gratuitous ARP Log : Enabled

Gratuitous ARP Periodical Send Interval : 5

Total Entries: 1

# **VLAN TRUNKING COMMANDS**

The VLAN Trunking commands in the Command Line Interface (CLI) are listed (along with the appropriate parameters) in the following table.

| Command                 | Parameters                                          |
|-------------------------|-----------------------------------------------------|
| enable vlan_trunk       |                                                     |
| disable vlan_trunk      |                                                     |
| config vlan_trunk ports | [ <portlist> all] state [enable disable]</portlist> |
| show vlan_trunk         |                                                     |

Each command is listed, in detail, in the following sections.

| enable vlan_trunk |                                                                                                    |  |
|-------------------|----------------------------------------------------------------------------------------------------|--|
| Purpose           | Used to enable the VLAN trunk function.                                                                                |  |
| Syntax            | enable vlan_trunk                                                                                                    |  |
| Description       | When the VLAN trunk function is enabled, the VLAN trunk ports shall be able to forward all tagged frames with any VID. |  |
| Parameters        | None.                                                                                                    |  |
| Restrictions      | Only Administrator level, Operator level or Power User level users can issue this command.                             |  |

### Example usage:

To enable the VLAN Trunk:

DES-1228/ME:5#enable vlan\_trunk

Command: enable vlan\_trunk

Success.

DES-1228/ME:5#

| disable vlan_trunk |                                                                                            |  |
|--------------------|--------------------------------------------------------------------------------------------|--|
| Purpose            | Used to disable the VLAN trunk function.                                                   |  |
| Syntax             | disable vlan_trunk                                                                         |  |
| Description        | This command is used to disable the VLAN trunk function.                                   |  |
| Parameters         | None.                                                                                      |  |
| Restrictions       | Only Administrator level, Operator level or Power User level users can issue this command. |  |

### Example usage:

To disable the VLAN Trunk:

DES-1228/ME:5#disable vlan\_trunk Command: disable vlan\_trunk

Success.

DES-1228/ME:5#

## config vlan\_trunk

**Purpose** Used to configure a port as a VLAN trunk port.

**Syntax** config vlan trunk ports [<portlist>|all] | state [enable|disable]

Description This command is used to configure a port as a VLAN trunk port. By

> default, none of the ports on the Switch are VLAN trunk ports. A VLAN trunk port and a non-VLAN trunk port cannot be grouped as an aggregated link. To change the VLAN trunk setting for an aggregated link, the user must apply the command to the master port. However, this setting will disappear as the aggregated link is destroyed, and the VLAN

trunk setting of the individual port will follow the original setting of the port.

If the command is applied to link aggregation member port excluding the

master, the command will be rejected.

The ports with different VLAN configurations are not allowed to form an aggregated link. However, if they are specified as VLAN trunk ports, they

are allowed to form an aggregated link.

For a VLAN trunk port, the VLANs on which the packets can be by passed will not be advertised by GVRP on that particular port. However, since the traffic on these VLANs are forwarded, this vlan trunk port

should participate the MSTP instances corresponding to these VLAN.

**Parameters** <portlist> – Specifies the list of ports to be configured.

> enable – Specifies that the port is a VLAN trunk port. disable – Specifies that the port is not a VLAN trunk port.

Restrictions Only Administrator level, Operator level or Power User level users can

issue this command.

### Example usage:

To configure a VLAN Trunk port:

DES-1228/ME:5#config vlan\_trunk ports 1-5 state enable Command: config vlan\_trunk ports 1-5 state enable

Success.

DES-1228/ME:5#

To configure a VLAN Trunk port if Port 6 is LA-1 member port; port 7 is LA-2 master port.

DES-1228/ME:5# config vlan\_trunk ports 6-7 state enable
Command: config vlan\_trunk ports 6-7 state enable

Can not operate the member ports of any trunk.

DES-1228/ME:5# config vlan\_trunk ports 7 state disable
Command: config vlan\_trunk ports 7 state disable

Success.

DES-1228/ME:5# config vlan\_trunk ports 6-7 state disable Command: config vlan\_trunk ports 6-7 state disable

Can not operate the member ports of any trunk.

DES-1228/ME:5#

To configure a VLAN Trunk port if Port 6 is LA-1 member port, port 7 is LA-1 master port.

DES-1228/ME:5# config vlan\_trunk ports 6-7 state enable Command: config vlan\_trunk ports 6-7 state enable

Success.

DES-1228/ME:5#

To configure a VLAN Trunk port if Port 6,7 have the same VLAN configurations before enable VLAN trunking. Port 6 is LA-1 member port; port 7 is LA-1 master port.

DES-1228/ME:5# config vlan\_trunk ports 7 state disable Command: config vlan\_trunk ports 7 state disable

Success.

DES-1228/ME:5# config vlan\_trunk ports 6-7 state disable Command: config vlan\_trunk ports 6-7 state disable

Success.

# show vlan\_trunk

**Purpose** Used to display VLAN trunk configuration.

Syntax show vlan\_trunk

**Description** This command is used to display VLAN trunk information.

Parameters None.

Restrictions None.

### Example usage:

To display VLAN Trunk information:

DES-1228/ME:5#show vlan\_trunk

Command: show vlan\_trunk

VLAN Trunk :Enable
VLAN Trunk Port :1-5,7

# **ASYMMETRIC VLAN COMMANDS**

The Asymmetric VLAN commands in the Command Line Interface (CLI) are listed (along with the appropriate parameters) in the following table:

| Command                 | Parameters |
|-------------------------|------------|
| enable asymmetric_vlan  |            |
| disable asymmetric_vlan |            |
| show asymmetric_vlan    |            |

Each command is listed, in detail, in the following sections:

| enable asymmetric_vlan |                                                                                           |  |
|------------------------|-------------------------------------------------------------------------------------------|--|
| Purpose                | Used to enable asymmetric VLANs on the Switch.                                            |  |
| Syntax                 | enable asymmetric_vlan                                                                    |  |
| Description            | This command is used to enable the asymmetric VLAN function on the Switch                 |  |
| Parameters             | None.                                                                                     |  |
| Restrictions           | Only Administrator level, Operator level or Power User level users can issue this command |  |

### Example usage:

To enable asymmetric VLANs:

DES-1228/ME:5#enable asymmetric\_vlan
Command: enable asymmetric\_vlan
Success.
DES-1228/ME:5#

| disable asymmetric_vlan |                                                                                            |
|-------------------------|--------------------------------------------------------------------------------------------|
| Purpose                 | Used to disable asymmetric VLANs on the Switch.                                            |
| Syntax                  | disable asymmetric_vlan                                                                    |
| Description             | This command is used to disable the asymmetric VLAN function on the Switch                 |
| Parameters              | None.                                                                                      |
| Restrictions            | Only Administrator level, Operator level or Power User level users can issue this command. |

To disable asymmetric VLANs:

DES-1228/ME:5#disable asymmetric\_vlan Command: disable asymmetric\_vlan

Success.

DES-1228/ME:5#

## show asymmetric\_vlan

**Purpose** Used to view the asymmetric VLAN state on the Switch.

**Syntax** show asymmetric\_vlan

**Description** This command is used to display the asymmetric VLAN state on the

Switch

Parameters None.
Restrictions None.

### Example usage:

To display the asymmetric VLAN state currently set on the Switch:

DES-1228/ME:5#show asymmetric\_vlan

Command: show asymmetric\_vlan

Asymmetric VLAN: Enabled

# **IGMP SNOOPING MULTICAST VLAN COMMANDS**

The IGMP Snooping Multicast VLAN commands in the Command Line Interface (CLI) are listed (along with the appropriate parameters) in the following table:

| Command                                      | Parameters                                                                                                    |
|----------------------------------------------|----------------------------------------------------------------------------------------------------|
| create igmp_snooping multicast_vlan          | <pre><vlan_name 32=""> <vlanid 2-4094=""> {remap_priority [<value 0-7="">   none] {replace_priority}}</value></vlanid></vlan_name></pre>                                                                                                    |
| config igmp_snooping<br>multicast_vlan       | <pre><vlan_name 32=""> {[add   delete] [member_port <portlist>   tag_member_port <portlist>   source_port <portlist>   untag_source_port <portlist>]   state [enable   disable]   replace_source_ip [<ipaddr>   none]   remap_priority [<value 0-7="">   none] {replace_priority}} (1)</value></ipaddr></portlist></portlist></portlist></portlist></vlan_name></pre> |
| config igmp_snooping<br>multicast_vlan_group | <pre><vlan_name 32=""> [ add <mcast_address_list>   delete [<mcast_address_list>   all ] ]</mcast_address_list></mcast_address_list></vlan_name></pre>                                                                                                    |
| show igmp_snooping<br>multicast_vlan_group   | { <vlan_name 32="">}</vlan_name>                                                                                                    |
| delete igmp_snooping<br>multicast_vlan       | <vlan_name 32=""></vlan_name>                                                                                                    |
| enable igmp_snooping multicast_vlan          |                                                                                                    |
| disable igmp_snooping multicast_vlan         |                                                                                                    |
| show igmp_snooping<br>multicast_vlan         | { <vlan_name 32="">}</vlan_name>                                                                                                    |

Each command is listed, in detail, in the following sections:

| create igmp  | _snooping multicast_vlan                                                                                                    |
|--------------|----------------------------------------------------------------------------------------------------|
| Purpose      | Used to create a multicast VLAN                                                                                                    |
| Syntax       | create igmp_snooping multicast_vlan <vlan_name 32=""> <vlanid 2-4094=""> {remap_priority [<value 0-7="">   none] {replace_priority}}</value></vlanid></vlan_name>                                                                               |
| Description  | This command is used to create a multicast VLAN. Multiple multicast VLANs can be configured.                                                                                                    |
|              | The ISM VLAN being created cannot exist in the 1Q VLAN database. Multiple ISM VLANs can be created. The ISM VLAN snooping function co-exist with the 1Q VLAN snooping function.                                                                 |
| Parameters   | <vlan_name 32=""> – The name of the VLAN to be created. Each multicast VLAN is given a name that can be up to 32 characters. <vlanid 2-4094=""> – The VLAN ID of the multicast VLAN to be created. The range is 2 to 4094.</vlanid></vlan_name> |
|              | remap_priority – The remap priority (0 to 7) to be associated with the data traffic to be forwarded on the multicast VLAN. If none is specified, the packet's original priority will be used. The default setting is none.                      |
|              | replace_priority – Specifies that packet's priority will be changed by the switch based on the remap priority. This flag will only take effect when remap priority is set.                                                                      |
| Restrictions | Only Administrator level, Operator level or Power User level users can issue this command.                                                                                                    |

To create an IGMP snooping multicast VLAN with the VLAN name "mv1" and a VLAN ID of 2:

DES-1228/ME:5# create igmp\_snooping multicast\_vlan mv1 2
Command: create igmp snooping multicast vlan mv1 2

Success.

DES-1228/ME:5#

## config igmp\_snooping multicast\_vlan

**Purpose** Used to configure the parameter of the specific multicast VLAN.

**Syntax** config igmp\_snooping multicast\_vlan <vlan\_name 32> { [add | delete] [member\_port <portlist> | tag\_member\_port <portlist> |

source\_port <portlist> | untag\_source\_port <portlist> | state [enable| disable] | replace source ip [<ipaddr> | none] | remap priority

[<value 0-7> | none ] {replace\_priority}} (1)

**Description** This command is used to add a member port, add a tagged member

port, add a source port, and add an untagged source port to the port

list. The member port and the untagged source port will

automatically become untagged members of the multicast VLAN; the tagged member port and the source port will automatically become the tagged members of the multicast VLAN. To change the port list,

add or delete it.

The member port list and source port list can not overlap. However, the member port of one multicast VLAN can overlap with another

multicast VLAN.

The multicast VLAN must be created first before configuration.

**Parameters** <vlan\_name 32> – The name of the VLAN to be created. Each

multicast VLAN is given a name that can be up to 32 characters.

[add|delete] - Add or delete the ports to the multicast VLAN. member\_port - A range of member ports to add to the multicast VLAN. They will become the untagged member port of the ISM

VLAN.

tag\_member\_port - Specifies the tagged member port of the ISM

VĽAN.

source port - A range of source ports to add to the multicast VLAN.

untag\_source\_port - A range of untagged source ports to add to the multicast VLAN. The reassigned PVID of the untagged source port

will be automatically changed to the multicast VLAN.

state - Enable or disable multicast VLAN for the chosen VLAN.

replace\_source\_ip - With the IGMP snooping function, the IGMP report packet sent by the host will be forwarded to the source port. Before forwarding of the packet, the source IP address in the join packet needs to replaced by this IP address. If none is specified, the

source IP address will not be replaced.

remap\_priority - The remap priority value (0 to 7) to be associated with the data traffic to be forwarded on the multicast VLAN. If none is specified, the packet's original priority will be used. The default

setting is none.

replace\_priority - Specifies that packet's priority will be changed by the Switch based on the remap priority. This flag will only take effect

when remap priority is set.

## config igmp\_snooping multicast\_vlan

**Restrictions** Only Administrator level, Operator level or Power User level users

can issue this command.

### Example usage:

To configure an IGMP snoop multicast VLAN:

DES-1228/ME:5# config igmp\_snooping multicast\_vlan v1 add member\_port 1,3
state enable

Command: config igmp\_snooping multicast\_vlan v1 add member\_port 1,3 state enable

Success.

DES-1228/ME:5#

## config igmp\_snooping multicast\_vlan multicast\_group

**Purpose** Used to configure the multicast group which will be learned with the

specific multicast VLAN.

Syntax config igmp snooping multicast vlan group <vlan name 32> [ add

<mcast\_address\_list> | delete [<mcast\_address\_list> | all]]

**Description** This command is used to configure the multicast group which will be

learned with the specific multicast VLAN. There are two cases need to be considered. The join packet will be learned with the multicast VLAN that contain the destination multicast group. If the destination multicast group of the join packet can not be classified into any multicast VLAN that this port belong, then the join packet will be learned with the natural VLAN of the

packet.

**Note:** The same multicast group can not be overlapped in different multicast VLANs. Multiple multicast groups can be added to a multicast VLAN.

**Parameters** <vlan\_name 32> - The name of the multicast VLAN to be configured, each

multicast VLAN is given a name that can be up to 32 characters.

<mcast\_address\_list> - Add or delete the list of multicast groups that will

be learned with the specified multicast VLAN.

all - All multicast groups will be deleted from the specified multicast VLAN.

Restrictions Only Administrator level, Operator level or Power User level users can

issue this command.

### Example usage:

To add a group to a multicast VLAN:

DES-1228/ME:5#config igmp\_snooping multicast\_vlan\_group v1 add 225.1.1.1
Command: config igmp\_snooping multicast\_vlan\_group v1 add 225.1.1.1

Success.

| show igmp_snooping multicast_vlan_group |                                                                                                    |  |
|-----------------------------------------|----------------------------------------------------------------------------------------------------|--|
| Purpose                                 | Used to display the multicast groups configured for the specified multicast VLAN.                                                                                                    |  |
| Syntax                                  | show igmp_snooping multicast_vlan_group { <vlan_name 32="">}</vlan_name>                                                                                                    |  |
| Description                             | This command is used to display the multicast groups configured for the specified multicast VLAN.                                                                                                    |  |
| Parameters                              | <vlan_name 32=""> - The name of the multicast VLAN to be configured, each multicast VLAN is given a name that can be up to 32 characters. If no parameters are specified, the system will display all multicast VLAN groups on the Switch.</vlan_name> |  |

## **Restrictions** None.

### Example usage:

To display the multicast groups configured for a multicast VLAN:

| delete igmp_snooping multicast_vlan |                                                                                            |  |
|-------------------------------------|--------------------------------------------------------------------------------------------|--|
| Purpose                             | Used to delete a multicast VLAN.                                                           |  |
| Syntax                              | delete igmp_snooping multicat_vlan <vlan_name 32=""></vlan_name>                           |  |
| Description                         | This command is used to delete a multicast VLAN.                                           |  |
| Parameters                          | <vlan_name 32=""> - The name of the multicast VLAN to be deleted.</vlan_name>              |  |
| Restrictions                        | Only Administrator level, Operator level or Power User level users can issue this command. |  |

### Example usage:

To delete an IGMP snoop multicast VLAN:

```
DES-1228/ME:5# delete igmp_snooping multicat_vlan v1
Command: delete igmp_snooping multicat_vlan v1
Success.

DES-1228/ME:5#
```

### enable igmp\_snooping multicast\_vlan

**Purpose** Used to enable the multicast VLAN function.

**Syntax** enable igmp\_snooping multicast\_vlan

**Description** This command is used to control the multicast VLAN function. The

ISM VLAN will take effect when IGMP snooping multicast VLAN is enabled. By default, the multicast VLAN is in a disabled state.

Parameters None.

**Restrictions** Only Administrator level, Operator level or Power User level users

can issue this command.

### Example usage:

To enable an IGMP snoop multicast VLAN:

DES-1228/ME:5# enable igmp\_snooping multicast\_vlan

Command: enable igmp\_snooping multicast\_vlan

Success.

DES-1228/ME:5#

## disable igmp\_snooping multicast\_vlan

**Purpose** Used to disable the multicast VLAN function.

**Syntax** disable igmp\_snooping multicast\_vlan

**Description** This command is used to disable the multicast VLAN function. By

default, the multicast VLAN is in a disabled state.

Parameters None.

**Restrictions** Only Administrator level, Operator level or Power User level users

can issue this command.

### Example usage:

To enable IGMP snoop multicast VLAN:

DES-1228/ME:5# disable igmp\_snooping multicast\_vlan

Command: disable igmp\_snooping multicast\_vlan

Success.

DES-1228/ME:5#

## show igmp\_snooping multicast\_vlan

**Purpose** Used to view multicast VLAN information.

**Syntax** show igmp\_snooping multicast\_vlan {<vlan\_name 32>}

**Description** This command is used to display multicast VLAN information.

**Parameters**

If no parameters are specified, the system will display all

multicast VLANs on the Switch.

**Restrictions** None.

To display IGMP snooping multicast VLAN information:

```
DES-1228/ME:5# show igmp_snooping multicast_vlan
Command: show igmp_snooping multicast_vlan
```

Multicast VLAN Global State : Enabled

VID : 4001 VLAN Name: 4001

Member Ports : 7-10
Tagged Member Ports : 11-18
Source Ports : 21-26
Untagged Source Ports : 1-6,27
Status : Enabled
Replace Source IP : 10.90.90.100
Priority : 7 (Replace)

VID : 4002 VLAN Name: 4002

Member Ports :
Tagged Member Ports :
Source Ports :
Untagged Source Ports :

Status : Disabled
Replace Source IP : None
Priority : None

# **LLDP Commands**

The LLDP commands in the Command Line Interface (CLI) are listed (along with the appropriate parameters) in the following table:

| Command                                   | Parameters                                                                                                    |
|-------------------------------------------|----------------------------------------------------------------------------------------------------|
| enable lldp                               |                                                                                                    |
| disable lldp                              |                                                                                                    |
| config lldp<br>message_tx_interval        | <sec -="" 32768="" 5=""></sec>                                                                                                    |
| config lldp<br>message_tx_hold_multiplier | < int 2 - 10 >                                                                                                    |
| config lldp tx_delay                      | < sec 1 - 8192 >                                                                                                    |
| config lldp reinit_delay                  | < sec 1 - 10 >                                                                                                    |
| config lldp<br>notification_interval      | <sec -="" 3600="" 5=""></sec>                                                                                                    |
| config Ildp ports                         | [ <portlist> all] notification [enable   disable]</portlist>                                                                                                    |
| config lldp ports                         | [ <portlist> all] admin_status [tx_only   rx_only   tx_and_rx   disable]</portlist>                                                                              |
| config IIdp ports                         | [ <portlist> all] mgt_addr ipv4 <ipaddr> [enable   disable]</ipaddr></portlist>                                                                                  |
| config Ildp ports                         | [ <portlist> all] basic_tlvs [all   {port_description   system_name   system_description   system_capabilities}] [enable   disable]</portlist>                   |
| config IIdp ports                         | [ <portlist> all] dot1_tlv_pvid [enable   disable]</portlist>                                                                                                    |
| config lldp ports                         | [ <portlist> all] dot1_tlv_protocol_vid [vlan [all   <vlan_name 32=""> ]   vlanid <vlanid_list> ] [enable   disable]</vlanid_list></vlan_name></portlist>        |
| config lldp ports                         | [ <portlist> all] dot1_tlv_vlan_name [vlan [all   <vlan_name 32=""> ]   vlanid <vlanid_list> ] [enable   disable]</vlanid_list></vlan_name></portlist>           |
| config Ildp ports                         | [ <portlist> all] dot1_tlv_ protocol_identity [all   { eapol   lacp   gvrp   stp }] [enable   disable]</portlist>                                                |
| config Ildp ports                         | [ <portlist> all] dot3_tlvs [all  <br/>{mac_phy_configuration_status   link aggregation  <br/>power_via_mdi   maximum_frame_size}] [enable   disable]</portlist> |
| config Ildp<br>forward_message            | [enable   disable]                                                                                                    |
| show lldp                                 |                                                                                                    |
| show lldp mgt_addr                        | {ipv4 <ipaddr>}</ipaddr>                                                                                                    |
| show lldp ports                           | { <portlist>}</portlist>                                                                                                    |
| show lldp local_ports                     | { <portlist>} {mode [brief   normal   detailed]}</portlist>                                                                                                    |
| show lldp remote_ports                    | { <portlist>} {mode [brief   normal   detailed]}</portlist>                                                                                                    |
| show lldp statistics                      |                                                                                                    |
| show lldp statistics ports                | { <portlist>}</portlist>                                                                                                    |

Each command is listed, in detail, in the following sections:

## enable IIdp

**Purpose** Used to enable LLDP operations on the Switch.

Syntax enable lldp

**Description** This command is used for global control of the LLDP function.

When this function is enabled, the Switch can start to transmit LLDP

packets and receive and process the LLDP packets.

The specific function of each port will depend on the per port LLDP setting. For the advertisement of LLDP packets, the Switch announces the information to its neighbor through ports. For the receiving of LLDP packets, the Switch will learn the information from the LLDP packets

advertised from the neighbor in the neighbor table.

The default state for LLDP is disabled.

Parameters None.

**Restrictions** Only Administrator level, Operator level or Power User level users can

issue this command.

### Example usage

### To enable LLDP:

DES-1228/ME:5# enable lldp

Command: enable lldp

Success.

DES-1228/ME:5#

## disable IIdp

**Purpose** Used to disable LLDP operation on the Switch.

Syntax disable lldp

**Description** This command is used to stop the sending and receiving of LLDP

advertisement packets.

Parameters None.

**Restrictions** Only Administrator level, Operator level or Power User level users can

issue this command.

### Example usage

### To disable LLDP:

DES-1228/ME:5# disable lldp

Command: disable lldp

Success.

# config IIdp message\_tx\_interval

**Purpose** Used to change the packet transmission interval.

**Syntax** config lldp message\_tx\_interval <sec 5-32768>

**Description** This command is used to control how often active ports retransmit

advertisements to their neighbors.

**Parameters** message\_tx\_interval - Changes the interval between consecutive

transmissions of LLDP advertisements on any given port. The range is

from 5 to 32768 seconds. The default setting is 30 seconds.

**Restrictions** Only Administrator level, Operator level or Power User level users can

issue this command.

### Example usage

To change the packet transmission interval:

DES-1228/ME:5# config lldp message\_tx\_interval 30

Command: config lldp message\_tx\_interval 30

Success.

DES-1228/ME:5#

## config IIdp message\_tx\_hold\_multiplier

**Purpose** This command is used to configure the message hold multiplier.

Syntax config lldp message\_tx\_hold\_multiplier <int 2-10>

**Description** This command is a multiplier on the msgTxInterval that is used to

compute the TTL value of txTTL in an LLDPDU. The TTL will be carried in the LLDPDU packet. The lifetime will be the minimum of 65535 and (message\_tx\_interval \* message\_tx\_hold\_multiplier). At the partner switch, when the Time-to-Live for a given advertisement expires, the

advertised data is deleted from the neighbor switch's MIB.

Parameters message\_tx\_hold\_multiplier - The range is from 2 to 10. The default

setting 4.

**Restrictions** Only Administrator level, Operator level or Power User level users can

issue this command.

### Example usage

To change the multiplier value:

DES-1228/ME:5# config lldp message\_tx\_hold\_multiplier 3

Command: config lldp message\_tx\_hold\_multiplier 3

Success.

config IIdp tx\_delay

Purpose Used to change the minimum time (delay-interval) of any LLDP port. It

will delay advertising successive LLDP advertisements due to a change in LLDP MIB content. The Tx delay defines the minimum interval

between the sending of LLDP messages due to constant changes of MIB

content.

Syntax config lldp tx\_delay <sec 1–8192>

**Description** The LLDP message\_tx\_interval (transmit interval) must be greater than

or equal to (4 x tx\_delay interval).

Parameters tx\_delay - The range is from 1 second to 8192 seconds. The default

setting 2 seconds.

NOTE: The Tx Delay should be less than or equal to 0.25 \*

msgTxInterval

**Restrictions** Only Administrator level, Operator level or Power User level users can

issue this command.

### Example usage

To configure the delay-interval interval:

DES-1228/ME:5# config lldp tx\_delay 8

Command: config lldp tx\_delay 8

Success.

DES-1228/ME:5#

## config IIdp reinit\_delay

**Purpose** Change the minimum time of re-initialization delay interval.

Syntax config lldp reinit\_delay <sec 1–10>

**Description** An re-enabled LLDP port will wait for reinit\_delay after last disable

command before reinitializing

**Parameters** reinit\_delay - The range is from 1 second to 10 seconds. The default

setting 2 seconds.

**Restrictions** Only Administrator level, Operator level or Power User level users can

issue this command.

### Example usage

To change the re-initialization delay interval:

DES-1228/ME:5# config lldp reinit\_delay 5

Command: config lldp reinit\_delay 5

Success.

## config IIdp notification\_interval

Purpose Used to configure the timer of the notification interval used to send

notifications to configured SNMP trap receiver(s).

Syntax config lldp notification\_interval <sec 5 - 3600>

**Description** Globally change the interval between successive LLDP change

notifications generated by the switch.

Parameters notification\_interval - The range is from 5 second to 3600 seconds. The

default setting is 5 seconds.

**Restrictions** Only Administrator level, Operator level or Power User level users can

issue this command.

### Example usage

To change the notification interval:

DES-1228/ME:5# config lldp notification\_interval 10
Command: config lldp notification\_interval 10

Success.

DES-1228/ME:5#

## config IIdp ports notification

Purpose Used to configure each port for sending notifications to configured SNMP

trap receiver(s).

**Syntax** config IIdp ports [<portlist>|all] notification [enable | disable]

**Description** Enable or disable each port for sending change notifications to

configured SNMP trap receiver(s) if an LLDP data change is detected in an advertisement received on the port from an LLDP neighbor. The definition of change includes new available information, information timeout and information update. The changed type includes any data

update /insert/remove.

**Parameters** <portlist> - Specify a range of ports to be configured.

all - To set all ports in the system, use the "all" parameter.

notification - Enables or disables the SNMP trap notification of LLDP data changes detected on advertisements received from neighbor devices.

The default notification state is disabled.

**Restrictions** Only Administrator level, Operator level or Power User level users can

issue this command.

### Example usage

To change the port SNMP notification state:

DES-1228/ME:5# config lldp ports 1-5 notification enable Command: config lldp ports 1-5 notification enable

Success.

# config IIdp ports admin\_status

**Purpose** Used to configure per-port transmit and receive modes.

**Syntax** config lldp ports [<portlist>|all] admin\_status [tx\_only | rx\_only | tx\_and\_rx

| disable]

**Description** These options enable the Switch to control which ports participate in

LLDP traffic and whether the participating ports allow LLDP traffic in only

one direction or in both directions.

**Parameters** <portlist> - Specify a range of ports to be configured.

all - To set all ports in the system, use the "all" parameter.

admin\_status:

tx\_only - Configure the specified port(s) to transmit LLDP packets, but

block inbound LLDP packets from neighbor devices.

rx\_only - Configure the specified port(s) to receive LLDP packets from

neighbors, but block outbound packets to neighbors.

tx\_and\_rx - Configure the specified port(s) to both transmit and receive

LLDP packets.

disable - Disable LLDP packet transmit and receive on the specified

port(s).

The default per port state is tx\_and\_rx.

**Restrictions** Only Administrator level, Operator level or Power User level users can

issue this command.

### Example usage

To configure the port's transmit and receive mode:

DES-1228/ME:5# config lldp ports 1-5 admin\_status tx\_and\_rx
Command: config lldp ports 1-5 admin\_status tx\_and\_rx

Success.

DES-1228/ME:5#

| config | abll | ports | mat | addr |
|--------|------|-------|-----|------|
|        |      |       |     |      |

**Purpose** Used to enable or disable the port(s) which have been specified for

advertising the indicated management address instances.

Syntax config lldp ports [<portlist>|all] mgt\_addr ipv4 <ipaddr> [enable | disable]

**Description** This command is used to specify whether the system's IP address needs

to be advertised from the specified port. For layer 3 devices, each managed address can be individually specified. The management addresses that are added in the list will be advertised in the LLDP from the specified interface associated with each management address. The interface for that management address will be also advertised in the if-

index form.

**Parameters** <portlist> - Specify a range of ports to be configured.

all - To set all ports in the system, use the "all" parameter.

ipv4 - IP address of IPV4.

**Restrictions** Only Administrator level, Operator level or Power User level users can

issue this command.

To enable port 1 to port 2 to manage address entries:

DES-1228/ME:5# config lldp ports 1-2 mgt\_addr ipv4 192.168.254.10 enable Command: config lldp ports 1-2 mgt\_addr ipv4 192.168.254.10 enable

Success

DES-1228/ME:5#

| •      |        |      |       |      |
|--------|--------|------|-------|------|
| confia | lidn r | orte | haeic | tvie |
|        |        |      |       |      |

**Purpose** Used to configure an individual port or group of ports to exclude one or

more of the optional TLV data types from outbound LLDP

advertisements.

**Syntax** config lldp ports [<portlist>|all] basic\_tlvs [all | {port\_description |

system\_name | system\_description | system\_capabilities}] [enable |

disable]

**Description** An active LLDP port on the Switch always includes the mandatory data in

its outbound advertisements. And there are four optional data that can be configured for an individual port or group of ports to exclude one or more of these data types from outbound LLDP advertisements. The mandatory data type includes four basic types of information (end f LLDPDU TLV, chassis ID TLV, port ID TLV, Time to Live TLV). The mandatory type can not be disabled. There are also four data types which can be optionally selected. They are port\_description, system\_name, system\_description,

and system\_capability.

**Parameters** <portlist> - Specify a range of ports to be configured.

all - To set all ports in the system, use the "all" parameter.

port\_description - This TLV optional data type indicates that LLDP agent

should transmit 'Port **Description** TLV on the port.

The default state is disabled.

system\_name - This TLV optional data type indicates that the LLDP agent should transmit 'System Name TLV'. The default state is disabled. system\_description - This TLV optional data type indicates that the LLDP agent should transmit 'System **Description** TLV'. The default state is

disabled.

system\_capabilities - This TLV optional data type indicates that the LLDP agent should transmit 'System Capabilities TLV'. The system capability will indicate whether the device provides repeater, bridge, or router functions, and whether the provided functions are currently enabled. The

default state is disabled.

**Restrictions** Only Administrator level, Operator level or Power User level users can

issue this command.

To configure the Switch to exclude the system name TLV from outbound LLDP advertisements on all ports:

DES-1228/ME:5# config lldp ports all basic\_tlvs system\_name enable Command: config lldp ports all basic\_tlvs system\_name enable

Success.

DES-1228/ME:5#

| config IIdp ports dot1_tlv_pvid |                                                                                                    |  |
|---------------------------------|----------------------------------------------------------------------------------------------------|--|
| Purpose                         | Used to configure an individual port or group of ports to exclude one or more of IEEE 802.1 Organizationally port vlan ID TLV data types come from outbound LLDP advertisements.                                                                                                  |  |
| Syntax                          | config lldp ports [ <portlist> all] dot1_tlv_pvid [enable   disable]</portlist>                                                                                                    |  |
| Description                     | This TLV optional data type determines whether the IEEE 802.1 organizationally defined port VLAN TLV transmission is allowed on a given LLDP transmission capable port.                                                                                                    |  |
| Parameters                      | <portlist> - Specify a range of ports to be configured. all - To set all ports in the system, use the "all" parameter. dot1_tlv_pvid - This TLV optional data type determines whether the IEEE 802.1 organizationally defined port VLAN ID TLV transmission is allowed</portlist> |  |
|                                 | on a given LLDP transmission capable port. The default state is disable.                                                                                                    |  |
| Restrictions                    | Only Administrator level, Operator level or Power User level users can issue this command.                                                                                                    |  |

### Example usage

To configure the VLAN name TLV from the outbound LLDP advertisements for all ports:

DES-1228/ME:5# config lldp ports all dot1\_tlv\_pvid enable Command: config lldp ports all dot1\_tlv\_pvid enable

Success.

### config IIdp ports dot1\_tlv\_protocol\_vid

Purpose Used to configure an individual port or group of ports to exclude one or

more of IEEE 802.1 organization protocol identity TLV data types from

outbound LLDP advertisements.

Syntax config lldp ports [<portlist>|all] dot1\_tlv\_protocol\_vid [vlan [all | all

<vlan\_name 32> ] | vlanid <vlanid\_list> ] [enable | disable]

**Description** This TLV optional data type indicates whether the corresponding Local

System's Protocol Identity instance will be transmitted on the port. The Protocol Identity TLV provides a way for stations to advertise protocols that are important to the operation of the network. Such as Spanning Tree Protocol, the Link Aggregation Control Protocol, and numerous vendor proprietary variations which are responsible for maintaining the

topology and connectivity of the network. If EAPOL, GVRP,

STP(including MSTP), and LACP protocol identity is enabled on this port and it is enabled to be advertised, then this protocol identity will be

advertised.

**Parameters** <portlist> - Specify a range of ports to be configured.

all - To set all ports in the system, use the "all" parameter.

dot1\_tlv\_protocol\_vid - This TLV optional data type determines whether the IEEE 802.1 organizationally defined port VLAN ID TLV transmission is allowed on a given LLDP transmission capable port. The default state

is disabled.

vlanid list – A list of VIDs to be configured for this command.

**Restrictions** Only Administrator level, Operator level or Power User level users can

issue this command.

#### Example usage

To configure the VLAN name TLV from the outbound LLDP advertisements for all ports:

DES-1228/ME:5# config lldp ports all dot1\_tlv\_pvid enable

Command: config lldp ports all dot1\_tlv\_pvid enable

Success.

DES-1228/ME:5#

# config IIdp ports dot1\_tlv\_vlan\_name

**Purpose** Used to configure an individual port or group of ports to exclude one or

more of the IEEE 802.1 Organizational VLAN name TLV data types from

outbound LLDP advertisements.

Syntax config lldp ports [<portlist>|all] dot1\_tlv\_vlan\_name [vlan [all |

<vlan\_name 32> ] | vlanid <vidlist> ] [enable | disable]

**Description** This TLV optional data type indicates whether the corresponding Local

System's VLAN name instance will be transmitted on the port. If a port is

associated with multiple VLANs those enabled VLAN IDs will be

advertised.

**Parameters** <portlist> – Specify a range of ports to be configured.

all - To set all ports in the system, use the "all" parameter.

dot1\_tlv\_vlan\_name - This TLV optional data type indicates whether the corresponding Local System's VLAN name instance will be transmitted on the port. If a port is associated with multiple VLANs those enabled

VLAN IDs will be advertised. The default state is disable.

**Restrictions** Only Administrator level, Operator level or Power User level users can

## config IIdp ports dot1\_tlv\_vlan\_name

issue this command.

#### Example usage

To configure the VLAN name TLV from the outbound LLDP advertisements for all ports:

DES-1228/ME:5# config lldp ports all dot1\_tlv\_vlan\_name vlanid 1-3 enable Command: config lldp ports all dot1\_tlv\_vlan\_name vlanid 1-3 enable

Success.

DES-1228/ME:5#

**Purpose** Used to configure an individual port or group of ports to exclude one or

more of IEEE 802.1 organization protocol identity TLV data types from

outbound LLDP advertisements.

Syntax config lldp ports [<portlist>|all] dot1\_tlv\_ protocol\_identity [all | {eapol |

lacp | gvrp | stp }] [enable | disable]

**Description** This TLV optional data type indicates whether the corresponding Local

System's Protocol Identity instance will be transmitted on the port. The Protocol Identity TLV provides a way for stations to advertise protocols that are important to the operation of the network. Such as Spanning Tree Protocol, the Link Aggregation Control Protocol, and numerous vendor proprietary variations which are responsible for maintaining the

topology and connectivity of the network. If EAPOL, GVRP,

STP(including MSTP), and LACP protocol identity is enabled on this port and it is enabled to be advertised, then this protocol identity will be

advertised.

**Parameters** <portlist> - Specify a range of ports to be configured.

all - To set all ports in the system, use the "all" parameter.

dot1\_tlv\_protocol\_identity - This TLV optional data type indicates whether the corresponding Local System's Protocol Identity instance will be transmitted on the port. The Protocol Identity TLV provides a way for stations to advertise protocols that are important to the operation of the network. Such as Spanning Tree Protocol, the Link Aggregation Control Protocol, and numerous vendor proprietary variations are responsible for maintaining the topology and connectivity of the network. If EAPOL, GVRP, STP(including MSTP), and LACP protocol identity is enabled on this port and it is enabled to be advertised, then this protocol identity will

be advertised. The default state is disable.

**Restrictions** Only Administrator level, Operator level or Power User level users can

issue this command.

#### Example usage

To configure the protocol identity TLV from the outbound LLDP advertisements for all ports:

DES-1228/ME:5# config lldp ports all dot1\_tlv\_protocol\_identity all enable Command: config lldp ports all dot1\_tlv\_protocol\_identity all enable

Success.

## config IIdp ports dot3\_tlvs

**Purpose** Used to configure an individual port or group of ports to exclude one or

more of IEEE 802.3 organization specific TLV data types from outbound

LLDP advertisements.

**Syntax** config lldp ports [<portlist>|all| dot3\_tlvs [all |

{mac phy configuration status | link aggregation | power via mdi |

maximum\_frame\_size}] [enable | disable]

**Description** Each Specific TLV in this extension can be enabled individually.

**Parameters** <portlist> - Specifiy a range of ports to be configured.

all - To set all ports in the system, use the "all" parameter.

mac\_phy\_configuration\_status - This TLV optional data type indicates that LLDP agent should transmit 'MAC/PHY configuration/status TLV'. This type indicates it is possible for two ends of an IEEE 802.3 link to be configured with different duplex and/or speed settings and still establish some limited network connectivity. More precisely, the information includes whether the port support the auto-negotiation function, whether the function is enabled, the auto-negotiated advertised capability, and the operational MAU type. The default state is disabled.

link\_aggregation - This TLV optional data type indicates that LLDP agent should transmit 'Link Aggregation TLV'. This type indicates the current link aggregation status of IEEE 802.3 MACs. More precisely, the information should include whether the port is capable of doing link aggregation, whether the port is aggregated in a aggregated link, and the aggregated port ID. The default state is disabled.

power\_via\_mdi - This TLV optional data type indicates that LLDP agent

should transmit 'Power via MDI TLV'. Three IEEE 802.3 PMD implementations (10BASE-T, 100BASE-TX, and 1000BASE-T) allow power to be supplied over the link for connected non-powered systems. The Power via MDI TLV allows network management to advertise and discover the MDI power support capabilities of the sending IEEE 802.3

LAN station. The default state is disabled.

maximum\_frame\_size - This TLV optional data type indicates that LLDP agent should transmit 'Maximum-frame-size TLV. The default state is

disabled.

**Restrictions** Only Administrator level, Operator level or Power User level users can

issue this command.

#### Example usage

To configure the MAC/PHY configuration/status TLV from the outbound LLDP advertisements for all ports:

DES-1228/ME:5#config lldp ports all dot3\_tlvs mac\_phy\_configuration\_status
enable

Command: config lldp ports all dot3\_tlvs mac\_phy\_configuration\_status enable

Success.

# config IIdp forward\_message

**Purpose** Used to configure forwarding of LLDP DU packets when LLDP is

disabled.

Syntax config lldp forward\_message [enable | disable]

**Description** When LLDP is disabled and LLDP forward message is enabled, the

received LLDP DU packets will be forwarded. The default state is

disable.

Parameters None.

**Restrictions** Only Administrator level, Operator level or Power User level users can

issue this command.

#### Example usage

To configure the LLDP forward LLDPU DU:

DES-1228/ME:5# config lldp forward\_ message enable

Command: config lldp forward\_ message enable

Success.

DES-1228/ME:5#

# show IIdp

**Purpose** This command displays the Switch's general LLDP configuration status.

Syntax show Ildp

**Description** This command is used to display the Switch's general LLDP

configuration status.

Parameters None.

Restrictions None.

To display the LLDP system level configuration status:

DES-1228/ME:5#show lldp Command: show lldp LLDP System Information

Chassis Id Subtype : MAC Address

Chassis Id : 00-12-28-8E-77-00

System Name

System Description : Metro Ethernet Switch
System Capabilities : Repeater, Bridge

LLDP Configurations

LLDP Status : Disable
LLDP Forward Status : Disable
Message Tx Interval : 30
Message Tx Hold Multiplier: 4
ReInit Delay : 2
Tx Delay : 2
Notification Interval : 5

DES-1228/ME:5#

# show lldp mgt\_addr

**Purpose** Used to display the LLDP management address information.

**Syntax** show lldp mgt\_addr {ipv4 <ipaddr>}

**Description** This command is used to display LLDP management address

information.

**Parameters** ipv4 - IP address of IPV4.

Restrictions None.

#### Example usage

To display the management address information:

```
DES-1228/ME:5# show lldp mgt_addr ipv4 192.168.254.10

Command: show lldp mgt_addr ipv4 192.168.254.10

Total Address:1

DES-1228/ME:5#
```

| sh | IOW | lldp | ports |
|----|-----|------|-------|
|    |     |      |       |

**Purpose** Used to display the LLDP per port configuration for advertisement

options.

**Syntax** show lldp ports {<portlist> }

**Description** This command is used to display the LLDP per port configuration for

advertisement options.

**Parameters** <portlist> - Specify a range of ports to be displayed.

When port list is not specified, information for all ports will be displayed.

**Restrictions** None.

To display the LLDP per port TLV option configuration:

```
DES-1228/ME:5# show lldp ports 1
Command: show lldp ports 1
Port ID
Admin Status
                       : TX_and_RX
Notification Status : Disable
Advertised TLVs Option :
   Port Description
                                                          Disable
   System Name
                                                          Disable
   System Description
                                                          Disable
   System Capabilities
                                                          Disable
   Enabled Management Address
        (NONE.)
   Port VLAN ID
                                                          Disable
Enabled Port_and_protocol_VLAN_ID
(NONE)
    Enabled VLAN Name
        (NONE.)
   Enabled protocol_identity
        (NONE.)
   MAC/PHY Configuration/Status
                                                          Disable
Power Via MDI
                                                      Disable
                                                          Disable
   Link Aggregation
   Maximum Frame Size
                                                          Disable
DES-1228/ME:5#
```

| show IIdp local_ports |                                                                                                    |  |
|-----------------------|----------------------------------------------------------------------------------------------------|--|
| Purpose               | Used to display the per-port information currently available for populating outbound LLDP advertisements.                                                                                                    |  |
| Syntax                | show lldp local_ports { <portlist>} {mode [brief   normal   detailed]}</portlist>                                                                                                    |  |
| Description           | This command is used to display the per-port information currently available for populating outbound LLDP advertisements.                                                                                                    |  |
| Parameters            | <portlist> - Specify a range of ports to be configured. When a port list is not specified, information for all ports will be displayed. brief - Display the information in brief mode. normal - Display the information in normal mode. This is the default display mode. detailed - Display the information in detailed mode.</portlist> |  |
| Restrictions          | None.                                                                                                    |  |

To display outbound LLDP advertisements for individual ports in detail:

```
DES-1228/ME:5# show lldp local_ports 1 mode detailed
Command: show lldp local_ports 1 mode detailed
Port ID: 1
______
Port ID Subtype
                                       : Local
Port ID
                                       : 1/1
Port Description
                                       : RMON Port 1 on Unit 1
Port PVID
Management Address count
                                       : 1
                                       : IPv4
       Subtype
       Address
                                       : 10.73.21.51
       IF Type
                                       : unknown
                                       : 1.3.6.1.4.1.171.10.64.1
       OID
PPVID Entries Count
                                       : 0
   (NONE)
VLAN Name Entries count
                                       : 1
   Entry 1:
       VLAN ID
                                       : 1
       VLAN Name
                                       : default
Protocol Identity Entries count
                                       : 1
   Entry 1:
       Protocol index
       Protocol ID
                                       : 00 27 42 42 03 00 00 02
CTRL+C ESC q Quit SPACE n Next Page ENTER Next Entry a All
```

To display outbound LLDP advertisements for specific ports in normal mode:

```
DES-1228/ME:5# show lldp local_ports 1 mode normal
Command: show lldp local_ports 1 mode normal
Port ID : 1:
_____
Port ID Subtype
                                      : Local
Port ID
                                      : 1/1
Port Description
                                      : RMON Port 1 on Unit 1
Port PVID
Management Address count
                                      : 1
PPVID Entries Count
                                      : 0
VLAN Name Entries count
Protocol Identity Entries count
                                     : 1
MAC/PHY Configuration/Status
                                      : (See detail)
Power Via MDI
                                      : (See detail)
Link Aggregation
                                     : (See detail)
Maximum Frame Size
                                      : 1536
DES-1228/ME:5#
```

To display outbound LLDP advertisements for specific ports in brief mode:

| show IIdp remote_ports |                                                                                                    |  |
|------------------------|----------------------------------------------------------------------------------------------------|--|
| Purpose                | Used to display the information learned from the neighbor.                                                                                                    |  |
| Syntax                 | show lldp remote_ports { <portlist>} [brief   normal   detailed]</portlist>                                                                                                    |  |
| Description            | This command is used to display the information learned from the neighbor parameters.                                                                                                    |  |
|                        | A maximum of 32 VLAN Name entries and 10 Management Address entries can be received.                                                                                                    |  |
| Parameters             | <portlist> - Specify a range of ports to be configured. When a port list is not specified, information for all ports will be displayed. brief - Display the information in brief mode. normal - Display the information in normal mode. This is the default display mode. detailed - Display the information in detailed mode.</portlist> |  |
| Restrictions           | None.                                                                                                    |  |

To display remote table entries in brief mode:

```
DES-1228/ME:5# show lldp remote_ports 1-2 brief
Command: show lldp remote_ports 1-2 brief
Port ID: 1
_____
Remote Entities Count: 3
Entity 1
     Chassis ID Subtype
                             : MAC Address
     Chassis ID
                             : 00-01-02-03-04-01
     Port ID Subtype
                             : Local
                              : 1/3
     Port ID
     Port Description
                              : RMON Port 1 on Unit 3
Entity 2
     Chassis ID Subtype : MAC Address
     Chassis ID
                             : 00-01-02-03-04-02
     Port ID Subtype
                              : Local
                             : 1/4
     Port ID
                              : RMON Port 1 on Unit 4
     Port Description
Port ID : 2
______
Remote Entities Count : 3
Entity 1
     Chassis ID Subtype
                             : MAC Address
     Chassis ID
                             : 00-01-02-03-04-03
     Port ID Subtype
                             : Local
     Port ID
                              : 2/1
     Port Description
                              : RMON Port 2 on Unit 1
Entity 2
     Chassis ID Subtype : MAC Address
Chassis ID : 00-01-02-03
                             : 00-01-02-03-04-04
     Port ID Subtype
                              : Local
     Port ID
                              : 2/2
     Port Description
                              : RMON Port 2 on Unit 2
Entity 3
     Chassis ID Subtype : MAC Address
     Chassis ID
                              : 00-01-02-03-04-05
     Port ID Subtype
                             : Local
     Port ID
                             : 2/3
     Port Description
                              : RMON Port 2 on Unit 3
DES-1228/ME:5#
```

To display remote table entries in normal mode:

```
DES-1228/ME:5# show lldp remote_ports ports 1 normal
Command: show lldp remote_ports ports 1 normal
Port ID: 1
_____
Remote Entities Count: 2
Entity 1
      Chassis ID Subtype
                                 : MAC Address
                                 : 00-01-02-03-04-01
      Chassis ID
      Port ID Subtype
                                 : Local
      Port ID
                                 : 1/3
      Port Description
                                : RMON Port 3 on Unit 1
                                : Switch1
      System Name
     System Description : State System Capabilities : Re Management Address Count : 1
                                : Stackable Ethernet Switch
                                : Repeater, Bridge
      Port VLAN ID
                                 : 1
      PPVID Entries Count
                                 : 5
      VLAN Name Entries Count
                                 : 3
      Protocol ID Entries Count
                                : 2
      MAC/PHY Configuration Status : (See Detail)
      Power Via MDI
                                 : (See Detail)
      Link Aggregation
                                : (See Detail)
      Maximum Frame Size
                                 : 1536
      Unknown TLVs Count
                                 : 2
Entity 2
      Chassis ID Subtype
                                 : MAC Address
      Chassis ID
                                 : 00-01-02-03-04-02
      Port ID Subtype
                                 : Local
      Port ID
                                 : 2/1
                        : RMON Port 1 on Unit 2
      Port Description
                                : Switch2
      System Name
      System Description
                                : Stackable Ethernet Switch
      System Capabilities
                                : Repeater, Bridge
      Management Address Count
                                : 2
      Port VLAN ID
                                 : 1
      PPVID Entries Count
                                 : 5
      VLAN Name Entries Count
                                 : 3
      Protocol ID Entries Count
      MAC/PHY Configuration Status : (See Detail)
      Power Via MDI
                                 : (See Detail)
                                : (See Detail)
      Link Aggregation
      Maximum Frame Size
                                : 1536
DES-1228/ME:5#
```

To display remote table entries in detailed mode:

```
DES-1228/ME:5# show lldp remote ports 1 mode detailed
Command: show lldp remote_ports 1 mode detailed
Port ID : 1
______
Remote Entities count : 1
Entity 1
   Chassis Id Subtype
                                      : MAC Address
   Chassis Id
                                      : 00-00-00-48-46-29
   Port Id Subtype
                                       : Local
   Port ID
                                      : 1/16
                                       : RMON Port 16 on Unit 1
   Port Description
   System Name
   System Description
                                      : Fast Ethernet Switch
   System Capabilities
                                       : Repeater, Bridge,
   Management Address count
                                      : 1
       Entry 1:
           Subtype
                                       : IPv4
           Address
                                      : 10.48.46.128
           IF Type
                                      : unknown
           OID
                                       : 1.3.6.1.4.1.171.11.63.9
   Port PVID
                                        : 1
   PPVID Entries count
                                        : 0
       (None.)
   VLAN Name Entries count
                                        : 1
       Entry 1:
           Vlan ID
                                        : 1
           Vlan Name
                                        : default
   Protocol ID Entries count
                                        : 0
       (None.)
   MAC/PHY Configuration/Status
       Auto-negotiation support
                                      : supported
       Auto-negotiation status
                                       : enabled
       Auto-negotiation advertised capability: 8000(hex)
       Auto-negotiation operational MAU type : 0010(hex)
   Power Via MDI
       Port class
                                        : PSE
       PSE MDI power support
                                        : supported
       PSE MDI power state
                                        : enabled
       PSE pairs control ability
                                        : uncontrollable
                                        : 0
       PSE power pair
       power class
                                        : 0
   Link Aggregation
       Aggregation capability
                                        : aggregated
                                     : not currently in aggregation
       Aggregation status
       Aggregation port ID
                                        : 0
   Maximum Frame Size
                                        : 1536
   Unknown TLVs count
                                          : 0
```

(None.)
DES-1228/ME:5#

# Purpose Used to display the system LLDP statistics information. Syntax show Ildp statistics Description This command is used to display an overview of neighbor detection activity on the Switch. Parameters None. Restrictions None.

#### Example usage

To display global statistics information:

```
DES-1228/ME:5# show lldp statistics

Command: show lldp statistics

Last Change Time : 6094

Number of Table Insert : 1

Number of Table Delete : 0

Number of Table Drop : 0

Number of Table Ageout : 0

DES-1228/ME:5#
```

| show IIdp statistics ports |                                                                                                    |  |
|----------------------------|----------------------------------------------------------------------------------------------------|--|
| Purpose                    | Used to display the ports LLDP statistics information.                                                                                             |  |
| Syntax                     | show Ildp statistics ports { <portlist>}</portlist>                                                                                                |  |
| Description                | This command is used to display per-port LLDP statistics.                                                                                          |  |
| Parameters                 | <portlist> - Specify a range of ports to be configured. When a port list is not specified, information for all ports will be displayed.</portlist> |  |
| Restrictions               | None.                                                                                                    |  |

To display statistics information of port 1:

```
DES-1228/ME:5# show lldp statistics ports 1

Command: show lldp statistics ports 1

Port ID: 1

lldpStatsTxPortFramesTotal : 27

lldpStatsRxPortFramesDiscardedTotal : 0

lldpStatsRxPortFramesErrors : 0

lldpStatsRxPortFramesTotal : 27

lldpStatsRxPortFramesTotal : 27

lldpStatsRxPortTLVsDiscardedTotal : 0

lldpStatsRxPortTLVsUnrecognizedTotal : 0

lldpStatsRxPortAgeoutsTotal : 0

DES-1228/ME:5#
```

To display statistics information of port 1:

40

# **DoS Prevention Commands**

The DoS Prevention commands in the Command Line Interface (CLI) are listed (along with the appropriate parameters) in the following table:

| Command                           | Parameters                                                                                                    |
|-----------------------------------|----------------------------------------------------------------------------------------------------|
| config dos_prevention<br>dos_type | [ {land_attack   blat_attack   smurf_attack   tcp_null_scan   tcp_xmascan   tcp_synfin   tcp_syn_srcport_less_1024} (1)   all] {action [ drop   mirror <port> {priority <value 0-7="">   rx_rate [ no_limit   <value 64-1024000=""> ] } ]   enable   disable ]} (1)</value></value></port> |
| show dos_prevention               | {land_attack   blat_attack   smurf_attack   tcp_null_scan   tcp_xmascan   tcp_synfin   tcp_syn_srcport_less_1024}                                                                                                    |
| clear dos_prevention counters     | {land_attack   blat_attack   smurf_attack   tcp_null_scan   tcp_xmascan   tcp_synfin   tcp_syn_srcport_less_1024}                                                                                                    |
| enable dos_prevention trap_log    |                                                                                                    |
| disable dos_prevention trap_log   |                                                                                                    |

Each command is listed, in detail, in the following sections:

| config dos   | _prevention dos_type                                                                                                    |
|--------------|----------------------------------------------------------------------------------------------------|
| Purpose      | This command is used to discard the L3 control packets sent to CPU from specific ports.                                                                                                    |
| Syntax       | config dos_prevention dos_type [ {land_attack   blat_attack   smurf_attack   tcp_null_scan   tcp_xmascan   tcp_synfin   tcp_syn_srcport_less_1024} (1)   all] {action [ drop   mirror <port> {priority <value 0-7="">   rx_rate [ no_limit   <value 64-1024000=""> ] } ]   enable   disable ] } (1)</value></value></port>                                                                                                    |
| Description  | This command is used to configure the prevention of DoS attacks, and includes state and action. The packets matching will be used by the hardware. For a specific type of attack, the content of the packet, regardless of the receipt port or destination port, will be matched against a specific pattern.                                                                                                    |
| Parameters   | The type of DoS attack. Possible values are as follows: land_attack blat_attack smurf_attack tcp_null_scan tcp_xmascan tcp_synfin tcp_syn_srcport_less_1024 state - Enable or disable DoS prevention. By default, prevention for all types of DoS are enabled except for tcp_syn_srcport_less_1024. action - When enabling DoS prevention, the following actions can be taken. drop - Drop the attack packets. mirror - Mirror the packet to other port for further process. priority - Change packet priority by the Switch from 0 to 7. If the priority is not specified, the original priority will be used. rx_rate - controls the rate of the received DoS attack packets. |
| Restrictions | If not specified, the default action is drop.  Only Administrator level, Operator level or Power User level users can                                                                                                    |

To configure a land attack and blat attack prevention:

issue this command.

DES-1228/ME:5# config dos\_prevention dos\_type land\_attack blat\_attack state enable action drop

Command: config dos\_prevention dos\_type land\_attack blat\_attack state enable action drop

Success.

# enable dos\_prevention trap\_log

**Purpose** Used to enable a DoS prevention trap/log.

**Syntax** enable dos\_prevention trap\_log

**Description** This command is used to send traps and logs when a DoS attack event

occurs. The event will be logged only when the action is specified as

drop.

Parameters None.

**Restrictions** Only Administrator level, Operator level or Power User level users can

issue this command.

#### Example usage

To enable a DoS prevention trap/log:

DES-1228/ME:5# enable dos\_prevention trap\_log

Command: enable dos\_prevention trap\_log

Success.

DES-1228/ME:5#

# disable dos\_prevention trap\_log

**Purpose** Used to disable a DoS prevention trap/log.

Syntax disable dos\_prevention trap\_log

**Description** This command is used to disable a DoS prevention trap/log.

Parameters None.

**Restrictions** Only Administrator level, Operator level or Power User level users can

issue this command.

#### Example usage

To disable a DoS prevention trap/log:

DES-1228/ME:5# disable dos\_prevention trap\_log

Command: disable dos\_prevention trap\_log

Success.

| show dos_    | _prevention                                                                                                    |
|--------------|----------------------------------------------------------------------------------------------------|
| Purpose      | Used to display DoS prevention information.                                                                                                    |
| Syntax       | show dos_prevention {    land_attack   blat_attack   smurf_attack   tcp_null_scan   tcp_xmascan   tcp_synfin   tcp_syn_srcport_less_1024 }                                                                                |
| Description  | This command is used to display DoS prevention information, including the type of DoS attack, the prevention state, the corresponding action if the prevention is enabled, and the counter information of the DoS packet. |
| Parameters   | The type of DoS attack. Possible values are as follows: land_attack blat_attack smurf_attack tcp_null_scan tcp_xmascan tcp_synfin tcp_syn_srcport_less_1024                                                               |
| Restrictions | None.                                                                                                    |

To display DoS prevention information:

| DES-1228/ME:5# show dos_prevention |          |        |              |
|------------------------------------|----------|--------|--------------|
| Command: show dos_prevention       |          |        |              |
| Trap/Log : Enabled                 |          |        |              |
|                                    |          |        |              |
| Dos Type                           | State    | Action | Frame Counts |
| Land Attack                        | Disabled | Drop   | 0            |
| Blat Attack                        | Enabled  | Drop   | 123          |
| Smurf Attack                       | Enabled  | Mirror | 1500         |
| TCP Null Scan                      | Enabled  | Drop   | 100000       |
| TCP Xmascan                        | Disabled | Drop   | 0            |
| TCP SYNFIN                         | Enabled  | Mirror | 1245678      |
| TCP SYN SrcPort Less Than 1024     | Enabled  | Mirror | 1234567890   |
|                                    |          |        |              |
| DES-1228/ME:5#                     |          |        |              |

#### To display DoS prevention information for Land Attack:

DES-1228/ME:5# show dos\_prevention land\_attack

Command: show dos\_prevention land\_attack

Dos Type: Land Attack

State: Enabled

Action: Mirror

Port: 7

Priority: 5

Rx Rate(Kbit/sec): 1024

Frame Counts: 10000

DES-1228/ME:5#

#### To display DoS prevention information for Blat Attack:

DES-1228/ME:5# show dos\_prevention blat\_attack

Command: show dos\_prevention blat\_attack

DoS Type: Blat Attack

State: Enabled

Action: MirrorToPort

Port: 7

Priority: no\_change

Rx Rate(Kbit/sec): no\_limit

Frame Counts: 10500

DES-1228/ME:5#

# clear dos\_prevention counters

**Purpose** Used to clear the counters of the prevention of each DoS attack.

Syntax clear dos\_prevention counters { land\_attack | blat\_attack | smurf\_attack |

tcp\_null\_scan | tcp\_xmascan | tcp\_synfin | tcp\_syn\_srcport\_less\_1024}

**Description** This command is used to clear the counters of the prevention of each

DoS attack.

**Parameters** The type of DoS attack. Possible values are as follows:

land\_attack blat\_attack smurf\_attack tcp\_null\_scan tcp\_xmascan tcp\_synfin

tcp\_syn\_srcport\_less\_1024

**Restrictions** Only Administrator level, Operator level or Power User level users can

issue this command.

To clear all counters of the prevention of each DoS attack:

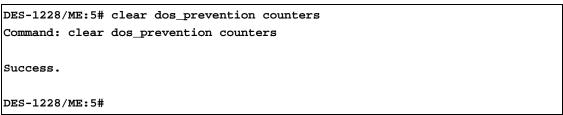

41

# **IP-MAC-PORT BINDING COMMANDS**

The IP network layer uses a four-byte address. The Ethernet link layer uses a six-byte MAC address. Binding these two address types together allows the transmission of data between the layers. The primary purpose of IP-MAC-port binding is to restrict the access to a switch to a number of authorized users. Only the authorized client can access the Switch's port by checking the pair of IP-MAC addresses with the pre-configured database. If an unauthorized user tries to access an IP-MAC-port binding enabled port, the system will block the access by dropping its packet. The maximum number of IP-MAC-port binding entries is dependant on chip capability (e.g. the ARP table size) and storage size of the device. For the Switch, the maximum value for the IP-MAC-port binding ARP mode is 500. The creation of authorized users can be manually configured by CLI or Web. The function is port-based, meaning a user can enable or disable the function on the individual port.

The IP-MAC-Port Binding commands in the Command Line Interface (CLI) are listed (along with the appropriate parameters) in the following table:

| Command                                 | Parameters                                                                                                    |
|-----------------------------------------|----------------------------------------------------------------------------------------------------|
| create address_binding ip_mac ipaddress | <pre><ipaddr> mac_address <macaddr> {ports [<portlist>   all]}</portlist></macaddr></ipaddr></pre>                                                                       |
| config address_binding ip_mac ipaddress | <pre><ipaddr> mac_address <macaddr> {ports [<portlist>   all]}</portlist></macaddr></ipaddr></pre>                                                                       |
| config address_binding ip_mac ports     | [ <portlist>   all] {state [enable   disable ]   allow_zeroip [enable   disable]   (1)</portlist>                                                                        |
| show address binding                    | {[ip_mac [all   ipaddress <ipaddr> mac_address <macaddr> ] blocked [all   vlan_name <vlan_name> mac_address <macaddr>]  ports]}</macaddr></vlan_name></macaddr></ipaddr> |
| delete address_binding                  | [ip_mac [ipaddress <ipaddr> {mac_address <macaddr>}   all]   blocked [all   vlan_name <vlan_name> mac_address <macaddr>]]</macaddr></vlan_name></macaddr></ipaddr>       |
| enable address_binding trap_log         |                                                                                                    |
| disable address_binding trap_log        |                                                                                                    |

Each command is listed, in detail, in the following sections:

Purpose

Syntax

Create address\_binding ip\_mac ipaddress

Create address\_binding ip\_mac ipaddress <ipaddr> mac\_address

Create address\_binding ip\_mac ipaddress <ipaddr> mac\_address

Create address\_binding ip\_mac ipaddress <ipaddr> mac\_address

Create address\_binding ip\_mac ipaddress <ipaddr> mac\_address

Create address\_binding ip\_mac ipaddress <ipaddr> mac\_address

Create address\_binding ip\_mac ipaddress <ipaddr> mac\_address

Create address\_binding ip\_mac ipaddress <ipaddr> mac\_address of the device where the IP-MAC-port binding is made.

Create address\_binding ip\_mac ipaddress <ipaddress of the device where the IP-MAC-port binding is made.

Create address\_binding ip\_mac ipaddress <ipaddress of the device where the IP-MAC-port binding is made.

Create address\_binding ip\_mac ipaddress <ipaddress\_cipaddr> mac\_address\_cipaddr> mac\_address\_of the device where the IP-MAC-port binding is made.

Create address\_binding ip\_mac ipaddress\_cipaddr> mac\_address\_cipaddr> mac\_address\_cipaddress\_cipaddress\_ci

all – Specifies that all ports on the Switch will be configured for address binding.

Only Administrator level, Operator level or Power User level users can

issue this command.

#### Example usage:

To create address binding on the Switch:

 $\label{lem:decomposition} \begin{tabular}{lll} DES-1228/ME:5\#create & address\_binding & ip\_mac & ipaddress & 10.1.1.3 & mac\_address & 00-00-00-00-00-04 & & & & & \\ \end{tabular}$ 

Command: create address\_binding ip\_mac ipaddress 10.1.1.3 mac\_address 00-00-00-00-04  $\,$ 

Success.

Restrictions

| config address_binding ip_mac ipaddress |                                                                                                    |  |
|-----------------------------------------|----------------------------------------------------------------------------------------------------|--|
| Purpose                                 | Used to configure an IP-MAC-port binding entry.                                                                                 |  |
| Syntax                                  | config address_binding ip_mac ipaddress <ipaddr> mac_address <macaddr> {ports [<portlist>   all]}</portlist></macaddr></ipaddr> |  |
| Description                             | This command is used to configure an IP-MAC-port binding entry.                                                                 |  |
| Parameters                              | <ipaddr> - The IP address of the device where the IP-MAC-port binding is<br/>made.</ipaddr>                                     |  |
|                                         | <macaddr> - The MAC address of the device where the IP-MAC-port binding is made.</macaddr>                                      |  |
|                                         | <portlist> - Specifies a port or range of ports to be configured for address binding.</portlist>                                |  |
|                                         | all – Specifies that all ports on the Switch will be configured for address binding.                                            |  |
| Restrictions                            | Only Administrator level, Operator level or Power User level users can issue this command.                                      |  |

To configure address binding on the Switch:

DES-1228/ME:5#config address\_binding ip\_mac ipaddress 10.1.1.3 mac\_address 00-00-00-00-05

Command: config address\_binding ip\_mac ipaddress 10.1.1.3 mac\_address 00-00-00-00-05

Success.

DES-1228/ME:5#

| config address_binding ip_mac ports |                                                                                                    |  |
|-------------------------------------|----------------------------------------------------------------------------------------------------|--|
| Purpose                             | Used to configure an IP-MAC-port binding state to enable or disable for specified ports.                                                                                                    |  |
| Syntax                              | config address_binding ip_mac ports [ <portlist>   all] {state [enable   disable ]   allow_zeroip [enable   disable] (1)</portlist>                                                                                                    |  |
| Description                         | This command is used to configure the IP-MAC-port binding state to enable or disable for specified ports.                                                                                                    |  |
| Parameters                          | <portlist> – Specifies a port or range of ports. all – Specifies all ports on the switch. state [enable   disable] – Enables or disables the specified range of ports. allow_zeroip [enable   disable] – Enables or disables zero IP address. When this function is enabled, the Switch doesn't block MAC which send ARP as sender protocol address</portlist> |  |
| Restrictions                        | with zero.  Only Administrator level, Operator level or Power User level users can issue this command.                                                                                                    |  |

#### Example usage:

To configure address binding on the Switch:

```
DES-1228/ME:5#config address_binding ip_mac ports 2 state enable allow_zeroip enable

Command: config address_binding ip_mac ports 2 state enable allow_zeroip enable

Success.

DES-1228/ME:5#
```

show address\_binding

**Purpose** Used to display IP-MAC-port binding entries.

**Syntax** show address\_binding {[ip\_mac [all | ipaddress < ipaddr> mac\_address

<macaddr>] | blocked [all | vlan\_name <vlan\_name> mac\_address

<macaddr>] | ports]}

**Description** This command is used to display IP-MAC-port binding entries. Three

different kinds of information can be viewed.

ip\_mac - Address binding entries can be viewed by entering the

physical and IP addresses of the device.

blocked – Blocked address binding entries (bindings between VLAN names and MAC addresses) can be viewed by entering the VLAN

name and the physical address of the device.

ports - The number of enabled ports on a device.

**Parameters** ip\_mac – The database the user creates for address binding.

all – For IP MAC binding all specifies all the IP-MAC-port binding entries; for blocked address binding entries all specifies all the blocked

VLANs and their bound physical addresses.

blocked - The address database that the system auto learns and

blocks.

<ipaddr> - The IP address of the device where the IP-MAC-port

binding is made.

<macaddr> - The MAC address of the device where the IP-MAC-port

binding is made.

<vlan\_name> - The VLAN name the blocked MAC belongs to.

Restrictions None.

#### Example usage:

To display the global configuration of address binding on the Switch:

DES-1228/ME:5#show address\_binding

Command: show address\_binding

Trap/Log : Disabled

To display address binding entries on the Switch:

To display blocked address binding on the Switch:

| VID | VLAN Name | MAC Address       | Port  | Type            |
|-----|-----------|-------------------|-------|-----------------|
| 1   | default   | 00-01-02-03-29-38 | <br>7 | BlockByAddrBind |
| 1   | default   | 00-0C-6E-5C-67-F4 | 7     | BlockByAddrBind |
| 1   | default   | 00-0C-F8-20-90-01 | 7     | BlockByAddrBind |
| 1   | default   | 00-0E-35-C7-FA-3F | 7     | BlockByAddrBind |
| 1   | default   | 00-0E-A6-8F-72-EA | 7     | BlockByAddrBind |

To display enabled ports address binding on the Switch:

```
DES-1228/ME:5#show address_binding ports

Command: show address_binding ports

Enabled Ports : 1

Allow ZeroIP Ports: 1

DES-1228/ME:5#
```

#### delete address\_binding **Purpose** Used to delete IP-MAC-port binding entries. **Syntax** delete address\_binding [ip\_mac [ipaddress <ipaddr> {mac\_address <macaddr>} | all] | blocked [all | vlan\_name <vlan\_name> mac\_address <macaddr>]] This command is used to delete IP-MAC-port binding entries. Two Description different kinds of information can be deleted. ip mac - Individual address binding entries can be deleted by entering the physical and IP addresses of the device. Toggling to all will delete all the address binding entries. blocked - Blocked address binding entries (bindings between VLAN names and MAC addresses) can be deleted by entering the VLAN name and the physical address of the device. To delete all the blocked address binding entries, toggle all. **Parameters** <ipaddr> The IP address of the device where the IP-MAC-port binding is made. <macaddr> The MAC address of the device where the IP-MAC-port binding is made. <vlan\_name> The VLAN name of the VLAN that is bound to a MAC address in order to block a specific device on a known VLAN. all - For IP-MAC-port binding all specifies all the IP-MAC-port binding entries; for blocked address binding entries all specifies all the blocked VLANs and their bound physical addresses. Restrictions Only Administrator level, Operator level or Power User level users can issue this command.

#### Example usage:

To delete an IP-MAC binding entry on the Switch:

DES-1228/ME:5#delete address-binding ip-mac ipaddress 10.1.1.1
mac\_address 00-00-00-00-00
Command: delete address-binding ip-mac ipaddress 10.1.1.1 mac\_address 0000-00-00-00-06
Success.

DES-1228/ME:5#

## enable address\_binding trap\_log

**Purpose** Used to enable the trap log for the IP-MAC-port binding function.

**Syntax** enable address\_binding trap\_log

**Description** This command, along with the disable address\_binding trap\_log will

enable and disable the sending of trap log messages for IP-MAC-port binding. When enabled, the Switch will send a trap log message to the SNMP agent and the Switch log when an ARP packet is received that doesn't match the IP-MAC-port binding configuration

set on the Switch.

Parameters None.

**Restrictions** Only Administrator level, Operator level or Power User level users

can issue this command.

#### Example usage:

To enable the sending of IP-MAC-port binding trap log messages on the Switch:

DES-1228/ME:5#enable address\_binding trap\_log

Command: enable address\_binding trap\_log

Success.

DES-1228/ME:5#

## disable address\_binding trap\_log

**Purpose** Used to disable the trap log for the IP-MAC-port binding function.

Syntax disable address\_binding trap\_log

**Description** This command, along with the enable address\_binding trap\_log will

enable and disable the sending of trap log messages for IP-MAC-port binding. When enabled, the Switch will send a trap log message to the SNMP agent and the Switch log when an ARP packet is received that doesn't match the IP-MAC-port binding configuration

set on the Switch.

Parameters None.

**Restrictions** Only Administrator level, Operator level or Power User level users

can issue this command.

#### Example usage:

To disable the sending of IP-MAC-port binding trap log messages on the Switch:

DES-1228/ME:5#disable address\_binding trap\_log

Command: disable address\_binding trap\_log

Success.

42

# **LOOPBACK DETECTION COMMANDS**

The Loopback Detection commands in the Command Line Interface (CLI) are listed (along with the appropriate parameters) in the following table:

| Command                 | Parameters                                                                                    |
|-------------------------|-----------------------------------------------------------------------------------------------|
| config loopdetect       | { recover_timer [ 0   <value 60-1000000=""> ]   interval &lt; value 1-32767&gt; } (1)</value> |
| config loopdetect ports | [ <portlist>   all ] state [ enable   disable ]</portlist>                                    |
| enable loopdetect       |                                                                                               |
| disable loopdetect      |                                                                                               |
| show loopdetect         |                                                                                               |
| show loopdetect ports   | [ <portlist>   all ]</portlist>                                                               |
| config loopdetect trap  | [ none   loop_detected   loop_cleared   both ]                                                |

Each command is listed, in detail, in the following sections:

# config loopdetect

**Purpose** Used to configure the loopback detection function on the Switch.

Syntax config loopdetect { recover\_timer [ 0 | <value 60-1000000> ] | interval < value 1-32767> }(1)

**Description** This command is used to set up the loopback detection function (LBD) for the entire Switch.

Parameters recover\_timer - The time interval (in seconds) used by the Auto-Recovery mechanism to decide

how long to check if the loop status is gone. Zero is a special value which means to disable the auto-recovery mechanism, hence, a user needs to recover the disabled port back manually. The

default value of the recover timer is 60. The valid range is 60 to 1000000.

interval - The time interval (in seconds) at which a device transmits all the CTP (Configuration Test Protocol) packets to detect the loopback event. The valid range is 1 to 32767. The default setting

is 10.

**Restrictions** Only Administrator level, Operator level or Power User level users can issue this command.

#### Example usage:

To set a recover time of 0 with an interval of 20:

DES-1228/ME:5# config loopdetect recover\_timer 0 interval 20

Command: config loopdetect recover\_timer 0 interval 20

Success.

# config loopdetect ports

**Purpose** Used to configure the loopback detection function for the port on the Switch.

Syntax config loopdetect ports [ <portlist> | all ] state [ enable | disable ]

**Description** This command is used to set up the loopback detection function for port configuration on the

Switch.

**Parameters** <portlist> - Specifies a range of ports to be configured for loopback detection status.

all - Apply setting to all ports.

state - Allows loopback detection to be enabled or disabled for the ports specified in the port list.

The default is disabled.

enable – Set port loopback detection status to enable. disable - Set port loopback detection status to disable.

**Restrictions** Only Administrator level, Operator level or Power User level users can issue this command.

#### Example usage

To set the loopback detection status to enabled:

DES-1228/ME:5# config loopdetect ports 1-5 state enable Command: config loopdetect ports 1-5 state enable

Success.

# enable loopdetect

**Purpose** Used to globally enable the loop-detect function on the Switch.

Syntax enable loopdetect

**Description** This command is used to allow the loop detection function to be globally enabled on the Switch.

The default value is disabled.

Parameters None.

**Restrictions** Only Administrator level, Operator level or Power User level users can issue this command.

#### Example usage:

To enable loopback detection on the Switch:

DES-1228/ME:5# enable loopdetect

Command: enable loopdetect

Success.

DES-1228/ME:5#

## disable loopdetect

**Purpose** Used to globally disable the loopback detection on the Switch.

Syntax disable loopdetect

**Description** This command is used to globally disable the loopback detection on the Switch. The

default value is disabled.

Parameters None.

**Restrictions** Only Administrator level, Operator level or Power User level users can issue this

command.

#### Example usage

To disable the loopback detection function on the Switch:

DES-1228/ME:5# disable loopdetect

Command: disable loopdetect

# show loopdetect

**Purpose** Used to display the Switch's current loopback detection configuration.

Syntax show loopdetect

**Description** This command is used to display the Switch's current loopback detection configuration.

Parameters None.

Restrictions None.

#### Example usage:

To display the current loopback detection configuration on the Switch:

DES-1228/ME:5#show loopdetect

Command: show loopdetect

LBD Global Settings

-----

LBD Status : Disabled
LBD Interval : 10

LBD Interval : 10

LBD Recover Time : 60

LBD Trap Status : None

| show loopdetect ports |                                                                                                    |  |  |  |
|-----------------------|----------------------------------------------------------------------------------------------------|--|--|--|
| Purpose               | Used to display the loopback detection configuration per port on the Switch.                                                          |  |  |  |
| Syntax                | show loopdetect ports [ <portlist>   all ]</portlist>                                                                                 |  |  |  |
| Description           | This command will display the Switch's current per-port loop-detect configuration and status.                                         |  |  |  |
| Parameters            | <portlist> – Specifies a range of ports to be configured. all – To set all the ports in the system, use the all parameter.</portlist> |  |  |  |
| Restrictions          | None.                                                                                                    |  |  |  |

To display loopback detection configuration of port 1-9:

| DES-1228/                          | DES-1228/ME:5#show loopdetect ports 1-9 |             |  |  |  |
|------------------------------------|-----------------------------------------|-------------|--|--|--|
| Command: show loopdetect ports 1-9 |                                         |             |  |  |  |
|                                    |                                         |             |  |  |  |
| Port                               | Loopdetect State                        | Loop Status |  |  |  |
|                                    |                                         |             |  |  |  |
| 1                                  | Enabled                                 | Normal      |  |  |  |
| 2                                  | Enabled                                 | Normal      |  |  |  |
| 3                                  | Enabled                                 | Normal      |  |  |  |
| 4                                  | Enabled                                 | Loop        |  |  |  |
| 5                                  | Enabled                                 | Normal      |  |  |  |
| 6                                  | Enabled                                 | Normal      |  |  |  |
| 7                                  | Enabled                                 | Normal      |  |  |  |
| 8                                  | Enabled                                 | Normal      |  |  |  |
| 9                                  | Enabled                                 | Normal      |  |  |  |

# config loopdetect trap

**Purpose** Used to configure loopback detection traps.

Syntax config loopdetect trap [ none | loop\_detected | loop\_cleared | both ]

Description This command is used to specify the trap modes for loop detection.

**Parameters** none – A trap is not sent in either case.

loop\_detected - Trap is sent when the loop condition is detected. loop\_cleared - Trap is sent when the loop condition is cleared.

both - A trap is sent in either case.

**Restrictions** Only Administrator level, Operator level or Power User level users can issue this

command.

#### Example usage:

To set trap mode for loopback detection:

DES-1228/ME:5# config loopdetect trap both

Command: config loopdetect trap both

Success.

43

# FLOW METER COMMANDS

The Flow Meter commands in the Command Line Interface (CLI) are listed (along with the appropriate parameters) in the following table:

| Command                         | Parameters                                                                                                    |
|---------------------------------|----------------------------------------------------------------------------------------------------|
| config flow_meter<br>profile_id | <pre><value 1-256=""> access_id &lt; access_id &gt;[[ rate <value 1024000="" 64-=""> burst_size <value 0-1016=""> rate_exceed [drop_packet remark_dscp <value 0-63="">]]  delete]</value></value></value></value></pre> |
| show flow_meter                 | {profile_id <value 1-256=""> {access_id <access_id>}}</access_id></value>                                                                                                    |

Each command is listed, in detail, in the following sections.

## config flow\_meter profile\_id

**Purpose** Used to configure packet flow-based metering based on an access profile and rule.

Syntax config flow\_meter profile\_id <value 1-256> access\_id < access\_id >[[ rate <value 64-

1024000> burst\_size <value 0-1016> rate\_exceed [drop\_packet|remark\_dscp <value 0-

63>]] |delete]

**Description** This command is used to configure the flow-based metering function. The metering

function supports only single-rate two-color mode. The access rule must first be created

before the parameters of this function can be applied.

Users may set the preferred bandwidth for the rule, in Kbps and once the bandwidth has

been exceeded, overflow packets will be dropped or have its DSCP remarked,

depending on user configuration.

For packets conforming to the configured rate, the action will depend on whatever is

configured in the ACL rule.

Note that the metering will only apply if the ACL rule action is permit or mirror.

**Parameters** profile\_id – Specifies the profile ID.

access\_id - Specifies the access ID.

flow meter - Configure the one rate two colors flow meter.

rate - This specifies the rate for the single rate two color mode. Specify the committed bandwidth in Kbps for the flow. The minimum rate is 64 Kbps and maximum rate which can be configured is 1024000. The effective rate however is in multiples of 62.5 Kbps.

Therefore, configuring the rate to 100 Kbps will have an effective rate of 62.5Kbps

burst\_size - This specifies the burst size for the single rate two color mode. The unit is Kbytes. The minimum burst size is 0 Kbytes and the maximum is 1016 Kbytes. The effective burst size is in multiples of 8Kbytes. Therefore configuring burst size to 10

Kbytes will have an effective burst size of 8 Kbytes.

rate\_exceed - This specifies the action for packets which exceed the committed rate in the single rate two color mode. The action can be specified to be one of the following: drop\_packet: The dropped packets. remark\_dscp: Mark the packet with a specified

DSCP. The packet will also be set to high drop precedence.

delete - Delete the specified flow meter.

**Restrictions** Only Administrator level, Operator level or Power User level users can issue this

command.

#### Example usage:

To configure the rate and burst of incoming packets matching an ACL rule:

DES-1228/ME:5# config flow\_meter profile\_id 1 access\_id 1 rate 64 burst\_size 64 rate\_exceed drop\_packet

Command: config flow\_meter profile\_id 1 access\_id 1 rate 64 burst\_size 64 rate\_exceed drop\_packet

Success.

| show flow_meter |                                                                                           |  |  |  |
|-----------------|-------------------------------------------------------------------------------------------|--|--|--|
| Purpose         | Used to display the flow-based metering configuration.                                    |  |  |  |
| Syntax          | show flow_meter {profile_id <value 1-256=""> {access_id <access_id>}}</access_id></value> |  |  |  |
| Description     | This command displays the flow meter configuration.                                       |  |  |  |
| Parameters      | profile_id – Specifies the profile ID. access_id – Specifies the access ID.               |  |  |  |
| Restrictions    | None.                                                                                     |  |  |  |

DES-1228/ME:5#

To display the flow meter information:

DES-1228/ME:5# show flow\_meter Command: show flow\_meter Flow Meter information: Access ID : 1 Profile ID : 1 Mode : Single-rate Two-color Rate: 2000(Kbps) Burst Size:1000(Kbyte) Actions: Conform : Permit Violate : Drop Profile ID : 1 Access ID : 2 Mode : Single-rate Two-color Rate: 2000(Kbps) Burst Size:1016(Kbyte) Actions: Conform : Permit Violate : Permit Replace\_dscp : 20 Total Flow Meter Entries: 2

# **ARP Spoofing Prevention Commands**

The ARP Spoofing Prevention commands in the Command Line Interface (CLI) are listed (along with the appropriate parameters) in the following table:

| Command                           | Parameters                                                                                                    |
|-----------------------------------|----------------------------------------------------------------------------------------------------|
| config<br>arp_spoofing_prevention | [add gateway_ip <ipaddr> gateway_mac <macaddr> ports [<portlist> all]   delete gateway_ip <ipaddr>]</ipaddr></portlist></macaddr></ipaddr> |
| show arp_spoofing_prevention      |                                                                                                    |

Each command is listed, in detail, in the following sections:

| config arp_spoofing_prevention |                                                                                                    |  |
|--------------------------------|----------------------------------------------------------------------------------------------------|--|
| Purpose                        | Used to configure the prevention of ARP spoofing attacks.                                                                                                    |  |
| Syntax                         | <pre>config arp_spoofing_prevention [add gateway_ip <ipaddr> gateway_mac <macaddr> ports [<portlist> all]   delete gateway_ip <ipaddr>]</ipaddr></portlist></macaddr></ipaddr></pre>                                                                                                    |  |
| Description                    | This command is used to configure the prevention of ARP spoofing attacks. Configure the spoofing prevention entry to prevent spoofing of MAC for the protected gateway. When an entry is created, those ARP packets whose sender IP matches the gateway IP of an entry but either its sender MAC field or source MAC field does not match the gateway MAC of the entry, will be dropped by the system. |  |
| Parameters                     | add gateway_ip – Specify a gateway IP to be configured. add gateway_mac – Specify a gateway MAC to be configured. <portlist> – Specify a range of ports to be configured. all – Specifies all of the ports will be configured. delete gateway_ip – Specify a gateway IP to be configured.</portlist>                                                                                                   |  |
| Restrictions                   | Only Administrator level, Operator level or Power User level users can issue this command.                                                                                                    |  |

To configure ARP spoofing prevention:

```
DES-1228/ME:5#config arp_spoofing_prevention add gateway_ip 10.254.254.251 gateway_mac 00-00-00-11-11-11 ports 1-2

Command: config arp_spoofing_prevention add gateway_ip 10.254.254.251 gateway_mac 00-00-00-11-11-11 ports 1-2

Success.

DES-1228/ME:5#
```

| show arp_spoofing_prevention |                                                                  |  |
|------------------------------|------------------------------------------------------------------|--|
| Purpose                      | Used to display ARP spoofing prevention entries.                 |  |
| Syntax                       | show arp_spoofing_prevention                                     |  |
| Description                  | This command is used to display ARP spoofing prevention entries. |  |
| Parameters                   | None.                                                            |  |
| Restrictions                 | None.                                                            |  |

To display the current ARP spoofing prevention entry/entries:

# **TECHNICAL SUPPORT COMMANDS**

The Technical Support commands in the Command Line Interface (CLI) are listed (along with the appropriate parameters) in the following table:

| Command                       | Parameters                                              |
|-------------------------------|---------------------------------------------------------|
| show tech_support             |                                                         |
| upload<br>tech_support_toTFTP | <ipaddr> <path_filename 64=""></path_filename></ipaddr> |

Each command is listed, in detail, in the following sections:

| show tech_support |                                                                                                    |  |
|-------------------|----------------------------------------------------------------------------------------------------|--|
| Purpose           | Used to show the information for technical support.                                                                                                    |  |
| Syntax            | show tech_support                                                                                                    |  |
| Description       | This command is especially used by the technical support personnel to dump the device's overall operation information. The information is project dependent and includes the following information. |  |
|                   | Basic System information                                                                                                    |  |
|                   | system log                                                                                                    |  |
|                   | Running configuration                                                                                                    |  |
|                   | Layer 1 information                                                                                                    |  |
|                   | Layer 2 information                                                                                                    |  |
|                   | Layer 3 information                                                                                                    |  |
|                   | Application                                                                                                    |  |
|                   | OS status                                                                                                    |  |
| Parameters        | None.                                                                                                    |  |
| Restrictions      | Only Administrator level, Operator level or Power User level users can issue this command.                                                                                                    |  |

#### Example usage:

To display technical support information on the Switch:

DES-1228/ME:5#show tech\_support Command: show tech\_support \_\_\_\_\_\_ DES-1228/ME Metro Ethernet Switch Technique Information Report \_\_\_\_\_\_ [CPU Utilization 1988520ms] CPU Utilization : Five Seconds - 2 % One Minute - 6 % Five Minutes - 5 % [Device Information 1988720ms] : DES-1228/ME Metro Ethernet Switch Device Type MAC Address : 00-12-28-8E-77-00 IP Address : 10.90.90.90 (Manual) VLAN Name : default Subnet Mask : 255.0.0.0 Default Gateway : 0.0.0.0 Boot PROM Version : Build 2.00.001 Firmware Version : Build 2.01.001 Hardware Version : B1 Spanning Tree : Disabled GVRP : Disabled IGMP Snooping : Disabled 802.1x : Disabled TELNET : Enabled (TCP 23) WEB : Enabled (TCP 80) RMON : Disabled SSH : Disabled Syslog Global State: Disabled Dual Image : Supported Password Encryption Status : Disabled [Connection Session Status 1988920ms] ID Login Time Live Time From Level Name -- ------ -----0/00/00 00:26:27 0:6:40.960 Serial Port 6 Anonymous Total Entries: 1 [Port Status 1989120ms] Port State/ Settings Connection Address Speed/Duplex/FlowCtrl Speed/Duplex/FlowCtrl MDI Learning \_\_\_\_\_ Enabled Auto/Disabled LinkDown Enabled Auto Enabled Auto/Disabled LinkDown 2 Enabled Auto

| upload tech_support_toTFTP |                                                                                                    |  |
|----------------------------|----------------------------------------------------------------------------------------------------|--|
| Purpose                    | Used to upload information for assistance from technical support.                                                                                               |  |
| Syntax                     | upload tech_support_toTFTP <ipaddr> <path_filename 64=""></path_filename></ipaddr>                                                                              |  |
| Description                | This command is used to upload information for assistance from technical support to a TFTP server.                                                              |  |
| Parameters                 | ipaddr – Specifes the IP address of the TFTP server.  path_filename – Specifes the file path to use to send information for technical support to a TFTP server. |  |
| Restrictions               | Only Administrator level, Operator level or Power User level users can issue this command.                                                                      |  |

To upload Switch information for technical support:

```
DES-1228/ME:5#upload tech_support_toTFTP 10.55.47.1
tech_support_20090521.txt
Command: upload tech_support_toTFTP 10.55.47.1 tech_support_20090521.txt
Connecting to server......Done.
Upload technical support information... Done.
Success.

DES-1228/ME:5#
```

# **COMMAND HISTORY COMMANDS**

The Command History commands in the Command Line Interface (CLI) are listed (along with the appropriate parameters) in the following table:

| Command                | Parameters              |
|------------------------|-------------------------|
| ?                      |                         |
| dir                    |                         |
| config command_history | <value 1-40=""></value> |
| show command_history   |                         |

Each command is listed, in detail, in the following sections:

| ?            |                                                                                                    |
|--------------|----------------------------------------------------------------------------------------------------|
| Purpose      | Used to display all commands in the Command Line Interface (CLI).                                                                                                    |
| Syntax       | ? { <command/> }                                                                                                    |
| Description  | This command is used to display all of the commands available through the Command Line Interface (CLI).                                                                                                    |
| Parameters   | { <command/> } – Entering the question mark with an appropriate<br>command will list all the corresponding parameters for the specified<br>command, along with a brief description of the commands function and<br>similar commands having the same words in the command. |
| Restrictions | None.                                                                                                    |

To display all of the commands in the CLI:

```
DES-1228/ME:5#?
cable_diag ports
clear
clear arptable
clear counters
clear dos_prevention counters
clear fdb
clear igmp_snooping data_driven_group
clear log
Clear mac_based_access_control auth_mac
clear port_security_entry port
config 802.1p default_priority
config 802.1p user_priority
config 802.1x auth_mode
config 802.1x auth_parameter ports
config 802.1x auth_protocol
config 802.1x capability ports
config 802.1x guest_vlan ports
config 802.1x init
config 802.1x reauth
 CTRL+C ESC q Quit SPACE n Next Page ENTER Next Entry a All
```

To display the parameters for a specific command:

```
DES-1228/ME:5#? config account

Command: config account

Command: config account

Usage: <username>{encrypt [plain_text| sha_1] <password>}

Description: config user account

DES-1228/ME:5#
```

| dir          |                                                                                                    |
|--------------|----------------------------------------------------------------------------------------------------|
| Purpose      | Used to display all commands in the Command Line Interface (CLI).                                       |
| Syntax       | dir                                                                                                    |
| Description  | This command is used to display all of the commands available through the Command Line Interface (CLI). |
| Parameters   | None.                                                                                                   |
| Restrictions | None.                                                                                                   |

To display all commands:

```
DES-1228/ME:5#dir
?
cable_diag ports
clear
clear arptable
clear counters
clear dos_prevention counters
clear fdb
clear igmp_snooping data_driven_group
clear log
clear mac_based_access_control auth_mac
clear port_security_entry port
config 802.1p default_priority
config 802.1p user_priority
config 802.1x auth_mode
config 802.1x auth_parameter ports
config 802.1x auth_protocol
config 802.1x capability ports
config 802.1x guest_vlan ports
config 802.1x init
config 802.1x reauth
CTRL+C ESC q Quit SPACE n Next Page ENTER Next Entry a All
```

| config command_history |                                                                                                    |
|------------------------|----------------------------------------------------------------------------------------------------|
| Purpose                | Used to configure the command history.                                                                                                    |
| Syntax                 | config command_history <value 1-40=""></value>                                                                                                    |
| Description            | This command is used to configure the command history.                                                                                                    |
| Parameters             | <value 1-40=""> – The number of previously executed commands<br/>maintained in the buffer. Up to 40 of the latest executed<br/>commands may be viewed.</value> |

Only Administrator level users can issue this command.

#### Example usage

To configure the command history:

Restrictions

```
DES-1228/ME:5#config command_history 20
Command: config command_history 20
Success.
DES-1228/ME:5#
```

| show command_history |                                                      |  |
|----------------------|------------------------------------------------------|--|
| Purpose              | Used to display the command history.                 |  |
| Syntax               | show command_history                                 |  |
| Description          | This command is used to display the command history. |  |
| Parameters           | None.                                                |  |

#### Example usage

To display the command history:

None.

Restrictions

```
DES-1228/ME:5#show command_history

Command: show command_history

?
? show
show vlan
show command history

DES-1228/ME:5#
```

# **BPDU ATTACK PROTECTION COMMANDS**

The BPDU Attack Protection commands in the Command Line Interface (CLI) are listed (along with the appropriate parameters) in the following table.

| Command                               | Parameters                                                                                       |
|---------------------------------------|--------------------------------------------------------------------------------------------------|
| config bpdu_protection ports          | [ <portlist>   all ] {state [enable   disable]   mode [ drop   block   shutdown } (1)</portlist> |
| config bpdu_protection recovery_timer | [ <sec 60-1000000="">   infinite]</sec>                                                          |
| config bpdu_protection                | [ trap   log ] [ none   attack_detected   attack_cleared   both ]                                |
| enable bpdu_protection                |                                                                                                  |
| disable bpdu_protection               |                                                                                                  |
| show bpdu_protection                  | { ports { <portlist> } }</portlist>                                                              |

Each command is listed, in detail, in the following sections:

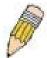

**Note**: The BPDU Attack Protection function and Spanning Tree Protocol for ports are mutually exclusive. When the STP function is enabled on a particular port, BPDU Attack Protection cannot be enabled. If BPDU Attack Protection function is enabled on a port, BPDU cannot be forwarded.

#### config bpdu\_protection ports

**Purpose** Used to configure the BPDU Attack Protection state and mode of a port.

Syntax config bpdu\_protection ports[<portlist> | all ] {state [enable | disable] | mode [ drop | block |

shutdown } (1)

**Description** This command is used to setup the BPDU Attack Protection function for the ports on the switch.

The config bpdu\_protection ports command is used to configure the BPDU protection function for ports on the Switch. There are two states of BPDU attack protection function; the normal state and the under attack state. The under attack state has three modes: drop, block, and shutdown modes. A BPDU attack protection enabled port will enter under attack state when it receives an STP BPDU frame, then take action based on the configuration mode. BPDU attack protection can ONLY be used for ports that do not have STP enabled.

STP for ports and BPDU attack protection on ports are not compatible. Furthermore BPDU attack protection enabled on a port effectively disables all STP function on the port. Keep in mind the following points regarding this:

BPDU attack protection has a higher priority than STP BPDU forwarding (i.e. the fbpdu setting of the config stp command is enabled) when determining how to handle BPDU. That is, when fbpbu is enabled to forward STP BPDU frames AND the BPDU attack protection function is enabled, the port will not forward STP BPDU frames.

BPDU attack protection has a higher priority than BPDU tunnel port setting (i.e. config bpdu\_tunnel ports command) when determining how to handle BPDU. That is, when BPDU tunneling is enabled on a port AND the BPDU attack protection function is enabled, then BPDU tunneling is effectively disabled on the port.

**Parameters** portlist – Specifies a range of ports to be configured.

all – In order to set all ports in the system, you may use the "all" parameter.

state - Specifies the state of BPDU Attack Protection. The default state is disable.

enable – Enables the port or ports for BPDU Attack Protection.

disable – Disables the port or ports for BPDU Attack Protection.

mode - Specifies the BPDU Attack Protection mode.

drop - Will drop all RX BPDU packets when the port enters under attack state.

block – Will drop all RX packets (include BPDU and normal packets) when the port enters under attack state.

shutdown – Will shut down the port when the port enters the under attack state.

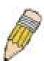

**Note**: The RX BPDU Attack Protection takes effect only when the port enters under attack state while in drop and block mode.

**Restrictions** Only Administrator level, Operator level or Power User level users can issue this command.

To set the BPDU attack protection port state to enable and drop mode:

DES-1228/ME:5# config bpdu\_protection ports 1 state enable mode drop Commands: config bpdu\_protection ports 1 state enable mode drop

Success.

DES-1228/ME:5#

| config bpdu_protection recovery_timer |                                                                                                    |  |
|---------------------------------------|----------------------------------------------------------------------------------------------------|--|
| Purpose                               | Used to configure the BPDU Attack Protection recovery timer.                                                                                                    |  |
| Syntax                                | config bpdu_protection recovery_timer [ <sec 60-1000000="">   infinite]</sec>                                                                                                    |  |
| Description                           | When a port enters under attack state, it can be disabled or blocked based on the configuration. The state can be recovered manually or by the auto recovery mechanism. This command is used to configure the auto-recovery timer. To manually recover the port, the user needs to disable and re-enable the port. |  |
| Parameters                            | recover_timer – Specifies the recovery timer. The default value of recovery timer is 60. <sec 60-1000000=""> – The timer (in seconds) used by the auto-recovery mechanism to recover the port. The valid range is 60 to 1000000.  infinite – The port will not be auto recovered.</sec>                            |  |
| Restrictions                          | Only Administrator level, Operator level or Power User level users can issue this command.                                                                                                    |  |

#### Example usage

To configure the BPDU Attack Protection recovery timer to 120 second for the entire switch:

```
DES-1228/ME:5# config bpdu_protection recovery_timer 120 Commands: config bpdu_protection recovery_timer 120
```

Success.

## config bpdu\_protection

**Purpose** Used to configure trap and log settings for BPDU attack protection events.

Syntax config bpdu\_protection [ trap | log ] [ none | attack\_detected | attack\_cleared | both ]

**Description** Use this command to configure the trap and log state for BPDU attack protection and specify the

type of event sent or logged.

**Parameters** none – Specifies that events will not be logged or trapped for both cases.

trap – Specifies the trap state. The default state is both trap and log. log – Specifies the log state. The default state is both trap and log.

attack\_detected – Specifies that events will be logged or trapped when a BPDU attack is detected. attack\_cleared – Specifies that events will be logged or trapped when the BPDU attack is cleared.

both - Specifies that events will be logged or trapped for both cases.

The default setting for log is both and for trap is none.

**Restrictions** Only Administrator level, Operator level or Power User level users can issue this command.

#### Example usage:

To configure the trap state for BPDU attack protection events to send traps for attacks detected and attacks cleared:

DES-1228/ME:5# config bpdu\_protection trap both

Commands: config bpdu\_protection trap both

Success.

## enable bpdu\_protection

**Purpose** Used to globally enable BPDU attack protection on the Switch.

**Syntax** enable bpdu\_protection

**Description** Use this to enable BPDU attack protection.

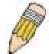

**NOTE**: The BPDU Attack Protection function and Spanning Tree Protocol for ports are mutually exclusive. When the STP function is enabled on a particular port, BPDU Attack Protection cannot be enabled.

Parameters None.

**Restrictions** Only Administrator level, Operator level or Power User level users can issue this

command.

#### Example usage

To enable BPDU attack protection on the entire Switch:

DES-1228/ME:5# enable bpdu\_protection

Commands: enable bpdu\_protection

Success.

## disable bpdu\_protection

**Purpose** Used to disable BPDU attack protection on the Switch.

Syntax disable bpdu\_protection

**Description** Use this to disable BPDU attack protection on the entire Switch. Note that if BPDU attack

protection is disabled globally, it will also be disabled for ports regardless of the config

bpdu\_protection ports settings.

Parameters None.

**Restrictions** Only Administrator level, Operator level or Power User level users can issue this

command.

#### Example usage:

To disable BPDU attack protection on the entire Switch:

DES-1228/ME:5# disable bpdu\_protection
Commands: disable bpdu\_protection

Success.

DES-1228/ME:5#

### show bpdu\_protection

**Purpose** Used to display BPDU attack protection settings on the Switch.

**Syntax** show bpdu\_protection {ports {<portlist> }}

**Description** Use this to view the global or per port BPDU attack protection configuration.

**Parameters** ports – Specify to view the BPDU attack protection port configuration.

<portlist>- Specify the ports to display. If none is specified, all ports BPDU attack

protection configuration will be listed.

**Restrictions** None.

#### Example usage:

To display global settings for BPDU protection:

DES-1228/ME:5# show bpdu\_protection

Commands: show bpdu\_protection

BPDU Protection Global Settings

-----

BPDU Protection Status : Enabled
BPDU Protection Recovery Time : 60 seconds

BPDU Protection Trap State : None
BPDU Protection Log State : None

To display BPDU protection settings for ports:

| DES-1228/ME:5# show bpdu_protection ports 1-12 |          |          |              |
|------------------------------------------------|----------|----------|--------------|
| Commands: show bpdu_protection ports 1-12      |          |          |              |
|                                                |          |          |              |
| Port                                           | State    | Mode     | Status       |
|                                                |          |          |              |
| 1                                              | Enabled  | shutdown | Normal       |
| 2                                              | Enabled  | shutdown | Normal       |
| 3                                              | Enabled  | shutdown | Normal       |
| 4                                              | Enabled  | shutdown | Normal       |
| 5                                              | Enabled  | shutdown | Under Attack |
| 6                                              | Enabled  | shutdown | Normal       |
| 7                                              | Enabled  | shutdown | Normal       |
| 8                                              | Enabled  | shutdown | Normal       |
| 9                                              | Enabled  | shutdown | Normal       |
| 10                                             | Enabled  | Block    | Normal       |
| 11                                             | Disabled | shutdown | Normal       |
| 12                                             | Disabled | shutdown | Normal       |
|                                                |          |          |              |
|                                                |          |          |              |
| DES-1228/ME:5#                                 |          |          |              |

# **PPPOE CIRCUIT ID INSERTION COMMANDS**

PPPoE Circuit ID Insertion is used to produce the unique subscriber mapping capability that is possible on ATM networks between ATM-DSL local loop and the PPPoE server. The PPPoE server will use the inserted Circuit Identifier sub-tag of the received packet to provide AAA services (Authentication, Authorization and Accounting). Through this method, Ethernet networks can be as the alternative of the ATM networks.

The PPPoE Circuit ID Insertion commands in the Command Line Interface (CLI) are listed (along with the appropriate parameters) in the following table:

| Command                                 | Parameters                                                                                                    |
|-----------------------------------------|----------------------------------------------------------------------------------------------------|
| config pppoe circuit_id_insertion       | state [ enable   disable ]                                                                                                 |
| config pppoe circuit_id_insertion ports | <pre><portlist> { circuit_id [ mac   ip   udf <string 32=""> ]   state [enable   disable ] } (1)</string></portlist></pre> |
| show pppoe circuit_id_insertion         |                                                                                                    |
| show pppoe circuit_id_insertion ports   | { <portlist>}</portlist>                                                                                                   |

Each command is listed, in detail, in the following sections:

| config pp    | poe circuit_id_insertion state                                                                                                    |  |
|--------------|----------------------------------------------------------------------------------------------------|--|
| Purpose      | Used to enable or disable the PPPoE circuit identifier insertion.                                                                                                    |  |
| Syntax       | config pppoe circuit_id_insertion state [enable   disable]                                                                                                    |  |
| Description  | When PPPoE circuit identifier insertion is enabled, the system will insert the circuit ID tag to the received PPPoE discover and request packet if the tag is absent, and remove the circuit ID tag from the received PPPoE offer and session confirmation packet. |  |
|              | The inserted circuit ID contains the following information:                                                                                                    |  |
|              | Client MAC address                                                                                                    |  |
|              | Device ID                                                                                                    |  |
|              | Port number                                                                                                    |  |
|              | By default, the Switch IP address is used as the device ID to encode the circuit ID option.                                                                                                    |  |
| Parameters   | enable – Enables PPPoE circuit ID insertion globally.                                                                                                    |  |
|              | disable - Disables PPPoE circuit ID insertion.                                                                                                    |  |
|              | The function is disabled by default.                                                                                                    |  |
| Restrictions | Only Administrator level, Operator level or Power User level users can issue this command.                                                                                                    |  |

#### Example usage:

To globally enable PPPoE circuit identifier insertion:

```
DES-1228/ME:5# config pppoe circuit_id_insertion state enable
Command: config pppoe circuit_id_insertion state enable
Success.

DES-1228/ME:5#
```

## config pppoe circuit\_id\_insertion ports

Purpose Used to enable and disable PPPoE circuit identifier insertion on a per port basis and

specify how to encode the circuit ID option.

Syntax config pppoe circuit\_id\_insertion ports <portlist> { circuit\_id [ mac | ip | udf <string 32> ] |

state [enable | disable ] } (1)

**Description** When the port's state and the global state are enabled, the system will insert the Circuit ID

TAG to the received PPPoE discovery initiation and request packet if the TAG is absent, and remove the Circuit ID tag, inserted by the system, from the received PPPoE offer and

session confirmation packet.

**Parameters** <portlist> - Specifies a list of ports to be configured.

state – Specify to enable or disable PPPoE circuit ID insertion for the ports listed. The default settings are enabled for ID insertion per port, but disabled globally. circuit\_id - Configures the device ID used for encoding of the circuit ID option.

mac – Specifies that the Switch MAC address be used to encode the circuit ID option.

ip – Specifies that the Switch IP address be used to encode the circuit ID option.

udf – A user defined string to be used to encode the circuit ID option. The maximum length

is 32.

The default encoding for the device ID option is the Switch IP address.

**Restrictions** Only Administrator level, Operator level or Power User level users can issue this

command.

#### Example usage

To enable port 5 PPPoE circuit ID insertion function and use Host MAC::Switch IP::Host Port as circuit ID value:

DES-1228/ME:5# config pppoe circuit\_id\_insertion ports 5 state enable circuit\_id ip Command: config pppoe circuit\_id\_insertion ports 5 state enable circuit\_id ip

Success.

DES-1228/ME:5#

## show pppoe circuit\_id\_insertion

**Purpose** Used to display the PPPoE circuit identifier insertion status for the Switch.

**Syntax** show pppoe circuit id insertion

**Description** This will display the global state configuration of the PPPoE circuit ID insertion function.

Parameters None.

Restrictions None.

To view the global PPPoE ID insertion state:

```
DES-1228/ME:5# show pppoe circuit_id_insertion

Command: show pppoe circuit_id_insertion

Status: Disabled

DES-1228/ME:5#
```

| show pppoe circuit_id_insertion ports |                                                                                                    |  |
|---------------------------------------|----------------------------------------------------------------------------------------------------|--|
| Purpose                               | Used to display the PPPoE ID insertion configuration on a per port basis.                                                    |  |
| Syntax                                | show pppoe circuit_id_insertion ports { <portlist>}</portlist>                                                               |  |
| Description                           | This command allows the user to view the configuration of PPPoE ID insertion for each port.                                  |  |
| Parameters                            | <portlist> - Specifies which ports to display. If no ports are specified, all ports configuration will be listed.</portlist> |  |
| Restrictions                          | None.                                                                                                    |  |

#### Example usage

To view PPPoE circuit ID configuration for ports 2 to 5:

|                                                          |          | <u> </u>                                    |
|----------------------------------------------------------|----------|---------------------------------------------|
| DES-1228/ME:5# show pppoe circuit_id_insertion ports 2-5 |          |                                             |
| Command: show pppoe circuit_id_insertion ports 2-5       |          |                                             |
|                                                          |          |                                             |
| Port                                                     | State    | Circucit ID                                 |
|                                                          |          |                                             |
| 2                                                        | Disabled | Switch MAC                                  |
| 3                                                        | Enabled  | UDF String (D_Link-DES30xxpD-Link_DES-XXXX) |
| 4                                                        | Disabled | Switch IP                                   |
| 5                                                        | Enabled  | Switch MAC                                  |
|                                                          |          |                                             |
| DES-1228/ME:5#                                           |          |                                             |
|                                                          |          |                                             |

# **DHCP Server Screening Settings**

Due to this function allow you not only to restrict all DHCP Server packets but also to receive any specified DHCP server packet by any specified DHCP client, it is useful when one or more than one DHCP servers are present on the network and both provide DHCP services to different distinct groups of clients.

When DHCP Server Screening function is enabled, all DHCP Server packets will be filtered from a specific port. Also, you are allowed to create entries for specific Server IP address and Client MAC address binding by port-based. Be aware that the DHCP Server Screening function must be enabled first. Once all setting is done, all DHCP Server packets will be filtered from a specific port except those that meet the Server IP Address and Client MAC Address binding.

| Command                                                        | Parameters                                                                                                    |
|----------------------------------------------------------------|----------------------------------------------------------------------------------------------------|
| config filter dhcp_server                                      | [ add permit server_ip <ipaddr> { client_mac <macaddr>} ports [<portlist>  all ]  delete permit server_ip <ipaddr> { client_mac <macaddr> } ports [ <portlist>   all ]   state [ enable   disable ] ]</portlist></macaddr></ipaddr></portlist></macaddr></ipaddr> |
| show filter dhcp_server                                        |                                                                                                    |
| config filter dhcp_server trap_log                             | [ enable   disable]                                                                                                    |
| config filter dhcp_server illegal_server_log_suppress_duration | [1min   5min   30min ]                                                                                                    |

| config filter dhcp_server |                                                                                                    |  |
|---------------------------|----------------------------------------------------------------------------------------------------|--|
| Purpose                   | DHCP server packets except those that have been IP/client MAC bound will be filtered. This command is used to configure the state of the function for filtering of DHCP server packet and to add/delete the DHCP server/client binding entry.                                                                                                    |  |
| Syntax                    | <pre>config filter dhcp_server [ add permit server_ip <ipaddr> { client_mac <macaddr>} ports [<portlist>  all ]  delete permit server_ip <ipaddr> { client_mac <macaddr> } ports [ <portlist>   all ]   state [ enable   disable ] ]</portlist></macaddr></ipaddr></portlist></macaddr></ipaddr></pre>                                                                            |  |
| Description               | This command has two purposes: To filter all DHCP server packets on the specified port(s) and to allow some DHCP server packets to be forwarded if they are on the predefined server IP address/MAC address binding list. Thus the DHCP server can be restricted to service a specified DHCP client. This is useful when there are two or more DHCP servers present on a network. |  |
| Parameters                | ipaddr – The IP address of the DHCP server to be filtered macaddr – The MAC address of the DHCP client. state – Enable/Disable the DHCP filter state ports <portslip> – The port number to which the DHCP filter will be applied.</portslip>                                                                                                    |  |
| Restrictions              | Only Administrator level, Operator level or Power User level users can issue this command.                                                                                                    |  |

To add an entry from the DHCP server/client filter list in the switch's database:

```
DES-1228/ME:5#config filter dhcp_server add permit_server_ip 10.1.1.1 client_mac 00-00-00-00-00-01 port all

Command: config filter dhcp_server add permit_server_ip 10.1.1.1 client_mac 00-00-00-00-01 port all

Success

DES-1228/ME:5#
```

To configure the DHCP filter state:

```
DES-1228/ME:5#config filter dhcp_server ports 1-10 state enable
Command: config filter dhcp_server ports 1-10 state enable
Success
DES-1228/ME:5#
```

| show filter dhcp_server |                                                                                       |  |
|-------------------------|---------------------------------------------------------------------------------------|--|
| Purpose                 | Used to display current DHCP server/client filter list created on the switch.         |  |
| Syntax                  | show filter dhcp_server                                                               |  |
| Description             | This command is used to display DHCP server/client filter list created on the switch. |  |
| Parameters              | None.                                                                                 |  |
| Restrictions            | None.                                                                                 |  |

#### Example usage:

To display the DHCP server filter list created on the switch:

| config filter dhcp_server trap / log |                                                                                                    |  |
|--------------------------------------|----------------------------------------------------------------------------------------------------|--|
| Purpose                              | Used to enable or disable the trap and log functions for DHCP server screening.                                                                                                    |  |
| Syntax                               | config filter dhcp_server [ trap   log ] [ enable   disable ]                                                                                                    |  |
| Description                          | This command will enable or disable traps and logs for DHCP server screening.                                                                                                    |  |
| Parameters                           | trap – Specify to enable or disable traps for DHCP server screening. log - Specify to enable or disable logging for DHCP server screening. enable – Enable the log or trap function. disable – Disable the log or trap function. |  |
| Restrictions                         | Only Administrator level, Operator level or Power User level users can issue this command.                                                                                                    |  |

To enable the DHCP server screening trap function.

DES-1228/ME:5#config filter dhcp\_server trap enable
Command: config filter dhcp\_server trap enable
Success.

DES-1228/ME:5#

| config filter dhcp_server illegal_server_log_suppress_duration |                                                                                                    |  |
|----------------------------------------------------------------|----------------------------------------------------------------------------------------------------|--|
| Purpose                                                        | Used to configure the suppress duration of illegal DHCP server feature.                                                                                                    |  |
| Syntax                                                         | config filter dhcp_server illegal_server_log_suppress_duration [ 1min   5min   30min ]                                                                                                    |  |
| Description                                                    | Configure the time period to continue to suppress log entries listing illegal DHCP servers for the filter DHCP server screening function. The command is effective immediately and lasts for the period configured. |  |
| Parameters                                                     | <ul><li>1min – Configure suppress time of 1 minute.</li><li>5min – Configure suppress time of 5 minutes.</li><li>30min - Configure suppress time of 30 minutes.</li></ul>                                           |  |
| Restrictions                                                   | Only Administrator level, Operator level or Power User level users can issue this command.                                                                                                    |  |

#### Example usage:

To configure a suppress duration of illegal DHCP server feature of 5 minutes:

```
DES-1228/ME:5# config filter dhcp_server
illegal_server_log_suppress_duration 5min
Command: config filter dhcp_server illegal_server_log_suppress_duration 5min
Success.

DES-1228/ME:5#
```

# IPv6 Neighbour Discovery Commands

The IPv6 Neighbor Discovery commands in the Command Line Interface (CLI) are listed (along with the appropriate parameters) in the following table.

| create ipv6<br>neighbor_cache ipif | <ipif_name 12=""> <ipv6addr> <macaddr></macaddr></ipv6addr></ipif_name>                           |
|------------------------------------|---------------------------------------------------------------------------------------------------|
| delete ipv6<br>neighbor_cache ipif | [ <ipif_name 12="">   all] [<ipv6addr>   static  dynamic  all]</ipv6addr></ipif_name>             |
| show ipv6<br>neighbor_cache ipif   | [ <ipif_name 12="">   all] [ipv6address <ipv6addr>   static  dynamic  all]</ipv6addr></ipif_name> |
| show ipv6 nd                       | {ipif <ipif_name 12="">}</ipif_name>                                                              |
| config ipv6 nd ns ipif             | <ipre><ipif 12="" name=""> retrans_time <uint 0-4294967295=""></uint></ipif></ipre>               |

| create ipv6  | create ipv6 neighbor_cache ipif                                                                                                    |  |  |  |  |  |  |
|--------------|----------------------------------------------------------------------------------------------------|--|--|--|--|--|--|
| Purpose      | Used to add a static neighbor to an IPv6 interface.                                                                                                    |  |  |  |  |  |  |
| Syntax       | create ipv6 neighbor_cache ipif <ipif_name 12=""> <ipv6addr> <macaddr></macaddr></ipv6addr></ipif_name>                                                     |  |  |  |  |  |  |
| Description  | This command is used to add a static neighbor to an IPv6 interface.                                                                                         |  |  |  |  |  |  |
| Parameters   | <ipif_name> – The interface's name. <ipv6addr> – The address of the neighbor. <macaddr> – The MAC address of the neighbor.</macaddr></ipv6addr></ipif_name> |  |  |  |  |  |  |
| Restrictions | Only Administrator level, Operator level or Power User level users can issue this command.                                                                  |  |  |  |  |  |  |

#### Example usage:

To create a static neighbor cache entry:

```
DES-1228/ME:5#create ipv6 neighbor_cache ipif System 3ffc::1 00:01:02:03:04:05

Command: create ipv6 neighbor_cache ipif System 3ffc::1 00:01:02:03:04:05

Success.

DES-1228/ME:5#
```

| delete ipv6 neighbor_cache ipif |                                                                                                    |  |  |  |  |  |
|---------------------------------|----------------------------------------------------------------------------------------------------|--|--|--|--|--|
| Purpose                         | Used to delete an IPv6 neighbor from the interface neighbor address cache.                                                                                                    |  |  |  |  |  |
| Syntax                          | delete ipv6 neighbor_cache ipif [ <ipif_name 12="">   all] [<ipv6addr>   static   dynamic   all]</ipv6addr></ipif_name>                                                                                |  |  |  |  |  |
| Description                     | This command is used to delete a neighbor cache entry or static neighbor cache entries from the address cache or all address cache entries on this ipif. Both static and dynamic entry can be deleted. |  |  |  |  |  |
| Parameters                      | <ipif_name> - The IPv6 interface's name.<br/><ipv6addr> - The address of the neighbor.</ipv6addr></ipif_name>                                                                                          |  |  |  |  |  |

## delete ipv6 neighbor\_cache ipif

all - All entries, including static and dynamic entries, will be deleted.

static - Delete the static entries.

dynamic - Delete the dynamic entries.

**Restrictions** Only Administrator level, Operator level or Power User level users can

issue this command.

#### Example usage:

To delete a neighbor cache:

DES-1228/ME:5#delete ipv6 neighbor\_cache ipif System 3ffc::1
Command: delete ipv6 neighbor\_cache ipif System 3ffc::1

Success.

DES-1228/ME:5#

# Purpose Syntax Show ipv6 neighbor\_cache ipif [<ipif\_name 12> | all] [ipv6address <ipv6addr> | static | dynamic | all] Description This command is used to display the neighbor cache entry for the specified interface. Display a specific entry, all entries, and all static entries. Parameters <ipv6addr> - The interface's name. <ipv6addr> - The address of the entry. static - The static neighbor cache entry.

dynamic - The dynamic entries.

None.

Example usage:

To display the neighbors of the interface System:

Restrictions

```
DES-1228/ME:5#show ipv6 neighbor_cache ipif System all
Command: show ipv6 neighbor_cache ipif System all
Neighbor
                            Linklayer Address
                                                  Interface
                                                               State
Fe80::20b:6aff:fecf:7ec6
                             00:ob:6a:cf:7e:c6
                                                  System
                                                                   R
State :
 (I) means Incomplete State. (R) means Reachable State.
 (S) means Stale State.
                             (D) means Delay State.
                                (T) means Static State.
 (P) means Probe State.
DES-1228/ME:5#
```

# show ipv6 nd

**Purpose** Used to display the interface's information.

**Syntax** show ipv6 nd {ipif <ipif\_name 12>}

**Description** This command is used to display the IPv6 ND related configuration.

**Parameters** <ipif\_name> – The name of the interface.

**Restrictions** None.

#### Example usage:

To display the interface's information:

DES-1228/ME:5#show ipv6 nd ipif System

Command: show ipv6 nd ipif System

Interface Name : System
NS Retransmit Time : 0(ms)

DES-1228/ME:5#

## config ipv6 nd ns ipif

**Purpose** Used to configure neighbor solicitation related arguments.

Syntax config ipv6 nd ns ipif <ipif name 12> retrans\_time <uint 0-4294967295>

**Description** This command is used to configure neighbor solicitation related

arguments.

**Parameters** <ipif\_name> – The name of the interface.

retrans\_timer - The neighbor solicitation's retransmit timer in

milliseconds.

**Restrictions** Only Administrator level, Operator level or Power User level users can

issue this command.

#### Example usage:

To configure the IPv6 nd ns interface:

DES-1228/ME:5#config ipv6 nd ns ipif System retrans\_time 10000

Command: config ipv6 nd ns ipif System retrans\_time 10000

Success.

# **DEBUG SOFTWARE COMMANDS**

The Debug Software commands in the Command Line Interface (CLI) are listed (along with the appropriate parameters) in the following table.

| debug error_log               | [dump   clear   upload_toTFTP [ <ipaddr> ] <path_filename 64="">]</path_filename></ipaddr> |
|-------------------------------|--------------------------------------------------------------------------------------------|
| debug config<br>error_reboot  | [enable   disable]                                                                         |
| debug show error_reboot state |                                                                                            |

| debug error_ | log                                                                                                    |
|--------------|----------------------------------------------------------------------------------------------------|
| Purpose      | Use this command to dump, clear or upload the software error log to a TFTP server.                                           |
| Syntax       | debug error_log [dump   clear   upload_toTFTP [ <ipaddr> ]<br/><path_filename 64="">]</path_filename></ipaddr>               |
| Description  | Dump, clear or upload the debug log to a TFTP server. The "error log" here refers to the software error log stored in NVRAM. |
| Parameters   | dump – Display the debug message of the debug log.                                                                           |
|              | clear – Clear the debug log.                                                                                                 |
|              | upload_toTFTP – Upload the debug log to a TFTP server specified by IP address.                                               |
|              | <ipaddr> - Specifies the IPv4 address of the TFTP server.</ipaddr>                                                           |
|              | <pre><pre><pre><pre><pre><pre><pre><p< th=""></p<></pre></pre></pre></pre></pre></pre></pre>                                 |
| Restrictions | Only Administrator-level users can issue this command.                                                                       |

Example usage:

To dump the error log:

DES-1228/ME:5#debug error\_log dump Command: debug error\_log dump \*\*\*\*\*\*\*\*\*\*\*\*\*\*\*\*\*\*\*\*\*\* # debug log: 1 # level: CPU exception # clock: 2074870 ms # time : 0000-00-00 00:34:34 Exception: 0x80a3a310. Current TASK : CLI ----- TASK STACKTRACE ------>0x8018b8c0 ->0x802134b0 ->0x8023e7b0 ->0x8023f030 ->0x80247c18 ->0x8024758c ->0x802472d0 ->0x8092ccb8 ->0x80189b40 ->0x801bd988 ------TASK NAME StackTop CurStkSP StackSize SchCnt PRIO(I) STATUS 8094E138 8094A13C OK/ 16K 1 1/ 1 80949E68 DBG S:DBG\_SEM 809438B8 myRoot 80949DA8 80943B8C 10K/ 24K 6879 5/ 5 Exit

| 834F83B0              | CPUTILU | 834FC680 | 834F8684  | 0K/  | 16K    | 1021  | 20/ 20  | Sleep   |
|-----------------------|---------|----------|-----------|------|--------|-------|---------|---------|
| 8470BA90              | LLDPTim | 83B02B80 | 83B01784  | 0K/  | 5K     | 2044  | 45/ 45  | Sleep   |
| 87FFF8A0<br>S:sal_dpc | bcmDPC  | 87FFF8   | 90 87FFE  | 894  | 0K/    | 16K   | 1       | 50/ 50  |
| 87B6A3C0              | bcmTX   | 87B6A3B0 | 87B663B4  | 0K/  | 16K    | 1     | 50/ 50  | S:tx cb |
| 8374BFC8<br>E:eventCT | CTP_LOO | 8374E5   | B0 8374C  | 5B4  | 0K/    | 8K    | 4       | 50/ 50  |
| 8374C2E0              | CTP_TIC | 837505в0 | 8374E5B4  | 0K/  | 8K     | 811   | 50/ 50  | Sleep   |
| 81D05B00              | IPTMR   | 81D0DDD0 | 81D05DD4  | 0K/  | 32K    | 5050  | 55/ 55  | Sleep   |
| 8393F4F8              | #Future | 839437C8 | 8393F7CC  | 0K/  | 16K    | A14D  | 55/ 55  | Sleep   |
| 809521C8<br>E:5482WAE | 5482WA  | 809564   | .98 80952 | 249C | 0K/    | 16K   | 2       | 57/ 57  |
| 83C21244              | IP6SCAV | 8393F4E8 | 8393B4EC  | 0K/  | 16K    | 1     | 59/ 59  | S:#s00  |
| 82B2A5F0              | MLDSNP  | 82B308C0 | 82B2A8C4  | 0K/  | 24K    | 1010  | 60/ 60  | Sleep   |
| 83C21BB0              | TCP     | 8394A540 | 83945724  | 0K/  | 19K    | В     | 60/ 60  | S:#s02  |
| 80A3A310              | CLI     | 80A4A5E0 | 80A3A5E44 | 1444 | 21K/ 6 | 4K B  | BC6 65/ | 65 Run  |
| 83C2188C              | IP6     | 83952540 | 8394E544  | 0K/  | 16K    | 203   | 65/ 65  | S:#s01  |
| 83C21568              | PNG6    | 8394E540 | 8394A544  | 0K/  | 16K    | 10    | 66/ 66  | S:#s00  |
| 80950590<br>E:SYS_TIM | SYS_TIM | 809518   | 80 80950  | 884  | 0K/    | 4K    | 2       | 70/ 70  |
| 81B77000              | PAETMR  | 81B77000 | 81B73004  | 0K/  | 16K    | 2048  | 70/ 70  | Sleep   |
| 82A6DFB0              | ssH_0   | 82A8F8E0 | 82A7F8E4  | 0K/  | 64K    | 3     | 75/ 75  | E:SSH_0 |
| 82A69A78<br>E:SMTP_EV | smtp    | 82A6D    | D48 82A6  | 9D4C | 1K/    | 16K   | 68      | 75/ 75  |
| 839B2CD0              | SNTP_TI | 839B6FA0 | 839B2FA4  | 0K/  | 16K    | 2AF   | 75/ 75  | Sleep   |
| 81B9CD78<br>E:BOOTPEV | Bootp   | 81BA10   | 068 81B9I | D06C | 0K/    | 16K   | 2       | 75/ 75  |
| 81BA10F0<br>E:DHCPPEV | DHCP    | 81BA5    | 3E0 81BA  | 13E4 | 0K/    | 16K   | 2       | 75/ 75  |
| 837D84E8              | web     | 837E87B8 | 837D87BC  | 5K/  | 64K    | 2AAA7 | 75/ 75  | Q:IP    |
| 81BA56D0<br>E:PNG_EVT | PNG-Tas | 81BA99   | B8 81BA5  | 9BC  | 0K/    | 16K   | 2       | 75/ 75  |
| 81C3DFC8<br>E:EXTevt/ | Telnet  | 81C4E    | 298 81C3  | E29C | 4K/    | 64K   | 813B    | 75/ 75  |
| 81BABCF0              | Telnet  | 81BBBFC0 | 81BABFC4  | 0K/  | 64K    | 80E   | 75/ 75  | Q:IP    |
| 81BABA24              | tn_7    | 81C3BFC0 | 81C2BFC4  | 3K/  | 64K    | 2     | 75/ 75  | E:tn_7  |
| 82B11FF8              | Tracert | 82B162   | C8 82B12  | 2CC  | 0K/    | 16K   | 2       | 75/ 75  |

| E:Tracert             |              |          |           |      |     |      |        |          |
|-----------------------|--------------|----------|-----------|------|-----|------|--------|----------|
| 81BAB48C              | tn_5         | 81C1BFC0 | 81C0BFC4  | 3K/  | 64K | 2    | 75/ 75 | E:tn_5   |
| 82A6E27C              | SSH_1        | 82A9F8E0 | 82A8F8E4  | 0K/  | 64K | 3    | 75/ 75 | E:SSH_1  |
| 81BAAEF4              | tn_3         | 81BFBFC0 | 81BEBFC4  | 3K/  | 64K | 2    | 75/ 75 | E:tn_3   |
| 81BAAC28              | tn_2         | 81BEBFC0 | 81BDBFC4  | 3K/  | 64K | 2    | 75/ 75 | E:tn_2   |
| 81BAA95C              | tn_1         | 81BDBFC0 | 81BCBFC4  | 3K/  | 64K | 2    | 75/ 75 | E:tn_1   |
| 81BAA690              | tn_0         | 81BCBFC0 | 81BBBFC4  | 3K/  | 64K | 2    | 75/ 75 | E:tn_0   |
| 81CE0E08              | TFTP_S       | 81CF10E0 | 81CE90E4  | 2K/  | 32K | 282B | 75/ 75 | Q:IP     |
| 81CF13B8<br>E:TFTPC_E | TFTP_C6      | 81CF96   | 88 81CF1  | 68C  | 1K/ | 32K  | 2      | 75/ 75   |
| 81CE0B38<br>E:TFTPC_E | TFTP_C       | 81CE90   | E0 81CE1  | 0E4  | 0K/ | 32K  | 2      | 75/ 75   |
| 80E11590<br>E:EXTevt1 | DLS_Age      | 80E0D2   | CO 80DFD  | 2C4  | 7K/ | 64K  | 2В     | 75/ 75   |
| 80E112C0<br>Q:DLS_AGM | DLS_Age      | 80DFD2   | 2C0 80DEI | 2C4  | 3K/ | 64K  | 27FC   | 75/ 75   |
| 81BAB758              | tn_6         | 81C2BFC0 | 81C1BFC4  | 3K/  | 64K | 2    | 75/ 75 | E:tn_6   |
| 81BAB1C0              | tn_4         | 81C0BFC0 | 81BFBFC4  | 3K/  | 64K | 2    | 75/ 75 | E:tn_4   |
| 82A6E548              | SSH_2        | 82AAF8E0 | 82A9F8E4  | 0K/  | 64K | 3    | 75/ 75 | E:SSH_2  |
| 83159058              | SNP          | 83161328 | 8315932C  | 0K/  | 32K | 803  | 75/ 75 | Sleep    |
| 835D82E0<br>E:eventSN | SNP_RX       | 835E05   | E0 835D8  | 5E4  | 0K/ | 32K  | 1      | 75/ 75   |
| 837844A0<br>E:BPDUPro |              | 837867   | 70 83784  | 774  | 0K/ | 8K   | 2      | 75/ 75   |
| 82A6E814              | SSH_3        | 82ABF8E0 | 82AAF8E4  | 0K/  | 64K | 3    | 75/ 75 | E:SSH_3  |
| 82A6EAE0              | SSH_4        | 82ACF8E0 | 82ABF8E4  | 0K/  | 64K | 3    | 75/ 75 | E:SSH_4  |
| 82A6EDAC              | SSH_5        | 82ADF8E0 | 82ACF8E4  | 0K/  | 64K | 3    | 75/ 75 | E:SSH_5  |
| 82A6F078              | SSH_6        | 82AEF8E0 | 82ADF8E4  | 0K/  | 64K | 3    | 75/ 75 | E:SSH_6  |
| 82A6F344              | SSH_7        | 82AFF8E0 | 82AEF8E4  | 0K/  | 64K | 3    | 75/ 75 | E:SSH_7  |
| 82A6F610              | SSHsrv       | 82A7F8E0 | 82A6F8E4  | 0K/  | 64K | D6   | 75/ 75 | Sleep    |
| 80E11860<br>Q:pvQueue | <del>-</del> | 80E112   | CO 80E01  | )2C4 | 0K/ | 16K  | 1001   | 75/ 75   |
| 80FEB350              | LpmgrCt      | 80FCC050 | 80FC8054  | 0K/  | 16K | 3    | 75/ 75 | Q:ETS    |
| 81D27468              | NIF-Tas      | 81D2B738 | 81D2773C  | 0K/  | 16K | 7    | 75/ 75 | Q:NIF_MQ |
| 80FEB61C              | 8021xCt      | 80FD0050 | 80FCC054  | 0K/  | 16K | 21FB | 75/ 75 | Q:ETS    |
| 81CFA930              | BPR-Tas      | 81CFEC   | 00 81CFA  | C04  | 0K/ | 16K  | 1      | 75/ 75   |

| E:BPR_EVE             |         |                |          |       |       |       |         |           |
|-----------------------|---------|----------------|----------|-------|-------|-------|---------|-----------|
| 80FEBBB4              | RadiusC | 80FD8050       | 80FD4054 | 0K/   | 16K   | 25    | 75/ 75  | Q:ETS     |
| 81C4FEC0<br>E:TNCMONE | TNC_MON | 81CA01         | 90 81C98 | 194   | 0K/   | 32K   | 2       | 75/ 75    |
| 835C0180<br>Q:LinkNot | LinkNot | 835C84         | 50 83500 | 454   | 0K/   | 32K   | 1F      | 75/ 75    |
| 8377ED38<br>Q:BPDUTUN | BPDUTUN | 837830         | 08 8377F | 00C   | 0K/   | 16K   | 2       | 75/ 75    |
| 80FEBE80              | SmeCore | 80FDC050       | 80FD8054 | 0K/   | 16K   | 3     | 75/ 75  | Q:ETS     |
| 80FEB8E8              | AcctCtr | 80FD4050       | 80FD0054 | 0K/   | 16K   | 203B  | 75/ 75  | Q:ETS     |
| 809564B0              | phy12cT | 8095A780       | 80956784 | 0K/   | 16K   | 2202  | 75/ 75  | Sleep     |
| 82ECF710              | LLDP    | 82EDC1E0       | 82ECF9E4 | 0K/   | 50K   | 32083 | 75/ 75  | Sleep     |
| 81CFEC20              | DHCPTic | 81D00EF0       | 81CFEEF4 | 0K/   | 8K    | 1012  | 83/ 83  | Sleep     |
| 80E27C50              | RMON    | 80E27C50       | 80E1FC54 | 0K/   | 32K   | 1002  | 90/ 90  | Sleep     |
| 8747B5F0<br>S:bcm_lin | bcmLINK | 8747B          | 5E0 8747 | 75E4  | 1K/   | 16K   | 24894   | 90/ 90    |
| 81D1E140              | GRA_ARP | 81D1F420       | 81D1E424 | 0K/   | 4K    | 809   | 95/ 95  | Sleep     |
| 81D05830              | IP-Task | 81D15DD0       | 81D0DDD4 | 0K/   | 32K   | F8DD  | 95/ 95  | E:IP_EV   |
| 80FE0050              | RadiusT | 80FE0050       | 80FDC054 | 0K/   | 16K   | 3     | 99/ 99  | Q:RCT     |
| 82CB94D0              | MSTP-TM | 82CBD7A0       | 82CB97A4 | 0K/   | 16K   | 802   | 100/100 | Sleep     |
| 82CBD7A0              | MSTP Pr | 82CC1A70       | 82CBDA74 | 0K/   | 16K   | 2     | 101/101 | Q:MSTP    |
| 83358090              | GVRP-TM | 83360360       | 83358364 | 0K/   | 32K   | A21E  | 110/110 | Sleep     |
| 87B65FE0              | multiAs | 87B65FD0       | 87B61FD4 | 0K,   | / 16K | 1     | 110/110 | ) S:multi |
| 83360360              | GARP    | 83368630       | 83360634 | 0K/   | 32K   | 2     | 115/115 | Q:VLAN    |
| 83636558<br>Q:NotifyQ |         | 8363A8         | 28 83636 | 582C  | 0K/   | 16K   | 2       | 120/120   |
| 833AFC88              | TrunkTi | 833B3F58       | 833AFF5C | 0K/   | 16K   | 1003  | 121/121 | Sleep     |
| 833B3F58<br>Q:trunkRx |         | 833B82         | 28 833B4 | 122C  | 0K/   | 16K   | 2       | 125/125   |
| 82AFF8E0              | SSHsrv6 | 82B0FBB0       | 82AFFBB4 | 1K/   | 64K   | 109   | 130/130 | Sleep     |
| 83741DE8<br>E:safegua | _       | 837460         | DB8 8374 | 20BC  | 1K/   | 16K   | 1A1     | 155/155   |
| 82B1E1E8<br>Q:IPv6_PK | IPV6    | 82B26          | 4B8 82B1 | LE4BC | 0K/   | 32K   | 2       | 160/160   |
| 81D15E20              | FWD-ETH | 81D1E0F0       | 81D160F4 | 0K/   | 32K   | 2     | 160/160 | Q:IP_PKT  |
| 87F7CE30              | tCOUNTE | 87 <b>F</b> 7C | E20 87F  | 78E24 | 1 0K  | / 16K | 1F0E1   | 5 170/170 |

| S:counter             |         |             |            |     |       |         |          |
|-----------------------|---------|-------------|------------|-----|-------|---------|----------|
| 835B36D8<br>E:SysLogE | SysLogT | 835B79A8    | 835B39AC   | 0K/ | 16K   | 11      | 180/180  |
| 83631A30<br>Q:ST_Stor | PktStor | 83635D00    | 83631D04   | 0K/ | 16K   | E0FD    | 190/190  |
| 837C30C0<br>Q:PPPOE_Q | PPPOE_T | 837C5390    | 837C3394   | 0K/ | 8K    | 2       | 190/190  |
| 87FA2A40<br>E:arlSynR | bcmARL. | 87FA2A30    | 87F9EA34   | 0K/ | 16K   | 6D8     | 195/195  |
| 834EFD60              | CntTask | 834F4030 83 | 4F0034 OK/ | 16K | 6CC   | 195/195 | Sleep    |
| 809ED4B8<br>Q:DRV_ARL | drvArl  | 809EF788    | 809ED78C   | 0K/ | 8K    | 12A5    | 200/200  |
| 809B51A8              | MacNofy | 809BD478 80 | 9B547C 1K/ | 32K | 1002  | 200/200 | Sleep    |
| 835D3318<br>E:PSecEve | PSECNOT | 835D75E8    | 835D35EC   | 0K/ | 16K   | 2       | 200/200  |
| 834DD170              | svLogTa | 834E1440 83 | 4DD444 0K/ | 16K | 1002  | 200/200 | Sleep    |
| 835BB820              | Rx_Pkt  | 835BFAF0 83 | 5BBAF4 0K/ | 16K | 2     | 204/204 | Q:PKT    |
| 87B56880              | bcmRX   | 87B56870 87 | B52874 0K/ | 16K | 3230B | 205/205 | S:RX pkt |
| 80E13828<br>Q:CableDi | CableDi | 80E1FAF8    | 80E13AFC   | 0K/ | 48K   | 1       | 210/210  |
| 834F80E0<br>E:CPUTILE | CPUTILI | 83500680    | 834FC684   | 0K/ | 16K   | 811     | 230/230  |

Total task: 98 Current schedule SN : 3126ea

-----

| Event    | NAME    | EventBits | N_WAIT |
|----------|---------|-----------|--------|
| 83b010d4 | EXTevt1 | 0         | 1      |
| 83b010b8 | EXTevt0 | 0         | 0      |
| 83b0109c | EXTevt/ | 0         | 1      |
| 83c0c030 | BPR_EVE | 0         | 1      |
| 83eb7d20 | SMTP_EV | 0         | 0      |
| 82b162c8 | Tracert | 0         | 0      |
| 81ba59a0 | PNG_EVT | 0         | 0      |
| 835d85c8 | eventSN | 0         | 0      |
| 81c4e330 | TNCMONE | 0         | 1      |
| 82a6df7c | SSH_7   | 0         | 1      |

| 82a6df38 | SSH_6   | 0 | 1 |
|----------|---------|---|---|
| 82a6def4 | SSH_5   | 0 | 1 |
| 82a6deb0 | SSH_4   | 0 | 1 |
| 82a6de6c | ssH_3   | 0 | 1 |
| 82a6de28 | SSH_2   | 0 | 1 |
| 82a6dde4 | SSH_1   | 0 | 1 |
| 82a6dda0 | ssH_0   | 0 | 1 |
| 82b0fbb0 | SSH     | 1 | 0 |
| 83c0c470 | dhcpcfg | 0 | 0 |
| 81ba13c8 | DHCPPEV | 0 | 0 |
| 81b9d050 | BOOTPEV | 0 | 0 |
| 837d84c8 | WEB     | 1 | 0 |
| 81baa65c | tn_7    | 0 | 1 |
| 81baa618 | tn_6    | 0 | 1 |
| 81baa5d4 | tn_5    | 0 | 1 |
| 81baa590 | tn_4    | 0 | 1 |
| 81baa54c | tn_3    | 0 | 1 |
| 81baa508 | tn_2    | 0 | 1 |
| 81baa4c4 | tn_1    | 0 | 1 |
| 81baa480 | tn_0    | 0 | 1 |
| 81c4e2d8 | TN_EV   | 1 | 0 |
| 83c14310 | TFTPC_E | 0 | 0 |
| 84713060 | TFTPC_E | 0 | 0 |
| 81d05818 | IP_EV   | 0 | 0 |
| 837867b0 | BPDUPro | 0 | 1 |
| 8374bf70 | eventCT | 0 | 0 |
| 83741dd0 | safegua | 0 | 1 |
| 835d3300 | PSecFdb | 1 | 0 |
| 835d32e8 | PSecEve | 0 | 1 |
| 835b36c0 | SysLogE | 0 | 1 |
| 84708e90 | CPUTILE | 0 | 1 |
|          |         |   |   |

| 809b5110 | arlSynR | 0 | 1 |  |  |
|----------|---------|---|---|--|--|
| 80956498 | 5482WAE | 0 | 1 |  |  |
| 80950860 | SYS_TIM | 0 | 1 |  |  |
| 80935a70 | SysRun  | 1 | 0 |  |  |

Total event-group: 45

| MEMORY<br>FRE_MAX_I  | NAME<br>BLK | BASE     | SIZE      | М       | AX_REQ | ALLOC | BLKS    | FREE      | N |
|----------------------|-------------|----------|-----------|---------|--------|-------|---------|-----------|---|
| 81CA0200             | TNC         | 81CA0220 | 263680    | 0       | 0      | 0     | 263648  | 1 263648  |   |
| 8396A2B0             | CRYPT       | 8396A2D0 | 204800    | 8928    | 0      | 34    | 201904  | 8 195664  |   |
| 838B0850             | web_b       | 8381A850 | 614400    | 212160  | 0      | 65    | 402208  | 1 402208  |   |
| 838B0870             | web_s       | 837E8850 | 204800    | 57504   | 0      | 1092  | 147408  | 2 147264  |   |
| 83C20530             | DLS_Mem     | 839BF1B0 | 1310720   | 885312  | 0      | 248   | 425424  | 2 425312  |   |
| 822697F0             | IPV6        | 82269810 | 8388608   | 1717600 | 0      | 57    | 6671088 | 2 6671040 | ) |
| 81F257D0             | TFTP        | 81F257F0 | 3424256   | 0       | 0      | 0     | 3424224 | 1 3424224 | ī |
| 81D2B7B0             | LA3         | 81D2B7D0 | 2072576   | 45488   | 0      | 106   | 2027744 | 9 2026880 | ) |
| 80E27F20             | ASD         | 80E27F40 | 1703936   | 657440  | 0      | 1386  | 1060144 | 3 1046464 | ī |
| 82DD56B0             | LLDP_RM     | 82DD56D0 | 1024000   | 0       | 0      | 0     | 1023968 | 1 1023968 | 3 |
| 82D71690             | LLDP_RM     | 82D716B0 | 409600    | 0       | 0      | 0     | 409568  | 1 409568  |   |
| 82CE2E70             | LLDP_MI     | 82CE2E90 | 583680    | 33840   | 0      | 86    | 549808  | 1 549808  |   |
| 82CC7650             | LLDP_ME     | 82CC7670 | 112640    | 0       | 0      | 0     | 112608  | 1 112608  |   |
| 82CC2630             | LLDP_PO     | 82CC2650 | 20480     | 0       | 0      | 0     | 20448   | 1 20448   |   |
| 82BB94B0             | MSTP        | 82BB94D0 | 1048576   | 48240   | 0      | 705   | 1000304 | 1 1000304 | Ŧ |
| 83258070             | VLAN        | 83258090 | 1048576   | 40608   | 0      | 60    | 1012016 | 281010720 | ) |
| 83B02BC0             | SDK_POO     | 83E95330 | 133120    | 0       | 0      | 0     | 133088  | 1 133088  |   |
| 809EF7A0             | PKT         | 809EF7C0 | 262144    | 0       | 0      | 0     | 262112  | 1 262112  |   |
| 8470AA70<br>47568208 | SYSTEM      | 84719D1  | .0 596369 | 44 1211 | 1936 0 |       | 9048    | 47581184  | 6 |

Total memory pool: 19

-----

BLOCK NAME BASE BLK\_SZ BLK\_NUM MAX\_REQ N\_ALLOC FreeBlks 835B79C0 SysLogP 835B7D94 60 231 0 15808 231 Total memory block: 1 -----TASK INFO-----TASK NAME StackTop CurStkSP StackSize SchCnt PRIO(I) STATUS 80A3A310 CLI 80A4A5E0 80A3A5E44144421K/ 64K BBC6 65/ 65 Run -----CP0 Registers-----Static: 1000FC01 Interrupt disable Normal level Cause : 00000008 TLB exception (load or instruction fetch) EPC : 801BD988 Addr : 00000008 Stack : 80A4A308 Return : 80189B48 -----normal registers----at(\$1): 00000000 v0(\$2): 80935BF0 v1(\$3): 80A4A298 a0( \$4) : 80936FF0 a1( \$5) : 00001400 a2( \$6) : 00000000 a3( \$7) : 00000000 t0( \$8) : 00000000 t1( \$9) : 00000000 t2(\$10) : 00000000 t3(\$11) : 00000000 t4(\$12) : 000013F6 t5(\$13) : 00000000 t6(\$14) : 00070660 t7(\$15) : 00000000 s0(\$16) : 802CFB4C s1(\$17) : 876ECD40 s2(\$18) : 00000008 s3(\$19) : 87482BB0 s4(\$20) : 00000000 s5(\$21) : 80A4A2B0 s6(\$22) : 00000002 s7(\$23) : 80212874 t8(\$24) : 0000000 t9(\$25) : 00000000 k0(\$26) : 00000008 k1(\$27) : 83EDD520 gp(\$28) : 8092CCC0 sp(\$29): 80A4A308 fp(\$30): 83C2FAB4 ra(\$31): 80189B48 -----TASK STACK-----80A4A318 : 0000000A 00000000 00000001 005C2B58 80A4A328 : 802CFB4C 876ECD40 00000008 87482BB0

80A4A338 : 00000000 80A4A408 80A4A404 874C6F10

80A4A348 : 00002358 876DC980 802133FC 00000000

80A4A358 : 8092CCC0 80A4A370 00000001 802CFB74

80A4A368 : 00000008 80255BE0 0000001A 00000008

80A4A378 : 802CFB4C 876ECD40 80247308 802472D8

80A4A388 : 802133FC 00000001 00000000 80A4A408

80A4A398 : 00000000 00000000 00000000 87482BB0

80A4A3A8 : 00000000 00000001 00000001 00000008

80A4A3B8 : 80A4A3E0 00000001 00000000 80247594

80A4A3C8 : 80A4A518 806D3164 00000000 000017A0

80A4A3D8 : 874C6F10 80A4A40C 00000000 00000000

80A4A3E8 : 00000000 87482BB0 00000000 00000008

80A4A3F8 : 876DC990 00000008 876DC990 876ECD40

----- TASK STACKTRACE -----

->0x8018b8c0

->0x802134b0

->0x8023e7b0

->0x8023f030

->0x80247c18

->0x8024758c

->0x802472d0

->0x8092ccb8

->0x80189b40

->0x801bd988

Success.

DES-1228/ME:5#

## debug config error\_reboot

**Purpose** This command is used to set if the switch needs to be rebooted when

a fatal error occurs. When the error occurs, the watchdog timer will be disabled by the system first, and then all debug information will be saved in NVRAM. If the error\_reboot is enabled, the watchdog shall

be enabled after all information is stored into NVRAM.

**Syntax** debug config error\_reboot [enable | disable]

## debug config error\_reboot

**Description** Set if the switch needs to be rebooted when a fatal error occurs.

**Parameters** enable – Need to reboot the switch when fatal error happens (if the project does not define the default setting, enable for default).

disable – Does not need to reboot the switch when fatal error

happens, system will hang-up for debug and enter the debug shell

mode for debug.

**Restrictions** Only Administrator-level users can issue this command.

### Example usage:

To set the switch to not need a reboot when a fatal error occurs:

DES-1228/ME:5# debug config error\_reboot disable

Command: debug config error\_reboot disable

Success.

DES-1228/ME:5#

### debug show error\_reboot state

**Purpose** Use the command to show the error reboot status.

Syntax debug show error\_reboot state

Description Show the error reboot status.

Parameters None.

**Restrictions** Only Administrator-level users can issue this command.

#### Example usage:

To show the error reboot status:

DES-1228/ME:5# debug show error\_reboot state

Command: debug show error\_reboot state

Error Reboot: Enabled

DES-1228/ME:5#

52

# **BPDU TUNNEL COMMANDS**

The BPDU Tunnel commands in the Command Line Interface (CLI) are listed (along with the appropriate parameters) in the following table.

| Command                  | Parameters                                                                |
|--------------------------|---------------------------------------------------------------------------|
| config bpdu_tunnel ports | [ <portlist>   all ] type[tunnel {stp gvrp} (1)   uplink none]</portlist> |
| show bpdu_tunnel         |                                                                           |
| enable bpdu_tunnel       |                                                                           |
| disable bpdu_tunnel      |                                                                           |

Each command is listed, in detail, in the following sections:

| config bpdu_tunnel ports |                                                                                                    |  |
|--------------------------|----------------------------------------------------------------------------------------------------|--|
| Purpose                  | Used to config BPDU Tunneling ports setting.                                                                                                    |  |
| Syntax                   | config bpdu_tunnel ports [ <portlist>   all ] type[tunnel {stp gvrp} (1)   uplink none]</portlist>                                                                                                    |  |
| Description              | BPDU tunneling is used to tunnel layer 2 protocol packets.  This command is used to config the type of BPDU Tunneling ports.  The tunnel multicast address for STP BPDU is 01-05-5d-00-00-00.  The tunnel multicast address for GVRP BPDU is 01-05-5d-00-00-21. |  |
| Parameters               | ports - Specify the ports on which the BPDU Tunneling will be enabled or disabled. type – Specify the type on the ports.                                                                                                    |  |
| Restrictions             | Only Administrator level, Operator level or Power User level users can issue this command.                                                                                                    |  |

### Example usage:

To configure BPDU tunneling ports:

```
DES-1228:5#config bpdu_tunneling ports 1-4 type tunnelstp
Command: config bpdu_tunneling ports 1-4 type tunnel stp
Success.
DES-1228:5#
```

| show bpdu_tunnel |                                                                                                    |  |  |
|------------------|----------------------------------------------------------------------------------------------------|--|--|
| Purpose          | Used to show BPDU Tunneling global state, tunnel destination MAC address and ports state.                 |  |  |
| Syntax           | show bpdu_tunnel                                                                                          |  |  |
| Description      | This command is used to show BPDU Tunneling global state, tunnel destination MAC address and ports state. |  |  |
| Parameters       | None.                                                                                                    |  |  |
| Restrictions     | None.                                                                                                    |  |  |

#### Example usage:

To show BPDU tunneling state of all ports:

DES-1228:5#show bpdu\_tunnel Command: show bpdu\_tunnel

BPDU Tunnel : Enabled
STP Tunnel Multicast Address : 01-05-5d-00-00-00

STP Tunnel Ports : 1,2

GVRP Tunnel Multicast Adrress: 01-05-5d-00-00-21

GVRP Tunnel Port : 5,6
Uplink Ports : 3,4

## enable bpdu\_tunnel

**Purpose** Used to enable the BPDU Tunneling function.

Syntax enable bpdu\_tunnel

**Description** This command is used to enable the BPDU Tunneling function.

By default, BPDU Tunneling is disabled.

Parameters None.

**Restrictions** Only Administrator level, Operator level or Power User level users can issue this

command.

#### Example usage:

To enable BPDU tunneling:

DES-1228:5# enable bpdu\_tunnel
Command: enable bpdu\_tunnel

Success.
DES-1228:5#

## disable bpdu\_tunnel

**Purpose** Used to disable the BPDU Tunneling function.

Syntax disable bpdu\_tunnel

**Description** This command is used to disable the BPDU Tunneling function.

Parameters None.

**Restrictions** Only Administrator level, Operator level or Power User level users can issue this

command.

### Example usage:

To disable BPDU tunneling:

DES-1228:5# disable bpdu\_tunnel Command: disable bpdu\_tunnel

Success. DES-1228:5#

# APPENDIX A – PASSWORD RECOVERY PROCEDURE

This document describes the procedure for resetting passwords on D-Link Switches.

Authenticating any user who tries to access networks is necessary and important. The basic authentication method used to accept qualified users is through a local login, utilizing a Username and Password. Sometimes, passwords get forgotten or destroyed, so network administrators need to reset these passwords. This document will explain how the Password Recovery feature can help network administrators reach this goal.

The following steps explain how to use the Password Recovery feature on D-Link devices to easily recover passwords.

Complete these steps to reset the password:

For security reasons, the Password Recovery feature requires the user to physically access the device. Therefore this feature is only applicable when there is a direct connection to the console port of the device. It is necessary for the user needs to attach a terminal or PC with terminal emulation to the console port of the switch.

Power on the switch. After the runtime image is loaded to 100%, the Switch will allow 2 seconds for the user to press the hotkey [^] ( Shift + 6 ) to enter the "Password Recovery Mode". Once the Switch enters the "Password Recovery Mode", all ports on the Switch will be disabled.

The switch is currently in Password Recovery Mode.

In the "Password Recovery Mode" only the following commands can be used.

| Command                                 | Parameters                                                                                                    |
|-----------------------------------------|----------------------------------------------------------------------------------------------------|
| reset config                            | The reset config command resets the whole configuration will be back to the default value                                                                                   |
| reboot                                  | The reboot command exits the Reset Password Recovery Mode and restarts the switch. A confirmation message will be displayed to allow the user to save the current settings. |
| reset account                           | The reset account command deletes all the previously created accounts.                                                                                                    |
| reset password { <username>}</username> | The reset password command resets the password of the specified user. If a username is not specified, the password of all users will be reset.                              |
| show account                            | The show account command displays all previously created accounts.                                                                                                    |

# APPENDIX B - SYSTEM LOG ENTRIES

The following table lists all possible entries and their corresponding meanings that will appear in the System Log of this Switch.

| Category            | Event Description                                  | Log Information                                                                                    | Severity      |
|---------------------|----------------------------------------------------|----------------------------------------------------------------------------------------------------|---------------|
| system              | System cold start                                  | System cold start                                                                                  |               |
|                     | System warm start                                  | System warm start                                                                                  | Critical      |
|                     | CPU exception                                      | System re-start reason: CPU exception                                                              | Critical      |
|                     | Configuration saved to flash                       | Configuration saved to flash (Username: <username>, IP: <ipaddr>)</ipaddr></username>              | Informational |
|                     | Configuration saved to flash by console            | Configuration saved to flash by console (Username: <username>)</username>                          | Informational |
|                     | System log saved to flash                          | System log saved to flash (Username: <username>, IP: <ipaddr>)</ipaddr></username>                 | Informational |
|                     | System log saved to flash by console               | System log saved to flash by console (Username: <username>)</username>                             | Informational |
|                     | Configuration and log saved to flash               | Configuration and log saved to flash (Username: <username>, IP: <ipaddr>)</ipaddr></username>      | Informational |
|                     | Configuration and log saved to flash by console    | Configuration and log saved to flash by console (Username: <username>)</username>                  | Informational |
| Upload/Downlo<br>ad | Firmware upgraded successfully                     | Firmware upgraded successfully (Username: <username>, IP: <ipaddr>)</ipaddr></username>            | Informational |
|                     | Firmware upgraded by console successfully          | Firmware upgraded by console successfully (Username: <username>)</username>                        | Informational |
|                     | Firmware upgrade was unsuccessful                  | Firmware upgrade was unsuccessful! (Username: <username>, IP: <ipaddr>)</ipaddr></username>        | Warning       |
|                     | Firmware upgrade by console was unsuccessful       | Firmware upgrade by console was unsuccessful! (Username: <username>)</username>                    | Warning       |
|                     | Configuration successfully downloaded              | Configuration successfully downloaded (Username: <username>, IP: <ipaddr>)</ipaddr></username>     | Informational |
|                     | Configuration successfully downloaded by console   | Configuration successfully by console downloaded(Username: <username>)</username>                  | Informational |
|                     | Configuration download was unsuccessful            | Configuration download was unsuccessful! (Username: <username>, IP: <ipaddr>)</ipaddr></username>  | Warning       |
|                     | Configuration download by console was unsuccessful | Configuration download by console was unsuccessful! (Username: <username>)</username>              | Warning       |
|                     | Configuration successfully uploaded                | Configuration successfully uploaded (Username: <username>, IP: <ipaddr>)</ipaddr></username>       | Informational |
|                     | Configuration successfully uploaded by console     | Configuration successfully by console uploaded (Username: <username>)</username>                   | Informational |
|                     | Configuration upload was unsuccessful              | Configuration upload was unsuccessful! (Username:<br><username>, IP: <ipaddr>)</ipaddr></username> | Warning       |

|           | Configuration upload by console was unsuccessful    | Configuration upload by console was unsuccessful! (Username: <username>)</username>                                                                        | Warning       |
|-----------|-----------------------------------------------------|----------------------------------------------------------------------------------------------------|---------------|
|           | Log message successfully uploaded                   | Log message successfully uploaded (Username: <username>, IP: <ipaddr>)</ipaddr></username>                                                                 | Informational |
|           | Log message successfully uploaded by console        | Log message successfully by console uploaded (Username: <username>)</username>                                                                             | Informational |
|           | Log message upload was unsuccessful                 | Log message upload was unsuccessful! (Username:<br><username>, IP: <ipaddr>)</ipaddr></username>                                                           | Warning       |
|           | Log message upload by console was unsuccessful      | Log message upload by console was unsuccessful! (Username: <username>)</username>                                                                          | Warning       |
| Interface | Port link up                                        | Port <portnum> link up, <link state=""/></portnum>                                                                                                    | Informational |
|           | Port link down                                      | Port <portnum> link down</portnum>                                                                                                    | Informational |
| Console   | Successful login through Console                    | Successful login through Console (Username: <username>)</username>                                                                                         | Informational |
|           | Login failed through Console                        | Login failed through Console (Username: <username>)</username>                                                                                             | Warning       |
|           | Logout through Console                              | Logout through Console (Username: <username>)</username>                                                                                                   | Informational |
|           | Console session timed out                           | Console session timed out (Username: <username>)</username>                                                                                                | Informational |
| Web       | Successful login through Web                        | Successful login through Web (Username: <username>, IP: <ipaddr>)</ipaddr></username>                                                                      | Informational |
|           | Login failed through Web                            | Login failed through Web (Username: <username>, IP: <ipaddr>)</ipaddr></username>                                                                          | Warning       |
|           | Logout through Web                                  | Logout through Web (Username: <username>, IP: <ipaddr>)</ipaddr></username>                                                                                | Informational |
|           | Web session timed out                               | Web session timed out (Username: <username>, IP: <ipaddr>)</ipaddr></username>                                                                             | Informational |
| Telnet    | Successful login through Telnet                     | Successful login through Telnet (Username: <username>, IP: <ipaddr>)</ipaddr></username>                                                                   | Informational |
|           | Login failed through Telnet                         | Login failed through Telnet (Username: <username>, IP: <ipaddr>)</ipaddr></username>                                                                       | Warning       |
|           | Logout through Telnet                               | Logout through Telnet (Username: <username>, IP: <ipaddr>)</ipaddr></username>                                                                             | Informational |
|           | Telnet session timed out                            | Telnet session timed out (Username: <username>, IP: <ipaddr>)</ipaddr></username>                                                                          | Informational |
| SNMP      | SNMP request received with invalid community string | SNMP request received from <ipaddress> with invalid community string!</ipaddress>                                                                          | Warning       |
| STP       | Topology changed                                    | Topology changed (Instance: <instanceid> port<portnum>)</portnum></instanceid>                                                                             | Informational |
|           | New Root selected                                   | [CIST   CIST Regional   MSTI Regional] New Root bridge selected( [Instance: <instanceid> ]MAC: <macaddr> Priority :<value>)</value></macaddr></instanceid> | Informational |
|           | Spanning Tree Protocol is enabled                   | Spanning Tree Protocol is enabled                                                                                                    | Informational |
|           | Spanning Tree Protocol is disabled                  | Spanning Tree Protocol is disabled                                                                                                    | Informational |
|           | Root restriction enabled                            | Port <portnum> STP root restriction is enabled</portnum>                                                                                                   | Informational |
|           | 1                                                   | 1                                                                                                    | 1             |

|     | Root restriction disabled                                                                                                    | Port <portnum> STP root restriction is disabled</portnum>                                                                  | Informational |
|-----|----------------------------------------------------------------------------------------------------|----------------------------------------------------------------------------------------------------|---------------|
| SSH | Successful login through SSH                                                                                                    | Successful login through SSH (Username: <username>, IP: <ipaddr>)</ipaddr></username>                                      | Informational |
|     | Login failed through SSH                                                                                                    | Login failed through SSH (Username: <username>, IP: <ipaddr>)</ipaddr></username>                                          | Warning       |
|     | Logout through SSH                                                                                                    | Logout through SSH (Username: <username>, IP: <ipaddr>)</ipaddr></username>                                                | Informational |
|     | SSH session timed out                                                                                                    | SSH session timed out (Username: <username>, IP: <ipaddr>)</ipaddr></username>                                             | Informational |
|     | SSH server is enabled                                                                                                    | SSH server is enabled                                                                                                    | Informational |
|     | SSH server is disabled                                                                                                    | SSH server is disabled                                                                                                    | Informational |
| AAA | Authentication Policy is enabled                                                                                                    | Authentication Policy is enabled (Module: AAA)                                                                             | Informational |
|     | Authentication Policy is disabled                                                                                                    | Authentication Policy is disabled (Module: AAA)                                                                            | Informational |
|     | Successful login through<br>Console authenticated by AAA<br>local method                                                                                                   | Successful login through Console authenticated by AAA local method (Username: <username>)</username>                       | Informational |
|     | Login failed through Console<br>authenticated by AAA local<br>method                                                                                                    | Login failed through Console authenticated by AAA local method (Username: <username>)</username>                           | Warning       |
|     | Successful login through Web<br>authenticated by AAA local<br>method                                                                                                    | Successful login through Web from <userip> authenticated by AAA local method (Username: <username>)</username></userip>    | Informational |
|     | Login failed through Web authenticated by AAA local method                                                                                                    | Login failed failed through Web from <userip> authenticated by AAA local method (Username: <username>)</username></userip> | Warning       |
|     | Successful login through<br>Telnet authenticated by AAA<br>local method                                                                                                    | Successful login through Telnet from <userip> authenticated by AAA local method (Username: <username>)</username></userip> | Informational |
|     | Login failed through Telnet<br>authenticated by AAA local<br>method                                                                                                    | Login failed through Telnet from <userip> authenticated by AAA local method (Username: <username>)</username></userip>     | Warning       |
|     | Successful login through SSH authenticated by AAA local method                                                                                                    | Successful login through SSH from <userip> authenticated by AAA local method (Username: <username>)</username></userip>    | Informational |
|     | Login failed through SSH authenticated by AAA local method  Login failed through SSH from <userip> authenticated b local method (Username: <username>)</username></userip> |                                                                                                    | Warning       |
|     | Successful login through<br>Console authenticated by AAA<br>none method                                                                                                    | Successful login through Console authenticated by AAA none method (Username: <username>)</username>                        | Informational |
|     | Successful login through Web authenticated by AAA none method                                                                                                    | Successful login through Web from <userip> authenticated by AAA none method (Username: <username>)</username></userip>     | Informational |
|     | Successful login through<br>Telnet authenticated by AAA<br>none method                                                                                                    | Successful login through Telnet from <userip> authenticated by AAA none method (Username: <username>)</username></userip>  | Informational |
|     | Successful login through SSH authenticated by AAA none method                                                                                                    | Successful login through SSH from <userip> authenticated by AAA none method (Username: <username>)</username></userip>     | Informational |
|     |                                                                                                    |                                                                                                    |               |

|                                                                                        |                                                                                                    | T             |
|----------------------------------------------------------------------------------------|----------------------------------------------------------------------------------------------------|---------------|
| Successful login through Console authenticated by AAA server                           | Successful login through Console authenticated by AAA server <serverip> (Username: <username>)</username></serverip>                       | Informational |
| Login failed through Console authenticated by AAA server                               | Login failed through Console authenticated by AAA server <serverip> (Username: <username>)</username></serverip>                           | Warning       |
| Login failed through Console due to AAA server timeout or improper configuration       | Login failed through Console due to AAA server timeout or improper configuration (Username: <username>)</username>                         | Warning       |
|                                                                                        | Successful login through Web from <userip> authenticated by AAA server <serverip> (Username: <username>)</username></serverip></userip>    | Informational |
| Login failed through Web authenticated by AAA server                                   | Login failed through Web from <userip> authenticated by AAA server <serverip> (Username: <username>)</username></serverip></userip>        | Warning       |
| Login failed through Web due to AAA server timeout or improper configuration           | Login failed through Web from <userip> due to AAA server timeout or improper configuration (Username:<username>)</username></userip>       | Warning       |
| Successful login through<br>Telnet authenticated by AAA<br>server                      | Successful login through Telnet from <userip> authenticated by AAA server <serverip> (Username: <username>)</username></serverip></userip> | Informational |
| Login failed through Telnet authenticated by AAA server                                | Login failed through Telnet from <userip> authenticated by AAA server <serverip> (Username: <username>)</username></serverip></userip>     | Warning       |
| Login failed through Telnet due to AAA server timeout or improper configuration        | Login failed through Telnet from <userip> due to AAA server timeout or improper configuration (Username: <username>)</username></userip>   | Warning       |
|                                                                                        | Successful login through SSH from <userip> authenticated by AAA server <serverip> (Username: <username>)</username></serverip></userip>    | Informational |
| Login failed through SSH authenticated by AAA server                                   | Login failed through SSH from <userip> authenticated by AAA server <serverip> (Username: <username>)</username></serverip></userip>        | Warning       |
| Login failed through SSH due to AAA server timeout or improper configuration           | Login failed through SSH from <userip> due to AAA server timeout or improper Configuration (Username: <username>)</username></userip>      | Warning       |
| Successful Enable Admin<br>through Console authenticated<br>by AAA local_enable method | Successful Enable Admin through Console authenticated by AAA local_enable method (Username: <username>)</username>                         | Informational |
| Enable Admin failed through<br>Console authenticated by AAA<br>local_enable method     | Enable Admin failed through Console authenticated by AAA local_enable method (Username: <username>)</username>                             | Warning       |
| Successful Enable Admin<br>through Web authenticated by<br>AAA local_enable method     | Successful Enable Admin through Web from <userip> authenticated by AAA local_enable method (Username: <username>)</username></userip>      | Informational |
| Enable Admin failed through<br>Web authenticated by AAA<br>local_enable method         | Enable Admin failed through Web from <userip> authenticated by AAA local_enable method (Username: <username>)</username></userip>          | Warning       |
| Successful Enable Admin through Telnet authenticated by AAA local_enable method        | Successful Enable Admin through Telnet from <userip> authenticated by AAA local_enable method (Username: <username>)</username></userip>   | Informational |
| Enable Admin failed through Telnet authenticated by AAA local_enable method            | Enable Admin failed through Telnet from <userip> authenticated by AAA local_enable method (Username: <username>)</username></userip>       | Warning       |
| Successful Enable Admin<br>through SSH authenticated by<br>AAA local_enable method     | Successful Enable Admin through SSH from <userip> authenticated by AAA local_enable method (Username: <username>)</username></userip>      | Informational |
| Enable Admin failed through SSH authenticated by AAA local_enable method               | Enable Admin failed through SSH from <userip> authenticated by AAA local_enable method (Username: <username>)</username></userip>          | Warning       |
| ·                                                                                      |                                                                                                    |               |

| Port security | Port security has exceeded its maximum learning size and will not learn any new                  | Port security violation (Port: <portnum>, MAC: <macaddr>)</macaddr></portnum>                                                                     | Warning       |
|---------------|--------------------------------------------------------------------------------------------------|----------------------------------------------------------------------------------------------------|---------------|
|               | AAA server timed out                                                                             | AAA server <serverip> (Protocol: <protocol>) connection failed</protocol></serverip>                                                              | Warning       |
|               | AAA doesn't support this functionality.                                                          | AAA doesn't support this functionality.                                                                                                    | Informational |
|               | AAA server response is wrong                                                                     | AAA server <serverip> (Protocol: <protocolname>) response is wrong</protocolname></serverip>                                                      | Warning       |
|               | Enable Admin failed through SSH due to AAA server timeout or improper configuration              | Enable Admin failed through SSH from <userip> due to AAA server timeout or improper configuration (Username: <username>)</username></userip>      | Warning       |
|               | Enable Admin failed through SSH authenticated by AAA server                                      | Enable Admin failed through SSH from <userip> authenticated by AAA server <serverip> (Username: <username>)</username></serverip></userip>        | Warning       |
|               | Successful Enable Admin<br>through SSH authenticated by<br>AAA server                            | Successful Enable Admin through SSH from <userip> authenticated by AAA server <serverip> (Username: <username>)</username></serverip></userip>    | Informational |
|               | Enable Admin failed through<br>Telnet due to AAA server<br>timeout or improper<br>configuration  | Enable Admin failed through Telnet from <userip> due to AAA server timeout or improper configuration (Username: <username>)</username></userip>   | Warning       |
|               | Enable Admin failed through Telnet authenticated by AAA server                                   | Enable Admin failed through Telnet from <userip> authenticated by AAA server <serverip> (Username: <username>)</username></serverip></userip>     | Warning       |
|               | Successful Enable Admin<br>through Telnet authenticated<br>by AAA server                         | Successful Enable Admin through Telnet from <userip> authenticated by AAA server <serverip> (Username: <username>)</username></serverip></userip> | Informational |
|               | Enable Admin failed through<br>Web authenticated by AAA<br>server                                | Enable Admin failed through Web from <userip> authenticated by AAA server <serverip> (Username: <username>)</username></serverip></userip>        | Warning       |
|               | Successful Enable Admin<br>through Web authenticated by<br>AAA server                            | Successful Enable Admin through Web from <userip> authenticated by AAA server <serverip> (Username: <username>)</username></serverip></userip>    | Informational |
|               | Enable Admin failed through<br>Console due to AAA server<br>timeout or improper<br>configuration | Enable Admin failed through Console due to AAA server timeout or improper configuration (Username: <username>)</username>                         | Warning       |
|               | Enable Admin failed through<br>Console authenticated by AAA<br>server                            | Enable Admin failed through Console authenticated by AAA server <serverip> (Username: <username>)</username></serverip>                           | Warning       |
|               | Successful Enable Admin<br>through Console authenticated<br>by AAA server                        | Successful Enable Admin through Console authenticated by AAA server <serverip> (Username: <username>)</username></serverip>                       | Informational |
|               | Successful Enable Admin<br>through SSH authenticated by<br>AAA none method                       | Successful Enable Admin through SSH from <userip> authenticated by AAA none method (Username: <username>)</username></userip>                     | Informational |
|               | Successful Enable Admin<br>through Telnet authenticated<br>by AAA none method                    | Successful Enable Admin through Telnet from <userip> authenticated by AAA none method (Username: <username>)</username></userip>                  | Informational |
|               | Successful Enable Admin<br>through Web authenticated by<br>AAA none method                       | Successful Enable Admin through Web from <userip> authenticated by AAA none method (Username: <username>)</username></userip>                     | Informational |
|               | Successful Enable Admin<br>through Console authenticated<br>by AAA none method                   | Successful Enable Admin through Console authenticated by AAA none method (Username: <username>)</username>                                        | Informational |

|                               | addresses                                                                                                    |                                                                                                    |               |
|-------------------------------|----------------------------------------------------------------------------------------------------|----------------------------------------------------------------------------------------------------|---------------|
| IP-Mac-port<br>Binding        | Unauthentiucated IP address discarded by IP mac port binding                                                                                                    | Unathenticated IP-MAC address and discarded by ip mac port binding (IP: <ipaddr>, MAC <macaddr>, Port <portnum>)</portnum></macaddr></ipaddr>                                           | Warning       |
| IP and<br>Password<br>Changed | ssword IP Address change activity   Management IP address was changed into <ipaddr> by (Username: <ip>(Username: <ip>(Username</ip></ip></ipaddr> |                                                                                                    | Informational |
|                               | IP Address change activity by console                                                                                                    | Management IP address was changed into <ipaddr> by console (Username: <username>)</username></ipaddr>                                                                                   | Informational |
|                               | Password change activity                                                                                                    | User <username> Password was changed by (Username: <username>, IP:<ipaddr>)</ipaddr></username></username>                                                                              | Informational |
|                               | Password change activity by console                                                                                                    | User <username> Password was changed by console (Username: <username>)</username></username>                                                                                            | Informational |
| Safeguard<br>Engine           | Safeguard Engine is in normal mode                                                                                                    | Safeguard Engine enters NORMAL mode                                                                                                    | Informational |
|                               | Safeguard Engine is in exhausted mode                                                                                                    | Safeguard Engine enters EXHAUSTED mode                                                                                                    | Warning       |
| Packet Storm                  | Broadcast strom occurrence                                                                                                    | Port <portnum> Broadcast storm is occurring</portnum>                                                                                                    | Warning       |
|                               | Broadcast storm cleared                                                                                                    | Port <portnum> Broadcast storm has cleared</portnum>                                                                                                    | Informational |
|                               | Multicast storm occurrence                                                                                                    | Port <portnum> Multicast storm is occurring</portnum>                                                                                                    | Warning       |
|                               | Multicast storm cleared                                                                                                    | Port <portnum> Multicast storm has cleared</portnum>                                                                                                    | Informational |
|                               | Port shutdown due to a packet storm                                                                                                    | Port <portnum> is currently shutdown due to a packet storm</portnum>                                                                                                    | Warning       |
| Gratuitous ARP                | Conflict IP was detected with this device                                                                                                    | Conflict IP was detected with this device (IP: <ipaddr>, MAC: <macaddr>, Port <portnum>), Interface: <interface>)</interface></portnum></macaddr></ipaddr>                              | Informational |
| 802.1X                        | Radius server assigned VID: to port                                                                                                    | Radius server <server_ip> assigned VID: <vlan_id> to Port <pre><portnum> (Account: <user_account>)</user_account></portnum></pre></vlan_id></server_ip>                                 | Informational |
|                               | Radius server assigned ingress bandwith: Kbits to port                                                                                                    | Radius server <server_ip> assigned ingress bandwith:<br/><bandwidth_value>Kbits to Port<portnum> (Account:<br/><user_account>)</user_account></portnum></bandwidth_value></server_ip>   | Informational |
|                               | Radius server assigned ingress bandwith: no limit to port                                                                                                    | Radius server <server_ip> assigned ingress bandwith: no limit to Port <portnum> (Account: <user_account>)</user_account></portnum></server_ip>                                          | Informational |
|                               | Radius server assigned egress bandwidth: Kbits to port                                                                                                    | Radius server <server_ip> assigned egress bandwidth:<br/><bandwidth_value> Kbits to Port <portnum> (Account:<br/><user_account>)</user_account></portnum></bandwidth_value></server_ip> | Informational |
|                               | Radius server assigned egress bandwithno limit to Port                                                                                                    | Radius server <server_ip> assigned egress bandwith: no limit to Port<portnum> (Account: <user_account>)</user_account></portnum></server_ip>                                            | Informational |
|                               | Radius server assigned<br>802.1p default priority: to Port                                                                                                    | Radius server <server_ip> assigned 802.1p default priority: <pre><pre><pre><pre><pre><pre><pre><pre></pre></pre></pre></pre></pre></pre></pre></pre></server_ip>                        | Informational |
|                               | 802.1x Authentication failure                                                                                                    | 802.1x Authentication failure from (Username: <user_account>, Port <portnum>, MAC: <macaddr>)</macaddr></portnum></user_account>                                                        | Warning       |
|                               | 802.1x Authentication failure for the radius server                                                                                                    | 802.1x Authentication failure for the radius server <server_ip> timeout from (Username: <user_account>, Port <portnum>, MAC: <macaddr>)</macaddr></portnum></user_account></server_ip>  | Warning       |
|                               | 802.1x Authentication failure for the 802.1X client session timeout                                                                                                    | 802.1x Authentication failure for the 802.1X client session timeout from (Username: <user_account>, Port <portnum>, MAC: <macaddr>)</macaddr></portnum></user_account>                  | Warning       |
|                               | 802.1x Authentication success                                                                                                    | 802.1x Authentication success from (Username: <user_account>, Port <portnum>, MAC: <macaddr>)</macaddr></portnum></user_account>                                                        | Informational |
| Loopback                      | Port loop occurred                                                                                                    | Port <portnum> LBD loop occurred. Port blocked.</portnum>                                                                                                    | Critical      |
|                               | Port loop detection restarted after interval time                                                                                                    | Port <portnum> LBD port recovered. Loop detection restarted.</portnum>                                                                                                    | Informational |
| Denial of                     | The DoS attack is blocked                                                                                                    | <pre><dos_name> is detected from (IP: <ipaddr> Port: <portnum>)</portnum></ipaddr></dos_name></pre>                                                                                     | Critical      |
|                               | <u>l</u>                                                                                                    | i ·                                                                                                    | l             |

### DES-1228/ME Metro Ethernet Managed Switch CLI Reference Guide

| Service                  |                                            |                                                                                            |               |
|--------------------------|--------------------------------------------|--------------------------------------------------------------------------------------------|---------------|
| BPDU<br>Protecction      |                                            | Port <portnum> enter BPDU under protection state (mode: drop / block / shutdown)</portnum> | Informational |
|                          | recover                                    | automatically                                                                              | Informational |
|                          | BPDU attack manually recover               | Port <portnum> recover from BPDU under protection state manually</portnum>                 | Informational |
| DHCP Server<br>Screening | Detected untrusted DHCP server IP address. | Detected untrusted DHCP server(IP: <ipaddr>,</ipaddr>                                      | Informational |

# APPENDIX C - TRAP ENTRIES

### DES-1228/ME B1 Trap List

| Trap Name/OID                                | Variable Bind                                                                                         | Format | MIB Name                |
|----------------------------------------------|----------------------------------------------------------------------------------------------------|--------|-------------------------|
| coldStart<br>1.3.6.1.6.3.1.1.5.1             | None                                                                                                  | V2     | RFC1907<br>(SNMPv2-MIB) |
| warmStart<br>1.3.6.1.6.3.1.1.5.2             | None                                                                                                  | V2     | RFC1907<br>(SNMPv2-MIB) |
| authenticationFailure<br>1.3.6.1.6.3.1.1.5.5 | None                                                                                                  | V2     | RFC1907<br>(SNMPv2-MIB) |
| linkDown<br>1.3.6.1.6.3.1.1.5.3              | ifIndex,<br>ifAdminStatus,<br>ifOperStatus                                                            | V2     | RFC2863<br>(IF-MIB)     |
| linkup<br>1.3.6.1.6.3.1.1.5.4                | ifIndex,<br>ifAdminStatus,<br>ifOperStatus                                                            | V2     | RFC2863<br>(IF-MIB)     |
| newRoot<br>1.3.6.1.2.1.17.0.1                | None                                                                                                  | V2     | RFC1493<br>(BRIDGE-MIB) |
| topologyChange<br>1.3.6.1.2.1.17.0.2         | None                                                                                                  | V2     | RFC1493<br>(BRIDGE-MIB) |
| risingAlarm<br>1.3.6.1.2.1.16.0.1            | alarmIndex alarmVariable alarmSampleType alarmValue alarmRisingThreshold                              | V2     | rfc2819<br>(RMON-MIB)   |
| fallingAlarm<br>1.3.6.1.2.1.16.0.2           | alarmIndex alarmVariable alarmSampleType alarmValue alarmFallingThreshold                             | V2     | rfc2819<br>(RMON-MIB)   |
| LldpRemTablesChange<br>1.0.8802.1.1.2.0.0.1  | IldpStatsRemTablesInserts IldpStatsRemTablesDeletes IldpStatsRemTablesDrops IldpStatsRemTablesAgeouts | V2     | LLDP-MIB                |

### **Proprietary Trap List**

| Trap Name/OID                                              | Variable Bind                                                                  | Format | MIB Name              |
|------------------------------------------------------------|--------------------------------------------------------------------------------|--------|-----------------------|
| agentCfgOperCompleteTrap<br>1.3.6.1.4.1.171.12.1.7.2.0.9   | unitID agentCfgOperate agentLoginUserName                                      | V2     | AGENT-<br>GENERAL-MIB |
| SwlpMacBindingViolationTrap<br>1.3.6.1.4.1.171.12.23.5.0.1 | swlpMacBindingPorts<br>swlpMacBindingViolationIP<br>swlpMacBindingViolationMac | V2     | IPMacBind-MIB         |
| swPktStormOccurred<br>1.3.6.1.4.1.171.12.25.5.0.1          | swPktStormCtrlPortIndex                                                        | V2     | PktStormCtrl-MIB      |
| swPktStormCleared<br>1.3.6.1.4.1.171.12.25.5.0.2           | swPktStormCtrlPortIndex                                                        | V2     | PktStormCtrl-MIB      |
| agentGratuitousARPTrap                                     | agentGratuitousARPIpAddr                                                       | V2     | Genmgmt-MIB           |

| 1.3.6.1.4.1.171.12.1.7.2.0.5       | agentGratuitousARPMacAddr       |     |                   |
|------------------------------------|---------------------------------|-----|-------------------|
|                                    | agentGratuitousARPPortNumber    |     |                   |
|                                    | agentGratuitousARPInterfaceName |     |                   |
| swSafeGuardChgToExhausted          | swSafeGuardCurrentStatus        | V2  | SafeGuard Engine- |
| 1.3.6.1.4.1.171.12.19.4.1.0.1      | SwSaleGuaruCurrentStatus        |     | MIB               |
| swSafeGuardChgToNormal             | swSafeGuardCurrentStatus        | V2  | SafeGuard Engine- |
| 1.3.6.1.4.1.171.12.19.4.1.0.2      | swSaleGuardCurrentStatus        |     | MIB               |
| swDoSAttackDetected                | swDoSCtrlType                   | V2  | DoSPrev-MIB       |
| 1.3.6.1.4.1.171.12.59.4.0.1        | swDoSNotifyVarlpAddr            |     |                   |
|                                    | swDoSNotifyVarPortNumber        |     |                   |
| swBpduProtectionUnderAttackingTrap | swBpduProtectionPortIndex       | V2  | BPDU-             |
| 1.3.6.1.4.1.171.12.76.4.0.1        | swBpduProtectionPortMode        |     | PROTECTION-MIB    |
| swBpduProtectionRecoveryTrap       | swBpduProtectionPortIndex       | V2  | BPDU-             |
| 1.3.6.1.4.1.171.12.76.4.0.2        | swBpduProtectionRecoveryMethod  |     | PROTECTION-MIB    |
| swFilterDetectedTrap               | swFilterDetectedIP              | 1/0 | FILTER-MIB        |
| 1.3.6.1.4.1.171.12.37.100.0.1      | swFilterDetectedport            | V2  |                   |
| swL2PortSecurityViolationTrap      | swL2PortSecurityPortIndex       | 1/0 | des1228MEv2-      |
| 1.3.6.1.4.1.171.11.116.2.2.20.0.1  | swL2PortSecurityViolationMac    | V2  | L2mgmt.mib        |
| swL2macNotification                | 10 11/11/1                      | V2  | des1228MEv2-      |
| 1.3.6.1.4.1.171.11.116.2.2.20.0.2  | swL2macNotifyInfo               |     | L2mgmt.mib        |
| swL2PortLoopOccurred               |                                 | 1/0 | des1228MEv2-      |
| 1.3.6.1.4.1.171.11.116.2.2.20.0.3  | swL2LoopDetectPortIndex         | V2  | L2mgmt.mib        |
| swL2PortLoopRestart                | 101 5 1 15 11 1                 | 1/0 | des1228MEv2-      |
| 1.3.6.1.4.1.171.11.116.2.2.20.0.4  | swL2LoopDetectPortIndex         | V2  | L2mgmt.mib        |

# **APPENDIX D - RADIUS ATTRIBUTES ASSIGNMENT**

The RADIUS Attributes Assignment on the DES-1228/ME is used in the 802.1X (Port-based and Host-based) module.

The description that follows explains the following RADIUS Attributes Assignment types:

- Ingress/Egress Bandwidth
- 802.1p Default Priority
- VLAN

To assign Ingress/Egress bandwidth by RADIUS Server, the proper parameters should be configured on the RADIUS Server. The tables below show the parameters for bandwidth.

The parameters of the Vendor-Specific attributes are:

| Vendor-Specific Attribute | Description                             | Value                                                       | Usage    |
|---------------------------|-----------------------------------------|-------------------------------------------------------------|----------|
| Vendor-ID                 | Defines the vendor.                     | 171 (DLINK)                                                 | Required |
| Vendor-Type               | Defines the attribute.                  | 2 (for ingress<br>bandwidth)<br>3 (for egress<br>bandwidth) | Required |
| Attribute-Specific Field  | Used to assign the bandwidth of a port. | Unit (Kbits)                                                | Required |

If the user has configured the bandwidth attribute of the RADIUS server (for example, ingress bandwidth 1000Kbps) and the 802.1X authentication is successful, the device will assign the bandwidth (according to the RADIUS server) to the port. However, if the user does not configure the bandwidth attribute and authenticates successfully, the device will not assign any bandwidth to the port. If the bandwidth attribute is configured on the RADIUS server with a value of "0" or more, than the effective bandwidth (100Mbps on an Ethernet port or 1Gbps on a Gigabit port) of the port will be set to  $no\_limited$ .

To assign **802.1p default priority by RADIUS Server**, the proper parameters should be configured on the RADIUS Server. The tables below show the parameters for 802.1p default priority.

The parameters of the Vendor-Specific attributes are:

| Vendor-Specific Attribute | Description                                             | Value       | Usage    |
|---------------------------|---------------------------------------------------------|-------------|----------|
| Vendor-ID                 | Defines the vendor.                                     | 171 (DLINK) | Required |
| Vendor-Type               | Defines the attribute.                                  | 4           | Required |
| Attribute-Specific Field  | Used to assign the 802.1p default priority of the port. | 0-7         | Required |

If the user has configured the 802.1p priority attribute of the RADIUS server (for example, priority 7) and the 802.1X authentication is successful, the device will assign the 802.1p default priority (according to the RADIUS server) to the port. However, if the user does not configure the priority attribute and authenticates successfully, the device will not assign a priority to this port. If the priority attribute is configured on the RADIUS server is a value out of range (>7), it will not be set to the device.

To assign **VLAN by RADIUS Server**, the proper parameters should be configured on the RADIUS Server. To use VLAN assignment, RFC3580 defines the following tunnel attributes in RADIUS packets.

The table below shows the parameters for a VLAN:

| RADIUS Tunnel Attribute | Description                                                                                                    | Value          | Usage    |
|-------------------------|----------------------------------------------------------------------------------------------------|----------------|----------|
| Tunnel-Type             | This attribute indicates the tunneling protocol(s) to be used (in the case of a tunnel initiator) or the tunneling protocol in use (in the case of a tunnel terminatior). | 13 (VLAN)      | Required |
| Tunnel-Medium-Type      | This attribute indicates the transport medium being used.                                                                                                    | 6 (802)        | Required |
| Tunnel-Private-Group-ID | This attribute indicates group ID for a particular tunneled session.                                                                                                    | A string (VID) | Required |

If the user has configured the VLAN attribute of the RADIUS server (for example, VID 3) and the 802.1X authentication is successful, the port will be added to VLAN 3. However, if the user does not configure the VLAN attribute and authenticates successfully, the port will be kept in its original VLAN. If the VLAN attribute configured on the RADIUS server does not exist, the port will not be assigned to the requested VLAN.